# VACON® NX ac drives

# all-in-one 사용자 매뉴얼

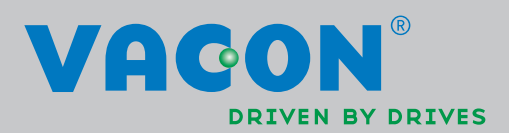

# **CONTENTS**

**VACON NX "All in One" APPLICATION MANUAL**

# **INDEX**

- **1. 베이직 어플리케이션**
- **2. 스탠다드 어플리케이션**
- **3. LOCAL/REMOTE 제어 어플리케이션**
- **4. 다단속제어 어플리케이션**
- **5. PID 제어 어플리케이션**
- **6. MULTI-PURPOSE 제어 어플리케이션**
- **7. 펌프 및 팬 제어 어플리케이션**
- **8. 파라미터 설명**
- **9. 부록**
- **10. 폴트 추적**

Tel. +358 (0)201 2121 • Fax +358 (0)201 212 205

#### **" All in One" 어플리케이션 매뉴얼에 대하여**

올인원 어플리케이션 매뉴얼에서 귀하는 올인원 어플리케이션 패키지에 포함되어있는 여러 어플리케이션 들의 정보를 알 수 있을 것입니다. 이 어플리케이션들이 귀하의 프로세스 요구사항에 맞지 않는다면, 스 페셜 어플리케이션의 정보에 대하여 제조사에 연락해 주시기 바랍니다.

본 매뉴얼은 책자 및 전자파일로 제공이 가능합니다. 저희는 귀하에게 가능하다면 전자파일을 사용하시기 를 권장 드립니다. 만약 전자파일을 소지하고 계시다면 아래와 같은 장점들을 활용하실 수 있습니다 :

본 매뉴얼은 여러 링크 및 매뉴얼 내 다른 페이지로의 상호 참조 기능을 포함하고 있어서 사용자가 매뉴 얼에서 쉽게 이동 하여 어떤 사항을 확인하거나 찾는 것을 더 빠르고 용이하게 만들었습니다.

본 매뉴얼은 또한 웹 페이지로의 하이퍼링크를 포함하고 있습니다. 링크를 통하여 이러한 웹 페이지를 방문하기 위해서는 귀하의 컴퓨터에 인터넷 브라우저가 설치되어있어야 합니다.

M

구성

#### document: DPD01655A 발행일: 6.21.2007

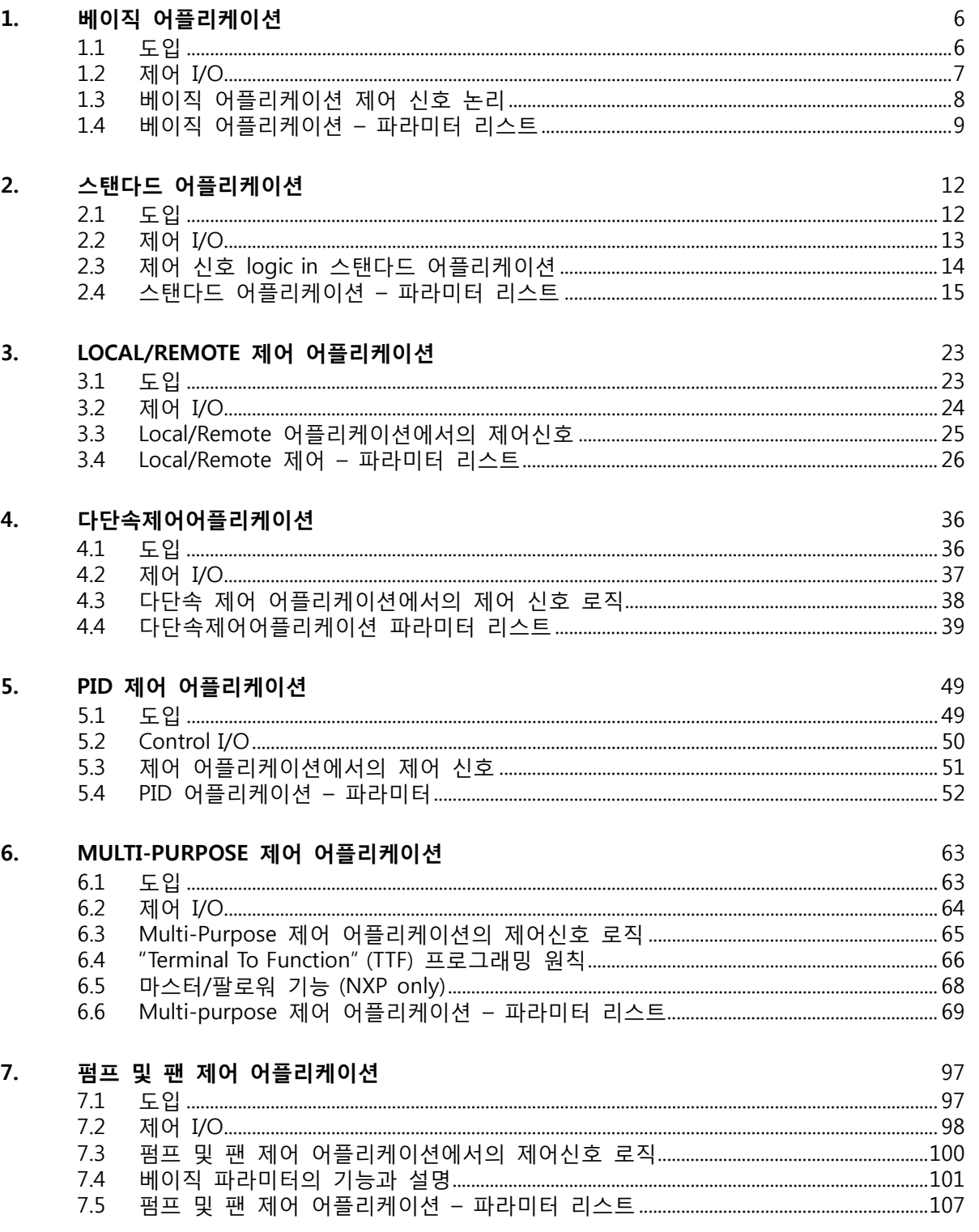

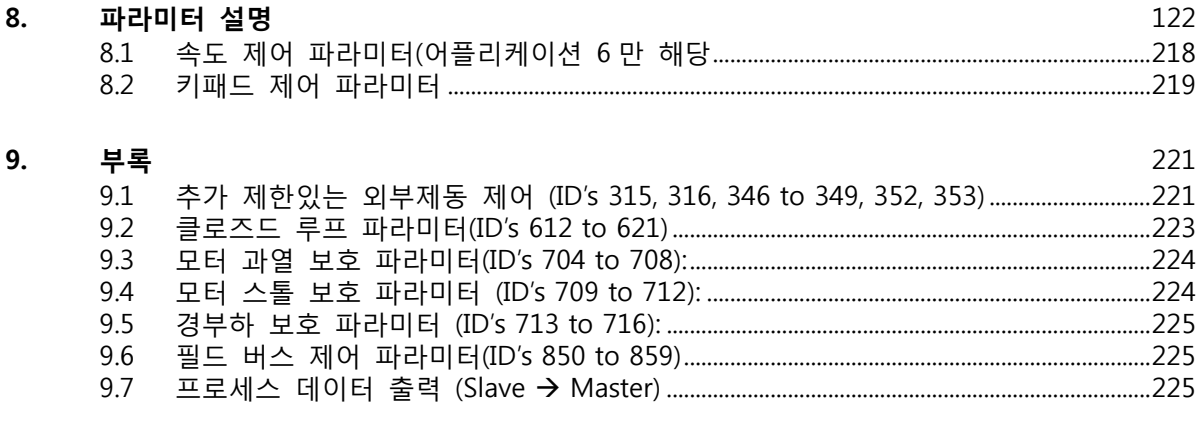

# 10. 폴트 추적

**Contract Contract Contract Contract Contract Contract Contract Contract Contract Contract Contract Contract C** 

#### <span id="page-5-0"></span>**1. 베이직 어플리케이션**

Software 코드: ASFIFF01

#### <span id="page-5-1"></span>**1.1 도입**

베이직 어플리케이션은 아주 간단하고 사용하기 쉬운 어플리케이션 입니다. 배송시 초기 세팅이 되어있으며, 베이직 어플리케이션 의 M6 메뉴와 페이지 S6.2을 통해 세팅 가능합니다. 제품의 유저 메뉴를 참조하십시오. 디지텰 입력 DIN3 이 프로그램될 수 있습니다. 베이직 어플리케이션 의 파라미터들은 이 매뉴얼의 각 장에 소개되어 있습니다. 설명의 각각의 파라미터의

각각의 ID number 에 따라 되어 있습니다.

#### 1.1.1 베이직 어플리케이션 의 모터 보호 기능 베이직 어플리케이션은 다른 것과 매우 유사한 보호 기능을 제공합니다:

- 외부 폴트 보호
- 입력 단계 감시
- 저전압 보호
- 출력 단계 감시
- 지락 보호
- 모터 단열 보호
- 온도센서 폴트 보호
- 필드버스 폴트 보호
- 스톨 폴트 보호

다른과 마찬가지로, 베이직 어플리케이션은 응답 기능 및 폴트의 한도 값에 대하여 어떤 파라미터도 제공하지 않습니다. 모터 온도 보호에 관한 자세한 사항은 200 페이지를 참조하십시오.

# <span id="page-6-0"></span>**1.2 제어 I/O**

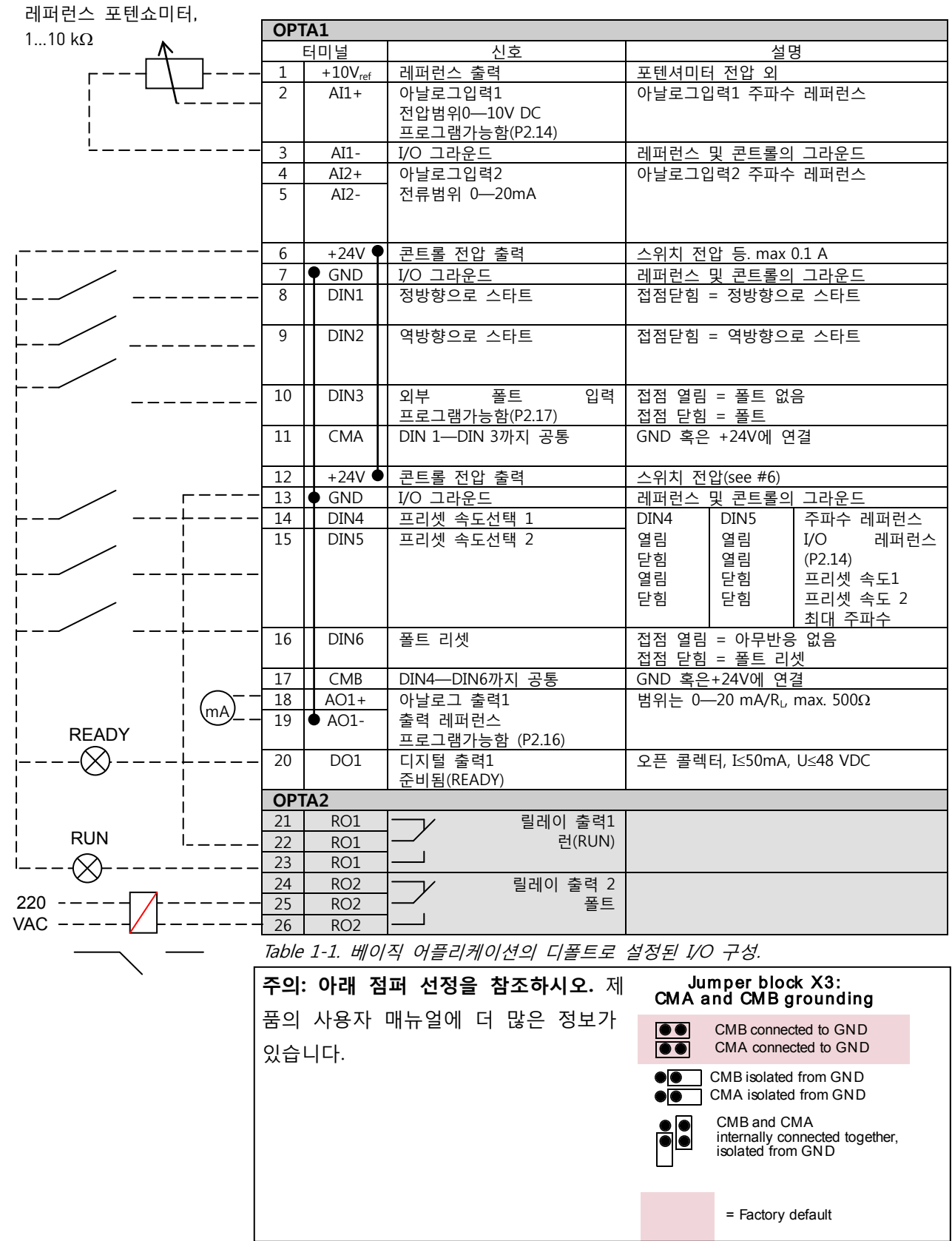

en politika<br>Ma

# <span id="page-7-0"></span>**1.3 베이직 어플리케이션의 제어 신호 로직**

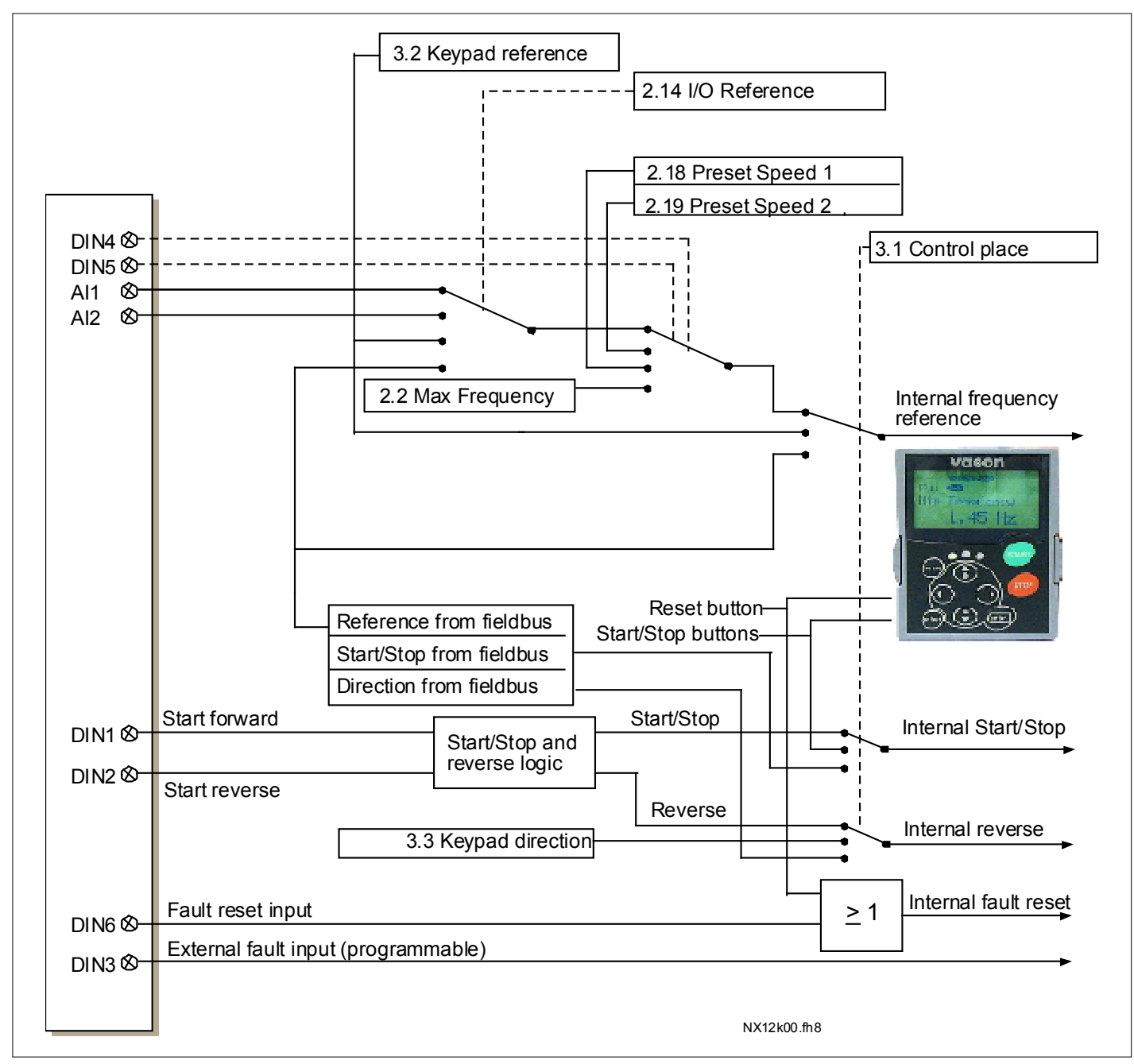

Figure 1-1. 베이직 어플리케이션의 제어신호논리

## <span id="page-8-0"></span>**1.4 베이직 어플리케이션 – 파라미터 리스트**

다음 페이지에서는 관련된 파라미터 리스트가 있습니다. 파라미터에 관한 설명은 131 에서 230 쪽 사이에 나와있습니다.

#### **컬럼 설명:**

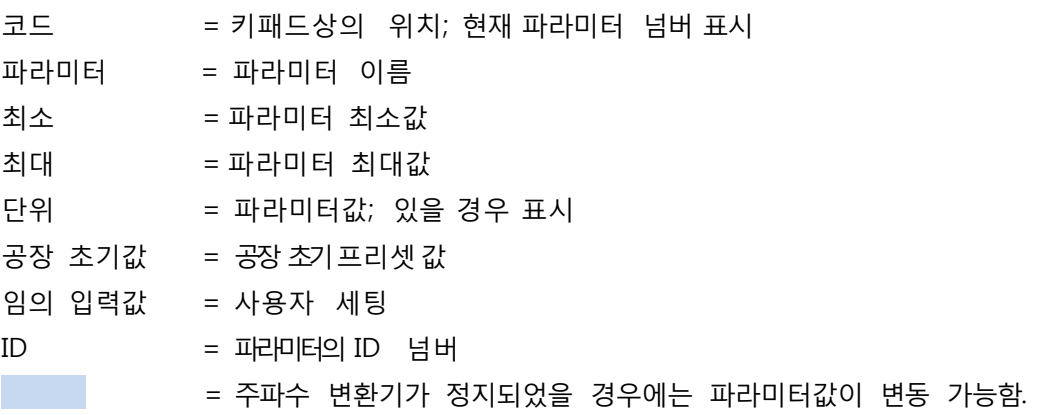

1.4.1 수치의 확인 (제어 키패드: 메뉴 M1)

모니터되는 수치는 파라미터의 현재 값으로 상태와 정도를 나타냅니다. 모니터되는 값은 변경할 수 없습니다.

| 코드    | 파라미터                  | 단위        | ID             | 설명                            |
|-------|-----------------------|-----------|----------------|-------------------------------|
| V1.1  | 출력 주파수                | <b>Hz</b> | $\mathbf{1}$   | 모터로의 출력 주파수                   |
| V1.2  | 주파수 레퍼런스              | Hz        | 25             | 모터제어로의 주파수                    |
| V1.3  | 모터 속도                 | rpm       | 2              | rpm으로 표시되는 속도                 |
| V1.4  | 모터전류                  | A         | 3              |                               |
| V1.5  | 모터 토크                 | %         | 4              | 계산된 샤프트 토크                    |
| V1.6  | 모터 출력                 | %         | 5              | 모터 샤프트 출력                     |
| V1.7  | 모터 전압                 | V         | 6              |                               |
| V1.8  | DC 링크 전압              | V         | $\overline{7}$ |                               |
| V1.9  | 단위 온도                 | °C        | 8              | 히트싱크 온도                       |
| V1.10 | 모터 온도                 | %         | 9              | 계산된 모터 온도                     |
| V1.11 | 아날로그 입력1              | V/mA      | 13             | AI1                           |
| V1.12 | 아날로그 입력 2             | V/mA      | 14             | AI <sub>2</sub>               |
| V1.13 | DIN1, DIN2, DIN3      |           | 15             | 디지털 입력 상태                     |
| V1.14 | DIN4, DIN5, DIN6      |           | 16             | 디지털 입력 상태                     |
| V1.15 | DO1, RO1, RO2         |           | 17             | 디지털 및 릴레이 출력 상태               |
| V1.16 | 아날로그 I <sub>out</sub> | mA        | 26             | AO1                           |
| M1.17 | 멀티 모니터링 아이템           |           |                | 선택 가능한3 개의 모니터값<br>을<br>보 여 줌 |

더 많은 정보를 위하여 각 제품의 매뉴얼을 참조하십시오.

Table 1-2. 모니터링 값

1.4.2 베이직 파라미터(콘트롤 키패드: Menu M2  $\rightarrow$  G2.1)

| 코드                | 파라미터                   | 최소값              | 최대값                | 단위             | 디폴트 값                               | 고객<br>세팅값 | ID  | 비고                                                                                                    |
|-------------------|------------------------|------------------|--------------------|----------------|-------------------------------------|-----------|-----|----------------------------------------------------------------------------------------------------|
| P2.1              | 최소 주파수                 | 0,00             | P2.2               | Hz             | 0,00                                |           | 101 |                                                                                                    |
| P2.2              | 최대 주파수                 | P2.1             | 320,00             | <b>Hz</b>      | 50,00                               |           | 102 | 주의: 만약 최대주파수가 모터의<br>동기 속도보다 클 경우, 모터와<br>드라이브 시스템의 적합성을<br>확인하시오                                                                                                    |
| P2.3              | 가속시간1                  | 0,1              | 3000,0             | S              | 3,0                                 |           | 103 |                                                                                                    |
| P <sub>2.4</sub>  | 감속시간1                  | $\overline{0,1}$ | 3000,0             | $\mathsf S$    | 3,0                                 |           | 104 |                                                                                                    |
| P <sub>2.5</sub>  | 전류 한계                  | $0,1 \times I_H$ | $2 \times I_{H}$   | $\overline{A}$ |                                     |           | 107 |                                                                                                    |
| P <sub>2.6</sub>  | 모터의<br>정격전압            | 180              | 690                | V              | NX2: 230V<br>NX5: 400V<br>NX6: 690V |           | 110 | 모터의 명판을 확인하시오.                                                                                                    |
| P <sub>2.7</sub>  | 모터의 정격<br>주파수          | 8,00             | 320,00             | Hz             | 50,00                               |           | 111 | 모터의 명판을 확인하시오.                                                                                                    |
| P <sub>2.8</sub>  | 모터의<br>정격속도            | 24               | 20 000             | rpm            | 1440                                |           | 112 | 모터의 명판을 확인하시오.<br>디폴트 값은 4극 모터 및 정격<br>싸이즈의 주파수 변환기에<br>적용됩니다.                                                                                                    |
| P <sub>2.9</sub>  | 모터의<br>정격전류            | $0,1 \times I_H$ | $2 \times I_H$     | A              | $I_H$                               |           | 113 | 모터의 명판을 확인하시오.                                                                                                    |
| P <sub>2.10</sub> | 모터역률(cosφ)             | 0,30             | 1,00               |                | 0,85                                |           | 120 | 모터의 명판을 확인하시오.                                                                                                    |
| P2.11             | 스타트 기능                 | $\mathbf 0$      | $\overline{2}$     |                | $\boldsymbol{0}$                    |           | 505 | 0=램프<br> <br> 1=플라잉 스타트<br> 2 <u>=조건부 플라잉 스타트</u>                                                                                                    |
| P2.12             | 정지 기능                  | $\Omega$         | $\overline{3}$     |                | $\boldsymbol{0}$                    |           | 506 | 0=코스팅<br>1=램프<br>2=램프+런 가능 코스트<br>3=코스트+런가능 램프                                                                                                    |
| P2.13             | U/f 최적화                | $\mathbf 0$      | $\mathbf{1}$       |                | $\mathbf 0$                         |           | 109 | 0=사용안함<br>1=자동 토크 부스트                                                                                                    |
| P2.14             | I/O 레퍼런스               | 0                | 3                  |                | $\boldsymbol{0}$                    |           | 117 | $0 = AI1$<br>$1 = AI2$<br>2=키패드<br>3=필드버스                                                                                                    |
| P2.15             | 아날로그입력2,<br>레퍼런스 옵셋    | $\mathbf 0$      | $\mathbf{1}$       |                | $\mathbf{1}$                        |           | 302 | $0 = 0 - 20$ mA<br>1=4mA-20 mA                                                                                                    |
|                   | p2.16 아날로그 출력<br>기능    | $\Omega$         | 8                  |                | $1\,$                               |           |     | 0=사용안함<br>1=출력 주파수 (0-fmax)<br>2=주파수 레퍼런스 (0-fmax)<br>3=모터 속도(0-모터정격속도)<br>307 4=출력전류 (0-InMotor)<br>5=모터토크 (0-TnMotor)<br>6=모터출력 (0-PnMotor)<br>7=모터전류 (0-UnMotor)<br>8=DC링크 전압 (0-1000V) |
| P2.17             | DIN3 기능                | 0                | $\overline{7}$     |                | $\mathbf{1}$                        |           | 301 | 0=사용안함<br>1=외부폴트, 접점닫힘.<br>2=외부폴트, 접점열림.<br>3=런 활성화, 접점닫힘<br>4=런 활성화, 접점열림.<br>5= 접점을 IO로 강제함.<br>6= 접점을 키패드로 강제함.<br>7= 접점을 필드버스로 강제함.                                                    |
| P2.18             | $\overline{1}$ 프리셋 속도1 | 0,00             | P2.2               | Hz             | 0,00                                |           | 105 | 작동자에 의해 미리 설정된 속도                                                                                                    |
| P2.19             | 프리셋속도2                 | 0,00             | $\overline{P}$ 2.2 | Hz             | 50,00                               |           | 106 | 작동자에 의해 미리 설정된 속도                                                                                                    |
| P2.20             | 자동 재시작                 | 0                | $\mathbf{1}$       |                | $\boldsymbol{0}$                    |           | 731 | 0=작동불가<br>1=활성화됨                                                                                                    |

Table 1-3. 베이직파라미터 G2.1

1.4.3 키패드 제어 (제어 키패드: 메뉴 M3)

키패드의 제어 위치와 방향의 설정에 대한 파라미터는 아래에 있습니다. 각 제품 사용자 매뉴얼의 키패드 제어 메뉴를 참조하십시오.

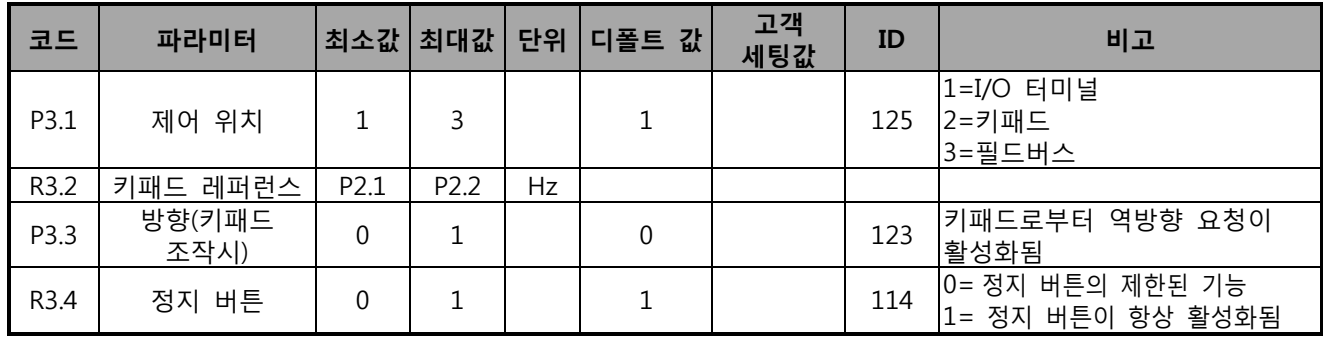

Table 1-4. 키패드 콘트롤 파라미터, M3

1.4.4 시스템 메뉴 (제어 키패드: 메뉴 M6)

주파수 변환기의 파라미터 및 기능 관련된 일반 사용에 관한 메뉴로 어플리케이션, 언어 설정, 파라미터 설정 혹은 하드웨어 및 소프트 웨어 정보 확인이 가능합니다. 제품의 사용자 매뉴얼을 확인하십시오.

1.4.5 확장 보드 (제어 키패드: 메뉴 M7)

<span id="page-10-0"></span>M7 메뉴는 제어 보드에 부착된 확장 및 옵션 보드 관련된 정보를 제공합니다. 더 많은 정보를 위해서는 각 제품의 사용자 매뉴얼을 참조하십시오.

#### **2. 스탠다드 어플리케이션**

Software 코드: ASFIFF02

#### <span id="page-11-0"></span>**2.1 도입**

S6.2 페이지의 메뉴 M6 의 스탠다드 어플리케이션을 선택하십시오.

스탠다드 어플리케이션은 베이직 어플리케이션을 적용하기에는 너무 제한적이지만 한편 특별한 사양이 없을 경우 펌프, 팬 및 컨베이어에 사용됩니다.

- 스탠다드 어플리케이션의 I/O 신호와 제어 논리는 베이직과 같습니다.
- 디지털 입력 DIN3 와 모든 출력은 자유롭게 프로그램 가능합니다.

**추가 기능 :** 

- 프로그램 가능한 스타트/스톱와 역 신호 논리
- 표준 전압
- 주파수 제한 감시
- 2차 램프와 S-형 램프 프로그래밍
- 프로그램 가능한 스타트/스톱
- 정지시 DC-제동
- 1 개의 금지 전류 구역
- 프로그램가능한 U/f 곡선과 주파수 변경
- 오토 스타트
- 모터의 온도 실속 보호: Off, 주의, 폴트 프로그램 가능

스탠다드 어플리케이션 의 파라미터는 8 장에 각 ID 넘버에 따라 설명되어 있습니다.

#### <span id="page-12-0"></span>**2.2 제어 I/O**

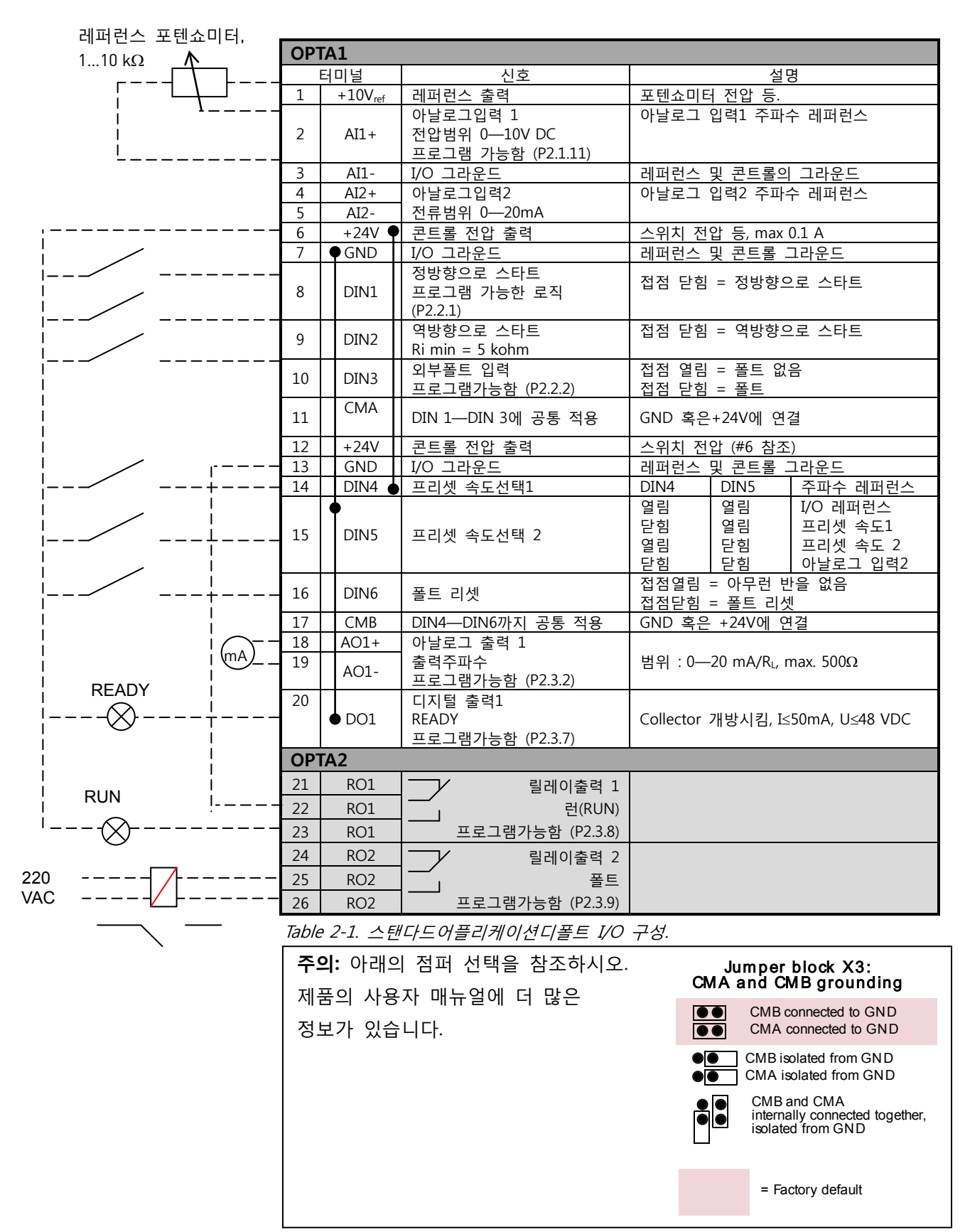

# <span id="page-13-0"></span>**2.3 스탠다드 어플리케이션의 제어 신호 로직**

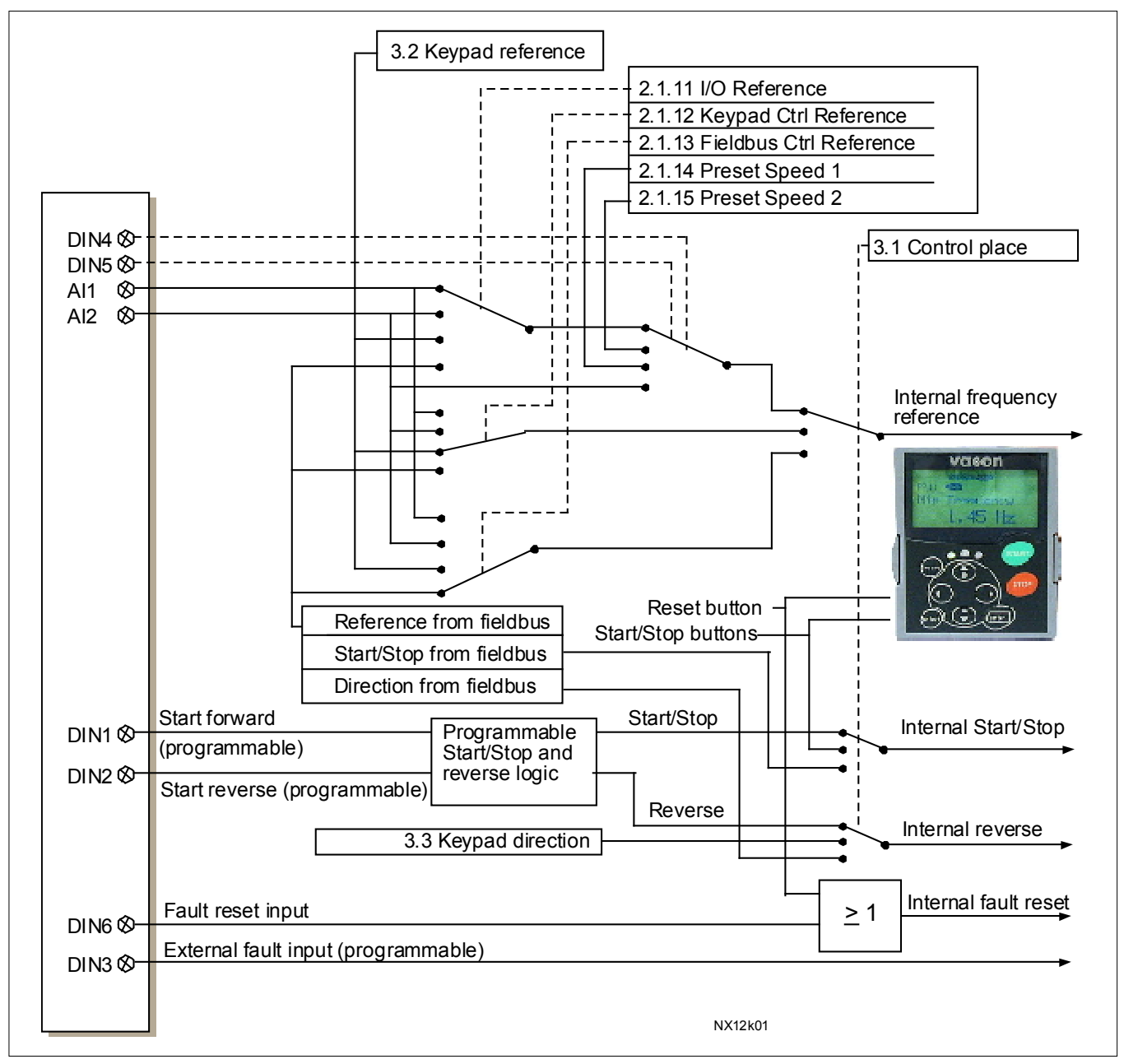

Figure 2-1. 제어 신호 logic in 스탠다드 어플리케이션

#### <span id="page-14-0"></span>**2.4 스탠다드 어플리케이션 – 파라미터 리스트**

다음 페이지에서는 관련된 파라미터 리스트가 있습니다. 파라미터에 관한 설명은 131 에서 230 쪽 사이에 나와있습니다.

#### **컬럼 설명:**

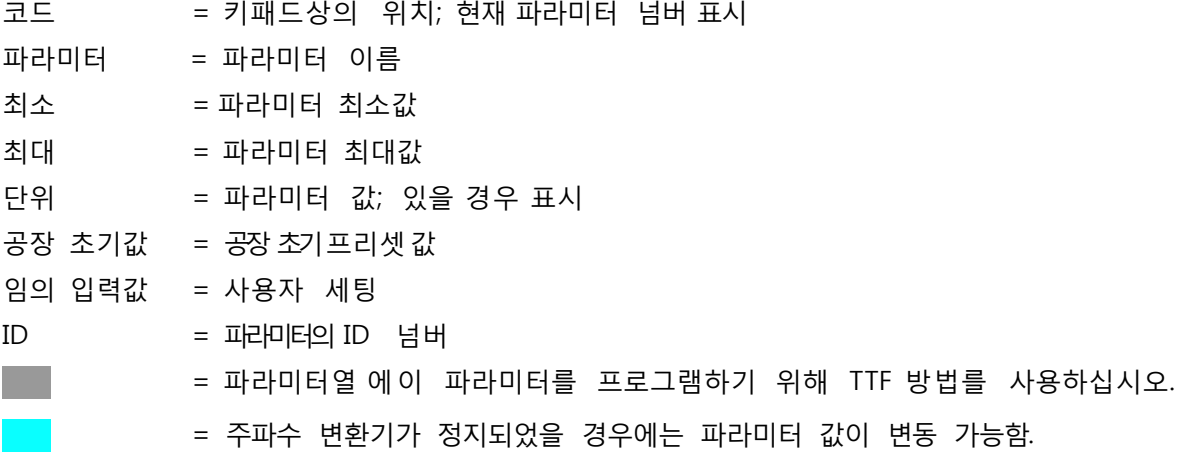

2.4.1 수치의 확인 (제어 키패드: 메뉴 M1)

모니터되는 수치는 파라미터의 현재 값으로 상태와 정도를 나타냅니다. 모니터되는 값은 변경할 수 없습니다.

더 많은 정보를 위하여 각 제품의 매뉴얼을 참조하십시오.

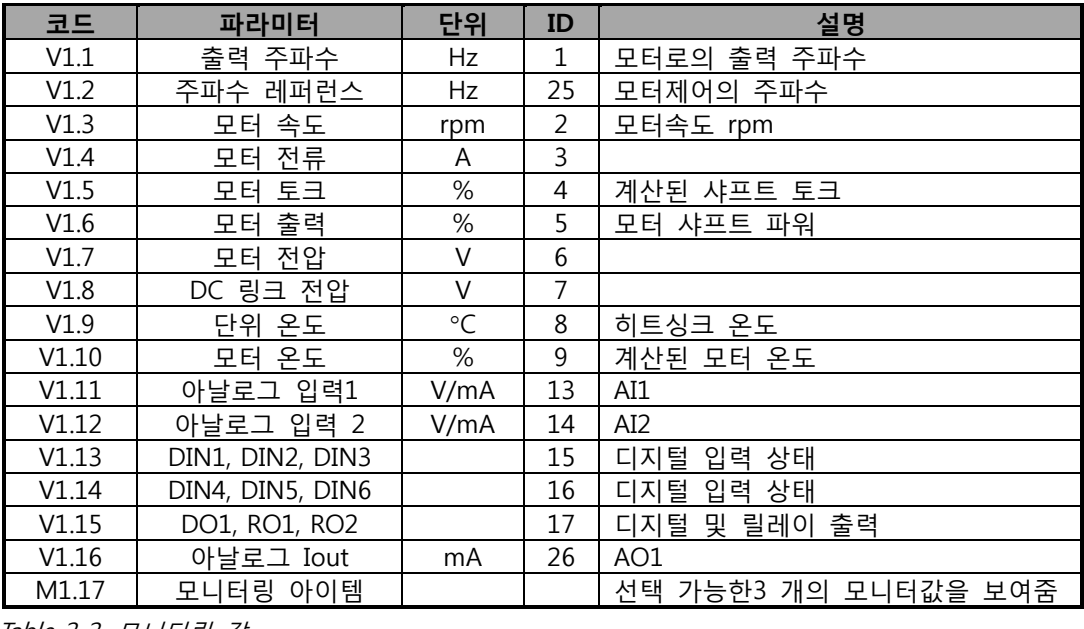

Table 2-2. 모니터링 값

2.4.2 베이직 파라미터(콘트롤 키패드: Menu M2 → G2.1)

| 코드      | 파라미터             | 최소값              | 최대값            | 단위           | 디폴트값                                | 임의<br>입력값 | ID  | 참조                                                                 |
|---------|------------------|------------------|----------------|--------------|-------------------------------------|-----------|-----|--------------------------------------------------------------------|
| P2.1.1  | 최소 주파수           | 0,00             | P2.1.2         | Hz           | 0,00                                |           | 101 |                                                                    |
| P2.1.2  | 최대 주파수           | P2.1.1           | 320,00         | Hz           | 50,00                               |           | 102 | 주의: 만약 최대주파수가<br>│모터의 동기 속도보다 클<br>경우, 모터와 드라이브<br>시스템의 적합성을 확인하시오 |
| P2.1.3  | 가속시간 1           | 0,1              | 3000,0         | $\mathsf{S}$ | 3,0                                 |           | 103 |                                                                    |
| P2.1.4  | 감속시간1            | 0,1              | 3000,0         | $\sf S$      | 3,0                                 |           | 104 |                                                                    |
| P2.1.5  | 전류제한             | $0,1 \times I$ H | $2 \times I$ H | A            | IL                                  |           | 107 |                                                                    |
| P2.1.6  | 모터의 정격전압         | 180              | 690            | $\vee$       | NX2: 230V<br>NX5: 400V<br>NX6: 690V |           | 110 |                                                                    |
| P2.1.7  | 모터의<br>정격주파수     | 8,00             | 320,00         | Hz           | 50,00                               |           | 111 | 모터의 명판을 확인하시오.                                                     |
| P2.1.8  | 모터의 정격속도         | 24               | 20 000         | rpm          | 1440                                |           | 112 | 모터의 명판을 확인하시오.                                                     |
| P2.1.9  | 모터의 정격전류         | $0.1 \times I$ H | $2 \times I$ H | A            | IH                                  |           | 113 | 모터의 명판을 확인하시오.<br>│디폴트 값은 4극 모터 및정격<br>싸이즈의 주파수 변환기에<br>적용됩니다.     |
| P2.1.10 | 모터 역률(cosφ)      | 0,30             | 1,00           |              | 0,85                                |           | 120 | 모터의 명판을 확인하시오.                                                     |
| P2.1.11 | I/O 레퍼런스         | $\Omega$         | 3              |              | $\mathbf 0$                         |           | 117 | 모터의 명판을 확인하시오.                                                     |
| P2.1.12 | 키패드 콘트롤<br>레퍼런스  | $\mathbf{0}$     | 3              |              | $\overline{2}$                      |           | 121 | $0 = AI1$<br>$1 = AI2$<br>2=키패드<br>3=필드버스                          |
| P2.1.13 | 필드버스 콘트롤<br>레퍼런스 | $\overline{0}$   | $\overline{3}$ |              | $\overline{3}$                      |           | 122 | $0 = AI1$<br>$1 = AI2$<br>2= 키패드<br>3=필드버스                         |
| P2.1.14 | 프리셋 속도1          | 0,00             | P2.1.2         | Hz           | 10,00                               |           | 105 | │작동자에 의해 미리 설정된                                                    |
| P2.1.15 | 프리셋 속도2          | 0,00             | P2.1.2         | Hz           | 50,00                               |           |     | 106 속도                                                             |

Table 2-3. 베이직 파라미터 G2.1

 $2.4.3$  입력신호(콘트롤 키패드 : Menu M2 → G2.2)

| 코드                 | 파라미터               | 최소값      | 최대값          | 단위 | 디폴트<br>값     | 임의<br>입력<br>값 | ID  | 참조                                                                                                    |                                                                    |                                                                      |  |
|--------------------|--------------------|----------|--------------|----|--------------|---------------|-----|----------------------------------------------------------------------------------------------------|--------------------------------------------------------------------|----------------------------------------------------------------------|--|
|                    |                    |          |              |    |              |               |     |                                                                                                    | DIN1                                                               | DIN <sub>2</sub>                                                     |  |
| P2.2.1             | 스타트/스톱 로직          | $\Omega$ | 6            |    | $\mathbf 0$  |               | 300 | 0123456                                                                                                    | 정방향 스타트<br>스타트/스톱<br>스타트 펄스<br>정방향<br>스타트*<br>스타트*/스톱  <br>스타트*/스톱 | 역방향 스타트<br>역방향/정방향<br>런 활성화<br>스톱 펄스<br>스타트 역방향*<br>역방향/정방향<br>런 활성화 |  |
| P2.2.2             | DIN3 기능            | $\Omega$ | 8            |    | $\mathbf{1}$ |               |     | 0=사용안함<br>1=외부폴트, 접점닫힘.<br>2=외부폴트, 접점열림.<br>3=런 활성화<br>301 4=가속/감속 시간 선택.<br>5= 접점을 IO로 강제함<br>6= 접점을 키패드로 강제함<br>7= 접점을 필드버스로 강제함<br>8=역방향 |                                                                    |                                                                      |  |
| P2.2.3             | 아날로그입력2<br>레퍼런스 옵셋 | $\Omega$ | $\mathbf{1}$ |    | $\mathbf{1}$ |               | 302 | $0=0$ -20mA $(0-10V)$ **<br>$1=4-20$ mA $(2-10V)$ **                                                                                        |                                                                    |                                                                      |  |
| P2.2.4             | 레퍼런스 검출<br>최소값     | 0,00     | 320,00       | Hz | 0,00         |               | 303 | 0,00 = 검출없음                                                                                                    | 최소 레퍼런스 신호에 해당하는<br> 주파수를 선택하십시오.                                  |                                                                      |  |
| P2.2.5             | 레퍼런스 검출<br>최대값     | 0,00     | 320,00       | Hz | 0,00         |               | 304 | 0,00 = 검출없음                                                                                                    | 최대 레퍼런스 신호에 해당하는<br> 주파수를 선택하십시오.                                  |                                                                      |  |
| P2.2.6             | 레버런스 변환            | $\Omega$ | $\mathbf{1}$ |    | $\mathbf{0}$ |               | 305 | 0 = 변환되지않음<br>1 = 변환됨                                                                                                    |                                                                    |                                                                      |  |
| P <sub>2.2.7</sub> | 레퍼런스 필터시간          | 0,00     | 10,00        | S  | 0,10         |               |     | 306 0 = 필터링 없음                                                                                                    |                                                                    |                                                                      |  |
| P2.2.8             | AI1 신호선택           |          |              |    | A.1          |               | 377 | 참조.                                                                                                    |                                                                    | TTF 프로그래밍 방법이 사용됨. page 66                                           |  |
| P2.2.9             | AI2 신호선택           |          |              |    | A.2          |               | 388 | 참조.                                                                                                    |                                                                    | TTF 프로그래밍 방법이 사용됨. page 66                                           |  |

Table 2-4. 입력신호, G2.2

\* = 스타트를 위해 라이징 엣지가 필요합니다. \*\* = 블록 X2 의 점퍼를 놓아야 함을 명심하십시오. 제품 사용자 매뉴얼을 참조하십시오.

2.4.4 출력 신호 (제어 키패드: 메뉴 M2 -> G2.3)

| 코드      | 파라미터                     |                | 최소 최대          | 단위   | 공장<br>초기값      | 임의<br>입력값 | ID  | 참조                                                                                                    |
|---------|--------------------------|----------------|----------------|------|----------------|-----------|-----|----------------------------------------------------------------------------------------------------|
| P2.3.1  | 아날로그 출력 1 신호<br>선택       | $\Omega$       |                |      | A.1            |           | 464 | TTF 프로그래밍 사용. 72 쪽<br>참조. 72.                                                                                                    |
| P2.3.2  | 아날로그 출력 기능               | $\Omega$       | 8              |      | $\mathbf{1}$   |           |     | 0 = 사용하지 않음(20 mA/10 V)<br>1 = 출력 주파수 (0-f최대)<br>2 = 주파수 레퍼런스 (0—f최대)<br>3 = 모터 속도(0-모터 정격 속도)<br>307  4 = 직류 모터(0—In모터)<br>5 = 모터 토크(0-Tn모터)<br>6 = 모터 파워(0—Pn모터)<br>7 = 모터 전압(0--Un모터)<br>8 = DC-링크 전압(0—1000V)                                                                      |
| P2.3.3  | 아날로그 출력 검출 시간 0,00 10,00 |                |                | S.   | 1,00           |           |     | 308 0 = 검출이 없음                                                                                                    |
| P2.3.4  | 아날로그 출력 변환               | 0              | $\mathbf{1}$   |      | $\overline{0}$ |           | 309 | 0 = 변환없음<br>1 = 변환됨                                                                                                    |
| P2.3.5  | 아날로그 출력 최소               | 0              | $\mathbf{1}$   |      | 0              |           | 310 | $0 = 0$ mA $(0 V)$<br>$1 = 4$ mA $(2 V)$                                                                                                    |
| P2.3.6  | 아날로그 출력 검출               | 10             | 1000           | %    | 100            |           | 311 |                                                                                                    |
| P2.3.7  | 디지털 출력 1 기능              | $\Omega$       | 16             |      | $\mathbf{1}$   |           |     | $0 =$ 사용하지 않음<br>1 = 준비됨<br>2 = 런<br>$3 = \frac{1}{25}$<br>4 = 폴트 변환됨<br>5 = FC 오버히트 경고<br>6 = 외부 폴트나 경고<br>7 = 참조의 폴프나 경고<br>312 8 = 경고<br> 9 = 역으로 됨<br>10 = 프리셋 속도 1<br>$11 = At$ 속도<br>12 = 모터 조정기 활성<br>13 = OP 주파스 제한 1감시<br>14 = 제어위치: IO<br>15 = 서미스터 폴트/경고<br>16 = 필드 버스 DIN1 |
| P2.3.8  | RO1 기능                   | $\overline{0}$ | 16             |      | $\overline{2}$ |           |     | 313 As 파라미터:2.3.7                                                                                                    |
| P2.3.9  | RO2 기능                   | $\overline{0}$ | 16             |      | 3              |           |     | 314 As 파라미터:2.3.7                                                                                                    |
| P2.3.10 | 출력 주파수 한도 1 감시           | $\Omega$       | $\overline{2}$ |      | $\mathbf 0$    |           |     | 0 = 무제한<br>315 1 = 낮은 제한 감시<br>2 = 높은 제한 감시                                                                                                    |
| P2.3.11 | 출력 주파수 한도 1;<br>감시된 값    |                | 0,00 320,00    | Hz   | 0,00           |           | 316 |                                                                                                    |
| P2.3.12 | 아날로그 출력 2 신호<br>선택       | 0.1            | E.10           |      | 0.1            |           | 471 | TTF 프로그래밍 사용. 72 쪽<br>참조. 72.                                                                                                    |
| P2.3.13 | 아날로그 출력 2 기능             | $\mathbf 0$    | 8              |      | 4              |           |     | 472 As 파라미터:2.3.2                                                                                                    |
| P2.3.14 | 아날로그 출력 2 검출<br>시간       |                | $0,00$ 10,00   | S    | 1,00           |           |     | 473   0 = 검출 없음                                                                                                    |
| P2.3.15 | 아날로그 출력 2 변환             | $\mathbf 0$    | $\mathbf{1}$   |      | $\mathbf 0$    |           | 474 | 0 = 변환없음<br>1 = 변환됨                                                                                                    |
| P2.3.16 | 아날로그 출력 2 최소             | $\mathbf 0$    | 1              |      | $\overline{0}$ |           | 475 | $0 = 0$ mA $(0 V)$<br>$1 = 4 mA (2 V)$                                                                                                    |
| P2.3.17 | 아날로그 출력 2 검출             | 10             | 1000           | $\%$ | 1,00           |           | 476 |                                                                                                    |

Table 2-5. 출력 신호, G2.3

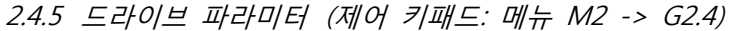

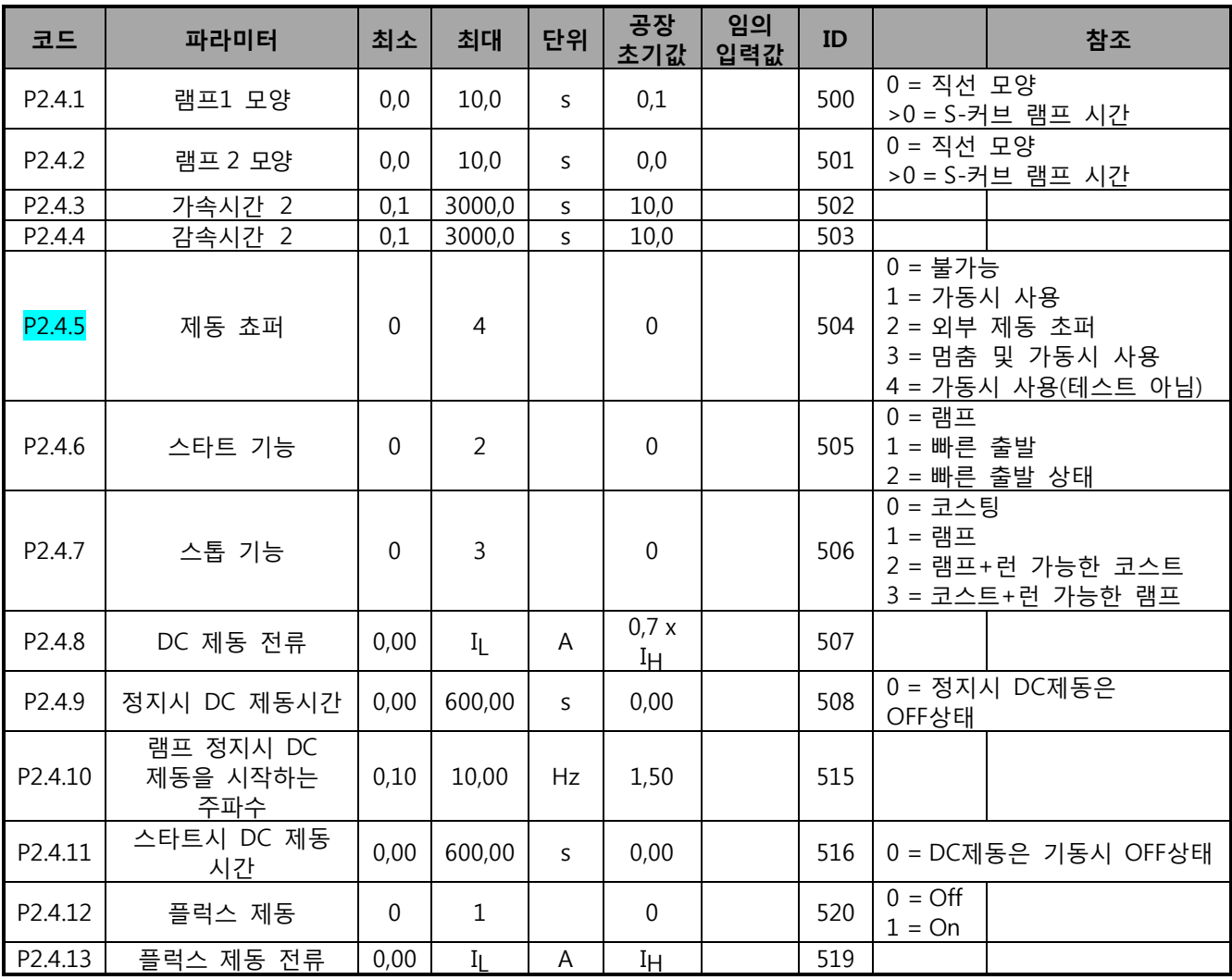

Table 2-6. 드라이브 제어 파라미터, G2.4

2.4.6 금지 주파수 파라미터 (제어 키패드: 메뉴 M2 -> G2.5)

| 코드     | 파라미터                 | 최소   | 최대     | 단위 | 공장<br>초기값 | 임의<br>입력값 | ID  | 참조 |
|--------|----------------------|------|--------|----|-----------|-----------|-----|----|
| P2.5.1 | 금지 주파수 범위 1<br>낮은 한도 | 0,00 | 320,00 | Hz | 0,00      |           | 509 |    |
| P2.5.2 | 금지 주파수 범위 1<br>높은 한도 | 0,00 | 320,00 | Hz | 0,00      |           | 510 |    |
| P2.5.2 | 가속/감속 램프<br>금지       | 0,1  | 10,0   | X  | 1,0       |           | 518 |    |

Table 2-7. 금지 주파수 파라미터, G2.5

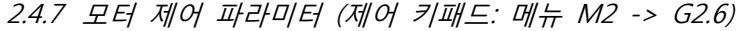

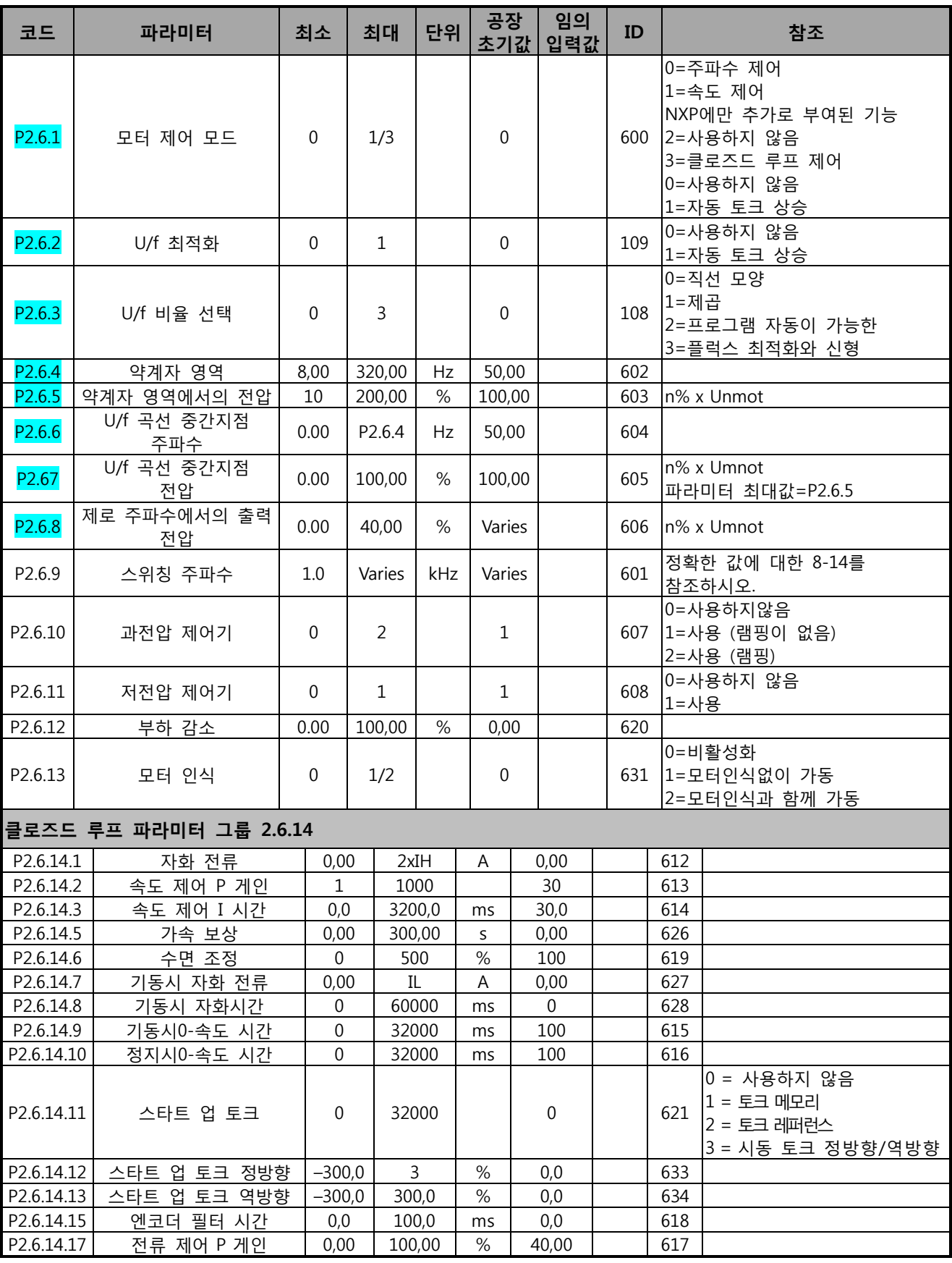

Table 2-8. 모터제어 파라미터, G2.6

## 2.4.8 보호 (제어 키패드: 메뉴M2 -> G2.7)

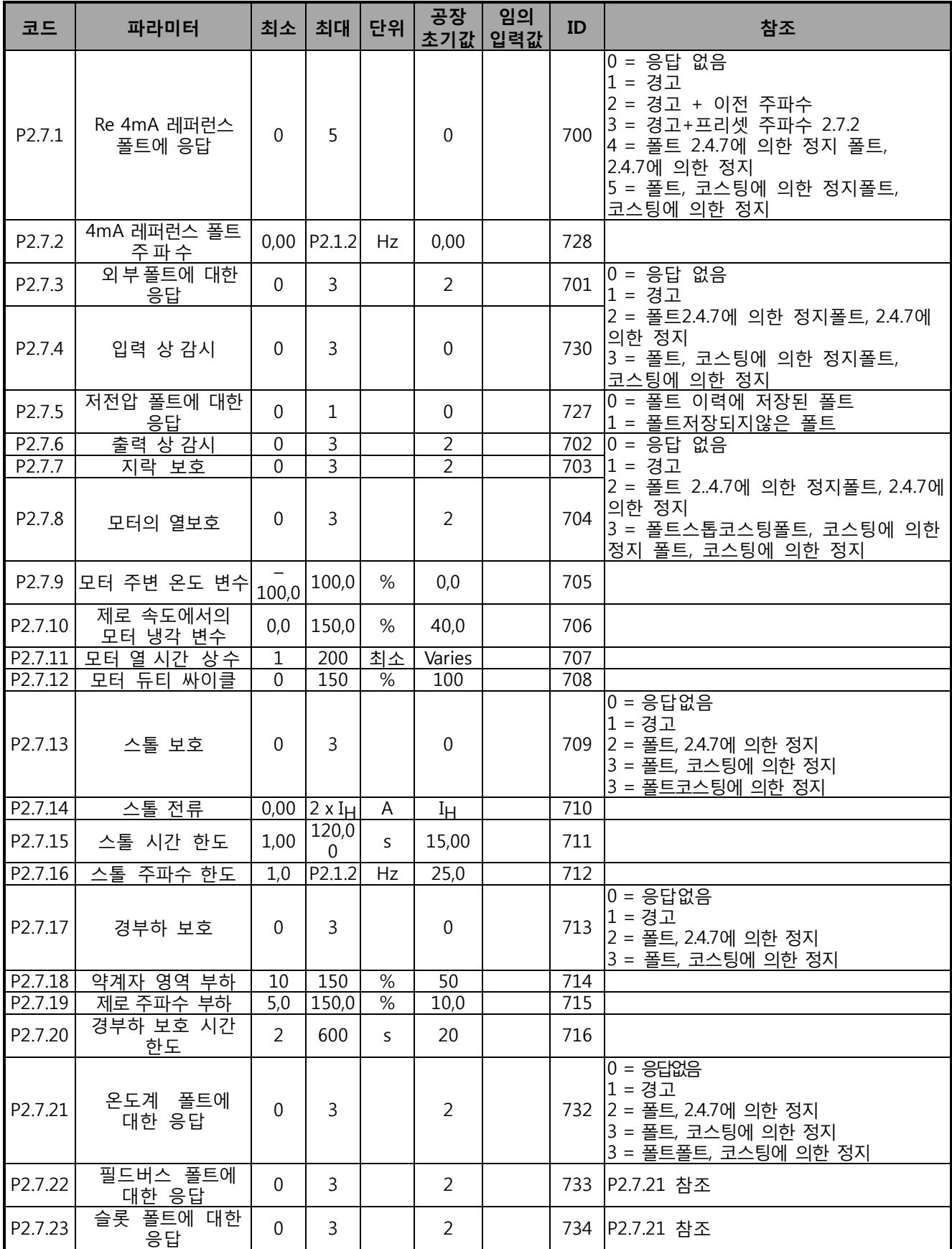

Table 2-9. 보호, G2.7

| 코드                 | 파라미터                            | 최소          | 최대    | 단위 | 공장<br>초기값        | 임의<br>입력값 | ID  | 참조                                    |
|--------------------|---------------------------------|-------------|-------|----|------------------|-----------|-----|---------------------------------------|
| P2.8.1             | 대기 시간                           | 0,10        | 10,00 | S  | 0,50             |           | 717 |                                       |
| P <sub>2.8.2</sub> | 시도 시간                           | 0,00        | 60,00 | S  | 30,00            |           | 718 |                                       |
| P <sub>2.8.3</sub> | 스타트 기능                          | 0           | 2     |    | $\mathbf 0$      |           | 719 | 0 = 램프<br>1 = 빠른 출발<br>2 = P2.4.6에 따름 |
| P2.8.4             | 저전압 트립<br>후에<br>시도한<br>횟수       | $\mathbf 0$ | 10    |    | $\mathbf 0$      |           | 720 |                                       |
| P2.8.5             | 후에<br>횟수<br>과전압<br>트립<br>시도한    | $\mathbf 0$ | 10    |    | $\mathbf 0$      |           | 721 |                                       |
| P2.8.6             | 과전류<br>트립<br>후에 시도한 횟수          | 0           | 3     |    | $\mathbf 0$      |           | 722 |                                       |
| P <sub>2.8.7</sub> | 4mA 레퍼런스 트립<br>후에 시도한<br>횟수     | 0           | 10    |    | $\mathbf 0$      |           | 723 |                                       |
| P <sub>2.8.8</sub> | 모터 온도 폴트 트립<br>후에 시도한<br>횟수     | $\theta$    | 10    |    | $\mathbf 0$      |           | 726 |                                       |
| P2.8.9             | 외부 폴트 트립 후에 시도한 횟수              | 0           | 10    |    | $\Omega$         |           | 725 |                                       |
| P2.8.10            | 트립<br>경부하<br>폴트<br>후에 시도한<br>횟수 | 0           | 10    |    | $\boldsymbol{0}$ |           | 738 |                                       |

2.4.9 오토 스타트 파라미터 (제어 키패드: 메뉴 M2 -> G2.8)

Table 2 -10. 오토 스타트 파라미터, G2.8

2.4.10 키패드 제어 (제어 키패드: 메뉴 M3)

키패드의 제어 위치와 방향의 설정에 대한 파라미터는 아래에 있습니다. 각 제품 사용자 매뉴얼의 키패드 제어 메뉴를 참조하십시오.

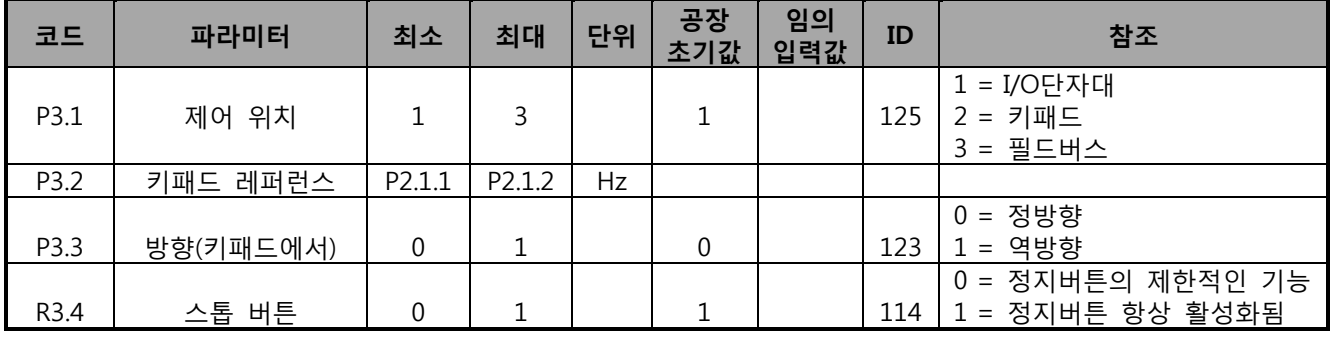

Table 2 -11. Keypad control parameters, M3

2.4.11 시스템 메뉴 (제어 키패드: 메뉴 M 6)

파라미터와 주파수 변환기의, 얶어 선택, 파라미터 세팅, 하드웨어 및 소프트웨어 정보같은 일반적인 사용은, 제품의 사용자 매뉴얼을 참조하십시오.

2.4.12 확장 보드 (제어 키패드: 메뉴 M7)

M7 메뉴는 제어 보드에 연결된 확장 및 옵션 보드와 관련된 정보를 보여줍니다. 더 많은 정보를 위하여 제품의 사용자 매뉴얼을 참조하십시오.

#### <span id="page-22-0"></span>**3. LOCAL/REMOTE 제어 어플리케이션**

Software 코드: ASFIFF03

## <span id="page-22-1"></span>**3.1 도입**

페이지 S6.2 메뉴 M6 에서 Local/Remote 제어 어플리케이션을 선택하십시오.

Local/Remote 제어 어플리케이션을 활용하여, 두개의 다른 위치에서 제어가 가능합니다. 각각의 제어 위치에서 주파수 레퍼런스는 제어 키패드, I/O 단자대 혹은 필드버스에서 확인 가능합니다. 디지털 입력 DIN6을 활용하여 제어 위치 설정이 가능합니다.

• 모든 출력은 자유롭게 프로그램가능합니다.

추가 기능:

- 프로그램 가능한 스타트/스톱과 리버스 신호 논리
- 전압 검출
- 하나의 전류 제한 감시
- 2 차 램프 및 S-형 램프 프로그래밍
- 프로그램 가능한 시작 및 정지 기능
- 정지시DC-제동
- 하나의 금지 전류 구역
- 프로그램가능한 U/f 곡선 및 주파수 변환
- 오토 스타트
- 모터 온도의 실속 보호: Off, 주의, 폴트 프로그램 가능

<span id="page-22-2"></span>Local/Remote 제어 어플리케이션 의 파라미터는 이 매뉴얼의 8 장에 각 ID 넘버에 따라 설명되어 있습니다.

#### **3.2 제어 I/O**

<span id="page-23-0"></span>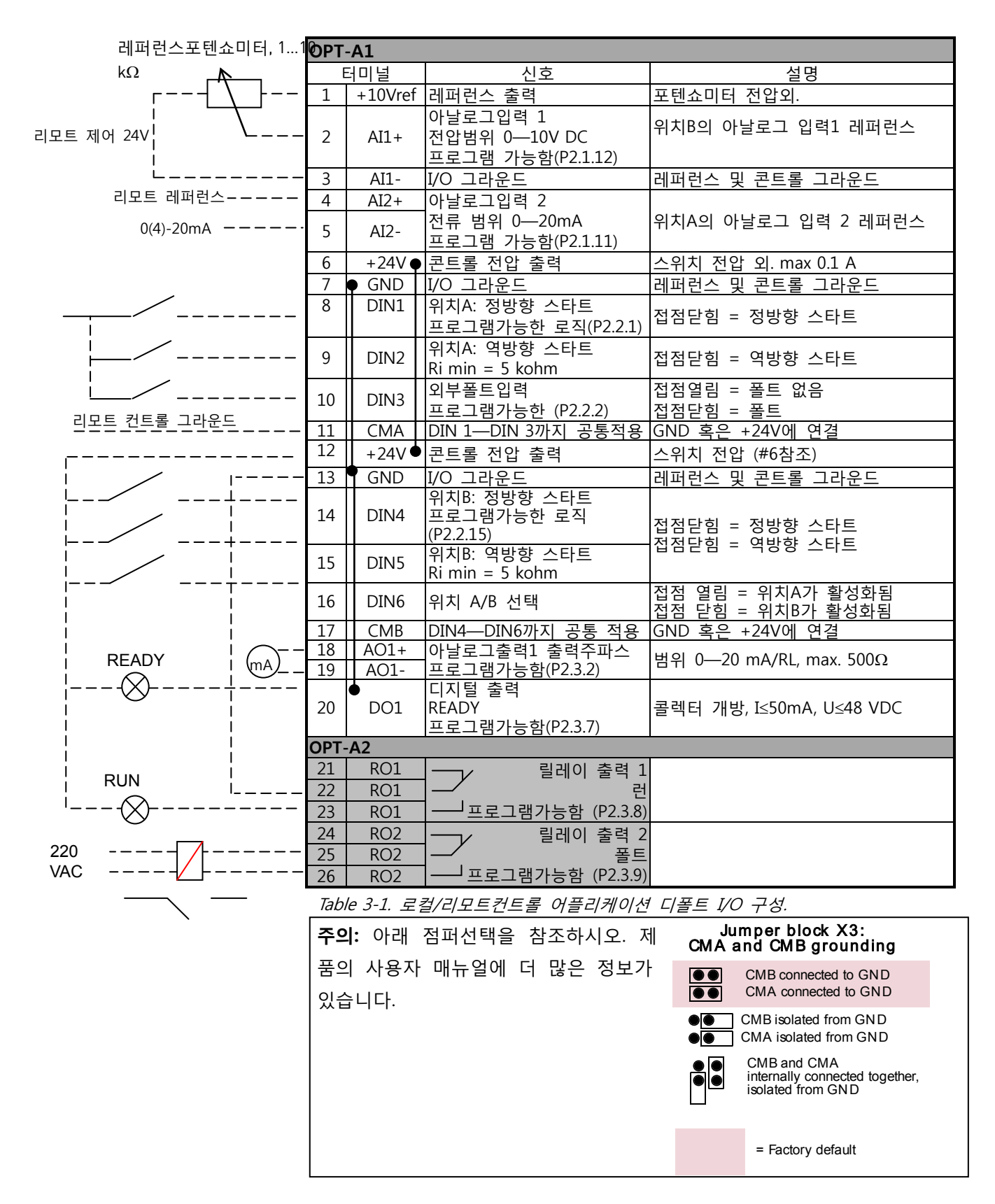

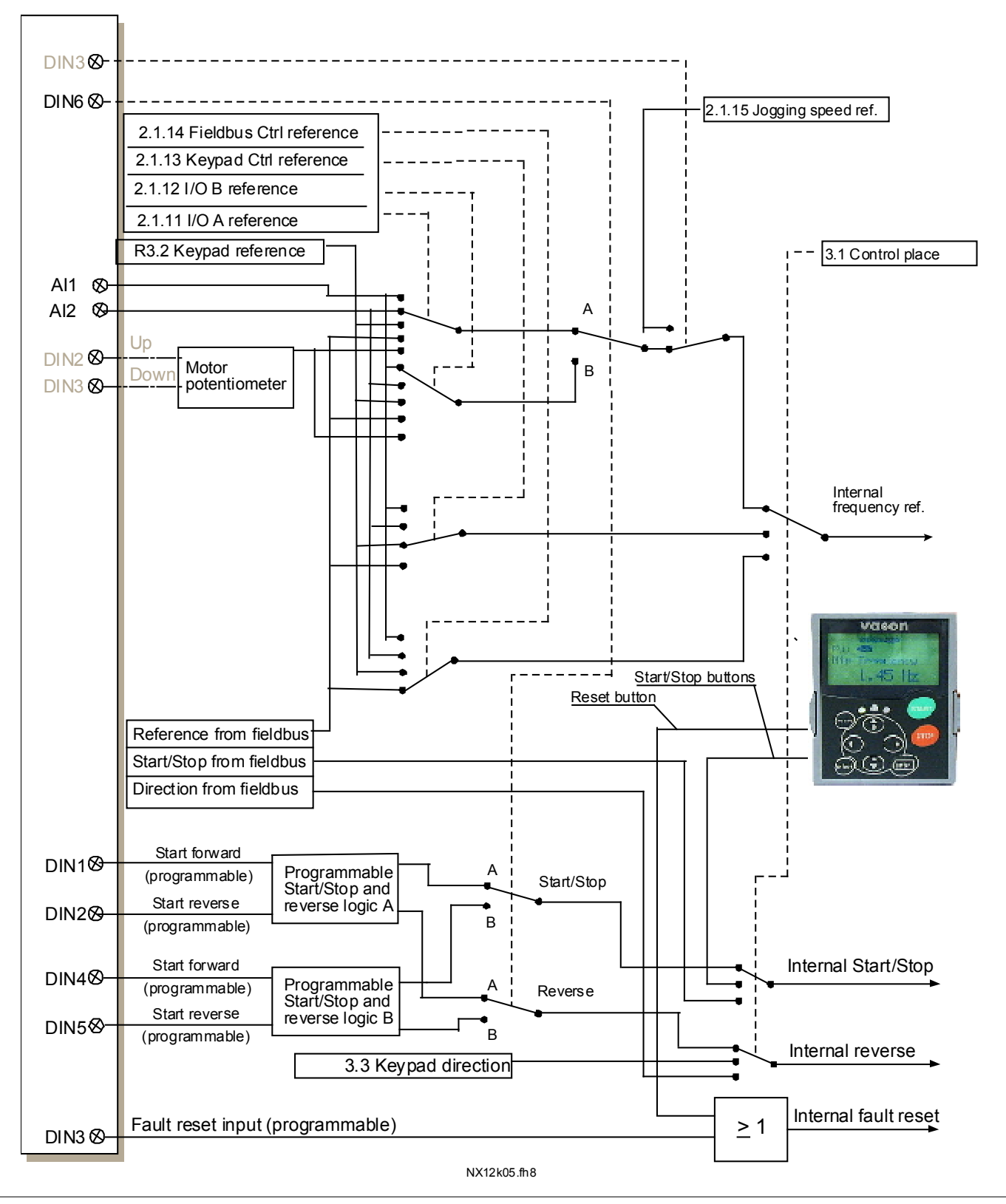

#### **3.3 Local/Remote 어플리케이션에서의 제어신호 로직**

<span id="page-24-0"></span>Figure 3-1. Local/Remote제어 어플리케이션의 제어 신호 로직

#### **3.4 Local/Remote 제어 – 파라미터 리스트**

다음 페이지에서는 관련된 파라미터 리스트가 있습니다. 파라미터에 관한 설명은 131에서 230쪽 사이에 나와있습니다.

#### **컬럼 설명:**

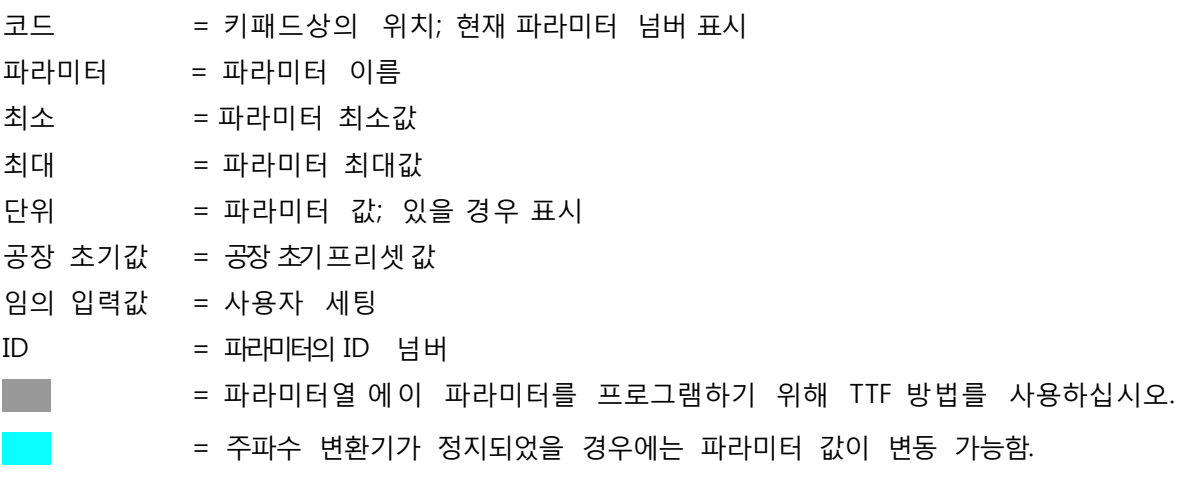

# 3.4.1 모니터링 값 (제어 키패드: 메뉴 M1)

모니터되는 수치는 상황과 측정 뿐는 아니라 파라미터와 신호의 실제 값입니다. 모니터되는 값은 수정할 수 없습니다. 더많은 정보를 위하여 제품의 사용자 매뉴얼을 참조하십시오

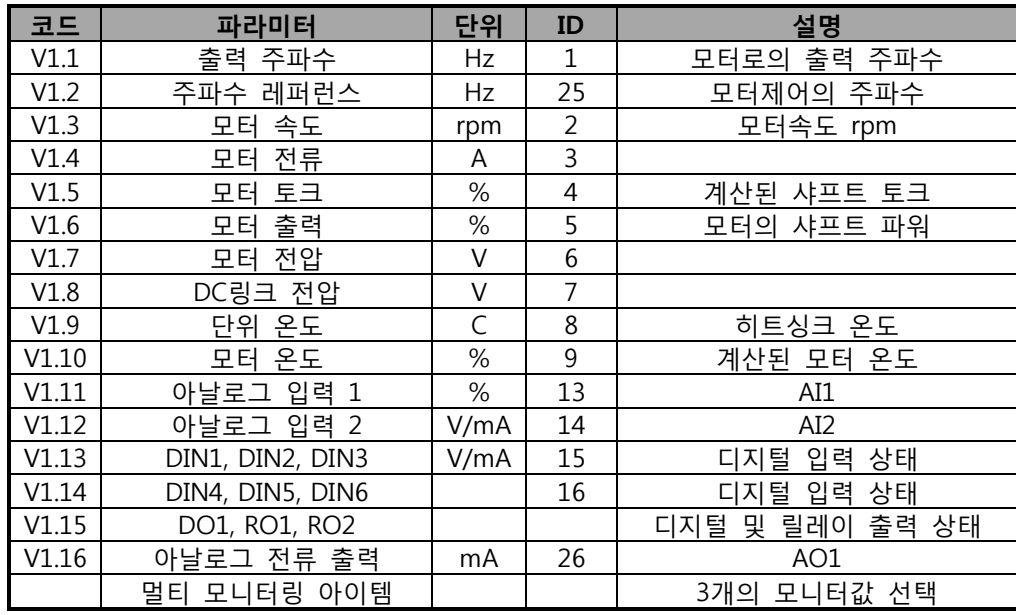

Table 3-2. 모니터링 값

3.4.2 베이직 파라미터(제어 키패드: 메뉴 M2 -> G2.1)

| 코드      | 파라미터                 | 최소             | 최대             | 단위             | 공장<br>초기값                        | 임의<br>입력값 | <b>ID</b> | 참조                                                           |
|---------|----------------------|----------------|----------------|----------------|----------------------------------|-----------|-----------|--------------------------------------------------------------|
| P2.1.1  | 최소 주파수               | 0,00           | P2.1.2         | Hz             | 0,00                             |           | 101       |                                                              |
| P2.1.2  | 최대 주파수               | P2.1.1         | 320,00         | <b>Hz</b>      | 50,00                            |           | 102       | 참조:f최대>싱크로된 모터 속도 일<br>경우 모터와 드라이브 시스템의<br>적합성을 확인하십시오.      |
| P2.1.3  | 가속시간 1               | 0,1            | 3000,0         | S              | 3,0                              |           | 103       |                                                              |
| P2.1.4  | 감속시간 1               | 0,1            | 3000,0         | S              | 3,0                              |           | 104       |                                                              |
| P2.1.5  | 전류 한도                | 0,1xIH         | 2xIH           | $\overline{A}$ | IL                               |           | 107       |                                                              |
| P2.1.6  | 모터의 정격<br>전압         | 180            | 690            | $\vee$         | NX2:230V<br>NX5:400V<br>NX6:690V |           | 110       |                                                              |
| P2.1.7  | 모터의 정격<br>주파수        | 8,00           | 320,00         | Hz             | 50,00                            |           | 111       | 모터 명판확인                                                      |
| P2.1.8  | 모터의 정격<br>속도         | 24             | 20 000         | rpm            | 1440                             |           | 112       | 초기값은 4-극 모터와 정격 사이즈의<br>주파수 변화기에 해당됩니다.                      |
| P2.1.9  | 모터의 정격<br>전류         | 0,1xIH         | 2xIH           | $\overline{A}$ | IH                               |           | 113       | 모터 명판확인                                                      |
| P2.1.10 | 모터 역률                | 0,30           | 1,00           |                | 0,85                             |           | 120       | 모터 명판확인                                                      |
| P2.1.11 | I/O A 레퍼런스           | $\Omega$       | 4              |                | $\mathbf{1}$                     |           | 117       | $0 = AI1$<br>$1 = AI2$<br>2=키패드<br>3=필드 버스<br>4=모터의 전위차계     |
|         | P2.1.12   I/O B 레퍼런스 | $\overline{0}$ | 4              |                | $\boldsymbol{0}$                 |           |           | $0 = AI1$<br>$1 = AI2$<br>131 2=키패드<br>3=필드 버스<br>4=모터의 전위차계 |
| P2.1.13 | 키패드 제어<br>레퍼런스       | $\Omega$       | $\mathsf{3}$   |                | $\overline{2}$                   |           | 121       | $0 = AI1$<br>$1 = AI2$<br>2=키패드<br>3=필드 버스                   |
| P2.1.14 | 필드버스 제어<br>레퍼런스      | $\overline{0}$ | $\overline{3}$ |                | $\mathbf{3}$                     |           | 122       | $0 = AI$<br>$1 = AI2$<br>2=키패드<br>3=필드 버스                    |
| P2.1.15 | 조깅 속도<br>레퍼런스        | 0,00           | P2.1.2         | Hz             | 0,000                            |           | 124       |                                                              |

Table 3-3. 베이직 파라미터 값 G2.1

3.4.3 입력 신호(제어 키패드:메뉴M2->G2.2)

| 코드                 | 파라미터                 | 최소               | 최대               | 단위   | 공장<br>초기값      | 임의<br>입력값 | ID  | 참조                                                                                                    |  |  |  |
|--------------------|----------------------|------------------|------------------|------|----------------|-----------|-----|----------------------------------------------------------------------------------------------------|--|--|--|
| P2.2.1             | 위치 A 스타트/스톱<br>로직 버튼 | $\Omega$         | 8                |      | $\Omega$       |           | 300 | DIN <sub>2</sub><br>DIN1<br>$\overline{0}$<br>정방향 스타트<br>역방향 스타트<br>1<br>역방향 런<br>스타트/스톱<br>2<br>스타트/스톱<br>정지 활성화<br>3<br>펄스<br>스타트 펄스<br>4<br>정방향 스타트<br>모터 포텐셔 UP<br>5.<br> 정방향 스타트*<br>역방향 스타트*<br>6<br>역방향 런<br>$\overline{7}$<br>스타트*/스톱<br>활성화<br>│스타트*/스톱<br>8<br> 정방향 스타트*<br>모터 포텐셔 UP<br>9. |  |  |  |
| P <sub>2.2.2</sub> | DIN3 기능              | $\mathbf{0}$     | 13               |      | $\mathbf{1}$   |           |     | 0 = 사용하지 않음<br>1 = 외부 폴트, 접점닫힘.<br>2 = 외부 폴트, 접점열림<br>3 = 런 활성화<br>4 = 가속/감속시간 선택<br>5 = 접점이 IO로 강제함.<br>6 = 키패드접점이 키패드로 강제함.<br>301 7 = 필드버스접점이 필드버스로 강제함.<br>8 = 역방향<br>9 = 조깅 속도<br>10 = 폴트 리셋<br>11 = 가속/감속 작동 금지.<br>12 = DC 제동 명령<br>13 = 모터 전위차계<br><b>DOWN</b>                                |  |  |  |
| P2.2.3             | AI1 신호 선택            | 0.1              | E.10             |      | A.1            |           |     | 377 TTF프로그래밍 사용. 72쪽 참조.                                                                                                    |  |  |  |
| P2.2.4             | AI1 신호 범위            | $\mathbf{0}$     | 2                |      | $\overline{0}$ |           |     | $0=0-10V(0-20mA**)$<br>320   1 = 2 - 10 V (4 - 20 m A**)<br>2=임의 입력값변경 가능한 범위.**                                                                                                    |  |  |  |
| P2.2.5             | AI1 임의 입력값 세팅<br>최소  | $-160,00$ 160,00 |                  | %    | 0,00           |           |     | 321 아날로그 입력1검출 최소                                                                                                    |  |  |  |
| P2.2.6             | AI1 임의 입력값세팅<br>최대   |                  | $-160,00$ 160,00 | %    | 100,0          |           |     | 322 아날로그 입력1 검출 최대                                                                                                    |  |  |  |
| P2.2.7             | AI1 신호 변환            | $\mathbf 0$      | $\mathbf{1}$     |      | 0              |           |     | 323 아날로그 입력 레퍼런스변환 예스/노 ?                                                                                                    |  |  |  |
| P2.2.8             | AI1 신호 검출 시간         | 0,00             | 10,00            | S    | 0,10           |           |     | 324 아날로그 입력1레퍼런스 검출 시간, 상수.                                                                                                    |  |  |  |
| P2.2.9             | AI2 신호 선택            | 0.1              | E.10             |      | A.2            |           |     | 388 TTF프로그래밍 사용. 72쪽 참조.                                                                                                    |  |  |  |
| P2.2.10            | AI2 신호 범위            | 0                | $\overline{2}$   |      | $\mathbf{1}$   |           |     | $0=0-20$ mA (0-10V**)<br>325 $1=4-20mA$ (2-10V**)<br>2=임의 입력값 임의변경 가능한 범위.                                                                                                    |  |  |  |
| P2.2.11            | AI2 임의 입력값 세팅<br>최소  | $-160,00$ 160,00 |                  | %    | 0,00           |           | 326 | 아날로그 입력2 검출 최소<br>최소                                                                                                    |  |  |  |
| P2.2.12            | AI2 임의 입력값 세팅<br>최대  | $-160,00$ 160,00 |                  | $\%$ | 100,00         |           |     | 327 아날로그 입력 2검출 최대                                                                                                    |  |  |  |
| P2.2.13            | AI2 신호 변환            | 0                | $\mathbf{1}$     |      | $\mathbf 0$    |           |     | 328 아날로그 입력2레퍼런스변환 예스/노 ?                                                                                                    |  |  |  |
| P2.2.14            | AI2 신호 검출 시간         | 0,00             | 10,00            | S    | 0,10           |           | 329 | 아날로그 입력 2 레퍼런스 검출 시간,<br>상수.                                                                                                    |  |  |  |

Table 3-4. 입력신호 G2.2

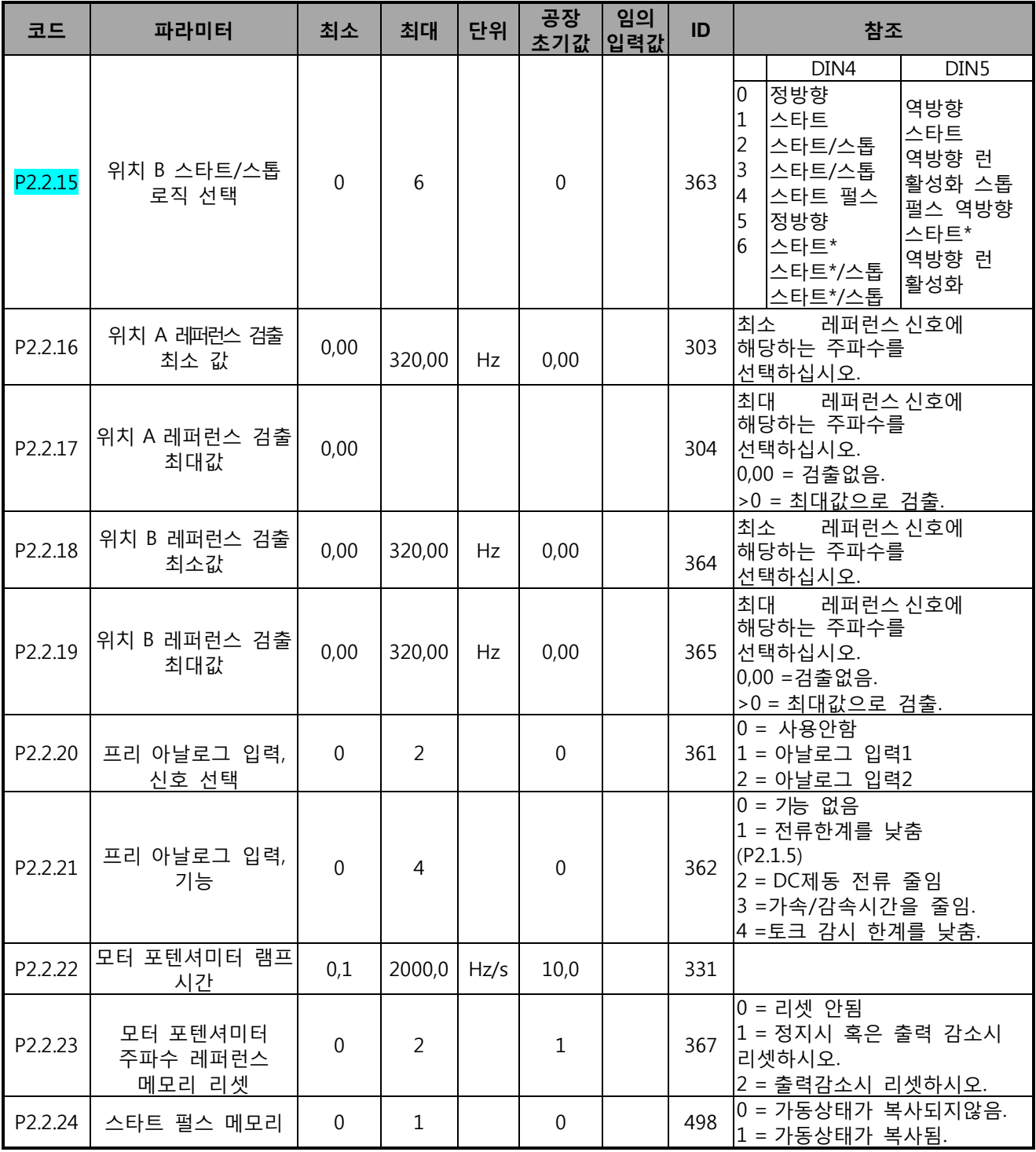

Table 3-4. 입력신호 G2.2

\* = 시작을 위해 라이징 엣지를 요함

\*\* = 블록 X2 의 점퍼를 놓아야 함을 명심하십시오. 제품의 사용자 매뉴얼을 참조하십시오.

3.4.4 출력 신호(제어 키패드:메뉴 M2->G2.3)

| 코드      | 파라미터                                   | 최소             | 최대            | 단위 | 공장<br>초기값  입력값 | 임의 | ID  | 참조                                                                                                    |
|---------|----------------------------------------|----------------|---------------|----|----------------|----|-----|----------------------------------------------------------------------------------------------------|
| P2.3.1  | AO1 신호 선택                              | 0.1            | E.10          |    | A.1            |    | 464 | TTF 프로그래밍 사용. 72 쪽<br>참조. 72.                                                                                                    |
| P2.3.2  | 아날로그 출력 기능                             | $\Omega$       | 8             |    | $\mathbf{1}$   |    |     | 0 = 사용하지 않음(20 mA / 10<br>V)<br>1 = 출력 주파수(0-f최대)<br>2 = 레퍼런스 주파수(0—f최대)<br>3 = 모터 속도(0-모터 정격<br>307 속도)<br>4 = 모터 전류(0—In모터)<br>5 = 모터 토크(0-Tn모터)<br>6 = 모터 출력(0—Pn모터)<br>7 = 모터 전압(0-Un모터)<br>8 = DC링크 전압 (0-1000V)                                                                                                    |
| P2.3.3  | 아날로그 출력 검출 시간                          | 0,00           | 10,00         | S  | 1,00           |    |     | 308 0 = 검출 없음                                                                                                    |
| P2.3.4  | 아날로그 출력 변환                             | $\overline{0}$ | $\mathbf{1}$  |    | $\mathbf 0$    |    | 309 | 0 = 변환없음<br>1 =변환됨                                                                                                    |
| P2.3.5  | 아날로그 출력 최소                             | $\Omega$       | $\mathbf{1}$  |    | $\Omega$       |    | 310 | $0 = 0$ mA<br>$1 = 4 mA$                                                                                                    |
| P2.3.6  | 아날로그 출력 검출                             | 10             | 1000          | %  | 100            |    | 311 |                                                                                                    |
| P2.3.7  | 디지털 출력 1 기능                            | 0              | 22            |    | $\mathbf{1}$   |    |     | 0 = 사용하지 않음<br>1 = 준비<br>2 = 런<br>$3 = \frac{1}{25}$<br>4 = 폴트 변환됨<br>5 = FC 오버히트 경고<br> 6 = 외부 폴트 경고<br>7 = 참조 폴트 경고<br>8 = 경고<br>9 = 역방향으로 됨<br>10 = 조깅의 속도 선택<br>312 11 = 제 속도를 내고<br>12 = 모터 레귤레이터 활성화됨<br>13 = 출력 주파수 한계 감시1<br>14 = 출력 주파수 한계 감시2<br>15 = 토크 한계 감시.<br>16 = 레퍼런스 한계 감시.<br>17 = 외부 제동 제어<br>18 = 제어위치: IO<br>19 = FC온도한계 감시.<br>20 = 요청되지않은 회전 방향.<br>21 = 외부 제동 제어변환됨<br>22 = 온도계 폴트/경고 |
| P2.3.8  | 릴레이 출력 1 기능                            | $\overline{0}$ | 22            |    | 2              |    |     | 313 As 파라미터:2.3.7                                                                                                    |
| P2.3.9  | 릴레이 출력 2 기능                            | $\overline{0}$ | 22            |    | $\overline{3}$ |    |     | 314 As 파라미터:2.3.7                                                                                                    |
| P2.3.10 | 출력 주파수 한도 1 감시                         | $\sigma$       | 2             |    | $\Omega$       |    |     | 0 = 한계없음.<br>315   1 = 낮은 한계의 감시<br>2 = 높은 한계의 감시                                                                                                    |
| P2.3.11 | 출력 주파수 한도 1; 감시 값                      |                | $0,00$ 320,00 | Hz | 0,00           |    | 316 |                                                                                                    |
| P2.3.12 | 출력 주파수 한도 2 감시                         | 0              | 2             |    | $\Omega$       |    |     | 0 = 한계없음.<br>346 1 = 낮은 한계의 감시<br>2 =높은 한계의 감시                                                                                                    |
|         | P2.3.13 출력 주파수 한도 2; 감시 값 0,00  320,00 |                |               | Hz | 0,00           |    | 347 |                                                                                                    |

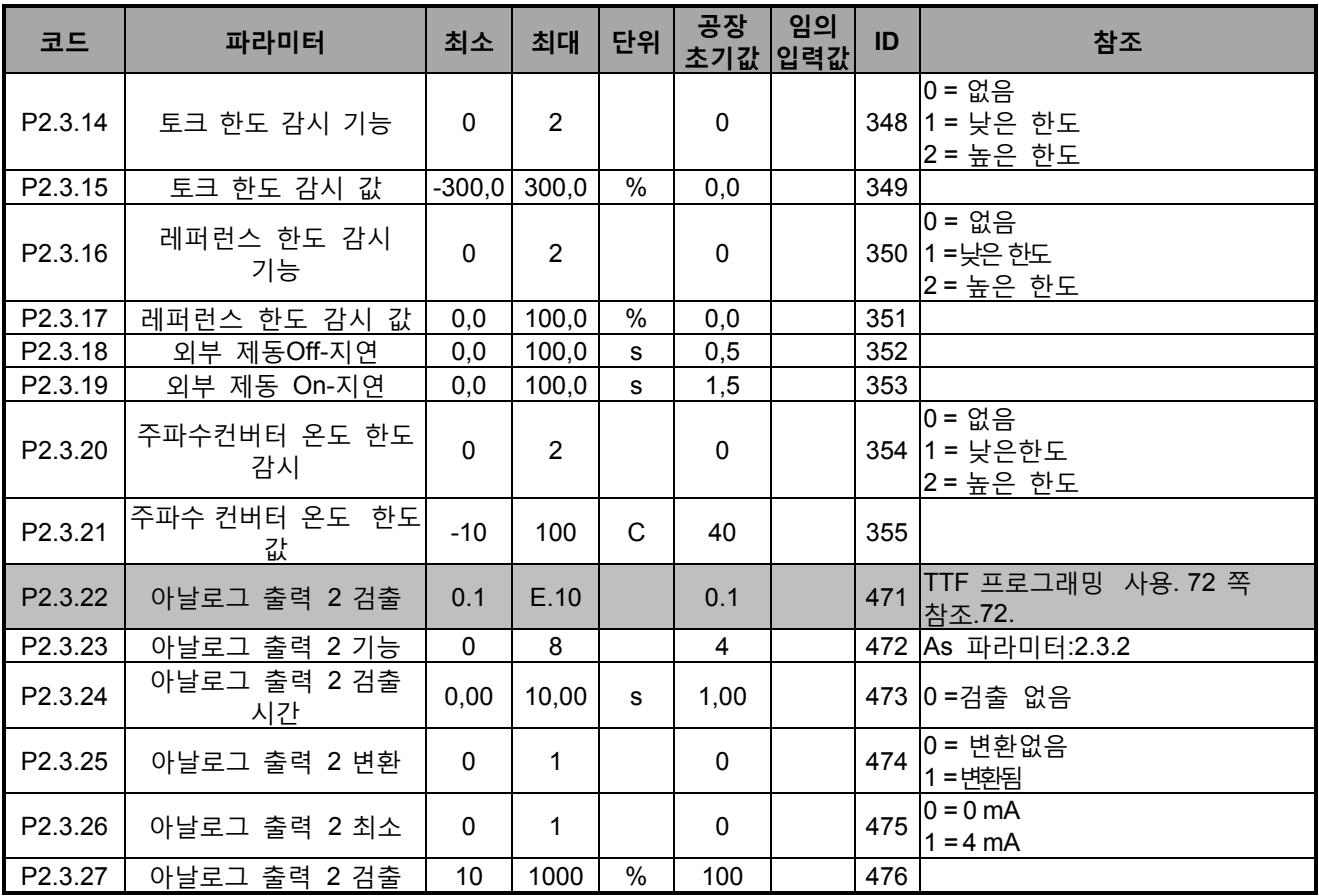

Table 3-5. 출력 신호 G2.3

3.4.5 드라이브 제어 파라미터(제어 키패드:메뉴 M2 -> G2.4)

| 코드                 | 파라미터                         | 최소           | 최대             | 단위 | 공장<br>초기값        | 임의<br>입력값 | ID  | 참조                                                                                     |
|--------------------|------------------------------|--------------|----------------|----|------------------|-----------|-----|----------------------------------------------------------------------------------------|
| P2.4.1             | 램프1 모양                       | 0,0          | 10,0           | S  | 0,1              |           | 500 | 0 = 직선 모양<br>>0 = S-커브 램프 시간                                                           |
| P <sub>2.4.2</sub> | 램프2 모양                       | 0,0          | 10,0           | S  | 0,0              |           | 501 | 0 = 직선 모양<br>>0 = S-커브 램프 시간                                                           |
| P2.4.3             | 가속시간 2                       | 0,1          | 3000,0         | S  | 10,0             |           | 502 |                                                                                        |
| P2.4.4             | 감속시간 2                       | 0,1          | 3000,0         | S  | 10,0             |           | 503 |                                                                                        |
| P2.4.5             | 제동 쵸퍼                        | $\mathbf{0}$ | $\overline{4}$ |    | $\mathbf 0$      |           |     | 0 =비활성화<br>1=가동시 사용됨<br>504 2 = 외장형 제동 쵸퍼<br>3 = 정지 / 가동시 사용<br>4 = 가동시 작용됨(테스트<br>아님) |
| P2.4.6             | 스타트 기능                       | $\mathbf{0}$ | $\overline{2}$ |    | $\mathbf 0$      |           |     | $\overline{0}$ = 램프<br>505 1 = 빠른 출발<br>2 = 빠른 출발 상태                                   |
| P <sub>2.4.7</sub> | 스톱 기능                        | $\mathbf{0}$ | $\overline{3}$ |    | $\theta$         |           | 506 | 0 = 코스팅<br>[1 = 램프<br>2 = 램프+런 가능한 코스트<br>3 = 코스트+런 가능한 램프                             |
| P2.4.8             | DC 제동 전류                     | 0,00         | I <sub>1</sub> | A  | $0.7 \times I_H$ |           | 507 |                                                                                        |
| P2.4.9             | 정지시 DC 제동시간                  | 0,00         | 600,00         | S  | 0,00             |           | 508 | 0 = 정지시 DC제동 OFF                                                                       |
| P2.4.10            | 램프 정지시 DC<br>제동을 시작하는<br>주파수 | 0,10         | 10,00          | Hz | 1,50             |           | 515 |                                                                                        |
| P2.4.11            | 스타트시 DC 제동<br>시간             | 0,00         | 600,00         | S  | 0,00             |           | 516 | 0 = 기동시 DC제동 OFF                                                                       |
| P2.4.12            | 플럭스 제동                       | $\mathbf 0$  | $\mathbf{1}$   |    | $\mathbf 0$      |           | 520 | $0 = \text{Off}$<br>$1 = On$                                                           |
| P2.4.13            | 플럭스 제동 전류                    | 0,00         | I <sub>1</sub> | A  | $I_H$            |           | 519 |                                                                                        |

Table 3-6. 드라이브 제어 파라미터 G2.4

3.4.6 금지 주파수 파라미터(제어 키패드: 메뉴 M2 -> G2.5)

| 코드     | 파라미터                    | 최소   | 최대     | 단위        | 공장<br>초기값 | 임의<br>│입력값│ | ID  | 참조              |
|--------|-------------------------|------|--------|-----------|-----------|-------------|-----|-----------------|
| P2.5.1 | 주파수 범위 1<br>금지<br>낮은 한도 | 0,00 | 320,00 | Hz        | 0,00      |             | 509 |                 |
| P2.5.2 | 주파수 범위 1<br>금지<br>높은 한도 | 0,00 | 320,00 | Hz        | 0,0       |             | 510 | 0 = 금지범위 1이 OFF |
| P2.5.3 | 주파수 범위 2<br>금지<br>낮은 한도 | 0,00 | 320,00 | Hz        | 0,00      |             | 511 |                 |
| P2.5.4 | 금지 주파수 범위 2<br>높은 한도    | 0,00 | 320,00 | Hz        | 0,0       |             | 512 | 0 = 금지범위 2가 OFF |
| P2.5.5 | 금지 주파수 범위 3<br>낮은 한도    | 0,00 | 320,00 | <b>Hz</b> | 0,00      |             | 513 |                 |
| P2.5.6 | 금지 주파수 범위 3<br>높은 한도    | 0,00 | 320,00 | <b>Hz</b> | 0,0       |             | 514 | 0 금지범위 3이 OFF   |
| P2.5.7 | 가속/감속램프 금지              | 0,1  | 10,0   | X         | 1,0       |             | 518 |                 |

Table 3-7. 금지 주파수 파라미터 G2.5

3.4.7 모터 제어 파라미터(제어 키패드:메뉴 M2 -> G2.6)

| 코드                     | 파라미터                   | 최소          | 최대             | 단위             | 공장<br>초기값        | 임의<br>입력값       |  | ID  | 참조                                                                              |
|------------------------|------------------------|-------------|----------------|----------------|------------------|-----------------|--|-----|---------------------------------------------------------------------------------|
| P2.6.1                 | 모터 제어 모드               | $\mathbf 0$ | 1/3            |                | $\mathbf 0$      |                 |  | 600 | 0 = 주파수 제어<br>1 = 속도 제어NXP에 부가된 기능:<br>2 = 사용하지 않은<br><u> 3 = 클로즈드 루프 속도 제어</u> |
| P2.6.2                 | U/f 최적화                | 0           | $\mathbf{1}$   |                | $\mathbf 0$      |                 |  | 109 | 0 = 사용하지 않음<br> 1 = 자동 토크 상승                                                    |
| P2.6.3                 | U/f 비율 선택              | 0           | $\overline{3}$ |                | $\mathbf 0$      |                 |  | 108 | 0 = 직선 모양<br>1 = 제곱<br>2 = 프로그램<br>3 = 플럭스 최적화와 함께 직선<br>모양                     |
| P2.6.4                 | 약계자 영역                 | 8,00        | 320,00         | Hz             | 50,00            |                 |  | 602 |                                                                                 |
| P2.6.5                 | 약계자 영역에서의<br>전압        | 10,00       | 200,00         | %              | 100,00           |                 |  |     | 603 $ n\% \times U_{nmot}$                                                      |
| P2.6.6                 | U/f 커브 중간점<br>주파수      | 0,00        | P2.6.4         | Hz             | 50,00            |                 |  | 604 |                                                                                 |
| P2.6.7                 | U/f 커브 중간점<br>전압       | 0,00        | 100,00         | %              | 100,00           |                 |  | 605 | $n\% \times U_{nmot}$<br>최대값 값 = P2.6.5                                         |
| P2.6.8                 | 제로 주파수에서의<br>출력 전압     | 0,00        | 40,00          | %              | 가변적임             |                 |  | 606 | $n\% \times U_{nmot}$                                                           |
| P2.6.9                 | 스위칭 주파수                | 1,0         | Varies         | kHz            | 가변적임             |                 |  | 601 | 정확한 값을 찾기위해서는 Table<br>121 참조                                                   |
| P2.6.10                | 과전압<br>제어기             | 0           | $\overline{2}$ |                | $\mathbf{1}$     |                 |  | 607 | 0 =사용하지 않은<br>1 = 사용 (램핑없음)<br>2 = 사용(램핑)                                       |
| P2.6.11                | 저전압<br>제어기             | $\mathbf 0$ | $\mathbf{1}$   |                | $\mathbf{1}$     |                 |  | 608 | 0 = 사용하지 않음<br>$1 =$ 사용                                                         |
| P2.6.12                | 부하 감소                  | 0,00        | 100,00         | $\frac{9}{6}$  | 0,00             |                 |  | 620 |                                                                                 |
| P2.6.13                | 모터 인식                  | 0           | 1/2            |                | $\boldsymbol{0}$ |                 |  | 631 | $0 = 0$ 무런 작동없음<br>1 = 모터 구동없이 인식<br>2 = 모터 구동과 함께 인식                           |
|                        | 클로즈드 루프 파라미터 그룹 2.6.14 |             |                |                |                  |                 |  |     |                                                                                 |
| P2.6.14.1              | 자화 전류                  | 0,00        |                | $2 \times I_H$ | A                | 0,00            |  |     | 612                                                                             |
| P2.6.14.2              | 속도 제어 P 게인             | 1           |                | 1000           |                  | $\overline{30}$ |  |     | 613                                                                             |
| P2.6.14.3              | 속도 제어 I 시간             | 0,0         |                | 3200,0         | ms               | 30,0            |  |     | 614                                                                             |
| P2.6.14.5<br>P2.6.14.6 | 가속 보상<br>수면 조정         | 0,00<br>0   |                | 300,00<br>500  | $\sf S$<br>$\%$  | 0,00<br>100     |  |     | 626<br>619                                                                      |
| P2.6.14.7              | 기동시 자화 전류              | 0,00        |                | $I_L$          | $\overline{A}$   | 0,00            |  |     | 627                                                                             |
| P2.6.14.8              | 기동시 자화 시간              | $\Omega$    |                | 60000          | ms               | 0               |  |     | 628                                                                             |
| P2.6.14.9              | 기동시 0-속도 시간            | $\mathbf 0$ |                | 32000          | ms               | 100             |  |     | 615                                                                             |
| P2.6.14.10             | 정지시0-속도 시간<br>스톱       | $\mathbf 0$ |                | 32000          | ms               | 100             |  |     | 616                                                                             |
| P2.6.14.11             | 스타트 업 토크               | $\mathbf 0$ |                | 3              |                  | 0               |  |     | 0 = 사용하지 않음<br>1 = 토크 메모리<br>621<br>2 = 토크의 참조<br>3 = 시동<br>토크정방향/역방향           |
| P2.6.14.12             | 스타트 업 토크<br>정방향        | $-300,0$    |                | 300,0          | %                | 0,0             |  |     | 633                                                                             |
| P2.6.14.13             | 스타트 업 토크<br>역방향        | $-300,0$    |                | 300,0          | $\%$             | 0,0             |  |     | 634                                                                             |
| P2.6.14.15             | 엔코터 검출 시간              |             | 0,0            | 100,0          | ms               | 0,0             |  |     | 618                                                                             |
| P2.6.14.17             | 전류 제어<br>P 게인          | 0,00        |                | 100,00         | $\%$             | 40,00           |  |     | 617                                                                             |
| 모터 인식 파라미터 그룹 2.6.15   |                        |             |                |                |                  |                 |  |     |                                                                                 |
| P2.6.15.1              | 속도 스톱                  |             | $-50,0$        | 50,0           | 0,0              | 0,0             |  |     | 1252<br>NC드라이브 속도 튜닝                                                            |

Table 3-8. 모터 제어 파라미터. G2.6

3.4.8 보호(제어 키패드: 메뉴 M2->G2.7)

| 코드      | 파라미터                  | 최소             | 최대             | 단위   | 공장<br>초기값        | 임의<br>입력값 | ID  | 참조                                                                                                    |
|---------|-----------------------|----------------|----------------|------|------------------|-----------|-----|----------------------------------------------------------------------------------------------------|
| P2.7.1  | 4mA 레퍼런스 폴트에<br>대한 응답 | $\Omega$       | 5              |      | $\Omega$         |           | 700 | $0 = 0$ = $0 = 0$<br>$1 = 경고$<br>2 = 경고+이전 주파수.<br>3 = 경고+프리셋 주파수 2.7.2<br> 4 = 폴트 2.4.7에 의한 정지 <br>5 = 폴트코스팅에 의한 정지 |
| P2.7.2  | 4mA 레퍼런스 폴트<br>주파수    | 0,00           | P2.1.2         | Hz   | 0,00             |           | 728 |                                                                                                    |
| P2.7.3  | 외부 폴트에 대한<br>응답       | 0              | 3              |      | 2                |           | 701 | $0 = $ 응답없음<br>$1 = 경고$                                                                                              |
| P2.7.4  | 입력 상 감시               | 0              | 3              |      | 0                |           | 730 | 2 = 폴트, 2.4.7에 의한 정지<br>3 = 폴트코스팅에 의한 정지                                                                             |
| P2.7.5  | 저전압 폴트 에 대한<br>응답     | 0              | 1              |      | $\mathbf 0$      |           | 727 | $\overline{0}$ = 이력에 저장된 폴트<br>1 = 이력에 저장되지 않은 폴트                                                                    |
| P2.7.6  | 출력 상 감시               | $\mathbf 0$    | 3              |      | $\overline{2}$   |           |     | 702 0 = 응답없음                                                                                                    |
| P2.7.7  | 지락 보호                 | $\overline{0}$ | $\overline{3}$ |      | $\overline{2}$   |           |     | 703 1 = 경고                                                                                                    |
| P2.7.8  | 모터의 열 보호              | 0              | 3              |      | $\overline{2}$   |           | 704 | 2 = 폴트 2.4.7에 의한 정지<br>3 = 폴트, 코스팅에 의한 정지                                                                            |
| P2.7.9  | 모터 주변온도 변수            | $-100,0$       | 100,0          | %    | 0,0              |           | 705 |                                                                                                    |
| P2.7.10 | 제로 속도에서의<br>모터 냉각 변수  | 0,0            | 150,0          | %    | 40,0             |           | 706 |                                                                                                    |
| P2.7.11 | 모터 열 시간 상수            | $\mathbf{1}$   | 200            | 최소   | Varies           |           | 707 |                                                                                                    |
| P2.7.12 | 모터 듀티 싸이클             | $\mathbf 0$    | 150            | $\%$ | 100              |           | 708 |                                                                                                    |
| P2.7.13 | 스톨 보호                 | 0              | $\overline{3}$ |      | $\mathbf 0$      |           | 709 | $0 = 0$ = $0 = 0$<br> 1 = 경고<br>2 = 폴트2.4.7에 의한 정지<br>3 = 폴트코스팅에 의한 정지                                               |
| P2.7.14 | 스톨 전류                 | 0,00           | $2 \times I_H$ | A    | ΙH               |           | 710 |                                                                                                    |
| P2.7.15 | 스톨 시간 한도              | 1,00           | 120,00         | S    | 15,00            |           | 711 |                                                                                                    |
| P2.7.16 | 스톨 주파수 한도             | 1,0            | P2.1.2         | Hz   | 25,0             |           | 712 |                                                                                                    |
| P2.7.17 | 경부하 보호                | $\overline{0}$ | $\mathsf{3}$   |      | $\boldsymbol{0}$ |           | 713 | $0 = 0$ = $0 = 0$<br> 1 = 경고<br>2 = 폴트, 2.4.7에 의한 정지<br>3 = 폴트, 코스팅에 의한 정지                                           |
| P2.7.18 | 약계자 영역 부하             | $10\,$         | 150            | $\%$ | 50               |           | 714 |                                                                                                    |
| P2.7.19 | 제로 주파수 부하             | 5,0            | 150,0          | %    | 10,0             |           | 715 |                                                                                                    |
| P2.7.20 | 경부하 보호 시간<br>한도       | 2              | 600            | S    | 20               |           | 716 |                                                                                                    |
| P2.7.21 | 온도계 폴트에 대한<br>응답      | $\overline{0}$ | $\mathsf{3}$   |      | 2                |           | 732 | $0 = 0$ = $0 = 0$<br>1 = 경고<br>2 = 폴트, 2.4.7에 의한 정지<br>3 = 폴트, 코스팅에 의한 정지                                            |
| P2.7.22 | 필드버스 폴트 에<br>대한 응답    | $\Omega$       | $\mathsf{3}$   |      | $\overline{2}$   |           |     | 733 See P2.7.21                                                                                                    |
| P2.7.23 | 슬롯 폴트 에 대한<br>응답      | $\overline{0}$ | $\mathsf{3}$   |      |                  |           |     | 734 See P2.7.21                                                                                                    |

Table 3-9. 보호. G2.7

| 코드      | 파라미터                             | 최소          | 최대             | 단위           | 공장<br>초기값   | 임의<br>입력값 | ID  | 참조                                      |
|---------|----------------------------------|-------------|----------------|--------------|-------------|-----------|-----|-----------------------------------------|
| P2.8.1  | 대기 시간                            | 0,10        | 10,00          | S            | 0,50        |           | 717 |                                         |
| P2.8.2  | 시도 시간                            | 0,00        | 60,00          | $\mathsf{S}$ | 30,00       |           | 718 |                                         |
| P2.8.3  | 스타트 기능                           | $\Omega$    | $\overline{2}$ |              | $\mathbf 0$ |           | 719 | $0 =$ 램프<br>1 = 빠른 출발<br>2 = P2.4.6에 의함 |
| P2.8.4  | 저전압 트립 후에<br>시도한 횟수              | $\Omega$    | 10             |              | $\mathbf 0$ |           | 720 |                                         |
| P2.8.5  | 과전압 트립 후에<br>시도한 횟수              | $\Omega$    | 10             |              | $\Omega$    |           | 721 |                                         |
| P2.8.6  | 후에 시도한 횟수<br>과전류 트립 후에<br>시도한 횟수 | $\Omega$    | 3              |              | $\Omega$    |           | 722 |                                         |
| P2.8.7  | 4mA 레퍼런스 트립<br>후에 시도한 횟수         | $\Omega$    | 10             |              | $\Omega$    |           | 723 |                                         |
| P2.8.8  | 모터 temp 폴트 트립<br>후에 시도한 횟수       | $\mathbf 0$ | 10             |              | $\Omega$    |           | 726 |                                         |
| P2.8.9  | 외부 폴트 트립 후에<br>시도한 횟수            | $\Omega$    | 10             |              | $\Omega$    |           | 725 |                                         |
| P2.8.10 | 경부하 폴트 트립<br>후에 시도한 횟수           | $\mathbf 0$ | 10             |              | $\mathbf 0$ |           | 738 |                                         |

3.4.9 오토 스타트 파라미터(제어 키패드: 메뉴 M2 -> G2.8)

Table 3-10. 보호. G2.8

3.4.10 키패드 제어(제어 키패드: 메뉴 M3)

키패드의 제어 위치와 방향의 설정에 대한 파라미터는 아래에 있습니다. 각 제품 사용자 매뉴얼의 키패드 제어 메뉴를 참조하십시오.

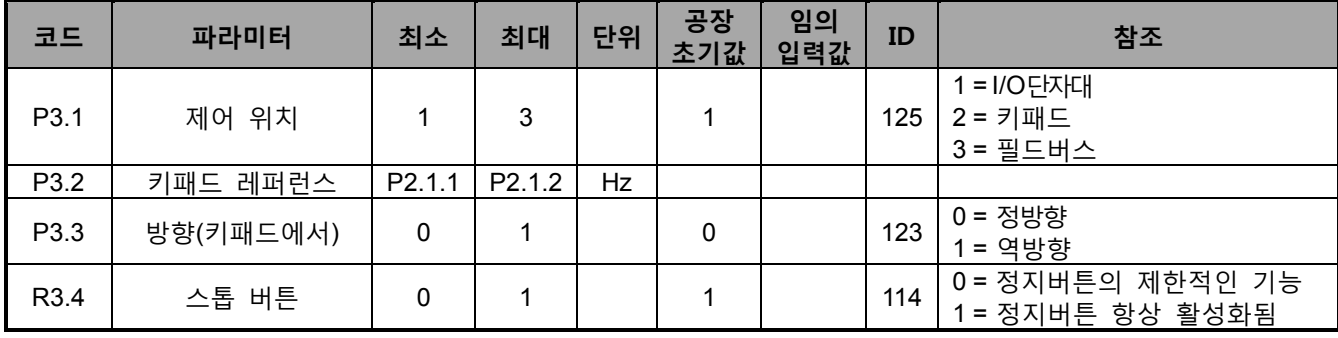

Table 3-11. 키패드제어파라미터. G2.8

*3.4.11* 시스템 메뉴 *(*제어 키패드*:* 메뉴 *M 6)*

파라미터와 주파수 변환기의, 얶어 선택, 파라미터 세팅, 하드웨어 및 소프트웨어 정보같은 일반적인 사용은, 제품의 사용자 매뉴얼을 참조하십시오.

*3.4.12* 확장 보드 *(*제어 키패드*:* 메뉴 *M7)*

M7 메뉴는 제어 보드에 연결된 확장 및 옵션 보드와 관련된 정보를 보여줍니다. 더 많은 정보를 위하여 제품의 사용자 매뉴얼을 참조하십시오.

#### <span id="page-35-0"></span>**4. 다단속제어 어플리케이션**

Software 코드: ASFIFF04

#### <span id="page-35-1"></span>**4.1 도입**

메뉴 M6 페이지 S6.2 의 메뉴 M6 에서 다단속제어 어플리케이션을 선택하십시오.

다단속제어 어플리케이션은 고정된 속도가 필요할 경우 사용됩니다. 15+2 개의 다른 속도가 프로그램 가능하며, 1가지의 베이직 속도, 15 가지의 다단계 속도, 그리고 한가지의 조깅 속도 설정이 가능합니다. 속도 단계는 디지털 신호 DIN3, DIN4, DIN5, DIN6으로 설정 가능하며, 조깅 속도가 사용될 경우 DIN3 이 폴트 리셋에서 조깅 속도로 설정 가능합니다.

베이직 속도 레퍼런스는 아날로그 입력 단자대(2/3 혹은 4/5)의 전압 혹은 전류 신호일 수 있으며, 다른 목적의 아날로그 입력이 프로그램 가능합니다.

• 모든 출력은 자유롭게 프로그램 가능합니다.

**추가 기능:** 

- 프로그램 가능한 스타트/스톱과 리버스 신호 논리
- 전압 검출
- One 전류 제한 감시
- 2 차 램프 및 S-형 램프 프로그래밍
- 프로그램 가능한 시작 및 정지 기능
- 정지시 DC-제동
- 한개의 금지 전류 구역
- 프로그램가능한 U/f 곡선 및 주파수 변환
- 오토 스타트
- 모터 온도의 실속 보호: Off, 주의, 폴트 프로그램 가능

다단속제어 어플리케이션의 파라미터는 매뉴얼의 8 장에 각 ID 넘버에 따라 설명되어 있습니다.
# **4.2 제어 I/O**

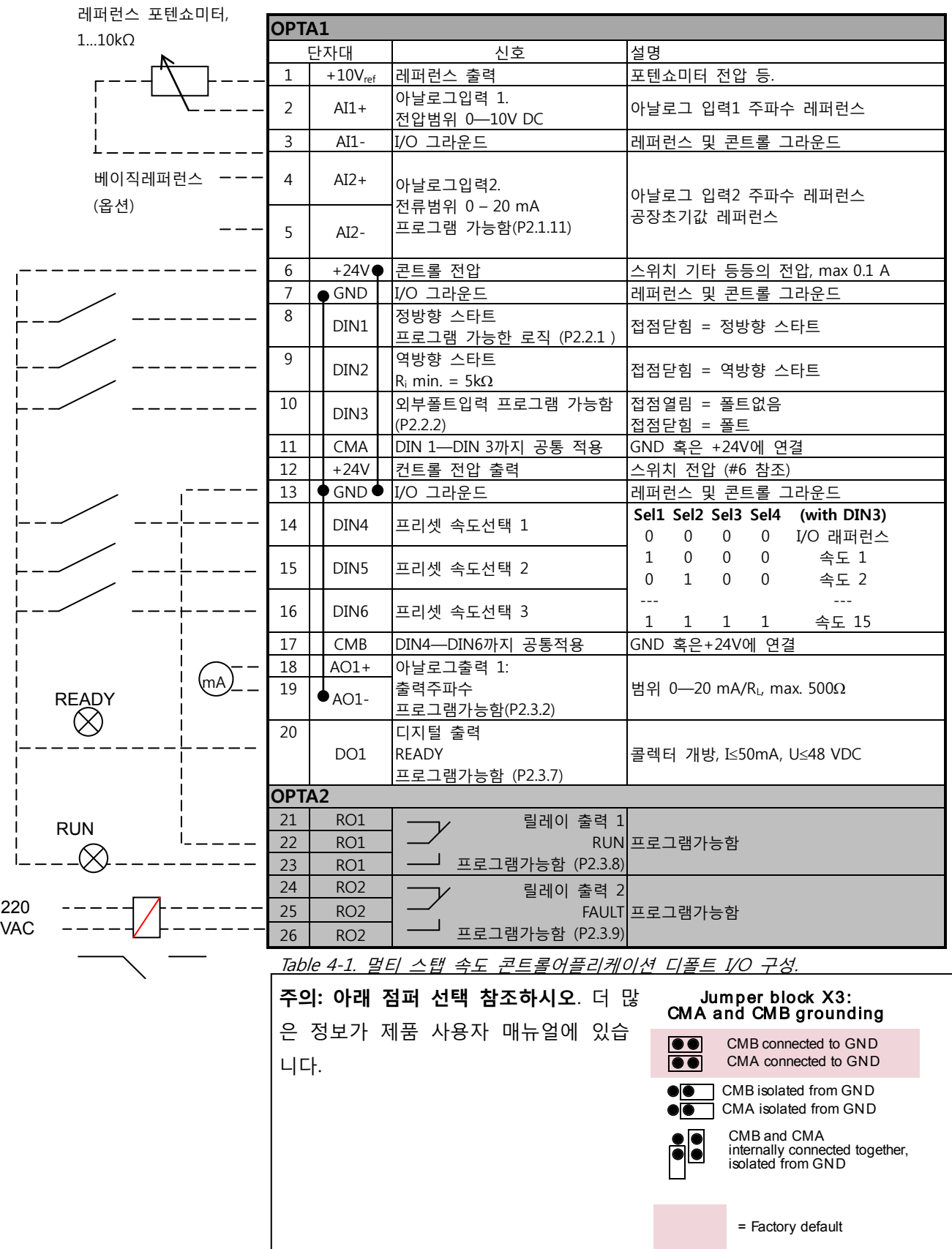

## **4.3 다단속 제어 어플리케이션에서의 제어 신호 로직**

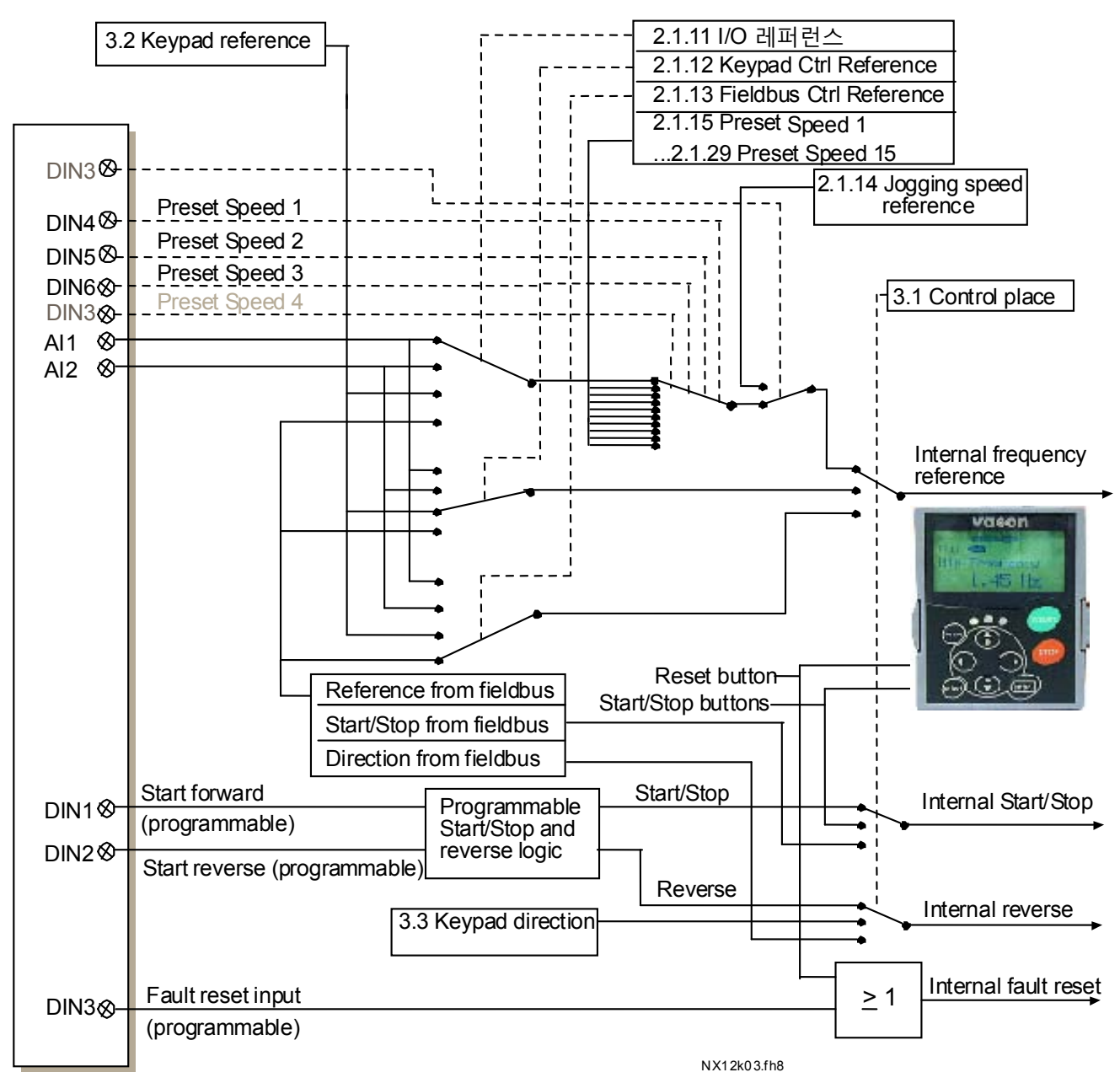

Figure 4-1. 제어 어플리케이션에서의 제어 신호

### **4.4 다단속제어 어플리케이션 파라미터 리스트**

다음 페이지에서는 관련된 파라미터 리스트가 있습니다. 파라미터에 관한 설명은 131 에서 230 쪽 사이에 나와있습니다.

#### **설명 :**

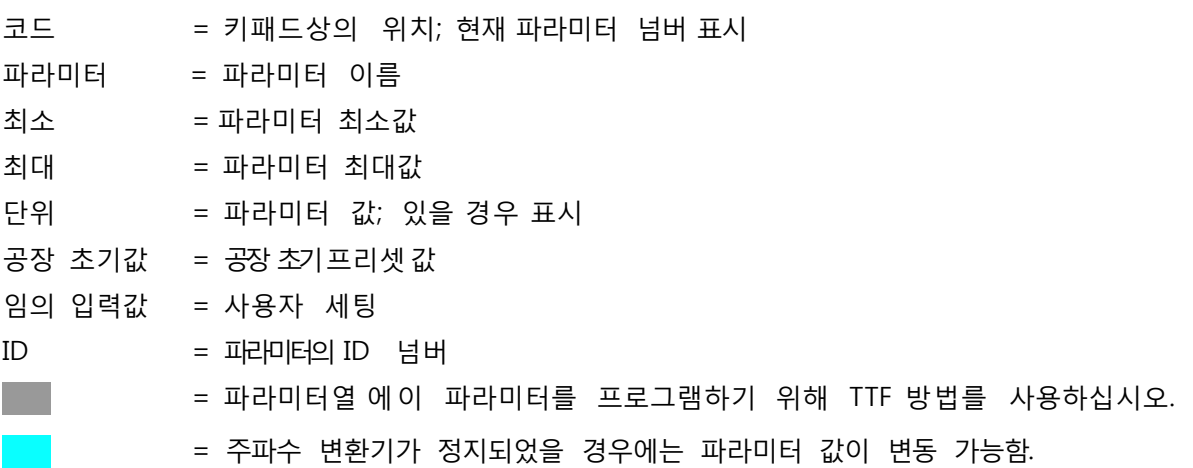

### 4.4.1 모니터링 값 (제어 키패드: 메뉴 M1)

모니터되는 수치는 상황과 측정 뿐는 아니라 파라미터와 신호의 실제 값입니다. 모니터되는 값은 수정할 수 없습니다..

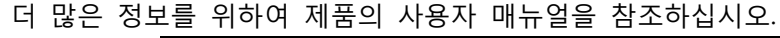

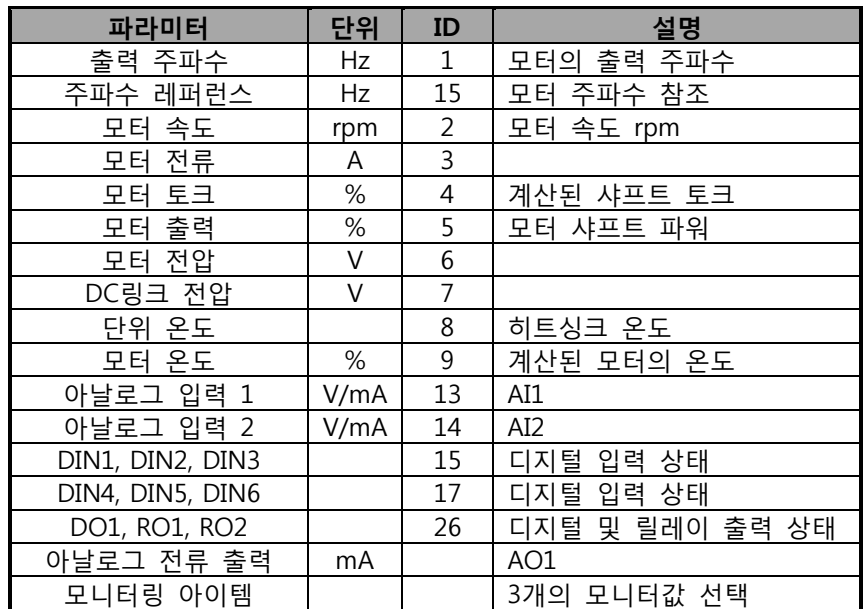

Table 4-2. 모니터링 값

4.4.2 베이직 파라미터 (제어 키패드: 메뉴 M2 -> G2.1)

| 코드                  | 파라미터              | 최소             | 최대     | 단위  | 공장<br>초기값                        | 임의<br>입력값 | ID  | 참조                                                           |
|---------------------|-------------------|----------------|--------|-----|----------------------------------|-----------|-----|--------------------------------------------------------------|
| P2.1.1              | 최소 주파수            | 0,00           | P2.1.2 | Hz  | 0,00                             |           | 101 |                                                              |
| P2.1.2              | 최대 주파수            | P2.1.1         | 320,00 | Hz  | 50,00                            |           | 102 | 참조: f최대 > 모터의 싱크로된<br>│속도일 경우, 모터와 드라이브<br>시스템의 적합성을 확인하십시오. |
| P2.1.3              | 가속시간 1            | 0,1            | 3000,0 | S   | 3,0                              |           | 103 |                                                              |
| P2.1.4              | 감속시간 1            | 0,1            | 3000,0 | S   | 3,0                              |           | 104 |                                                              |
| P2.1.5              | 전류 한도             | 0,1xIH         | 2xIH   | A   | IL                               |           | 107 |                                                              |
| P2.1.6              | 모터의 정격 전압         | 180            | 690    | V   | NX2:230V<br>NX5:400V<br>NX6:690V |           | 110 |                                                              |
|                     | 모터의 정격<br>주파수     | 8,00           | 320,00 | Hz  | 50,00                            |           | 111 | 모터의 명판을 확인하십시오                                               |
| P2.1.8              | 모터의 정격 속도         | 24             | 20 000 | rpm | 1440                             |           | 112 | 4-극 모터와 정격 사이즈의<br> 주파수변환기에 디폴드가<br>적용됩니다.                   |
|                     | P2.1.9 모터의 정격 전류  | 0,1xIH         | 2xIH   | A   | ΙH                               |           | 113 | 모터의 명판을 확인하십시오                                               |
| P2.1.10             | 모터 역률             | 0,30           | 1,00   |     | 0,85                             |           | 120 | 모터의 명판을 확인하십시오                                               |
| P2.1.11             | I/O 레퍼런스          | $\mathbf 0$    | 3      |     | $\mathbf{1}$                     |           | 117 | $0 = A11$<br>$1 = AI2$<br>2 = 키패드<br>3 = 필드버스                |
| P <sub>2.1.12</sub> | 키패드 제어<br>레퍼런스    | $\overline{0}$ | 3      |     | $\overline{2}$                   |           | 121 | $0 = AI1$<br>$1 = AI2$<br>2 = 키패드<br>3 = 필드버스                |
| P <sub>2.1.13</sub> | 조깅 제어<br>레퍼런스     | $\mathbf 0$    | 3      |     | 3                                |           | 122 | $0 = AI1$<br>$1 = AI2$<br>2 = 키패드<br>3 = 필드버스                |
|                     | P2.1.14 조깅 속도 주파수 | 0,00           | P2.1.2 | Hz  | 0,00                             |           | 124 |                                                              |
| P2.1.15             | 프리셋 속도 1          | 0,00           | P2.1.2 | Hz  | 5,00                             |           | 105 | 다단속1                                                         |
| P2.1.16             | 프리셋 속도 2          | 0,00           | P2.1.2 | Hz  | 10,00                            |           | 106 | 다단속2                                                         |
| P2.1.17             | 프리셋 속도 3          | 0,00           | P2.1.2 | Hz  | 12,50                            |           | 126 | 다단속3                                                         |
| P2.1.18             | 프리셋 속도 4          | 0,00           | P2.1.2 | Hz  | 15,00                            |           | 127 | 다단속4                                                         |
| P2.1.19             | 프리셋 속도 5          | 0,00           | P2.1.2 | Hz  | 17,50                            |           | 128 | 다단속5                                                         |
| P2.1.20             | 프리셋 속도 6          | 0,00           | P2.1.2 | Hz  | 20,00                            |           | 129 | 다단속6                                                         |
| P2.1.21             | 프리셋 속도 7          | 0,00           | P2.1.2 | Hz  | 22,50                            |           | 130 | 다단속7                                                         |
| P2.1.22             | 프리셋 속도 8          | 0,00           | P2.1.2 | Hz  | 25,00                            |           | 133 | 다단속8                                                         |
| P2.1.23             | 프리셋 속도 9          | 0,00           | P2.1.2 | Hz  | 27,50                            |           | 134 | 다단속9                                                         |
| P2.1.24             | 프리셋 속도 10         | 0,00           | P2.1.2 | Hz  | 30,00                            |           | 135 | 다단속10                                                        |
| P2.1.25             | 프리셋 속도 11         | 0,00           | P2.1.2 | Hz  | 32,50                            |           | 136 | 다단속11                                                        |
| P2.1.26             | 프리셋 속도 12         | 0,00           | P2.1.2 | Hz  | 35,00                            |           | 137 | 다단속12                                                        |
| P2.1.27             | 프리셋 속도 13         | 0,00           | P2.1.2 | Hz  | 40,00                            |           | 138 | 다단속13                                                        |
| P2.1.28             | 프리셋 속도 14         | 0,00           | P2.1.2 | Hz  | 45,00                            |           | 139 | 다단속14                                                        |
| P2.1.29             | 프리셋 속도 15         | 0,00           | P2.1.2 | Hz  | 50,00                            |           | 140 | 다단속15                                                        |

Table 4-3. 베이직 파라미터G2.1

4.4.3 입력 신호 (제어 키패드: 메뉴 M2 -> G2.2)

| 코드                 | 파라미터                 | 최소          | 최대             | 단위   | 공장               | 임의 | ID  | 참조                                                                                                    |  |  |
|--------------------|----------------------|-------------|----------------|------|------------------|----|-----|----------------------------------------------------------------------------------------------------|--|--|
| P2.2.1             | 스타트/스톱 로직            | $\Omega$    | 6              |      | $\boldsymbol{0}$ |    | 300 | DIN1<br>DIN <sub>2</sub><br>정방향 스타트<br>역방향 스타트<br>0<br>$\vert$ 1<br>역방향/정방향 런<br>스타트/스톱<br>$\overline{2}$<br>스타트/스톱<br>활성화 스톱<br>$\overline{3}$<br>스타트 펄스<br> 펄스 역방향<br>$\overline{4}$<br> 정방향 스타트*  스타트* 역방향<br>5<br> 스타트*/스톱스타 런 활성화<br>6<br>트*/스톱                                    |  |  |
| P <sub>2.2.2</sub> | DIN3 기능              | 0           | 13             |      | $\mathbf{1}$     |    |     | 0 = 사용안됨<br>1 = 외부 폴트,,접점닫힘.<br> 2 = 외부 폴트,, 접점열림<br>3 = 런 활성화됨<br>4 = 가속/감속시간 선택<br> 5 접점이 IO로 강제함.<br>6 = 접점이 키패드로 강제함.<br>301  7 = 접점이 필드버스로 강제함.<br> 8 = 만약 파라미터가 2.2.1 혹은 2.3<br>혹은 6일경우 역으로 전환됨.<br> 9 = 조깅속도<br>10 = 폴트리셋<br> 11 = 가속/감속 작동 금지.<br>12 = DC 제동 명령<br> 13 = 프리셋 속도 |  |  |
| P2.2.3             | AI1 신호 선택            | 0.1         | E.10           |      | A.1              |    | 377 | TFT 프로그래밍 방법 사용됨.<br>72페이지 참조.                                                                                                    |  |  |
| P2.2.4             | AI1 신호 범위            | $\Omega$    | $\overline{2}$ |      | $\overline{0}$   |    | 320 | $0 = 0 - 10$ V (0-20 mA**)<br>$1 = 2 - 10$ V (4-20 mA**)<br>2 = 임의변경 가능한 범위.**                                                                                                    |  |  |
| P2.2.5             | AI1 임의 입력값<br>세팅 최소  | $-160,00$   | 160,00         | %    | 0,00             |    | 321 | 아날로그 입력1 검출 최소                                                                                                    |  |  |
| P2.2.6             | AI1 임의 입력값<br>세팅 최대값 | $-160,00$   | 160,00         | %    | 100,0            |    | 322 | 아날로그 입력1 최대값 검출                                                                                                    |  |  |
| P2.2.7             | AI1 신호 변환            | $\mathbf 0$ | $\mathbf{1}$   |      | $\boldsymbol{0}$ |    | 323 | 아날로그 입력 1 레퍼런스 변환<br>예스/노 ?                                                                                                    |  |  |
| P2.2.8             | AI1 신호 검출 시간         | 0,00        | 10,00          | S    | 0,10             |    | 324 | 아날로그 입력 1 레퍼런스검출 시간,<br>상수.                                                                                                    |  |  |
| P2.2.9             | AI2 신호 선택            | 0.1         | E.10           |      | A.2              |    | 388 | TFT 프로그래밍 방법 사용됨.<br>72페이지 참조.                                                                                                    |  |  |
| P2.2.10            | AI2 신호 범위            | $\mathbf 0$ | $\overline{2}$ |      | $\mathbf 1$      |    | 325 | $0 = 0-20$ mA (0-10 V <sup>**</sup> )<br>$1 = 4 - 20$ mA (2-10 V <sup>**</sup> )<br>2 = 임의 입력값 세팅범위.                                                                                                    |  |  |
| P2.2.11            | AI2 임의 입력값<br>세팅 최소  | $-160,00$   | 160,00         | $\%$ | 0,00             |    | 326 | 아날로그 입력2 검출 최소                                                                                                    |  |  |
| P2.2.12            | AI2 임의 입력값<br>세팅 최대값 | $-160,00$   | 160,00         | %    | 100,00           |    | 327 | 아날로그 입력2 검출 최대값                                                                                                    |  |  |
| P2.2.13            | AI2 신호 변환            | $\mathbf 0$ | $\mathbf{1}$   |      | $\overline{0}$   |    | 328 | 아날로그 입력 2 레퍼런스 변환<br>예스/노                                                                                                    |  |  |
| P2.2.14            | AI2 신호 검출 시간         | 0,00        | 10,00          | S    | 0,10             |    | 329 | 아날로그 입력 1 레퍼런스검출 시간,<br>상수.                                                                                                    |  |  |
| P2.2.15            | 레퍼런스 검출 최소<br>값      | 0,00        | 320,00         | Hz   | 0,00             |    | 303 | 최소 레퍼런스 신호에 해당하는<br>주파수를 선택.                                                                                                    |  |  |

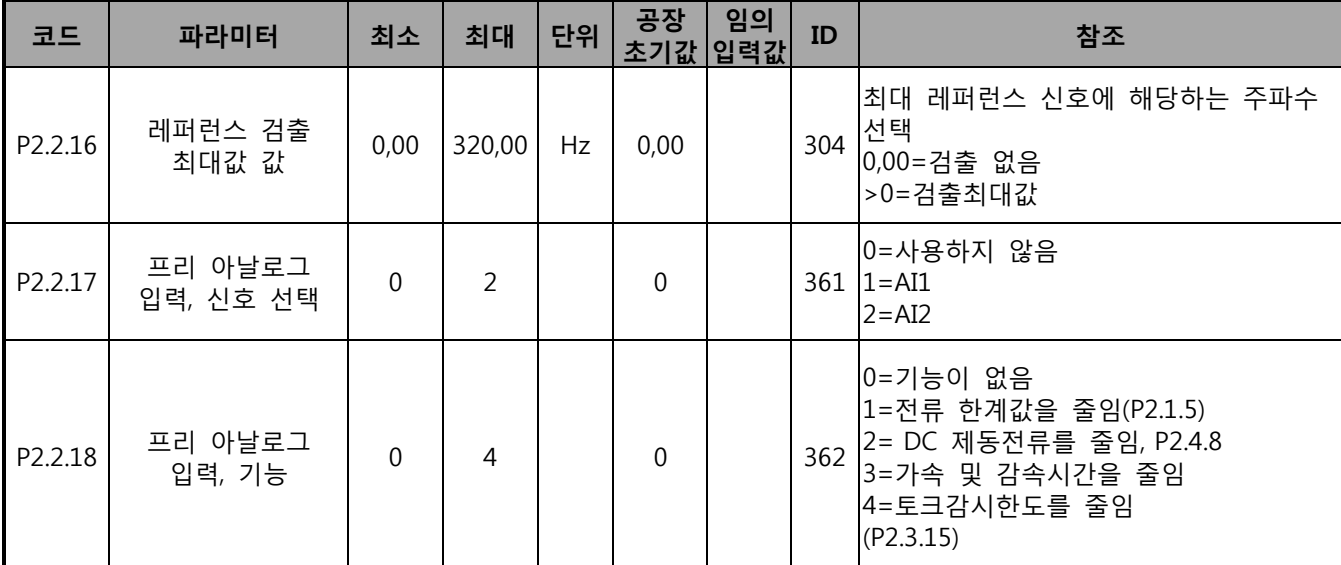

Table 4-4. 입력신호, G2.2

\* = 시작을 위해 라이징 엣지를 요함

\*\* = 블록 X2 의 점퍼를 놓아야 함을 명심하십시오. 제품의 사용자 매뉴얼을 참조하십시오

4.4.4 출력 신호 (제어 키패드: 메뉴 M2 -> G2.3)

| 코드                 | 파라미터                | 최소           | 최대             | 단위            | 공장<br>초기값        | 임의<br>입력값 | ID  | 참조                                                                                                    |
|--------------------|---------------------|--------------|----------------|---------------|------------------|-----------|-----|----------------------------------------------------------------------------------------------------|
| P2.3.1             | AO1 신호 선택           | 0,1          | E.10           |               | A.1              |           |     | 464 TTF프로그래밍 사용. 72쪽 참조.                                                                                                    |
| P <sub>2.3.2</sub> | 아날로그 출력 기능          | $\Omega$     | 8              |               | $\mathbf{1}$     |           |     | 0 = 사용하지 않음(20 mA / 10 V)<br>1 =출력 주파수 (0—f최대)<br>2 = 주파수 레퍼런스(0-f최대)<br>3 = 모터 속도(0-모터 정격 속도)<br>307 4 = 모터 전류(0—In모터)<br>5 = 모터 토크(0-Tn모터)<br>6 = 모터 파워 (0—Pn모터)<br>7 = 모터 전압(0-Un모터)<br>8 = DC-링크 전압(0-1000V)                                                                                                    |
| P2.3.3             | 아날로그 출력 검출<br>시간    | 0,00         | 10,00          | S.            | 1,00             |           |     | 308 0 = 검출없음                                                                                                    |
| 2.3.4              | 아날로그 출력 변환          | $\Omega$     | 1              |               | $\mathbf 0$      |           | 309 | 0 = 변환되지 않음<br>1 = 변환됨                                                                                                    |
| P2.3.5             | 아날로그 출력 최소          | $\Omega$     | $\mathbf{1}$   |               | $\Omega$         |           | 310 | $0 = 0$ mA $(0 V)$<br>$1 = 4 mA (2 V)$                                                                                                    |
| P2.3.6             | 아날로그 출력 검출          | 10           | 1000           | $\frac{9}{6}$ | 1000             |           | 311 |                                                                                                    |
| P2.3.7             | 디지털 출력 1 기능         | $\theta$     | 22             |               | $\mathbf{1}$     |           |     | 0 = 사용하지 않음<br>1 = 준비됨<br>2 = 런<br>3 = 폴트<br>4 = 폴트 변환됨<br>5 = FC 오버히트 경고<br>6 = 외부 폴트거나 경고<br>7 = 레퍼런스 폴트거나 경고<br>8 = 경고<br>9 = 역방향으로 전환<br>10 = 조깅 속도 선택<br>312 11 = 제 속도를 내고 있음<br>12 = 모터 레귤레이터 활성화됨<br>13 = OP 주파수 한도 감시 1<br>14 = OP 주파수 한도 감시2<br>15 = 토크 한도 감시<br>16 = 레퍼런스 한도 감시<br>17 = 외부 제동 제어<br>18 = 제어위치: IO<br>19 = FC 온도 한도 감시<br>20 = 원하지않은 회전방향<br>21 = 외부 제동 제어 변환됨<br>22 = 온도계 폴트/경고 |
| P2.3.8             | 릴레이 출력 1 기능         | $\mathbf{0}$ | 22             |               | $\overline{2}$   |           |     | 313 As 파라미터:2.3.7                                                                                                    |
| P2.3.9             | 릴레이 출력 2 기능         | $\Omega$     | 22             |               | 3                |           |     | 314 As 파라미터:2.3.7                                                                                                    |
| P2.3.10            | 출력 주파수 한도 1<br>감시   | $\Omega$     | 2              |               | $\mathbf{0}$     |           |     | $\overline{0}$ = 한도 없음<br>315 1 = 낮은 한도 감시<br>2 = 높은 한도 감시                                                                                                    |
| P2.3.11            | 출력 주파수 한도 1<br>감시 값 | 0,00         | 320,00         | Hz.           | 0,00             |           | 316 |                                                                                                    |
| P2.3.12            | 출력 주파수 한도 2<br>감시   | $\Omega$     | 2              |               | 0                |           |     | 0 = 한도없음<br>346 1 = 낮은 한도 감시<br>2 = 높은 한도 감시                                                                                                    |
| P2.3.13            | 출력 주파수 한도 2<br>감시 값 | 0,00         | 320,00         | Hz            | 0,00             |           | 347 |                                                                                                    |
| P2.3.14            | 토크 한도 감시 기능         | $\mathbf 0$  | $\overline{2}$ |               | $\boldsymbol{0}$ |           |     | 348 0 = 한도 없음                                                                                                    |

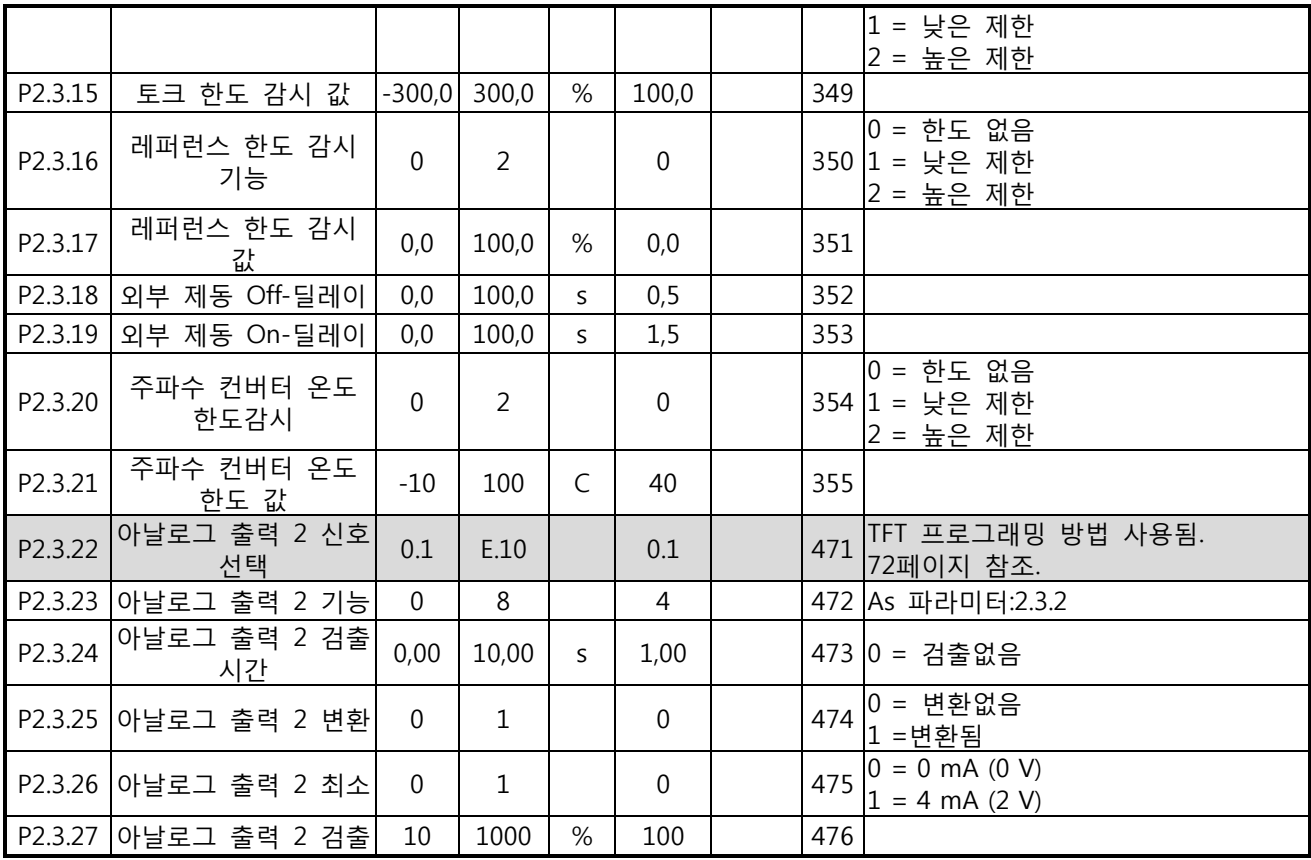

Table 4-5. 출력신호, G2.3

4.4.5 드라이브 제어 파라미터s (제어 키패드: 메뉴 M2 -> G2.4)

| 코드                 | 파라미터                      | 최소       | 최대             | 단위             | 공장<br>초기값        | 임의<br>입력값 | ID  | 참조                                                                    |
|--------------------|---------------------------|----------|----------------|----------------|------------------|-----------|-----|-----------------------------------------------------------------------|
| P2.4.1             | 램프1 모양                    | 0,0      | 10,0           | S              | 0,1              |           | 500 | 0 = 직선 모양<br>>0 = S-커브 램프 시간                                          |
| P <sub>2.4.2</sub> | 램프 2 모양                   | 0,0      | 10,0           | S.             | 0,0              |           | 501 | 0 = 직선 모양<br>>0 = S-커브 램프 시간                                          |
| P2.4.3             | 가속시간 2                    | 0,1      | 3000,0         | S              | 10,0             |           | 502 |                                                                       |
| P2.4.4             | 감속시간 2                    | 0,1      | 3000,0         | $\overline{S}$ | 10,0             |           | 503 |                                                                       |
| P <sub>2.4.5</sub> | 제동 쵸퍼                     | $\Omega$ | $\overline{4}$ |                | $\mathbf 0$      |           | 504 | 0=비활성화<br>1= 가동시<br>사용됨2=외부제동<br>쵸퍼3=정지/가동시<br>가동4=가동시<br>사용됨(테스팅 아님) |
| P <sub>2.4.6</sub> | 스타트 기능                    | $\Omega$ | $\overline{2}$ |                | $\mathbf 0$      |           | 505 | $0 =$ 램프<br>1 = 빠른 출발<br>2 = 빠른 출발 상태                                 |
| P <sub>2.4.7</sub> | 스톱 기능                     | $\Omega$ | 3              |                | $\mathbf{0}$     |           | 506 | 0 = 코스팅<br>$1 = $ 램프<br>2 =램프+런 가능한<br>코스트<br>3 = 코스트+런 가능한<br>램프     |
| P2.4.8             | DC 제동 전류                  | 0,00     | I <sub>1</sub> | A              | $0.7 \times I_H$ |           | 507 |                                                                       |
| P <sub>2.4.9</sub> | 정지시 DC 제동시간               | 0,00     | 600,00         | S              | 0,00             |           | 508 | 0 = 정지시 DC제동은<br>OFF                                                  |
| P2.4.10            | 램프 정지시 DC 제동을<br>시작하는 주파수 | 0,10     | 10,00          | Hz             | 1,50             |           | 515 |                                                                       |
| P2.4.11            | 스타트시 DC 제동<br>시간          | 0,00     | 600,00         | $\mathsf{S}$   | 0,00             |           | 516 | 0 = 가동시 DC제동은 OFF                                                     |
| P2.4.12            | 플럭스 제동                    | $\Omega$ | $\mathbf{1}$   |                | $\Omega$         |           | 520 | $0 = \text{Off}$<br>$1 = On$                                          |
| P2.4.13            | 플럭스 제동 전류                 | 0,00     | $I_1$          | A              | $I_{H}$          |           | 519 |                                                                       |

Table 4-6. 드라이브 제어 파라미터, G2.4

4.4.6 금지 주파수 파라미터 (제어 키패드: 메뉴 M2 -> G2.5)

| 코드     | 파라미터                    | 최소   | 최대     | 단위           | 공장<br>초기값 | 임의<br>입력값 | ID  | 참조                |
|--------|-------------------------|------|--------|--------------|-----------|-----------|-----|-------------------|
| P2.5.1 | 금지 주파수 범위 1<br>낮은 한도    | 0,00 | 320,00 | Hz           | 0,00      |           | 509 |                   |
| P2.5.2 | 금지 주파수 범위 1<br>높은 한도    | 0,00 | 320,00 | <b>Hz</b>    | 0,00      |           | 510 | 0 = 금지 범위 1 = OFF |
| P2.5.3 | 금지 주파수 범위 2<br>낮은 한도    | 0,00 | 320,00 | <b>Hz</b>    | 0,00      |           | 511 |                   |
| P2.5.4 | 금지 주파수 범위 2<br>높은 한도    | 0,00 | 320,00 | <b>Hz</b>    | 0,00      |           | 512 | 0 = 금지범위 2= OFF   |
| P2.5.5 | 주파수 범위 3<br>금지<br>낮은 한도 | 0,00 | 320,00 | <b>Hz</b>    | 0,00      |           | 513 |                   |
| P2.5.6 | 금지 주파수 범위 3<br>높은 한도    | 0,00 | 320,00 | Hz           | 0,00      |           | 514 | 0 = 금지범위 3= OFF   |
| P2.5.7 | 가속/감속 램프 금지             | 0,1  | 10,0   | $\mathsf{x}$ | 1,0       |           | 518 |                   |

Table 4-7. 금지 주파수 파라미터, G2.5

4.4.7 모터 제어 파라미터 (제어 키패드: 메뉴 M2>G2.6)

| 코드                 | 파라미터                   | 최소             | 최대             | 단위           | 공장           | 임의<br>초기값입력값 | ID  | 참조                                                                      |
|--------------------|------------------------|----------------|----------------|--------------|--------------|--------------|-----|-------------------------------------------------------------------------|
| P2.6.1             | 모터 제어 모드               | $\Omega$       | 1/3            |              | $\mathbf 0$  |              | 600 | 0=주파수 제어<br>1=속도 제어 NXP에 추가된 기능:<br>2=사용하지 않음<br>3= 클로즈드 루프 속도 제어       |
| P <sub>2.6.2</sub> | U/f 최적화                | $\mathbf 0$    | $\mathbf{1}$   |              | $\mathbf 0$  |              | 109 | 0=사용하지 않음<br>1=자동 토크 상승                                                 |
| P2.6.3             | U/f 비율 선택              | $\Omega$       | 3              |              | $\mathbf 0$  |              |     | 0=직선 모양<br>$108$ $\frac{1}{2}$ -제곱<br>2=프로그램<br>3=직선 모양 및 플럭스 최적화       |
| P <sub>2.6.4</sub> | 약계자 영역                 | 8,00           | 320,00         | Hz           | 50,00        |              | 602 |                                                                         |
| P2.6.5             | 약계자 영역에서의 전압           | 10,00          | 200,00         | %            | 100,00       |              |     | 603 $n% x U_{nmot}$                                                     |
| P2.6.6             | U/f 곡선 중간점 주파수         | 0,00           | P2.6.4         | Hz           | 50,00        |              | 604 |                                                                         |
| P2.6.7             | U/f 곡선 중간점 전압          | 0,00           | 100,00         | %            | 100,00       |              |     | $605 \sqrt{\frac{n\% \times U_{\text{nmot}}}{n}}$<br>최대의 값의 파라미터=P2.6.5 |
| P2.6.8             | 제로 주파수에서의 출력<br>전압     | 0,00           | 40,00          | %            | Varies       |              |     | 606 $n% \times U_{\text{mnot}}$                                         |
| P2.6.9             | 스위칭 주파수                | 1,0            | Varies         |              | kHz Varies   |              | 601 | 정확한 값을 위해서는 Table 121<br>참조                                             |
| P2.6.10            | 과전압 컨트롤러               | 0              | $\overline{2}$ |              | $\mathbf{1}$ |              |     | 0=사용하지 않음<br>607 1=사용된 (램핑이 없음)<br>2=사용된 (램핑)                           |
| P2.6.11            | 저전압 컨트롤러               | 0              | $\mathbf{1}$   |              | $\mathbf{1}$ |              | 608 | 0=사용하지 않음<br>1=사용됨                                                      |
| P2.6.12            | 부하 감소                  | 0,00           | 100,00         | %            | 0,00         |              | 620 |                                                                         |
| P2.6.13            | 모터 인식                  | $\overline{0}$ | 1/2            |              | $\mathbf{0}$ |              |     | 0=아무런 작동 없음<br>631 1=모터 인식없이 가동<br>2=모터인식 후 가동                          |
|                    | 클로즈드 루프 파라미터 그룹 2.6.14 |                |                |              |              |              |     |                                                                         |
| P2.6.14.1          | 자화 전류                  | 0,00           | $2 \times I$ H | A            | 0,00         |              | 612 |                                                                         |
| P2.6.14.2          | 속도 제어 P 게인             | $\mathbf{1}$   | 1000           |              | 30           |              | 613 |                                                                         |
| P2.6.14.3          | 속도 제어 I 시간             | 0,0            | 3200,0         | ms           | 30,0         |              | 614 |                                                                         |
| P2.6.14.5          | 가속 보상                  | 0,00           | 300,00         | $\mathsf{S}$ | 0,00         |              | 626 |                                                                         |
| P2.6.14.6          | 수면 조정                  | $\mathbf 0$    | 500            | %            | 100          |              | 619 |                                                                         |
| P2.6.14.7          | 기동시 자화 전류              | 0,00           | IL             | A            | 0,00         |              | 627 |                                                                         |
| P2.6.14.8          | 기동시 자화 시간              | 0              | 60000          | ms           | $\mathbf 0$  |              | 628 |                                                                         |
| P2.6.14.9          | 기동시 0-속도시간             | 0              | 32000          | ms           | 100          |              | 615 |                                                                         |
| P2.6.14.10         | 정지시0-속도 시간             | 0              | 32000          | ms           | 100          |              | 616 |                                                                         |
| P2.6.14.11         | 스타트 업 토크               | $\mathbf 0$    | 3              |              | 0            |              | 621 | 0 = 사용하지 않음<br>1 = 토크 메모리<br>2 = 레퍼런스 토크<br>3 = 시동 토크정방향/역방향            |
| P2.6.14.12         | 스타트 업 토크<br>정방향        | $-300,0$       | 300,0          | %            | 0,0          |              | 633 |                                                                         |
| P2.6.14.13         | 스타트 업 토크<br>역방향        | $-300,0$       | 300,0          | %            | 0,0          |              | 634 |                                                                         |
| P2.6.14.15         | 엔코더 검출 시간              | 0,0            | 100,0          | ms           | 0,0          |              | 618 |                                                                         |
| P2.6.14.17         | 전류 제어                  | 0,00           | 100,00         | $\%$         |              |              | 617 |                                                                         |
|                    | 모터 인식 파라미터 그룹 2.6.15   |                |                |              |              |              |     |                                                                         |
| P2.6.15.1          | 속도 스톱                  | $-50,0$        | 50,0           | 0,0          | 0,0          |              |     | 1252 NC 드라이브 속도 튜닝                                                      |

Table 4-8. 모터 제어 파라미터, G2.6

## 4.4.8 보호 (제어 키패드: 메뉴 M2 -> G2.7)

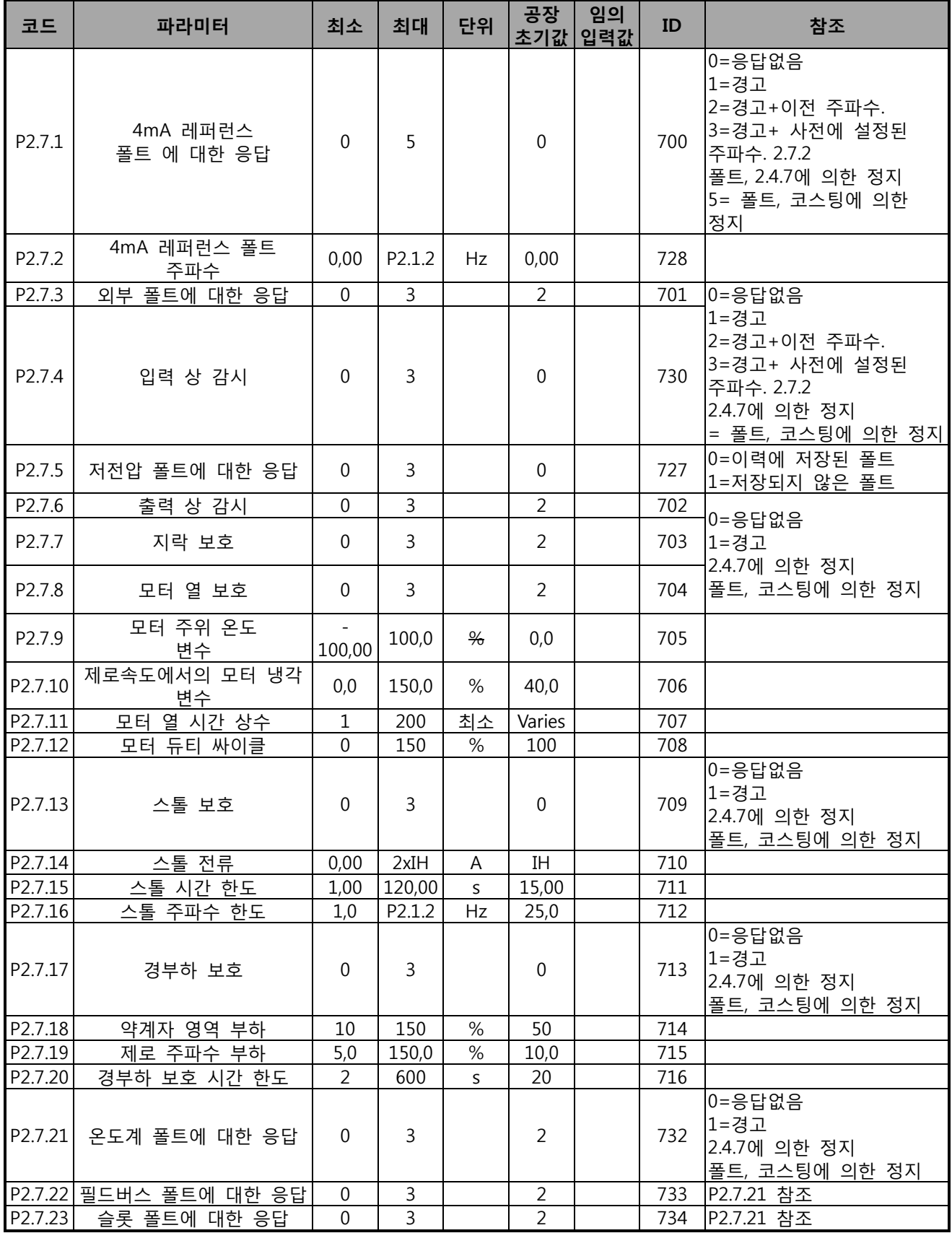

Table 4-9. 보호, G2.7

| 코드                  | 파라미터                       | 최소       | 최대             | 단위 | 공장<br>초기값 | 임의<br>입력값 | ID  | 참조                                    |
|---------------------|----------------------------|----------|----------------|----|-----------|-----------|-----|---------------------------------------|
| P2.8.1              | 대기 시간                      | 0,10     | 10,00          | S  | 0,50      |           | 717 |                                       |
| P <sub>2.8.2</sub>  | 시도 시간                      | 0,00     | 60,00          | S  | 30,00     |           | 718 |                                       |
| P <sub>2.8.3</sub>  | 스타트 기능                     | $\Omega$ | $\overline{2}$ |    | $\Omega$  |           | 719 | 0 = 램프<br>1 = 빠른 출발<br>2 = P2.4.6에 따름 |
| P2.8.4              | 저전압 트립 후에<br>시도한 횟수        | $\Omega$ | 10             |    | $\Omega$  |           | 720 |                                       |
| P <sub>2.8.5</sub>  | 과전압 트립 후에<br>시도한 횟수        | $\Omega$ | 10             |    | $\Omega$  |           | 721 |                                       |
| P2.8.6              | 과전류 트립 후에<br>시도한 횟수        | $\Omega$ | 3              |    | $\Omega$  |           | 722 |                                       |
| P <sub>2.8.7</sub>  | 4mA 레퍼런스 트립<br>후에 시도한 횟수   | $\Omega$ | 10             |    | $\Omega$  |           | 723 |                                       |
| P2.8.8              | 모터 temp 폴트 트립<br>후에 시도한 횟수 | $\Omega$ | 10             |    | $\Omega$  |           | 726 |                                       |
| P <sub>2.8.9</sub>  | 외부 폴트 트립 후에<br>시도한 횟수      | $\Omega$ | 10             |    | $\Omega$  |           | 725 |                                       |
| P <sub>2.8.10</sub> | 경부하 폴트 트립<br>후에 시도한 횟수     | $\theta$ | 10             |    | $\Omega$  |           | 738 |                                       |

4.4.9 오토 스타트 파라미터 (제어 키패드: 메뉴 M2 -> G2.8)

Table 4-10. 오토스타트 파라미터, G2.8

4.4.10 키패드 제어 (제어 키패드: 메뉴 M3)

키패드의 제어 위치와 방향의 설정에 대한 파라미터는 아래에 있습니다. 각 제품 사용자 매뉴얼의 키패드 제어 메뉴를 참조하십시오.

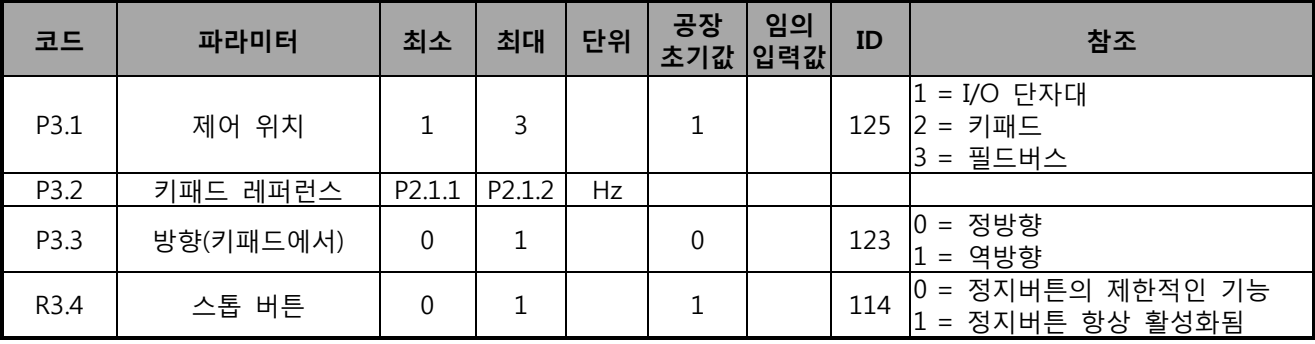

Table 4-11. 키패드 제어 파라미터, M3

4.4.11 시스템 메뉴 (제어 키패드: M6)

주파수 변환기의 파라미터 및 기능 관련된 일반 사용에 관한 메뉴로, 언어 설정, 파라미터 설정 혹은 하드웨어 및 소프트 웨어 정보 확인이 가능합니다. 제품의 사용자 매뉴얼을 확인하십시오.

4.4.12 확장 보드 (제어 키패드: 메뉴 M7)

M7 메뉴는 제어 보드에 부착된 확장 및 옵션 보드 관련된 정보를 제공합니다. 더 많은 정보를 위해서는 각 제품의 사용자 매뉴얼을 참조하십시오.

#### **5. PID 제어 어플리케이션**

Software 코드: ASFIFF04

#### **5.1 도입**

페이지 S6.2 메뉴 M6 에서 PID 제어를 선택하십시오.

PID 제어 에서 두개의 I/O 단자대 제어 위치가 있습니다. 위치 A 는 PID 제어기이고 B 는 직접 주파수 레퍼런스 입니다. 제어 위치 A 혹은 B 는 디지털 입력 DIN6으로 선택 가능합니다. PID 제어기 레퍼런스는 아날로그 입력, 필드버스, 모터화된 전위차, PID 레퍼런스 2 를 활성화 시키거나 제어 키패드 레퍼런스를 적용함으로써 선택가능합니다. PID 제어기의 실제 값은 아날로그 입력, 필드버스, 모터의 실제 수치, 혹은 이들의 수학적 기능을 통해 선택 가능합니다. 직접 전류 레퍼런스는 PID 제어기 없이 바로 사용될 수 있으며, 아날로그 입력, 필드버스, 모터 포텐셔메터 혹은 키패드를 통해 선택 가능합니다.

PID는 제어 레벨을 측정하거나 펌프와 펜을 제어할 때 사용되며, 이 에 PID는 부드럽이고, 융화된 수치와 추가 구성품이 필요 없는 제어링 패키지를 제공합니다..

• 디지털 입력 DIN2, DIN3, DIN5 및 모든 출력은 자유롭게 프로그램 가능합니다.

**추가 기능:** 

- 아날로그 입력 신호 범위 선택
- 두개의 주파수 한계 감시
- 토크 한계감시
- 레퍼런스 한계 감시
- 2 차 램프 및 S-형 램프 프로그래밍
- 프로그램 가능한 시작 및 정지 기능
- 시작과 정지시 DC-제동
- 세개의 금지 주파수 구역
- 프로그램가능한 U/f 곡선 및 주파수 변환
- 오토 스타트
- 모터 온도의 실속 보호: off, 주의, 폴트가 완전히 프로그램 가능함
- 모터 경부하 보호
- 입력 및 출 력 단계 감시
- PID 출력과 더불어 Sum 포인트 주파수
- 제어 위치 I/O B, 키패드 와 필드버스를 통해 PID 제어기 사용가능
- Easy Change 기능
- 수면 기능

PID 제어의 파라미터들은 8 장에서 각 ID 넘버에 따라 설명되어 있습니다.

# **5.2 Control I/O**

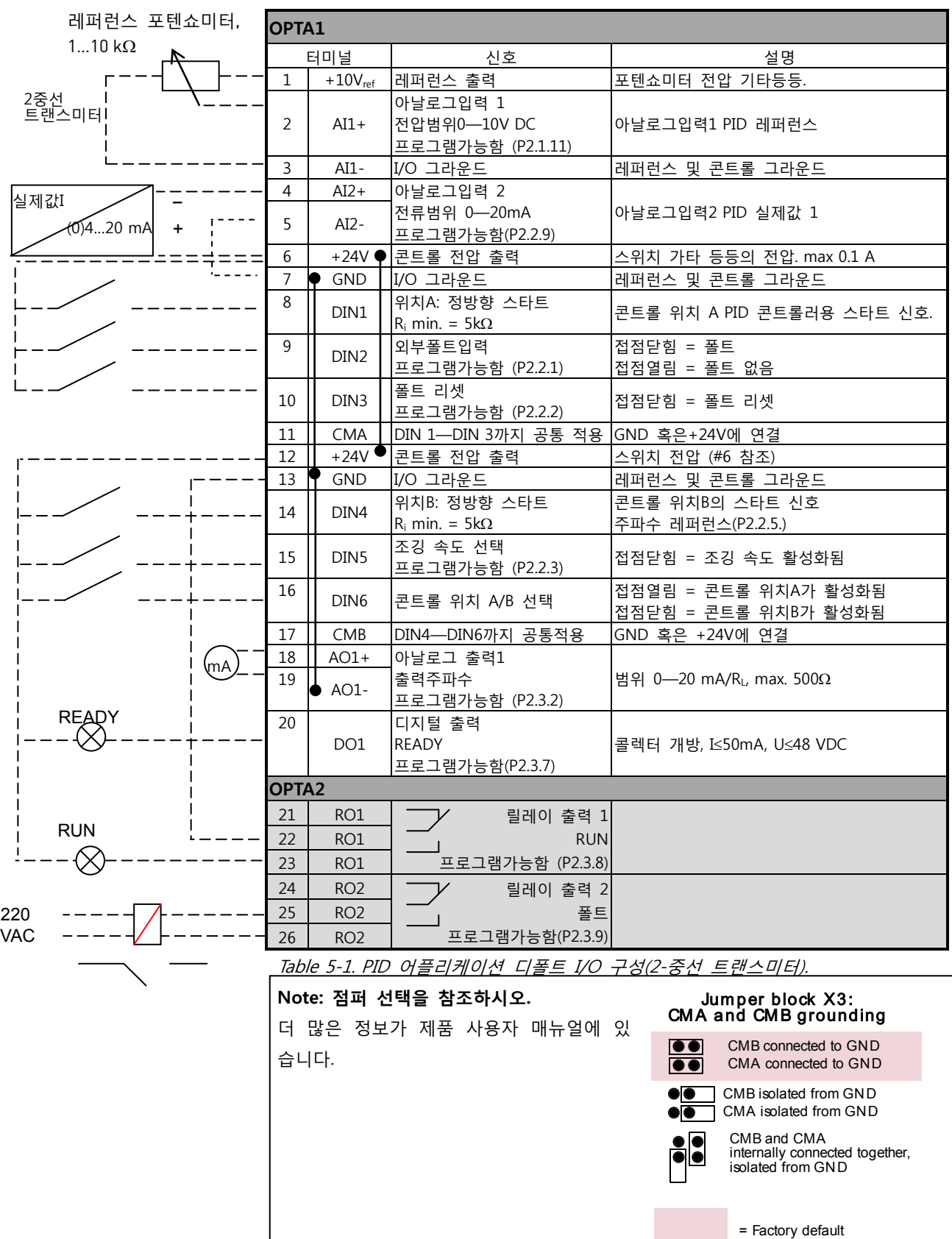

## **5.3 제어 어플리케이션에서의 제어 신호 로직**

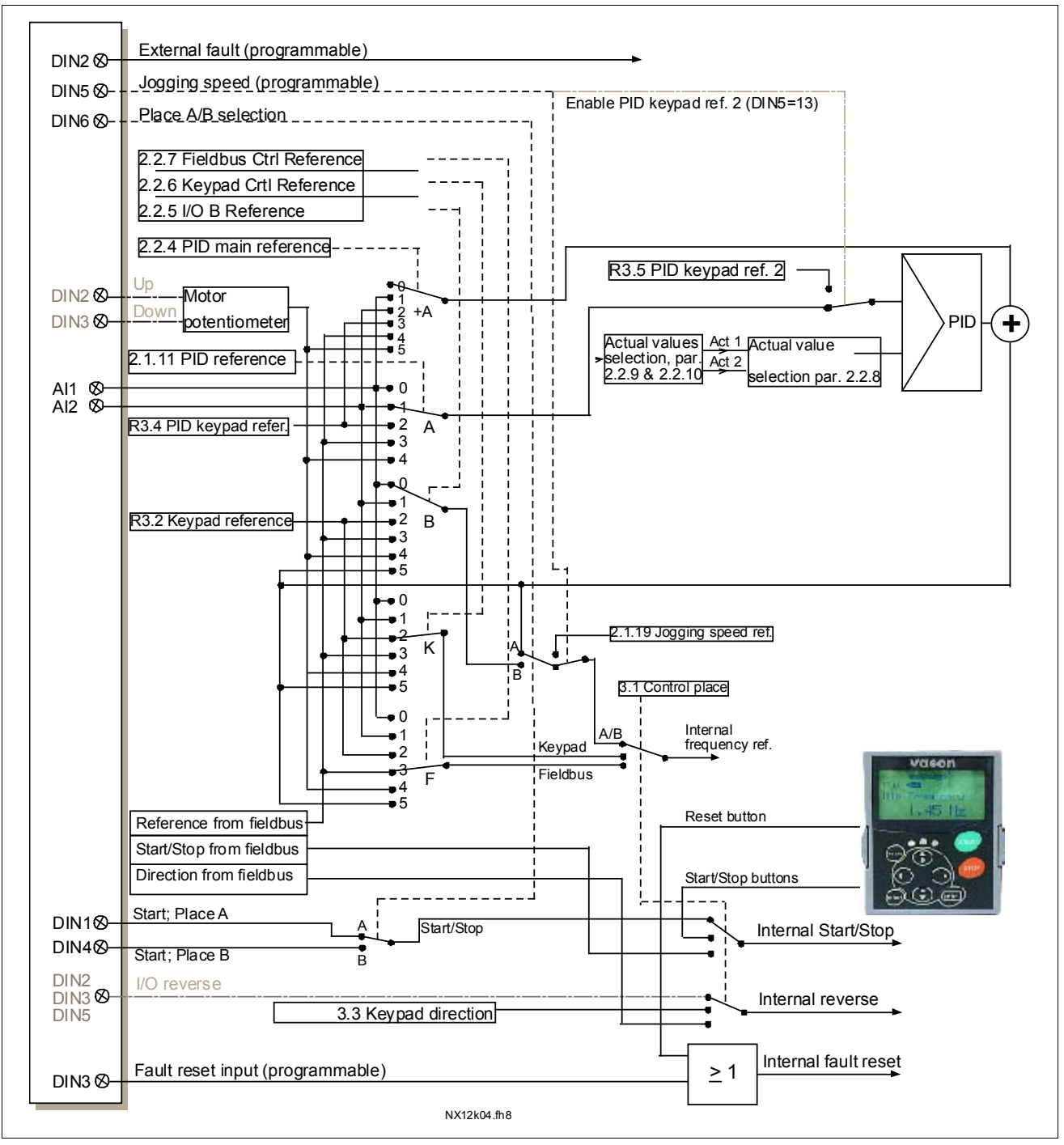

Figure 5-1. 제어 어플리케이션에서의 제어 신호

### **5.4 PID 어플리케이션 – 파라미터**

다음 페이지에서는 관련된 파라미터 리스트가 있습니다. 파라미터에 관한 설명은 131 에서 230 쪽 사이에 나와있습니다.

**컬럼 설명:** 

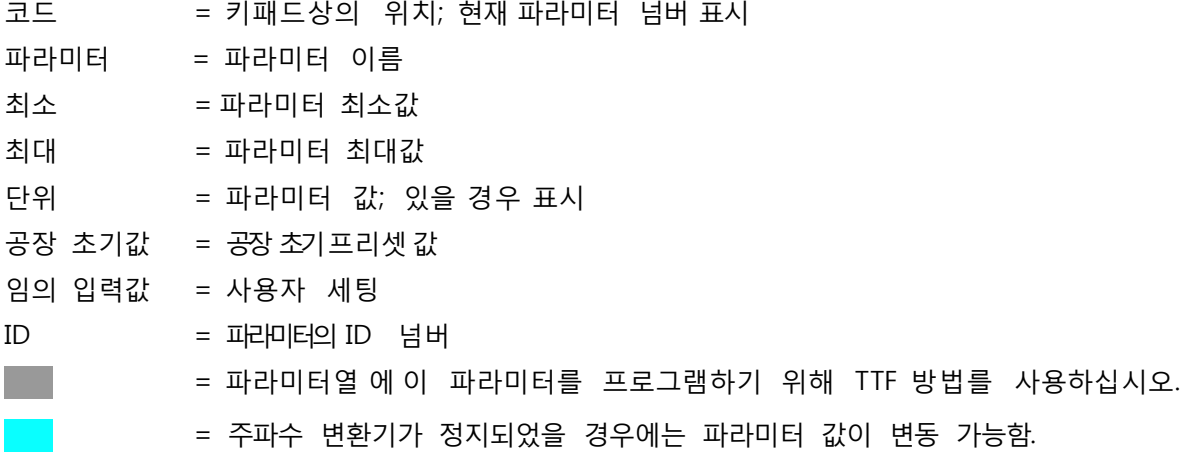

5.4.1 모니터링 값 (제어 키패드: 메뉴 M1)

모니터되는 수치는 상황과 측정 뿐는 아니라 파라미터와 신호의 실제값입니다. 모니터되는 값은 수정할 수 없습니다..

더 많은 정보를 위하여 제품의 사용자 매뉴얼을 참조하십시오. V1.19 에서 V1.22 의 모니터링 값은 PID 제어를 통해서는 모니터링 가능합니다.

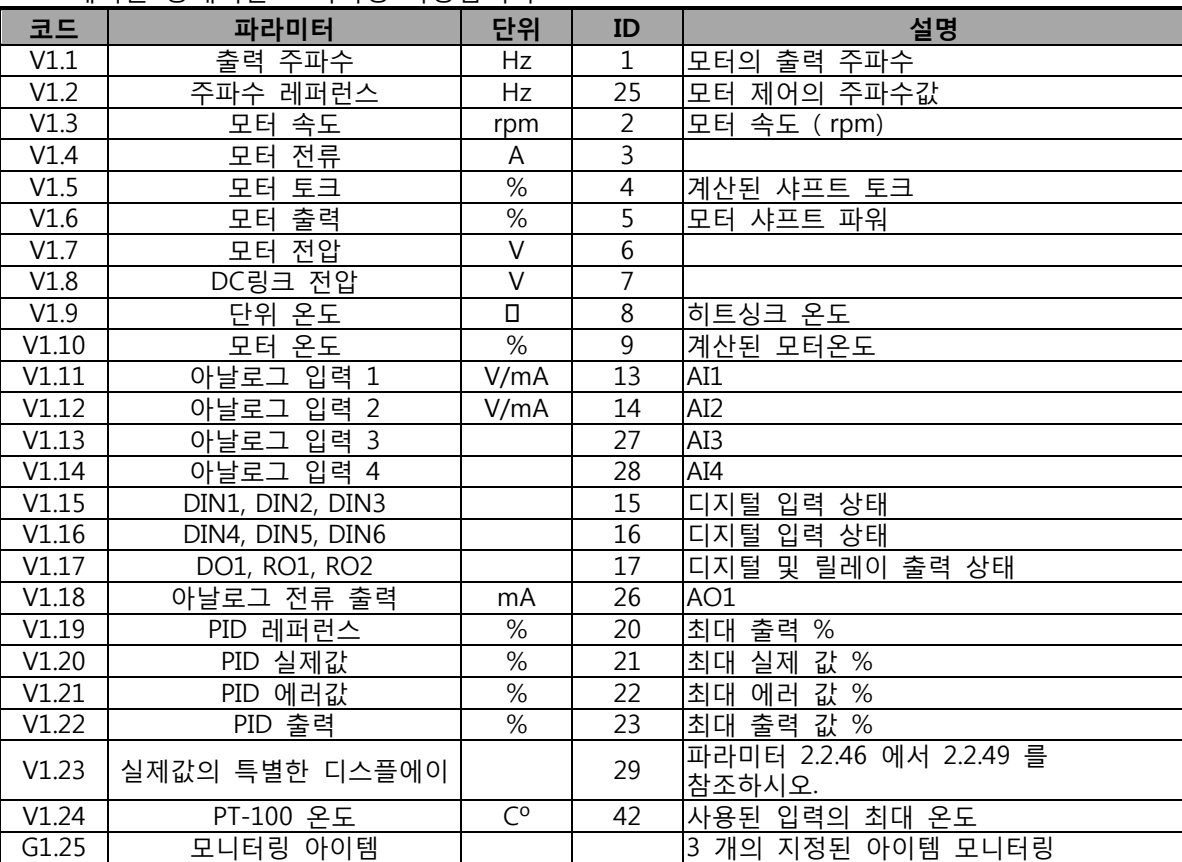

Table 5-2. 모니터링 값

5.4.2 베이직 파라미터 (제어 키패드: 메뉴 M2 -> G2.1)

| 코드                 | 파라미터                       | 최소               | 최대             | 단위          | 공장<br>초기값                                                  | 임의<br>입력값 | ID   | 참조                                                                                         |
|--------------------|----------------------------|------------------|----------------|-------------|------------------------------------------------------------|-----------|------|--------------------------------------------------------------------------------------------|
| P2.1.1             | 최소 주파수                     | 0,00             | P2.1.2         | Hz          | 0,00                                                       |           | 101  |                                                                                            |
| P2.1.2             | 최대 주파수                     | P2.1.1           | 320,00         | Hz          | 50,00                                                      |           | 102  | 주의: f최대 > 싱크로된 모터<br>속도일 경우, 모터와 드라이브<br>시스템의 적합성을<br>확인하시오.                               |
| P2.1.3             | 가속시간 1                     | 0,1              | 3000,0         | S           | 1,0                                                        |           | 103  | 주의: PID-컨트롤러 가 사용될<br> 경우 가속시간 2<br>(P2.4.3)가 자동적으로 적용                                     |
| P2.1.4             | 감속시간 1                     | 0,1              | 3000,0         | S           | 1,0                                                        |           | 104  | 주의: PID-컨트롤러 가 사용될<br>경우, 감속시간 2<br>(P2.4.4)가 자동적으로 적용                                     |
| P2.1.5             | 전류 한도                      | $0,1 \times I_H$ | $2 \times I_H$ | A           | $I_L$                                                      |           | 107  |                                                                                            |
| P2.1.6             | 모터의 정격 전압                  | 180              | 690            | $\vee$      | <b>NX2:</b><br>230V<br><b>NX5:</b><br>400V<br>NX6:<br>690V |           | 110  |                                                                                            |
| P <sub>2.1.7</sub> | 모터의 정격 주파수                 | 8,00             | 320,00         | Hz          | 50,00                                                      |           | 111  | 모터터의 명판을<br>확인하시오.                                                                         |
| P2.1.8             | 모터의 정격 속도                  | 24               | 20 000         | rpm         | 1440                                                       |           | 112  | 초기값은 4 극 모터와<br>주파수 변환기의 정격 값에<br>적용됨.                                                     |
| P2.1.9             | 모터의 정격 전류                  | $0,1 \times I_H$ | $2 \times I_H$ | A           | ΙH                                                         |           | 113  | 모터의 명판을<br>확인하시오.                                                                          |
| P2.1.10            | 모터 역률                      | 0,30             | 1,00           |             | 0,85                                                       |           | 120  | 모터의 명판을 확인하시오.                                                                             |
| P2.1.11            | PID 컨트롤러 레퍼런스<br>신호 (위치 A) | $\mathbf 0$      | 4              |             | $\boldsymbol{0}$                                           |           | 332  | $0 = AI1$<br>$1 = AI2$<br>2 = 키패드의 PID 수치, P3.4<br>참조<br>3 = 필드버스의 PID<br>수치(프로세스 데이터IN 1) |
| P2.1.12            | PID 컨트롤러 게인                | 0,0              | 1000,0         | $\%$        | 100,0                                                      |           | 118  |                                                                                            |
| P2.1.13            | PID 컨트롤러 I-시간              | 0,00             | 320,00         | S           | 1,00                                                       |           | 119  |                                                                                            |
| P2.1.14            | PID 컨트롤러 D-시간              | 0,00             | 100,00         | S           | 0,00                                                       |           | 132  |                                                                                            |
| P2.1.15            | 수면 주파수                     | 0,00             | P 2.1.2        | Hz          | 10,00                                                      |           | 1016 |                                                                                            |
| P2.1.16            | 수면 지연                      | $\mathbf 0$      | 3600           | $\mathsf S$ | 30                                                         |           | 1017 |                                                                                            |
| P2.1.17            | Wake up 레벨                 | 0,00             | 100,00         | %           | 25,00                                                      |           | 1018 |                                                                                            |
| P2.1.18            | Wake up 기능                 | $\boldsymbol{0}$ | 1              |             | $\boldsymbol{0}$                                           |           | 1019 | 0 = Wake-up 레벨 이하 시<br>Wake-up (2.1.17)<br>1 = Wake-up 레벨 초과 시<br>Wake-up (2.1.17)         |
| P2.1.19            | 조깅 속도 레퍼런스                 | 0,00             | P2.1.2         | Hz          | 10,00                                                      |           | 124  |                                                                                            |

Table 5-3. 베이직 파라미터 G2.1

## 5.4.3 입력신호 (제어 키패드: 메뉴 M2 -> G2.2)

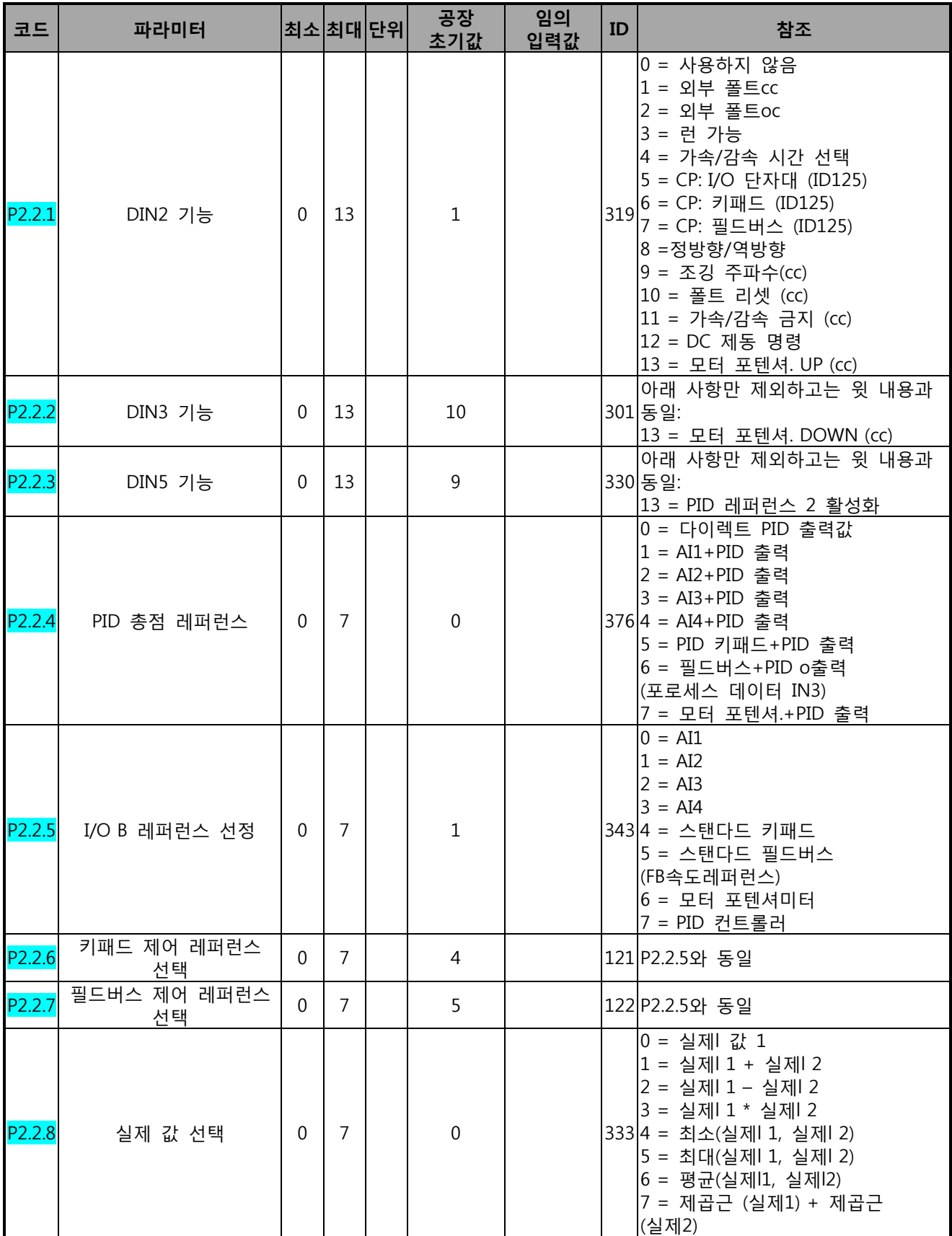

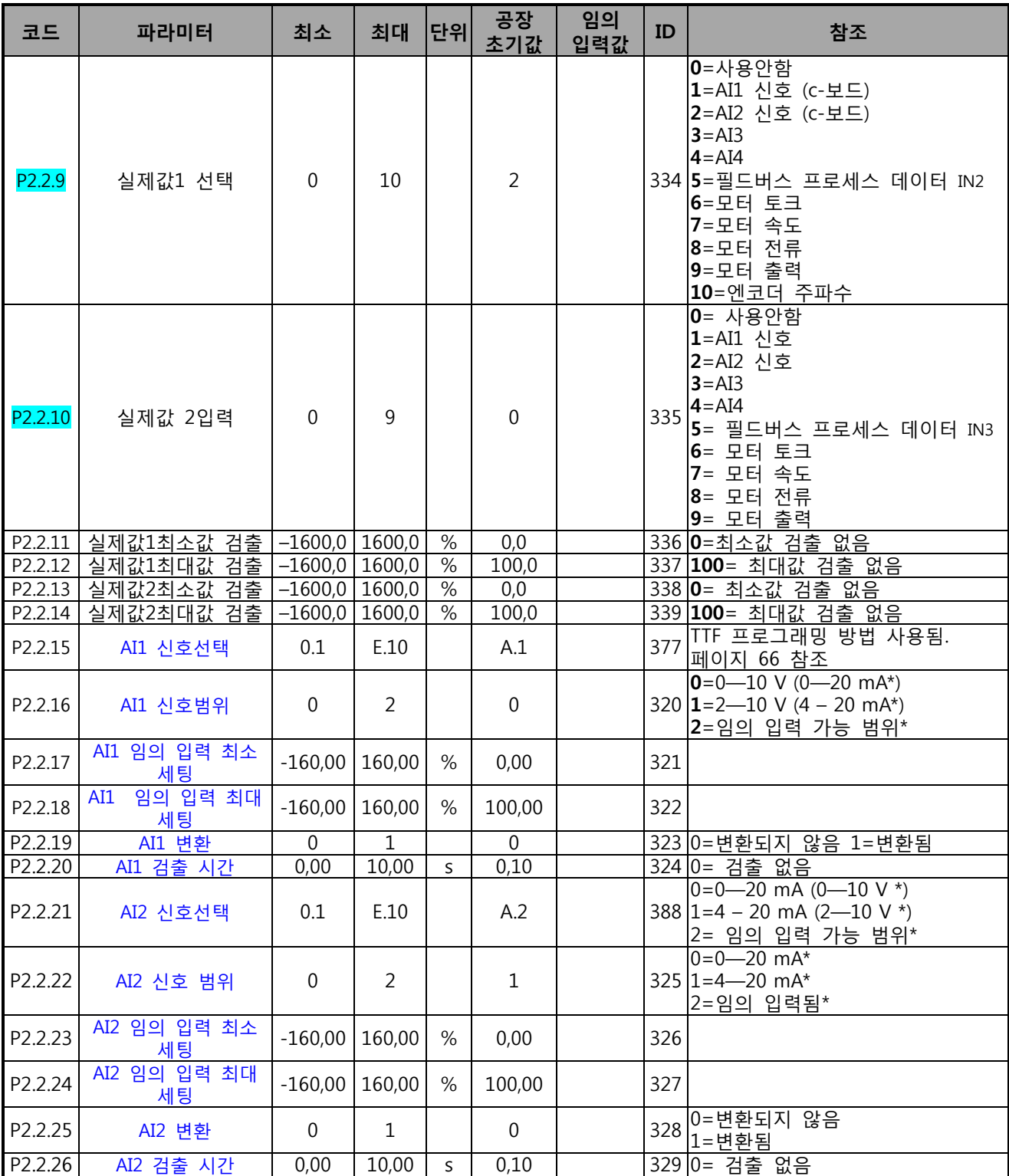

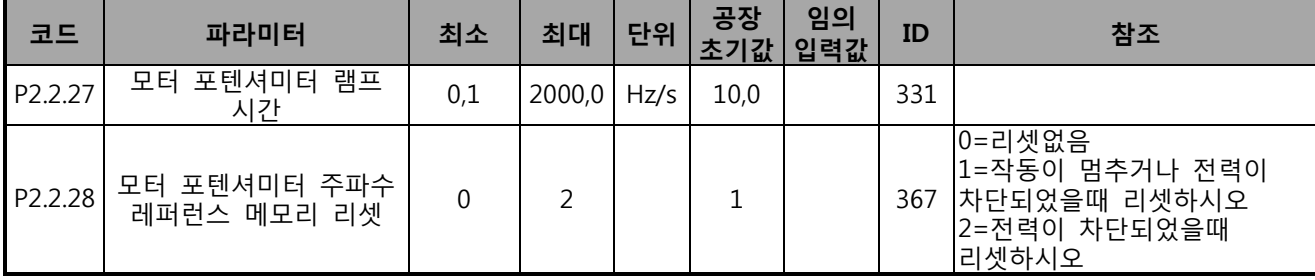

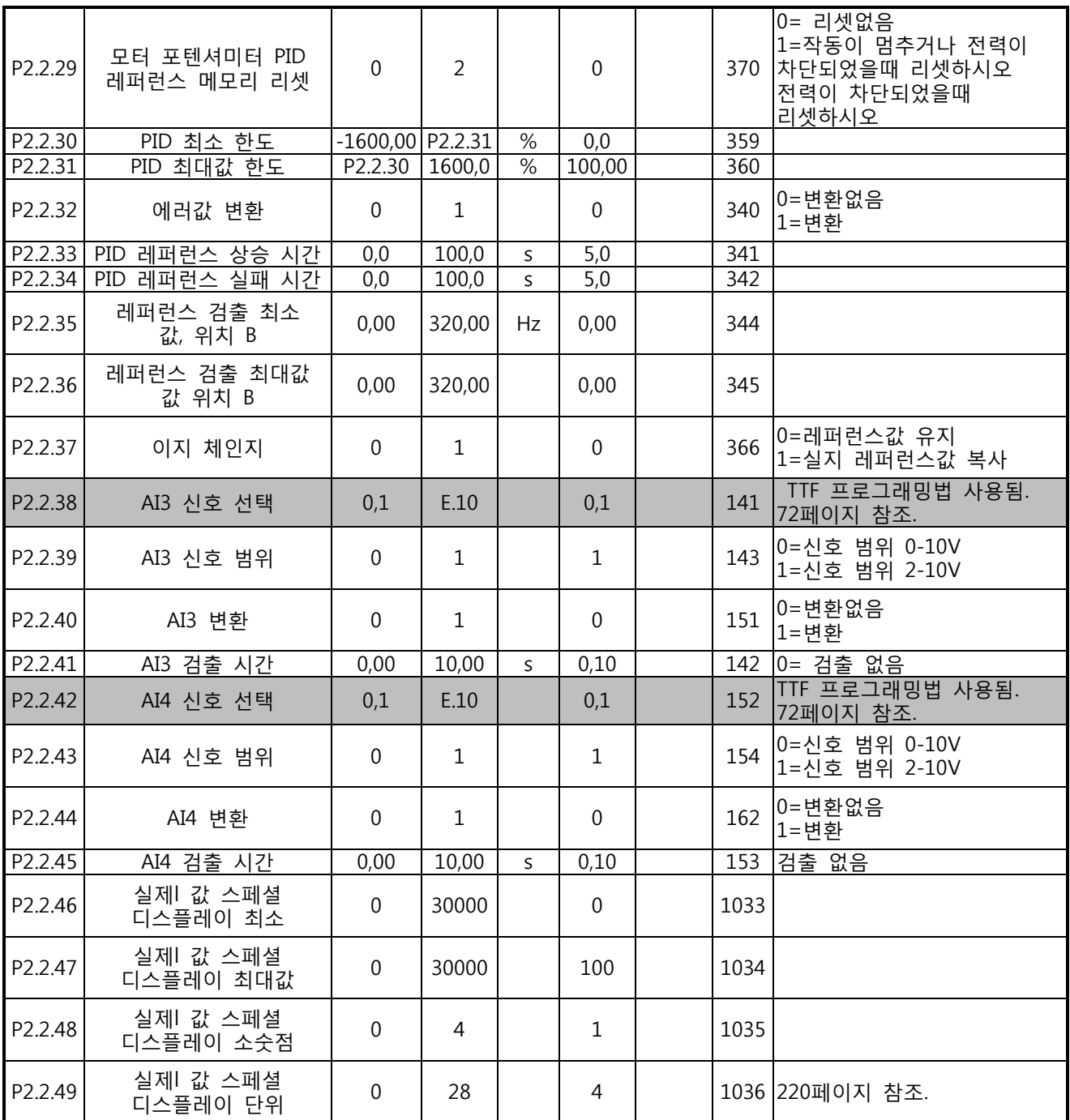

Table 5-4. 입력 신호, G2.2

CP=제어 위치, cc= 접점 닫힘, oc=접점 열림

\*점퍼를 블록 X2에 정확히 위치시켜야 함을 유의하십시오.

각 제품의 사용자 매뉴얼을 참조하십시오.

5.4.4 출력신호 (제어 키패드: 메뉴 M2 -> G2.3)

| 코드     | 파라미터                            | 최소             | 최대           | 단위   | 공장<br>초기값      | 임의<br>입력값 | ID                   |                                                   | 참조                                                                                                    |
|--------|---------------------------------|----------------|--------------|------|----------------|-----------|----------------------|---------------------------------------------------|----------------------------------------------------------------------------------------------------|
| P2.3.1 | 아날로그 출력 1 신호<br>선택              | 0,1            | E.10         |      | A.1            |           | 464                  |                                                   | TTF 프로그래밍법 사용됨.<br>72페이지 참조.                                                                                                    |
| P2.3.2 | 아날로그 출력 기능                      | $\theta$       | 14           |      | $\mathbf{1}$   |           |                      |                                                   | 0 = 사용하지 않음<br>1 = 출력 주파수. (0-f <sub>최대</sub> )<br>2 = 레퍼런스 주파수(0-f <sub>최대</sub> )<br>3 = 모터 속도(0-모터 정격 속도)<br>4 = 모터 전류(0-In <sub>모터</sub> )<br>5 = 모터 토크 (0-Tn <sub>모터</sub> )<br>6 = 모터 파워(0—Pn <sub>모터</sub> )<br>307 7 = 모터 전압(0-Un <sub>무터</sub> )<br>8 = DC 링크 전압 (0-1000V)<br>9 = PID 제어기 레퍼런스 값<br>10 = PID 제어기 실제값 1<br>11 = PID 제어기 실제값 2<br>12 = PID 제어기 에러값<br> 13 = PID 제어기 출력<br>14 = PT100 온도 |
|        | P2.3.3 아날로그 출력 검출 시간 0,00 10,00 |                |              | 5    | 1,00           |           | 308                  | 0=검출없음                                            |                                                                                                    |
| P2.3.4 | 아날로그 출력 변환                      | $\overline{0}$ | $\mathbf{1}$ |      | $\mathbf 0$    |           | 309                  | $0 =$ 변환없음<br>1 = 변환됨                             |                                                                                                    |
| P2.3.5 | 아날로그 출력 최소                      | $\overline{0}$ | $\mathbf{1}$ |      | $\mathbf 0$    |           | 310                  | $0=0$ mA $(0V)$<br>$1 = 4mA (2V)$                 |                                                                                                    |
| P2.3.6 | 아날로그 출력 검출                      | 10             | 1000         | $\%$ | 100            |           | 311                  |                                                   |                                                                                                    |
| P2.3.7 | 디지털 출력 1 기능                     | $\mathbf{0}$   | 23           |      | 1              |           | 312                  | 1 = 준비됨<br>2 = 런<br>$3 = \frac{1}{25}$<br> 8 = 경고 | 0 = 사용하지 않음<br>4 = 폴트 변환됨<br>5 = FC 오버히트 경고<br>6 = 외부 폴트나 경고<br>7 = 레퍼런스 폴트나 경고<br>9 = 역으로 됨<br>10 = 프리셋 속도 1<br>11 = 제 속도를 내고 있음<br>12 = 모터 레귤레이터 활성화됨<br>13 = OP 주파수 한계 감시.1<br>14 = OP 주파수 한계 감시.2<br>15 =토크 한계 감시<br>16 = 레퍼런스 한계 감시<br>17 = 외부 제동 제어<br>18 = 제어위치: IO<br>19 = FC 온도 한계 감시<br>20 = 원하지않는 방향<br>21 = 외부 제동 제어 포함<br>22 = 온도계 폴트/경고<br>23 = 필드버스 DIN1                                        |
| 코드     | 파라미터                            | 최소             | 최대           | 단위   |                |           | │공장초기값│임의입력 <b>값</b> | ID                                                | 참조                                                                                                    |
| P2.3.8 | 릴레이 출력 1<br>기능                  | 0              | 23           |      | $\overline{2}$ |           |                      | 313                                               | │파라미터s 2.3.7 와 같음                                                                                                    |
| P2.3.9 | 릴레이 출력 2 기능                     | 0              | 23           |      | 3              |           |                      |                                                   | 314 파라미터s 2.3.7 와 같음                                                                                                    |

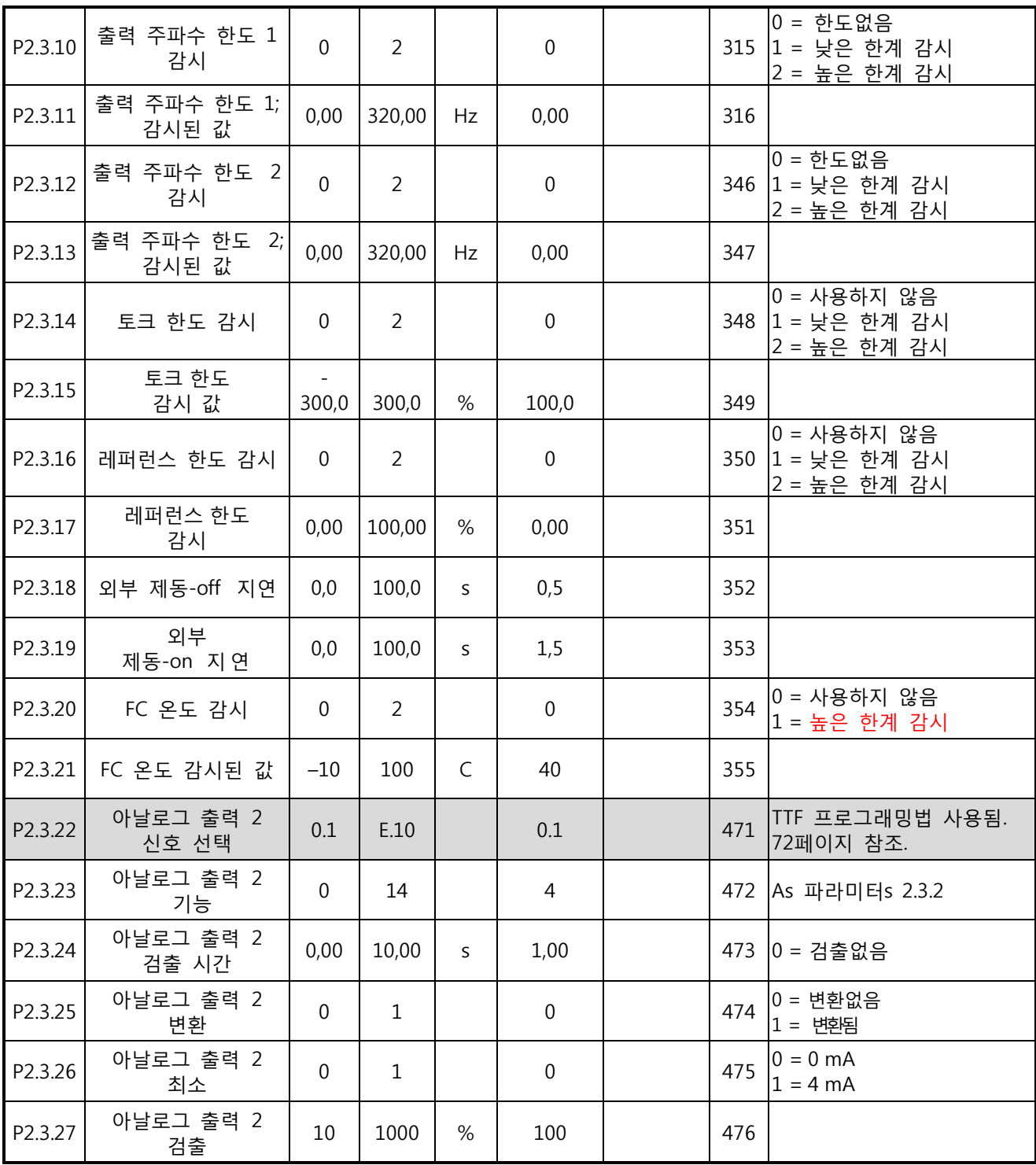

Table 5-5. 출력 신호, G2.3

5.4.5 드라이브 제어 파라미터 (제어 키패드: 메뉴 M2 -> G2.4)

| 코드                 | 파리미터                         | 최소           | 최대               | 단위 | 공장<br>초기값        | 임의<br>입력값 | ID  | 참조                                                                                      |
|--------------------|------------------------------|--------------|------------------|----|------------------|-----------|-----|-----------------------------------------------------------------------------------------|
| P2.4.1             | 램프1 모양                       | 0,0          | 10,0             | S  | 0,1              |           | 500 | 0 = 직선 모양<br>>0 = S-커브 램프 시간                                                            |
| P <sub>2.4.2</sub> | 램프 2 모양                      | 0,0          | 10,0             | S  | 0,0              |           | 501 | 0 = 직선 모양<br>>0 = S-커브 램프 시간                                                            |
| P <sub>2.4.3</sub> | 가속시간 2                       | 0,1          | 3000,0           | S  | 0,1              |           | 502 |                                                                                         |
| P2.4.4             | 감속시간 2                       | 0,1          | 3000,0           | S  | 0,1              |           | 503 |                                                                                         |
| P2.4.5             | 제동 쵸퍼                        | $\Omega$     | 4                |    | $\mathbf 0$      |           | 504 | 0 = 비활성화<br>1 = 가동시 사용됨<br>2 = 외부 제동 쵸퍼<br>3 = 정지시 / 가동시 사용됨<br>4 = 가동시 사용됨 (테스트<br>아님) |
| P <sub>2.4.6</sub> | 스타트 기능                       | $\Omega$     | $\overline{2}$   |    | $\mathbf 0$      |           | 505 | 0 = 램프<br>1 = 빠른 출발<br>2 = 빠른 출발 상태                                                     |
| P2.4.7             | 스톱 기능                        | $\mathbf{0}$ | $\overline{3}$   |    | $\mathbf 0$      |           | 506 | 0 = 코스팅<br>1 = 램프<br>2 = 램프+런 가능한 코스트<br> 3 = 코스트+런 가능한 램프                              |
| P2.4.8             | DC 제동 전류                     | 0,00         | $I_{\mathsf{L}}$ | A  | $0.7 \times I_H$ |           | 507 |                                                                                         |
| P <sub>2.4.9</sub> | 정지시 DC 제동시간                  | 0,00         | 600,00           | S  | 0,00             |           | 508 | 0 = 정지시 DC 제동이 OFF                                                                      |
| P2.4.10            | 램프 정지시 DC<br>제동을 시작하는<br>주파수 | 0,10         | 10,00            | Hz | 1,50             |           | 515 |                                                                                         |
| P2.4.11            | 스타트시 DC 제동<br>시간             | 0,00         | 600,00           | S  | 0,00             |           | 516 | 0 = 정지시 DC 제동이 OFF                                                                      |
| P2.4.12            | 플럭스 제동                       | $\Omega$     | $\mathbf{1}$     |    | $\Omega$         |           | 520 | $0 = \bigcirc$<br>$1 = On$                                                              |
| P2.4.13            | 플럭스 제동 전류                    | 0,00         | $I_L$            | Α  | IΗ               |           | 519 |                                                                                         |

Table 5-6. 드라이브 제어 파라미터, G2.4

5.4.6 금지 주파수 파라미터 (제어 키패드: 메뉴 M2 -> G2.5)

| 코드     | 파라미터              | 최소   | 최대     | 단위 | 공장<br>초기값 | 임의<br>입력값 | ID  | 참조                |
|--------|-------------------|------|--------|----|-----------|-----------|-----|-------------------|
| P2.5.1 | 금지 주파수 범위 1 낮은 한도 | 0,00 | 320,00 | Hz | 0,00      |           | 509 | 0=사용하지 않음         |
| P2.5.2 | 금지 주파수 범위 1 높은 한도 | 0,00 | 320,00 | Hz | 0,00      |           | 510 | 0= 사용하지 않음        |
| P2.5.3 | 금지 주파수 범위 2 낮은 한도 | 0,00 | 320,00 | Hz | 0,00      |           | 511 | 0= 사용하지 않음        |
| P2.5.4 | 금지 주파수 범위 2 높은 한도 | 0,00 | 320,00 | Hz | 0,00      |           |     | 512 0= 사용하지 않음    |
| P2.5.5 | 금지 주파수 범위 3 낮은 한도 | 0,00 | 320,00 | Hz | 0,00      |           | 513 | 0= 사용하지 않음        |
| P2.5.6 | 금지 주파수 범위 3 높은 한도 | 0,00 | 320,00 | Hz | 0,00      |           |     | 514   0 = 사용하지 않음 |
| P2.5.7 | 가속/감속 금지. 램프      | 0,1  | 10,0   | X  | 1,0       |           | 518 |                   |

Table 5-7. 금지 주파수 파라미터, G2.5

5.4.7 모터 제어 파라미터 (제어 키패드: 메뉴 M2 -> G2.6)

| 코드                     | 파라미터                   | 최소               | 최대                    | 단위     | 공장<br>초기값        | 임의<br>입력값 | ID         | 참조                                                                                |
|------------------------|------------------------|------------------|-----------------------|--------|------------------|-----------|------------|-----------------------------------------------------------------------------------|
| P2.6.1                 | 모터 제어 모드               | $\Omega$         | 1/3                   |        | $\mathbf 0$      |           | 600        | 0 = 주파수 제어<br>1 = 속도 제어<br>NXP에 <u>부가된 기능</u><br>2 = 사용하지 않음<br>3 = 클로즈드 루프 속도 제어 |
| P2.6.2                 | U/f 최적화                | $\mathbf 0$      | $\mathbf{1}$          |        | $\mathbf 0$      |           | 109        | 0 = 사용하지 않음<br> 1 = 오토 토크 상승                                                      |
| P2.6.3                 | U/f 비율 선택              | $\Omega$         | 3                     |        | $\boldsymbol{0}$ |           | 108        | $0 = H$ 례<br>1 = 제곱<br>2 = 프로그램<br>3 = 비례 및 플럭스 최적화.                              |
| P <sub>2.6.4</sub>     | 약계자 영역                 | 8,00             | 320,00                | Hz     | 50,00            |           | 602        |                                                                                   |
| P2.6.5                 | 약계자 영역에서의<br>전압        | 10,00            | 200,00                | $\%$   | 100,00           |           | 603        | $n\%$ x $U_{nmot}$                                                                |
| P2.6.6                 | U/f 곡선 중간점<br>주파수      | 0,00             | P2.6.4                | Hz     | 50,00            |           | 604        |                                                                                   |
| P2.6.7                 | U/f 곡선 중간점<br>전압       | 0,00             | 100,00                | $\%$   | 100,00           |           | 605        | n% x U <sub>nmot</sub><br>파라미터 최대값 = P2.6.5                                       |
| P2.6.8                 | 제로 주파수에서의<br>출력전압      | 0,00             | 40,00                 | $\%$   | Varies           |           | 606        | $n\%$ x $U_{nmot}$                                                                |
| P2.6.9                 | 스위칭 주파수                | 1,0              | Varies                | kHz    | Varies           |           | 601        | 정확한 수치를 위해서는 8-14<br>참조요망                                                         |
| P2.6.10                | 과전압 제어기                | $\mathbf 0$      | 2                     |        | $\mathbf 1$      |           | 607        | 0 = 사용하지 않음<br>1 = 사용됨 (램핑 없음)<br>2 = 사용된(램핑)                                     |
| P2.6.11                | 저전압 제어기                | 0                | $\mathbf{1}$          |        | $\mathbf 1$      |           | 608        | 0 = 사용하지 않음<br>1 = 사용됨                                                            |
| P2.6.12                | 부하 감소                  | 0,00             | 100,00                | $\%$   | 0,00             |           | 620        |                                                                                   |
| P2.6.13                | 모터 인식                  | $\mathbf 0$      | 1/2                   |        | $\boldsymbol{0}$ |           | 631        | $0 = 0$ = $0 = 0$<br>1 = 모터 운전 없이 인식 실시<br>2 = 모터 운전 하면서 인식 실시                    |
|                        | 클로즈드 루프 파라미터 그룹 2.6.14 |                  |                       |        |                  |           |            |                                                                                   |
| P2.6.14.1              | 자화 전류                  | 0,00             | $2 \times I_H$        | Α      | 0,00             |           | 612        |                                                                                   |
| P2.6.14.2              | 속도 제어 P 게인             | 1                | 1000                  |        | $\overline{30}$  |           | 613        |                                                                                   |
| $\overline{P}2.6.14.3$ | 속도 제어 I 시간             | 0,0              | 3200,0                | ms     | 30,0             |           | 614        |                                                                                   |
| P2.6.14.5<br>P2.6.14.6 | 가속 보상                  | 0,00             | 300,00                | S<br>% | 0,00             |           | 626        |                                                                                   |
| P2.6.14.7              | 수면 조정<br>기동시 자화 전류     | 0<br>0,00        | 500<br>I <sub>1</sub> | Α      | 100<br>0,00      |           | 619<br>627 |                                                                                   |
| P2.6.14.8              | 기동시 자화 시간              | $\Omega$         | 60000                 | ms     | 0,0              |           | 628        |                                                                                   |
| P2.6.14.9              | 기동시 0-속도 시간            | $\boldsymbol{0}$ | 32000                 | ms     | 100              |           | 615        |                                                                                   |
| P2.6.14.10             | 정지시0-속도 시간             | $\mathbf 0$      | 32000                 | ms     | 100              |           | 616        |                                                                                   |
| P2.6.14.11             | 스타트 업 토크               | $\overline{0}$   | 3                     |        | $\mathbf 0$      |           | 621        | 0 = 사용하지 않음<br> 1 = 토크 메모리<br>$2 =$ 레퍼런스 토크<br>3 = 기동 토크 정방향/<br>역방햘              |
| P2.6.14.12             | 스타트 업 토크<br>정방향        | $-300,0$         | 300,0                 | $\%$   | 0,0              |           | 633        |                                                                                   |
| P2.6.14.13             | 스타트 업 토크<br>역방향        | $-300,0$         | 300,0                 | $\%$   | 0,0              |           | 634        |                                                                                   |
| P2.6.14.15             | 엔코더 검출 시간              | 0,0              | 100,0                 | ms     | 0,0              |           | 618        |                                                                                   |
| P2.6.14.17             | 전류 제어 P 게인             | 0,00             | 100,00                | $\%$   | 40,00            |           | 617        |                                                                                   |
|                        | 모터 인식 파라미터 그룹 2.6.15   |                  |                       |        |                  |           |            |                                                                                   |
| P2.6.15.1              | 속도 스톱                  | $-50,0$          | 50,0                  | 0,0    | 0,0              |           |            | 1252 NC 드라이브 속도 튜닝                                                                |

Table 5-8. 모터 제어 파라미터, G2.6

## 5.4.8 보호 (제어 키패드: 메뉴 M2 -> G2.7)

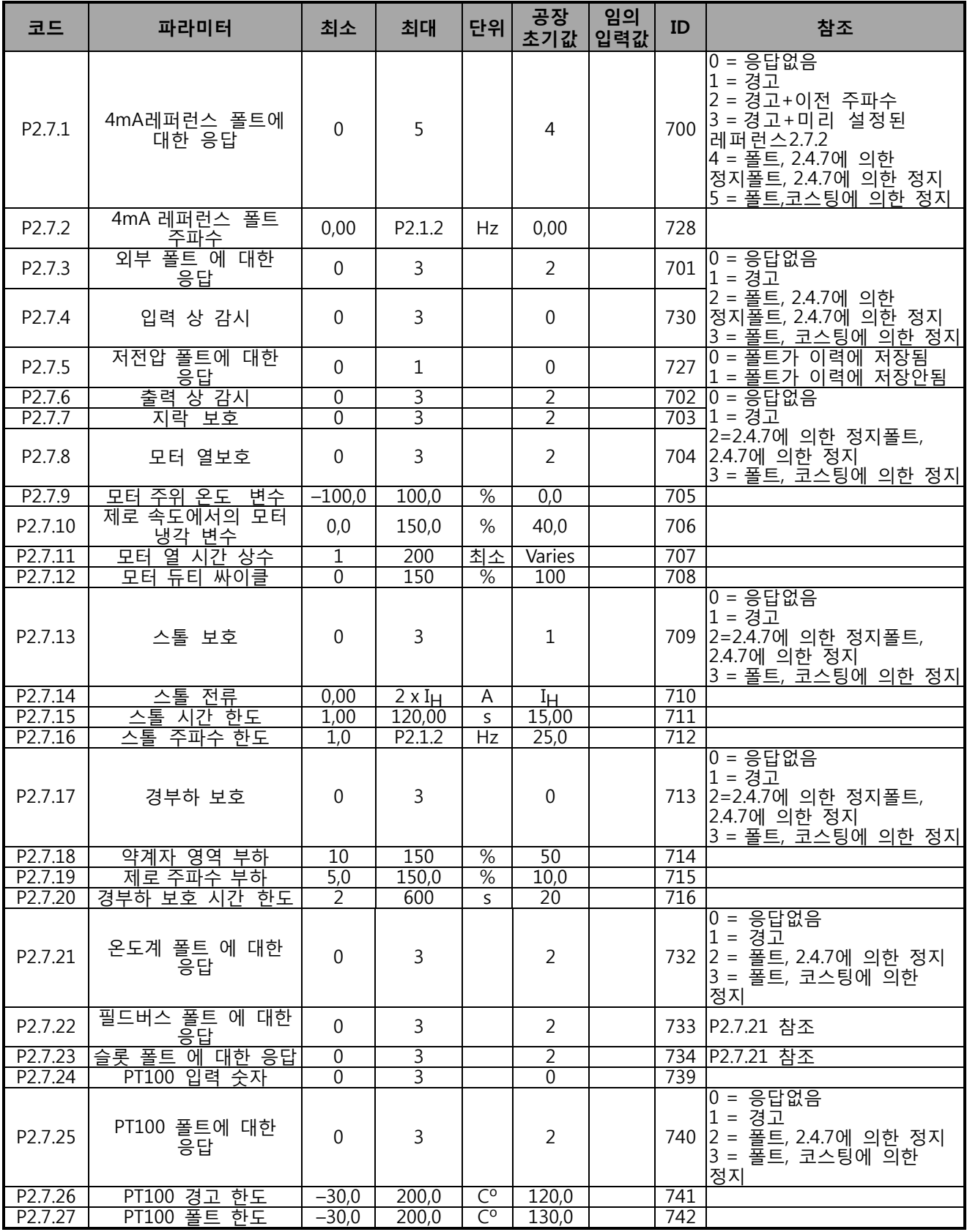

Table 5-9. 보호, G2.7

| 코드                 | 파라미터                     | 최소           | 최대    | 단위 | 공장<br>초기값 | 임의<br>입력값 | ID  | 참조                                    |
|--------------------|--------------------------|--------------|-------|----|-----------|-----------|-----|---------------------------------------|
| P2.8.1             | 대기 시간                    | 0, 10        | 10,00 | s  | 0,50      |           | 717 |                                       |
| P2.8.2             | 시도 시간                    | 0,00         | 60,00 | s  | 30,00     |           | 718 |                                       |
| P <sub>2.8.3</sub> | 스타트 기능                   | $\mathbf{0}$ | 2     |    | $\pmb{0}$ |           | 719 | 0 = 램프<br>1 = 빠른 출발<br>2 = P2.4.6에 의함 |
| P <sub>2.8.4</sub> | 저전압 트립 후에<br>시도한 횟수      | $\Omega$     | 10    |    | 0         |           | 720 |                                       |
| P <sub>2.8.5</sub> | 과전압 트립 후에<br>시도한 횟수      | $\Omega$     | 10    |    | $\pmb{0}$ |           | 721 |                                       |
| P2.8.6             | 과전류 트립 후에<br>시도한 횟수      | $\mathbf{0}$ | 3     |    | 0         |           | 722 |                                       |
| P2.8.7             | 4mA 레퍼런스 트립<br>후에 시도한 횟수 | $\mathbf{0}$ | 10    |    | 0         |           | 723 |                                       |
| P2.8.8             | 모터 온도 폴트 트립<br>후에 시도한 횟수 | $\mathbf 0$  | 10    |    | 0         |           | 726 |                                       |
| P2.8.9             | 외부 폴트 트립 후에<br>시도한 횟수    | $\mathbf{0}$ | 10    |    | 0         |           | 725 |                                       |
| P2.8.10            | 경부하 폴트 트립<br>후에 시도한 횟수   | 0            | 10    |    | 0         |           | 738 |                                       |

5.4.9 오토 스타트 파라미터 (제어 키패드: 메뉴 M2 -> G2.8)

Table 5-10. 오토스타트 파라미터, G2.8

5.4.10 키패드 제어 (제어 키패드: 메뉴 M3)

키패드의 제어 위치와 방향의 설정에 대한 파라미터는 아래에 있습니다. 각 제품 사용자 매뉴얼의 키패드 제어 메뉴를 참조하십시오.

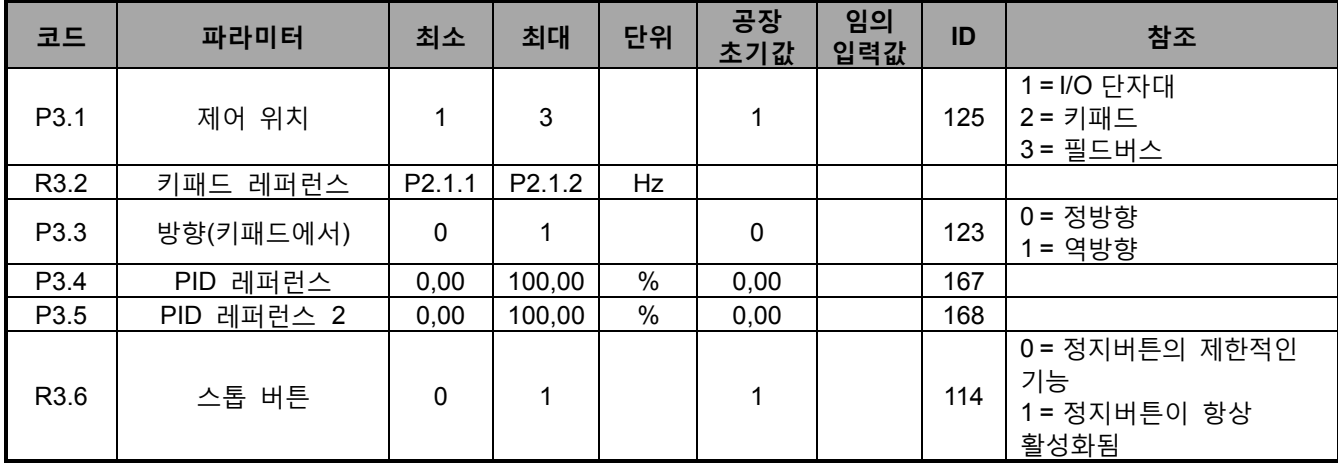

Table 5-11. 키패드 제어 파라미터, M3

5.4.11 시스템 메뉴 (제어 키패드: M6)

주파수 변환기의 파라미터 및 기능 관련된 일반 사용에 관한 메뉴로, 언어 설정, 파라미터 설정 혹은 하드웨어 및 소프트 웨어 정보 확인이 가능합니다. 제품의 사용자 매뉴얼을 확인하십시오.

5.4.12 확장 보드 (제어 키패드: 메뉴 M7)

M7 메뉴는 제어 보드에 부착된 확장 및 옵션 보드 관련된 정보를 제공합니다. 더 많은 정보를 위해서는 각 제품의 사용자 매뉴얼을 참조하십시오.

### **6. MULTI-PURPOSE 제어 어플리케이션**

Software 코드: ASFIFF05

### **6.1 도입**

페이지 S6.2 의 메뉴 M6 의 Multi-purpose 제어 어플리케이션을 선하십시오.

Multi-purpose 제어 어플리케이션 은 모터의 제어에 필요한 여러 파라미터를 제공합니다. 다양한 I/O 신호가 필요하고, PID 제어가 필요하지 않을 경우 여러 용도로 사용될 수 있습니다. (PID 제어 기능이 필요할 경우, PID 제어 이나 펌프 및 팬 제어 을 사용하십시오.). 주파수 레퍼런스는 아날로그 입력, 조이스틱 제어, 모터 전위차계 및 수학적 기능이 있는 아날로그 입력기계에서 선택이 가능합니다. 필드버스 커뮤니케이션에 필요한 파라미터가 있으며, 디지털 입력이 프로그램되어 있을 경우, 다단계 속도 및 조깅 속도가 조정가능합니다.

• 디지털 입력 및 모든 출력은 자유롭게 프로그램 가능하며, 모든 은 모든 I/O 보드를 지원합니다.

#### **추가 기능:**

아날로그 입력 신호 범위 선택

- 2개의 주파수 한계 감시
- 토크 한계감시
- 레퍼런스 한계 감시
- 2 차 램프 및 S-형 램프 프로그래밍
- 프로그램 가능한 스타트/스톱 및 리버스 논리
- 시작과 정지시 DC-제동
- 3개의 금지 주파수 구역
- 프로그램가능한 U/f 곡선 및 주파수 변환
- 오토 스타트
- 모터의 온도의 실속 보호: 완전히 프로그램 가능한 off, 주의, 폴트
- 모터 경부하 보호
- 입력 및 출 력 단계 감시
- 조이스틱 히스테리시스
- 수면 기능

#### **NXP 기능:**

- 파워 제한 기능
- 모터와 발전 측면의 다른 파워 제한
- Master Follower 기능
- 모터와 발전 측면의 다른 토크 제한
- 열 교환 유닛에서의 냉각 모니터 입력
- 즉시 제동 정지를 필요한 현재 모니터와, 제동 모니터링 입력.
- 속도와 부하에 따른 분리된 속도 제어 조율
- 2개의 다른 레퍼런스의 인칭 기능
- FB 프로세스 데이터와 다른 데이터의 연결
- 인식 파라미터의 수동 조정

더 자세한 설명은 8장에 되어있습니다.

## **6.2 제어 I/O**

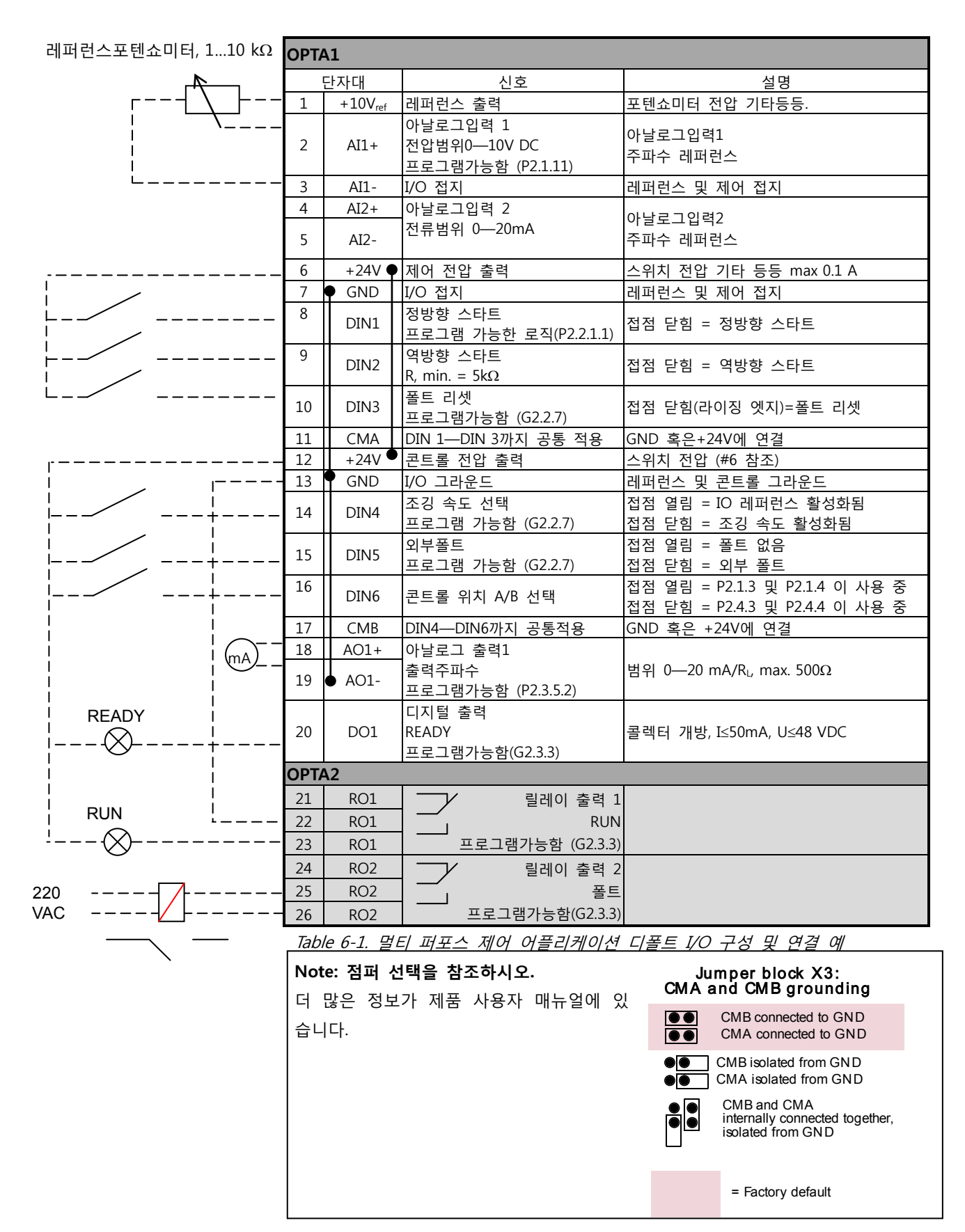

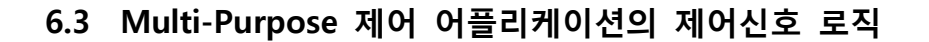

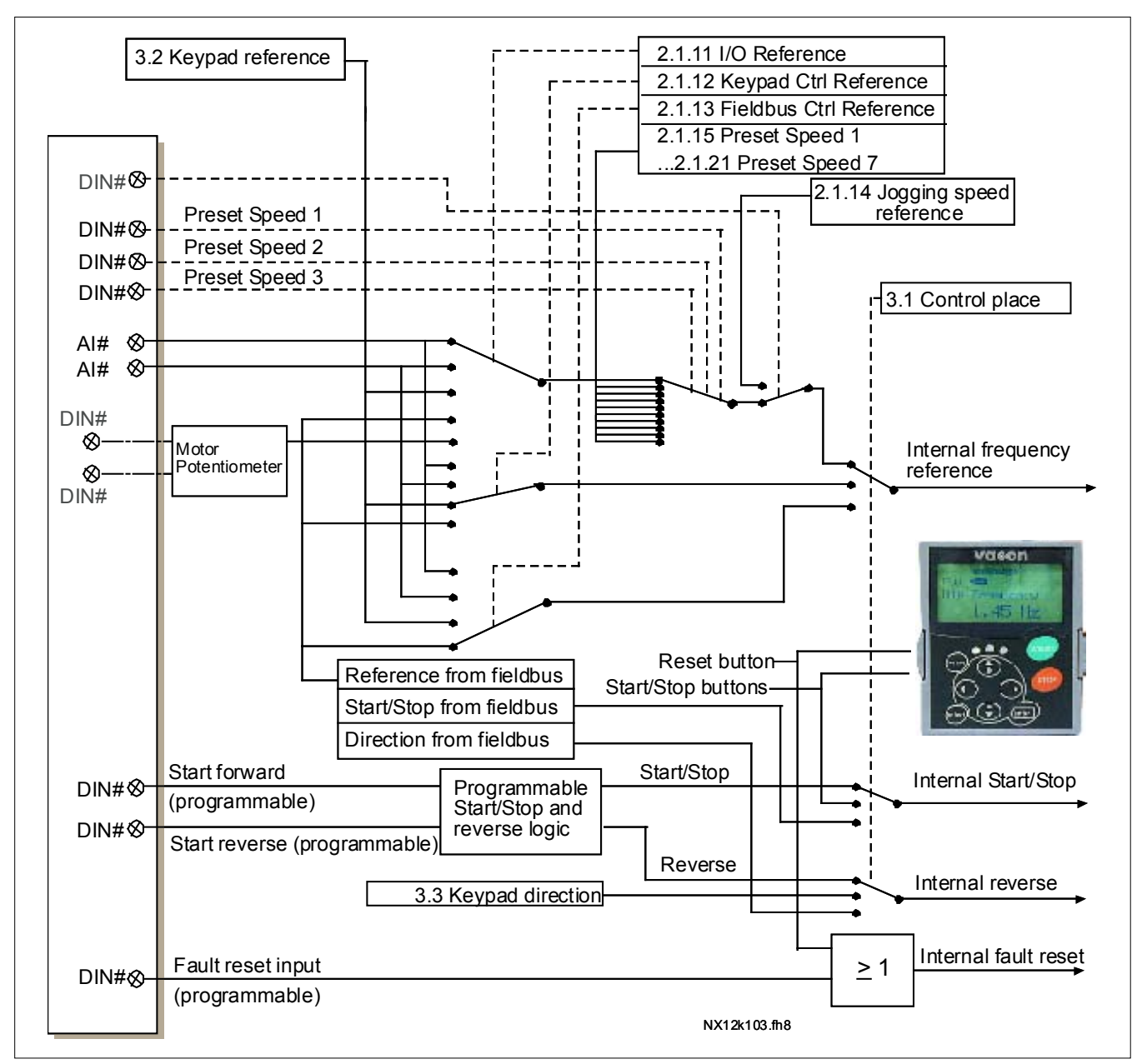

<span id="page-64-0"></span>Figure 6-1. Multi-Purpose 제어 어플리케이션의 제어신호 로직

### **6.4 "Terminal To Function" (TTF) 프로그래밍 원칙**

Multi purpose 제어와 펌프 및 팬 제어의 입력 및 출력 신호의 베이직 프로그래밍 원칙은 기존의 Vacon NX 과 다릅니다. 기존의 프로그래밍 방법은 Function to Terminal 프로그래밍 방법 (FTT)으로 기능에 따라 이미 고정된 입력과 출력이 있습니다. 그러나 Terminal to Function 프로그래밍 방법 (TTF)의 경우 프로그래밍 과정이 다른 과정으로 수행됩니다: 기능은 파라미터로 나타나며 사용자가 입력 및 출력을 정의합니다. 73 페이지의 주의사항을 참조하십시오.

#### 6.4.1 키패드에서 특정 기능의 입력 및 출력 설정

파라미터에 특정 값을 줄 경우, 특정 입력이나 출력을 특정 기능 (파라미터)과 연결합니다. 그 값은 Vacon NX 제어 보드(제품의 사용자 매뉴얼을 참조하십시오)의 슬롯과 연관된 신호 넘버를 통해 형성됩니다. 아래를 참조하십시오.

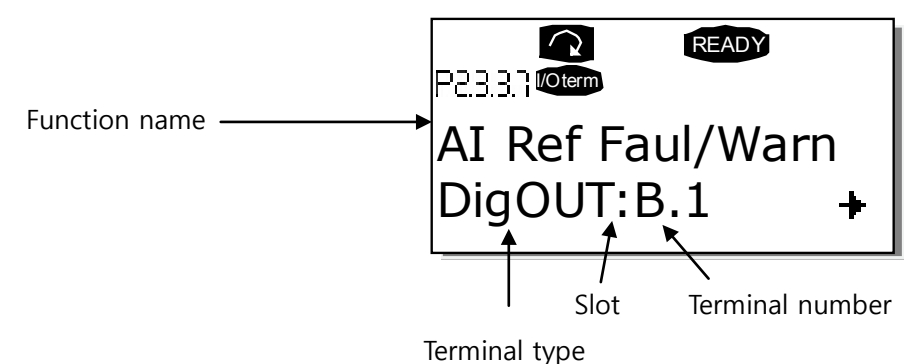

**예시:** 디지털 출력 기능 레퍼런스 폴트/경고 (파라미터 2.3.3.7)와 디지털 출력 DO1 베이직 보드 OPTA1 에서 연결 (제품의 사용자 매뉴얼을 참조하십시오).

먼저 키패드의 파라미터 2.3.3.7을 찾으십시오. 메뉴버튼을 한번 누르시고, 수정모드에 들어가십시오. line 에서 단자대 타입을 왼쪽 (DigIN, DigOUT, An.IN, An.OUT) 그리고 오른쪽에는 현재 연결된 입력 및 출력 기능 (B.3, A.2 기타 등등) 을 보실 수 있습니다. 연결되지 않았을 경우 (0.#) 값이 표시됩니다.

값이 깜빡일 경우, 브라우저 버튼을 아래 혹은 위로 눌러 바라는 보드 슬롯과 신호 넘버를 찾습니다. 프로그램은 보드 슬롯을 0 에서부터 시작하여 A 에서 E까지 진행하고, I/O 선택 에서는 1에서 10까지 스크롤 합니다.

원하는 값을 설정 후에, 엔터버튼을 눌러 수정사항을 적용하십시오.

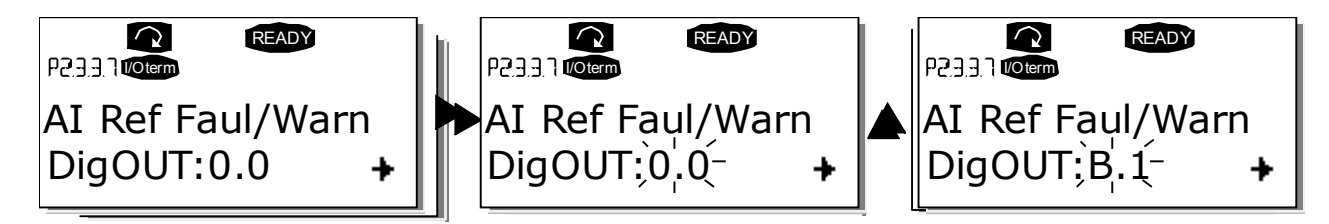

6.4.2 NC 드라이브 프로그래밍 툴을 활용한 특정기능의 단자대 정의

NC 드라이브 프로그래밍 툴을 활용하여 파라미터를 만들 경우 제어 판넬과 마찬가지로 기능과 입력 및 출력 사이를 연결해야 합니다. 드롭다운 메뉴에서 주소 코드를 값 열에서 찾으십시오. (아래 그림 참조).

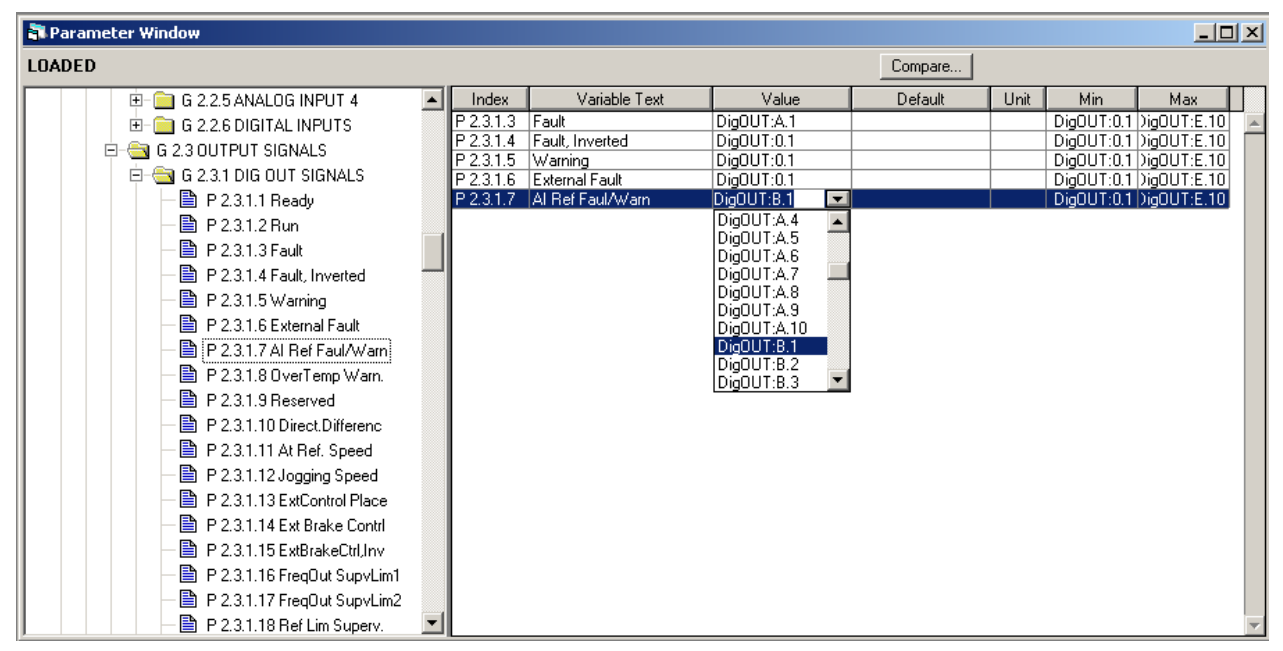

Figure 6-2. NC 드라이브프로그래밍 툴의 스크린 샷; 어드레스 코드 입력

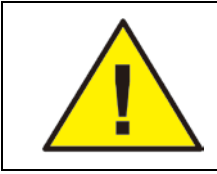

오버런을 방지하고 원활한 작동을 위해 같은 출력을 연결하는 것을 피하십시오.

**참조:** 출력과 다르게 입력할 경우 런 상태로 바꿀 수 없습니다.

#### 6.4.3 사용하지 않는 입력과 출력 정의하기

모든 사용하지 않는 입력과 출력은 보드 슬롯에서 0값을 주어야하며, 단자대 넘버에서는 1을 주어야 합니다. 값 0.1 모든 기능의 초기 값입니다. 테스트 목적을 위해서 디지털 입력 신호 값을 사용할 시, 입력을 TRUE 상태로 만들이기 위해, 보드 슬롯 값을 0으로 설정하고 단자대 값을 2 와 10 사이 값으로 설정할 수 있습니다. 즉 값 1은 접점열림(open contact)을 의미하며, 값 2 에서 10 은 접점닫힘(closed contact)을 의미합니다.

아날로그 입력의 경우 단자대 넘버에 1을 입력할 경우, 0% 신호 레벨에 해당하고, 값 2는 20%, 값 3은 30% 그리고 값 10은 100%에 해당합니다.

#### **6.5 마스터/팔로워 기능 (NXP only)**

Master/Follower 기능은 여러 NXP 드라이브에 의해 운영되는 시스템 및 모터 샤프트가 기어링, 체인, 벨트 기타 등등으로 연결된 상황을 위해 설계되었으며, 클로즈드 루프 제어 모드를 사용할 것을 권장합니다.

외부 스타트/스톱 제어 신호는 마스터 드라이브에는 연결할 수 있습니다. 속도와 토크 레퍼런스와 제어모드는 각 드라이브 마다 선택합니다. 마스터는 시스템 버스를 경유하여 제어 하며, 마스터 스테이션은 속도 조절과 다른 드라이브 의 토크와 속도 레퍼런스를 팔로우 합니다.

#### 6.5.1 마스터/팔로워 링크연결

아래 그림과 같이 마스터 드라이버는 왼쪽에 있으며 나머지는 다른 팔로워 입니다. 마스터 / 팔로워의 물리적 링크는 OPTD2 옵션 보드로 연결합니다. Vacon 옵션 보드 매뉴얼 (ud00741)을 참조하십시오.

#### 6.5.2 OPTD2를 사용한 주파수 변환기들간의 광통신 연결

마스터의 OPTD2 보드는 디폴트 점퍼 섹션을 가지고 있습니다. 예: X6:1-2, X5:1-2. 팔로워를 위해서는 점퍼포지션은 변경되어야 합니다: X6:1-2, X5:2-3. 이러한 보드는 CAN 커뮤니케이션 옵션을 가지고 있어, 여러 개의 드라이브를 NC드라이브 PC소프트웨어로 모니터링할 수 있습니다.

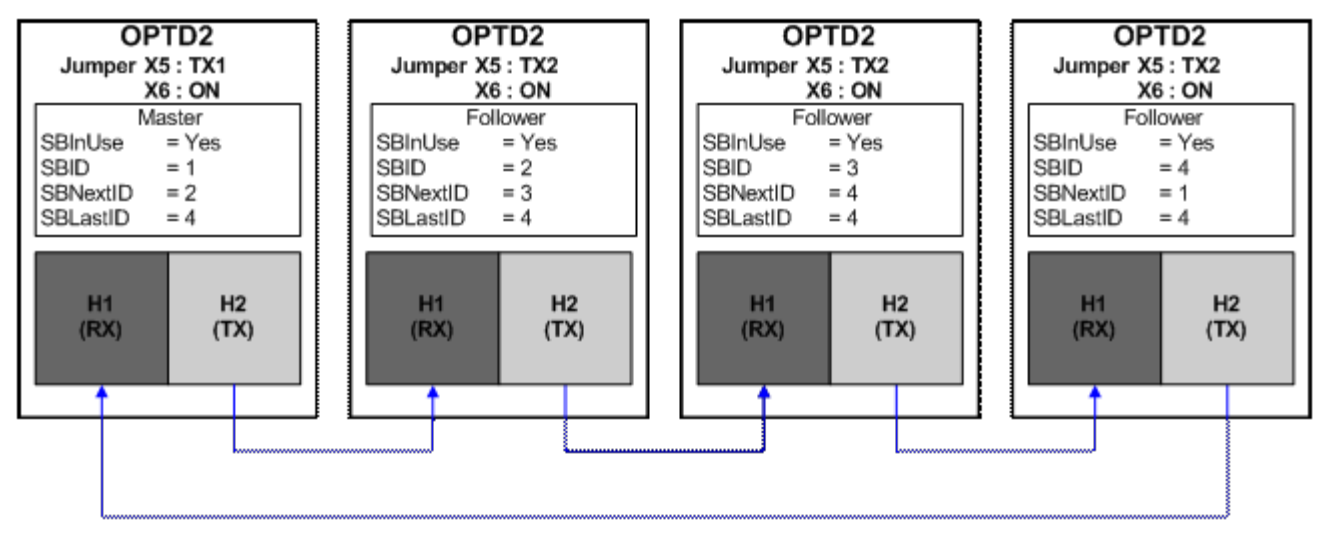

Figure 6-3. OPTD2 보드를 통한 시스템 버스의 물리적 연결

OPTD2 확장 보드의 파라미터 정보를 위해 Vacon 옵션보드 사용자 매뉴얼을 참조하십시오. (다큐먼트 코드 ud00741).

### **6.6 Multi-purpose 제어 어플리케이션 – 파라미터 리스트**

다음 페이지에서는 관련된 파라미터 리스트가 있습니다. 파라미터에 관한 설명은 131 에서 230 쪽 사이에 나와있습니다.

```
컬럼 설명:
```
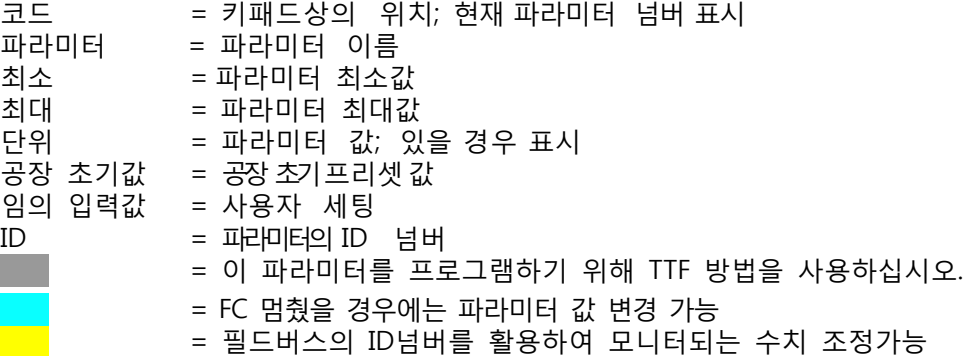

6.6.1 모니터링 값 (제어 키패드: 메뉴 M1)

모니터되는 수치는 상황과 측정 뿐만 아니라 파라미터와 신호의 실제 값입니다. 회색 배경의 값은 필드버스에서 조정될 수 있습니다. 더 많은 정보를 위하여 제품의 사용자 매뉴얼을 참조하십시오.

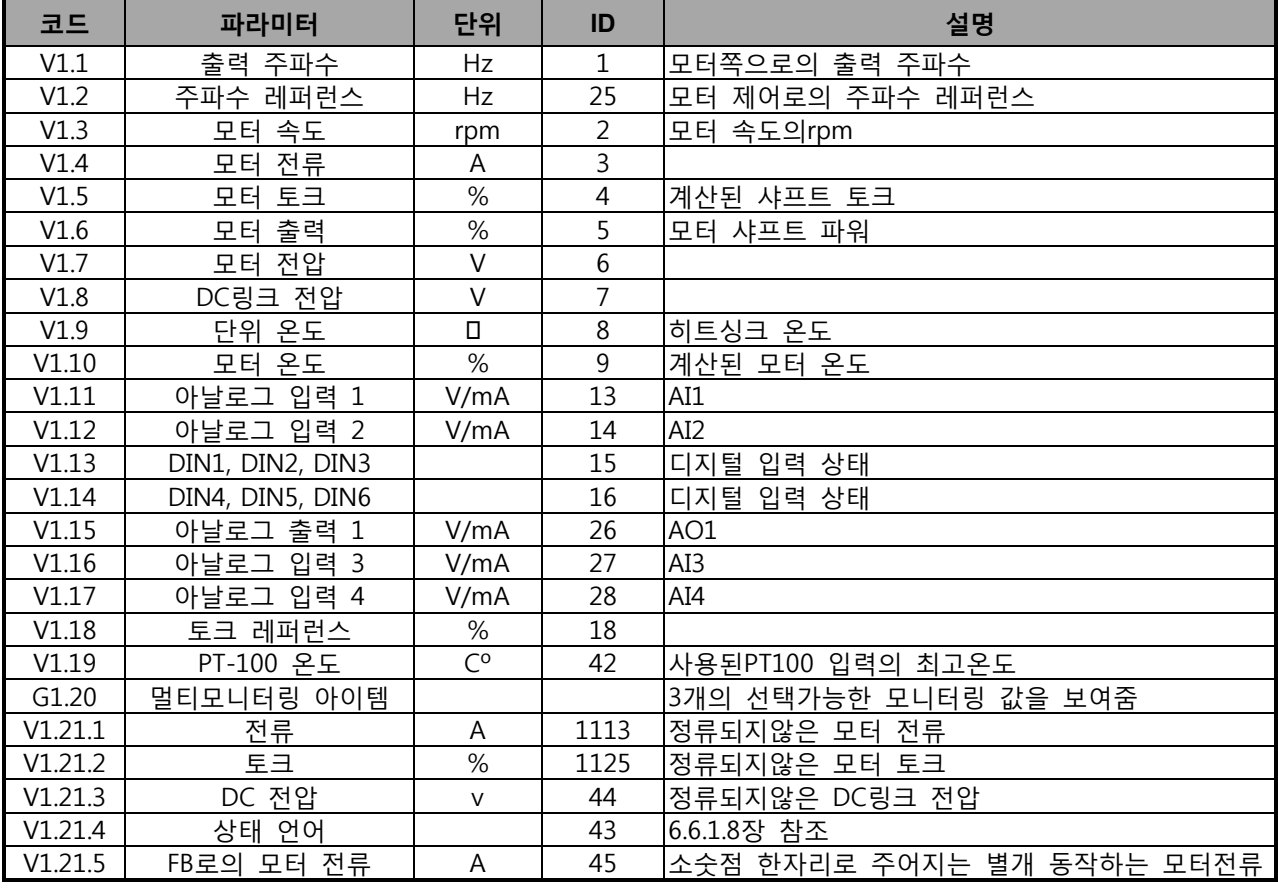

Table 6-2. 모니터링 값, NXS 드라이브

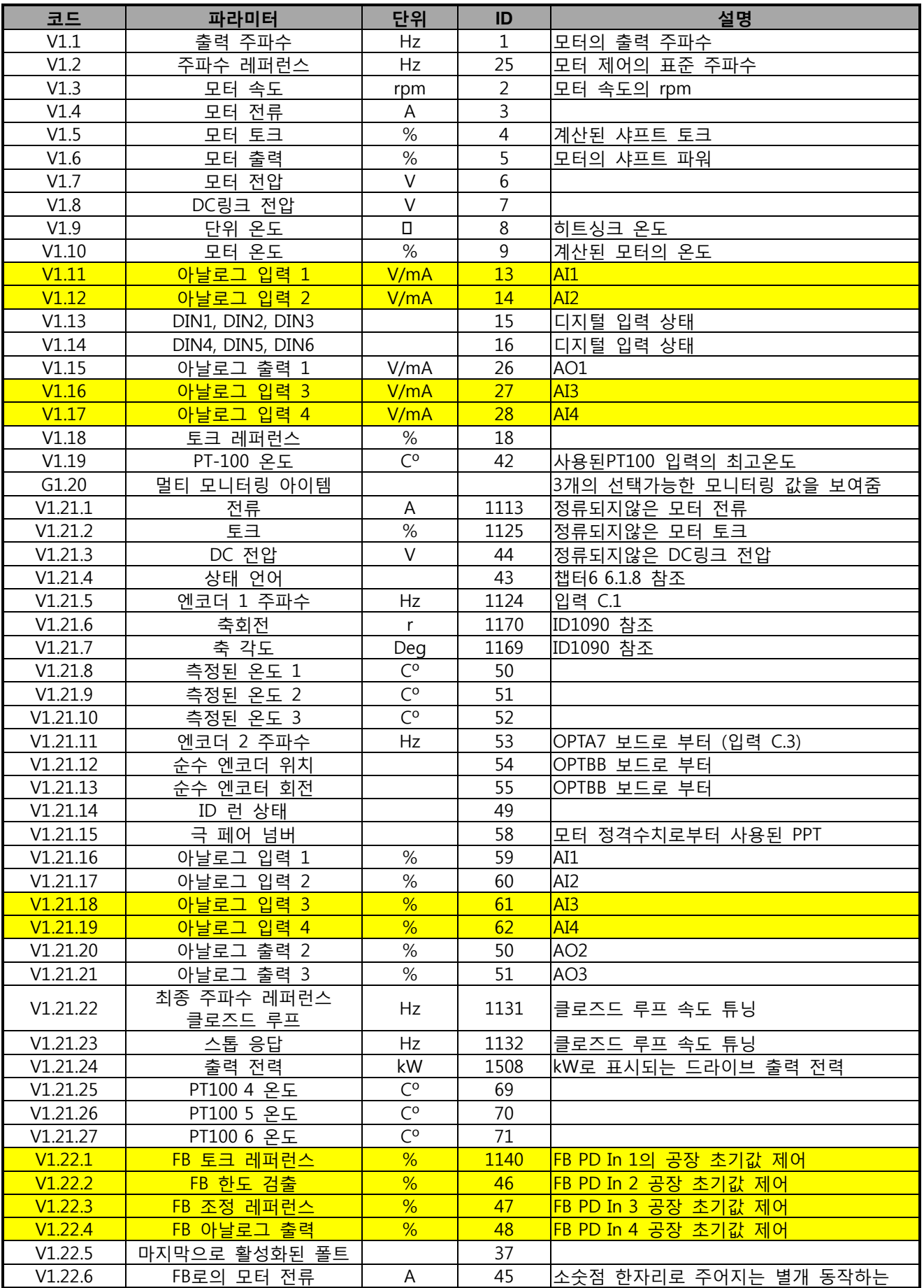

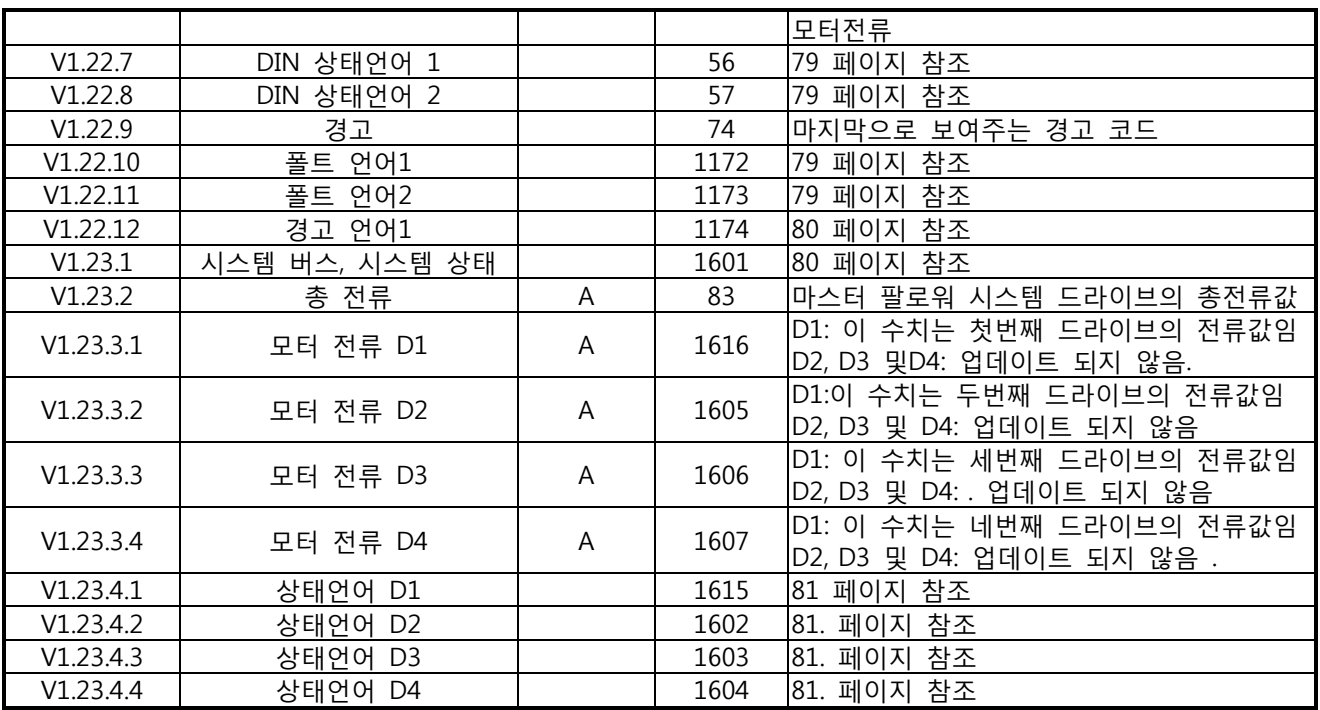

Table 6-3. 모니터링 값, NXP 드라이브

6.6.1.1 디지털 입력 상태: 1D15 및 1D16

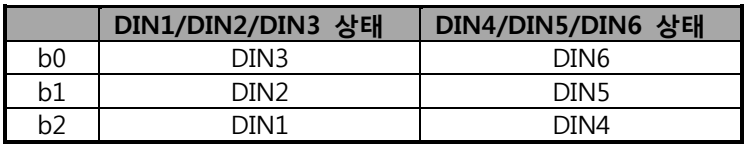

Table 6-4. 디지털 입력 상태

6.6.1.2 디지털 입력 상태: ID56 및 ID57

|                | DIN 상태언어 1      | DIN 상태언어 2 |
|----------------|-----------------|------------|
| b0             | DIN: A.1        | DIN: C.5   |
| b1             | DIN: A.2        | DIN: C.6   |
| b <sub>2</sub> | DIN: A.3        | DIN: D.1   |
| b <sub>3</sub> | DIN: A.4        | DIN: D.2   |
| b4             | DIN: A.5        | DIN: D.3   |
| b5             | DIN: A.6        | DIN: D.4   |
| b6             | DIN: B.1        | DIN: D.5   |
| b7             | DIN: B.2        | DIN: D.6   |
| b8             | DIN: B.3        | DIN: E.1   |
| b9             | DIN: B.4        | DIN: E.2   |
| <b>b10</b>     | DIN: B.5        | DIN: E.3   |
| b11            | DIN: B.6        | DIN: E.4   |
| <b>b12</b>     | <b>DIN: C.1</b> | DIN: E.5   |
| <b>b13</b>     | DIN: C.2        | DIN: E.6   |
| b14            | DIN: C.3        |            |
| <b>b</b> 15    | DIN: C.4        |            |

Table 6-5. 디지털 입력 상태

### 6.6.1.3 폴트 언어 1, ID1172

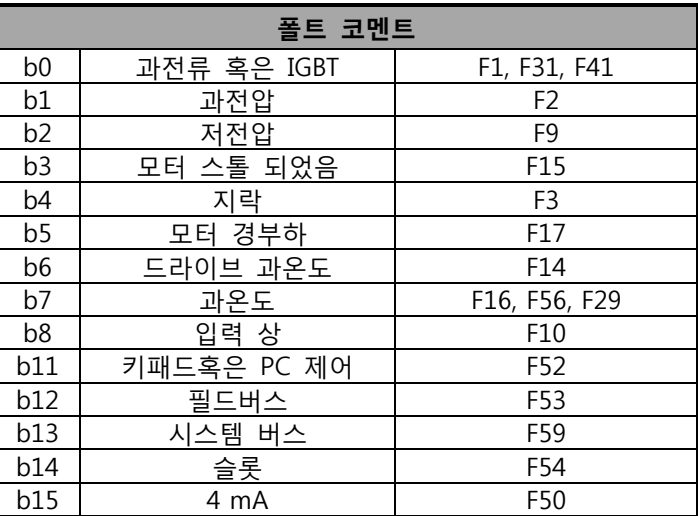

Table 6-6. 폴트 언어 1

## 6.6.1.4 폴트 언어 2, ID1173

| 폴트 코멘트         |             |          |  |  |  |  |  |
|----------------|-------------|----------|--|--|--|--|--|
| b <sub>2</sub> | 엔코더         | F43      |  |  |  |  |  |
| b4             |             |          |  |  |  |  |  |
| b6             | 외부          | F51      |  |  |  |  |  |
| b9             | <b>IGBT</b> | F31, F41 |  |  |  |  |  |
| b10            | 제동          | F58      |  |  |  |  |  |
| b14            | 주 스위치 개방    | F64      |  |  |  |  |  |
| b15            |             |          |  |  |  |  |  |

Table 6-7. 폴트 언어 2

## 6.6.1.5 경고 언어1, ID1174

| 폴트 코멘트         |                    |                 |  |  |
|----------------|--------------------|-----------------|--|--|
| b0             | 모터 스톨되었음           | W15             |  |  |
| b <sub>1</sub> | 모터 과온도             | W16             |  |  |
| b2             | 모터 경부하             | W <sub>17</sub> |  |  |
| b3             | 입력 상 손실            | W <sub>10</sub> |  |  |
| b4             | 출력 상 손실            | W11             |  |  |
| b9             | 아날로그 입력<br>$<$ 4mA | W <sub>50</sub> |  |  |
| <b>b10</b>     | 사용안됨               |                 |  |  |
| b13            | 사용안됨               |                 |  |  |
| <b>b14</b>     | 기계적 제동             | W <sub>58</sub> |  |  |
| <b>b15</b>     | 키패드 혹은 PC 폴트/경고    | <b>FW52</b>     |  |  |

Table 6-8. 경고 언어 1
6.6.1.6 시스템 버스 상태 언어, ID1601

|                | <b>FALSE</b> | <b>TRUE</b> |
|----------------|--------------|-------------|
| b0             |              | 보유함         |
| b1             |              | 드라이브 1 레디   |
| b <sub>2</sub> |              | 드라이브 1 가동   |
| b <sub>3</sub> |              | 드라이브 1 폴트   |
| b4             |              | 보유함         |
| b <sub>5</sub> |              | 드라이브 2 레디   |
| b6             |              | 드라이브 2 가동   |
| b7             |              | 드라이브 2 폴트   |
| b8             |              | <u>보유</u> 함 |
| b <sub>9</sub> |              | 드라이브 3 레디   |
| b10            |              | 드라이브 3 가동   |
| b11            |              | 드라이브 3 폴트   |
| b12            |              | 보유함         |
| b13            |              | 드라이브 4 레디   |
| b14            |              | 드라이브 4 가동   |
| b15            |              | 드라이브 4 폴트   |

Table 6-9. 시스템 버스 상태 언어

6.6.1.7 Follower 드라이브 상태 언어

|                | <b>FALSE</b>                 | <b>TRUE</b>            |
|----------------|------------------------------|------------------------|
| b0             | 안됨<br>플럭스<br>레디              | 플럭스<br>레디<br>$(>90\%)$ |
| b1             | 상태<br>아님<br>레디               | 레디                     |
| b <sub>2</sub> | 가동<br>안함                     | 가동                     |
| b3             | 없음<br>폴트                     | 폴트                     |
| b4             |                              | 챠징<br>상태<br>스위치        |
| b5             |                              |                        |
| b6             | 런<br>비활성화                    | 활성화<br>런               |
| b7             | 경고없음                         | 경고                     |
| b <sub>8</sub> |                              |                        |
| b9             |                              |                        |
| b10            |                              |                        |
| b11            | 없음<br>DC<br>제동               | DC<br>활성화됨<br>제동       |
| b12            | 요청없음<br>런                    | 요청<br>런                |
| b13            | 한도 제어활성화<br>없음               | 활성화됨<br>제어<br>한도       |
| b14            | 제어<br>제동<br><b>OFF</b><br>외부 | 제동<br>제어<br>ON<br>외부   |
| b15            |                              | 심박동                    |

Table 6-10. Follower 드라이브 상태 언어

# 6.6.2 어플리케이션 상태 언어

어플리케이션 상태 언어는 여러가지 드라이브 상황을 하나의 데이터 워드로 결합합니다. 상태 워드는 Multi-Purpose 에서는 보실 수 있습니다. 다른의 상태 언어는 NC드라이브 PC 소프트웨어로 읽으실 수 있습니다.

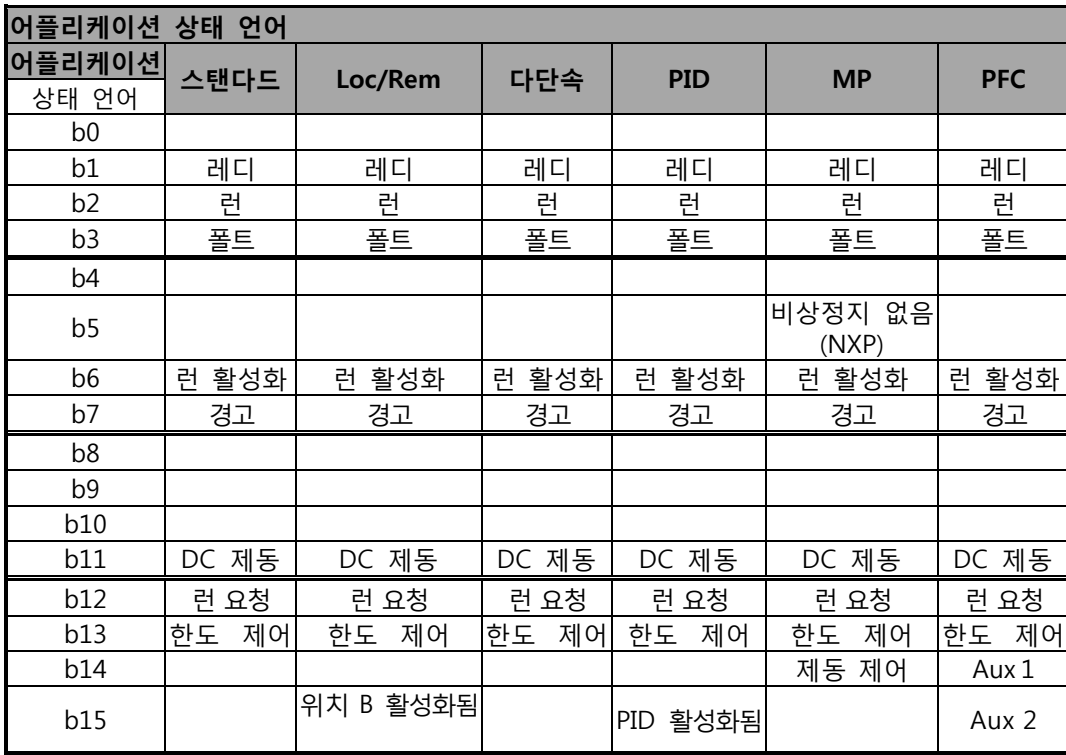

Table 6-11. 어플리케이션 상태 언어 내용

6.6.3 베이직 파라미터 (제어 키패드: 메뉴 M2 -> G2.1)

| 코드                 | 파라미터                 | 최소           | 최대               | 단위           | 공장 초기값  日국<br>                   | ID         | 참조                                                                                                    |
|--------------------|----------------------|--------------|------------------|--------------|----------------------------------|------------|----------------------------------------------------------------------------------------------------|
| P2.1.1             | 최소 주파수               | 0,00         | P2.1.2           | Hz           | 0,00                             | 101        |                                                                                                    |
| P2.1.2             | 최대 주파수               |              | P2.1.1 320,00    | Hz           | 50,00                            | 102        | 주의 : 만약 최대주파수가<br>모터 동기속도보다 크면,<br>모터 및 드라이브 시스템의<br>적합성을 확인하시오.                                                                                                    |
| P2.1.3             | 가속시간 1               | 0,1          | 3000,0           | $\mathsf{S}$ | 3,0                              | 103        | 0 Hz에서 최대주파수 까지                                                                                                    |
| P2.1.4             | 감속시간 1               | 0,1          | 3000,0           | $\mathsf S$  | 3,0                              | 104        | 최대주파수에서 0 Hz 까지                                                                                                    |
| P2.1.5             | 전류 한도                | 0.1xIH       | 2xIH             | $\mathsf{A}$ | IL                               | 107        |                                                                                                    |
| P2.1.6             | 모터의 정격 전압            | 180          | 690              | $\vee$       | NX2:230V<br>NX5:400V<br>NX6:690V | 110        | 모터명판을 확인하시오.<br>또한 델타/스타 연결을<br>확인하시오                                                                                                    |
| P2.1.7             | 모터의 정격 주파수           | 8,00         | 320,00           | Hz           | 50,00                            | 111        | 모터명판을 확인하시오                                                                                                    |
| P2.1.8             | 모터의 정격 속도            | 24           | 20 000           | rpm          | 1440                             | 112        | 디폴트값은 4극 모터 및<br>주파수 변환기 정격<br>싸이즈에 적용되어있습니다                                                                                                    |
| P2.1.9             | 모터의 정격 전류            | 0,1xIH       | 2xIH             | A            | IH                               | 113        | 모터명판을 확인하시오                                                                                                    |
| P2.1.10            | 모터 역률                | 0,30         | 1,00             |              | 0,85                             | 120        | . 모터명판을 확인하시오                                                                                                    |
| P2.1.11            | I/O 레퍼런스             | $\Omega$     | 15/16            |              | $\mathbf 0$                      | 117        | $0 = AI1$<br>$1 = AI2$<br>$2 = AI1 + AI2$<br>$3 = AI1 - AI2$<br>$4 = AI2 - AI1$<br>$5 = AI1xAI2$<br>6=AI1 조이스틱<br>7=AI2 조이스틱<br>8=키패드<br>9=필드버스<br>10=모터 전위차계<br>11=AI1, AI2 최소<br>12=AI1, AI2 최대<br>13=최대의 주파수<br>14=AI1/AI2 선택<br>15=엔코더 1<br>16=엔코더 2 (NXP only) |
| P2.1.12            | 키패드 제어 레퍼런스          | $\Omega$     | 9                |              | 8                                | 121        | $0 = AI1$<br>$1 = AI2$<br>$2 = AI1 + AI2$<br>$3 = A I1 - A I2$<br>$4 = AI2 - AI1$<br>$5 = AI1xAI2$<br>6=AI1 조이스틱<br>7=AI2 조이스틱<br>8=키패드<br>9=필드버스                                                                                                    |
| P2.1.13            | 필드버스 제어 레퍼런스         | $\mathbf 0$  | 9                |              | 9                                | 122        | See P2.1.12                                                                                                    |
| P2.1.14            | 조깅 속도 레퍼런스           | 0,00         | P2.1.2           | Hz           | 5,00                             | 124        | ID413 참조.                                                                                                    |
| P2.1.15            | 프리셋 속도 1             | 0,00         | P2.1.2           | Hz           | 10,00                            | 105        | 다단속1                                                                                                    |
| P2.1.16            | 프리셋 속도 2             | 0,00         | P2.1.2           | Hz           | 15,00                            | 106        | 다단속2                                                                                                    |
| P2.1.17            | 프리셋 속도 3             | 0,00         | P2.1.2           | Hz           | 20,00                            | 126        | 다단속3                                                                                                    |
| P2.1.18            | 프리셋 속도 4             | 0,00         | P2.1.2           | Hz           | 25,00                            | 127        | 다단속4                                                                                                    |
| P2.1.19<br>P2.1.20 | 프리셋 속도 5<br>프리셋 속도 6 | 0,00<br>0,00 | P2.1.2<br>P2.1.2 | Hz<br>Hz     | 30,00<br>40,00                   | 128<br>129 | 다단속5<br>다단속6                                                                                                    |
| P2.1.21            | 프리셋 속도 7             | 0,00         | P2.1.2           | Hz           | 50,00                            | 130        | 다단속7                                                                                                    |

Table 6-12. 기본 파라미터 G2.1

# 6.6.4 입력 신호

6.6.4.1 기본 세팅(제어 키패드: 메뉴M2 -> G2.2.1)

| 코드       | 파라미터                           | 최소       | 최대     | 단위   | 공장<br>초기값    | 임의<br>입력값 | ID  | 참조                                                                                                    |  |  |  |
|----------|--------------------------------|----------|--------|------|--------------|-----------|-----|----------------------------------------------------------------------------------------------------|--|--|--|
|          |                                |          |        |      |              |           |     | 스타트 신호 1<br>스타트 신호 2<br>(공장 초기값:<br>(공장 초기값:<br>DIN1)<br>DIN2)                                                                                                    |  |  |  |
| P2.2.1.1 | 스타트/스톱 로직<br>선택                | $\Omega$ | 7      |      | $\mathbf 0$  |           |     | 정방향 스타트<br>역방향 스타트<br>0<br>역방향<br>1 스타트/스톱<br>300 2 스타트/스톱<br>런 활성화<br>스톱 펄스<br>3<br>스타트 펄스<br>모터 포텐셔 .UP<br>4 스타트<br> 정방향 스타트* 역방향 스타트*<br>5<br>역방향<br>스타트*/스톱<br>6<br>7<br>런 활성화<br>│스타트*/스톱 |  |  |  |
| P2.2.1.2 | 모터 포텐셔미터<br>램프 시간              | 0,1      | 2000,0 | Hz/s | 10,0         |           | 331 |                                                                                                    |  |  |  |
| P2.2.1.3 | 모터 포텐셔미터<br>주파수 레퍼런스<br>메모리 리셋 | $\Omega$ | 2      |      | $\mathbf{1}$ |           | 367 | 0 = 리셋 없음<br>1 = 정지하거나 전력 차단시<br>리셋하시오.<br>2 = 전력 차단시 리셋하시오.                                                                                                    |  |  |  |
| P2.2.1.4 | 입력 조정                          | $\Omega$ | 5      |      | $\Omega$     |           | 493 | 0 = 사용하지 않음<br>$1 = AI1$<br>$2 = AI2$<br>$3 = A13$<br>$4 = AI4$<br>5 = 필드버스 (그룹 G2.9 참조)                                                                                                    |  |  |  |
| P2.2.1.5 | 최소값 조정                         | 0,0      | 100,0  | $\%$ | 0,0          |           | 494 |                                                                                                    |  |  |  |
| P2.2.1.6 | 최대값 조정                         | 0,0      | 100,0  | $\%$ | 0,0          |           | 495 |                                                                                                    |  |  |  |

Table 6-13. 입력신호 기본 세팅, G2.2.1

6.6.4.2 아날로그 입력1(컨트롤 키패드 : 메뉴 M2 -> G2.2.2)

| 코드                   | 파라미터                     | 최소           | 최대     | 단위        | 공장<br>초기값 | 임의<br>입력값 | ID  | 참조                                                                                              |
|----------------------|--------------------------|--------------|--------|-----------|-----------|-----------|-----|-------------------------------------------------------------------------------------------------|
| P <sub>2.2.2.1</sub> | AI1 신호 선택                | 0.1          | E.10   |           | A.1       |           | 377 | TTF 프로그래밍으로서<br>챕터 6.4 참조요망                                                                     |
| P2.2.2.2             | AI1 검출 시간                | 0,00         | 10,00  | S         | 0,10      |           | 324 | 0<br>정류없음                                                                                       |
| P <sub>2.2.2.3</sub> | AI1 신호 범위                | $\mathbf{0}$ | 3      |           | $\Omega$  |           | 320 | $0 = 0-10$ V (0-20 mA*)<br>$1 = 2 - 10$ V (4-20 mA*)<br>$2 = -10V+10V^*$<br>3 = 임의 입력값om<br>범위* |
| P2.2.2.4             | AI1 임의 입력값<br>최소값 세팅     | $-160,00$    | 160,00 | $\%$      | 0,00      |           | 321 | 입력 신호범위의 퍼센트.<br>예를들면<br>$3 V = 30 %$                                                           |
| P2.2.2.5             | 임의 입력값<br>AI1<br>최대값 세팅  | $-160,00$    | 160,00 | $\%$      | 100,00    |           | 322 | 예를들면9 V = 90 %                                                                                  |
| P2.2.2.6             | AI1 레퍼런스 검출,<br>최소 값     | 0,00         | 320,00 | <b>Hz</b> | 0,00      |           | 303 | 최소 레퍼런스 신호에<br>해당하는 주파수를<br>선택하십시오.                                                             |
| P2.2.2.7             | 레퍼런스 검출,<br>AI1<br>최대값 값 | 0,00         | 320,00 | Hz        | 0,00      |           | 304 | 최대 레퍼런스 신호에<br>해당하는 주파수를<br>선택하십시오.                                                             |
| P2.2.2.8             | AI1<br>조이스틱히스테리시스        | 0,00         | 20,00  | $\%$      | 0,00      |           | 384 | 조이스틱 입력의 데드 존                                                                                   |

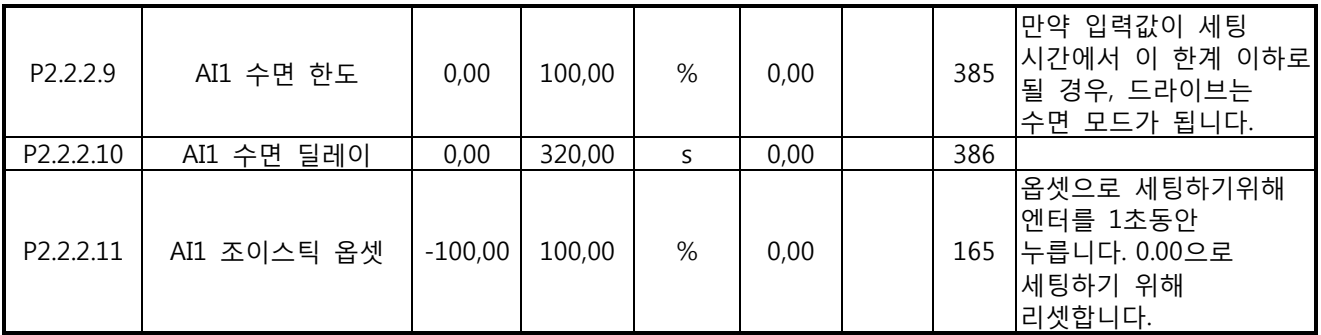

Table 6-14. 아날로그 입력 1 파라미터, G2.2.2

\*블록 X2 의 점퍼를 놓아야 함을 명심하십시오. 제품의 사용자 매뉴얼을 참조하십시오

6.6.4.3 아날로그 입력 2(제어 키패드: 메뉴 M2 -> G2.2.3)

| 코드        | 파라미터                  | 최소        | 최대             | 단위           | 공장<br>초기값    | 임의<br>입력값 | ID  | 참조                                                                                         |
|-----------|-----------------------|-----------|----------------|--------------|--------------|-----------|-----|--------------------------------------------------------------------------------------------|
| P2.2.3.1  | AI2 신호 선택             | 0.1       | E.10           |              | A.2          |           | 388 | TTF 프로그래밍으로서<br>챕터 6.4 참조요망                                                                |
| P2.2.3.2  | AI2 검출 시간AI2<br>검출 시간 | 0,00      | 10,00          | S            | 0,10         |           | 329 | 0 = 정류 없음                                                                                  |
| P2.2.3.3  | AI2 신호 범위             | $\Omega$  | $\overline{3}$ |              | $\mathbf{1}$ |           | 325 | $0 = 0-20$ mA (0-10 V *)<br>$1 = 4-20$ mA (2-10 V *)<br>$2 = -10V+10V^*$<br>3 = 임의 입력값 범위* |
| P2.2.3.4  | AI2 임의 입력값<br>최소값 세팅  | $-160,00$ | 160,00         | $\%$         | 20,00        |           | 326 | 입력 신호 범위의 %. e.g.<br>$2 \text{ mA} = 10 \%$                                                |
| P2.2.3.5  | AI2 임의 입력값<br>최대값 세팅  | $-160,00$ | 160,00         | %            | 100,00       |           | 327 | e.g. 18 mA = $90\%$                                                                        |
| P2.2.3.6  | AI2 레퍼런스 검출,<br>최소 값  | 0,00      | 320,00         | <b>Hz</b>    | 0,00         |           | 393 | 최소 레퍼런스 신호에<br>해당하는 주파수를<br>선택하십시오.                                                        |
| P2.2.3.7  | AI2 레퍼런스 검출,<br>최대값   | 0,00      | 320,00         | Hz           | 0,00         |           | 394 | 최대 레퍼런스 신호에<br>해당하는 주파수를<br>선택하십시오.                                                        |
| P2.2.3.8  | AI2 조이스틱<br>히스테리시스    | 0,00      | 20,00          | $\%$         | 0,00         |           | 395 | 조이스틱 입력의 데드존<br>e.g. 10 % = $+/- 5$ %                                                      |
| P2.2.3.9  | AI2 수면 한도             | 0,00      | 100,00         | $\%$         | 0,00         |           | 396 | 한계치 아래로 내려갈시<br>수면모드                                                                       |
| P2.2.3.10 | AI2 수면 딜레이            | 0,00      | 320,00         | $\mathsf{S}$ | 0,00         |           | 397 |                                                                                            |
| P2.2.3.11 | AI2 조이스틱 옵셋           | $-100,00$ | 100,00         | $\%$         | 0,00         |           | 166 | 옵셋으로 세팅하기위해<br>엔터를 1초동안<br>누릅니다. 0.00으로<br>세팅하기 위해<br>리셋합니다.                               |

Table 6-15. 아날로그 입력 2 파라미터s, G2.2.3

6.6.4.4 아날로그 입력 3 (제어 키패드 메뉴: M2 -> G2.2.4)

| 코드       | 파라미터                 | 최소          | 최대     | 단위   | 공장<br>초기값   | 임의<br>입력값 | ID  | 참조                                                                                           |
|----------|----------------------|-------------|--------|------|-------------|-----------|-----|----------------------------------------------------------------------------------------------|
| P2.2.4.1 | AI3 신호 선정            | 0.1         | E.10   |      | 0.1         |           | 141 | 6.4장의 TFT 프로그래밍 참조                                                                           |
| P2.2.4.2 | AI3 검출 시간            | 0,00        | 10,00  | S    | 0,00        |           | 142 | 0 = 검출 없음                                                                                    |
| P2.2.4.3 | AI3 신호 범위            | $\Omega$    | 3      |      | $\mathbf 0$ |           | 143 | $0 = 0-20$ mA (0-10 V *)<br>$1 = 4 - 20$ mA (2-10 V *)<br>$2 = -10V+10V^*$<br>3 = 임의 입력값 범위* |
| P2.2.4.4 | AI3 임의 입력값<br>최소값 세팅 | $-160,00$   | 160,00 | $\%$ | 0,00        |           | 144 | 입력 신호 범위의 %. e.g. 2 mA<br>$= 10 \%$                                                          |
| P2.2.4.5 | AI3 임의 입력값<br>최대값 세팅 | $-160,00$   | 160,00 | %    | 100,00      |           | 145 | e.g. 18 mA = $90\%$                                                                          |
| P2.2.4.6 | AI3 신호 변환            | $\mathbf 0$ | 1      |      | $\mathbf 0$ |           | 151 | = 변환안됨<br>l0<br>= 변환됨                                                                        |

Table 6-16. 아날로그 입력 3 파라미터, G2.2.4

\* 블록 X2 의 점퍼를 놓아야 함을 명심하십시오. 제품의 사용자 매뉴얼을 참조하십시오.

6.6.4.5 아날로그 입력4 (컨트롤 키패드: 메뉴 M2 -> G2.2.5)

| 코드       | 파라미터                    | 최소             | 최대     | 단위 | 공장<br>초기값 | 임의<br>입력값 | ID  | 참조                                                                                           |
|----------|-------------------------|----------------|--------|----|-----------|-----------|-----|----------------------------------------------------------------------------------------------|
| P2.2.5.1 | AI4 신호 선택               | $\overline{0}$ |        |    | 0.1       |           | 152 | 6.4장의 TFT 프로그래밍<br> 참조                                                                       |
| P2.2.5.2 | AI4 검출 시간               | 0,00           | 10,00  | S  | 0,00      |           | 153 | $0 = \overline{Q}$ 류 없음                                                                      |
| P2.2.5.3 | AI4 신호 범위               | $\Omega$       | 3      |    | 1         |           | 154 | $0 = 0-20$ mA (0-10 V *)<br>$1 = 4 - 20$ mA (2-10 V *)<br>$2 = -10V+10V^*$<br>3 = 임의 입력값 범위* |
| P2.2.5.4 | AI4 임의<br>입력값<br>최소값 세팅 | $-160,00$      | 160,00 | %  | 20,00     |           | 155 | 입력 신호범위의 퍼센트.<br>e.g. $2 \text{ mA} = 10 \%$                                                 |
| P2.2.5.5 | AI4 임의 입력값<br>최대값 세팅    | $-160,00$      | 160,00 | %  | 100,00    |           | 156 | e.g. $18 \text{ mA} = 90 \%$                                                                 |
| P2.2.5.6 | AI4 신호 변환               | 0              |        |    | 0         |           | 162 | 0 = 변환안됨<br>1 = 변환됨                                                                          |

Table 6-17. 아날로그 입력 4 파라미터, G2.2.5

6.6.4.6 프리 아날로그 입력, 신호 선택(키패드: 메뉴 M2 -> G2.2.6)

| 코드       | 파라미터        | 최소             | 최대 | 단위 | 공장<br>초기값        | 임의<br>입력값 | ID  | 참조                                                                                             |
|----------|-------------|----------------|----|----|------------------|-----------|-----|------------------------------------------------------------------------------------------------|
| P2.2.6.1 | 전류 한도 검출    | $\Omega$       | 5  |    | $\mathbf 0$      |           | 399 | 0 = 사용하지 않음<br>$1 = AI1$<br>$2 = AI2$<br>$3 = A13$<br>$4 = AI4$<br>5 = 필드버스 검출. G2.9<br>그룹 참조. |
| P2.2.6.2 | DC-제동 전류 검출 | $\mathbf 0$    | 5  |    | $\boldsymbol{0}$ |           | 400 | 파라미터 P2.2.6.1에<br> 따라 0에서 ID507까지<br>검출                                                        |
| P2.2.6.3 | 가속/감속시간 검출  | $\Omega$       | 5  |    | $\mathbf 0$      |           | 401 | 파라미터 P2.2.6.1에<br> 따라 활성화된 램프를<br>100%에서 10%까지<br>검출                                           |
| P2.2.6.4 | 토크 감시 한도 검출 | $\overline{0}$ | 5  |    | $\mathbf 0$      |           | 402 | 파라미터 P2.2.6.1에 따라                                                                              |

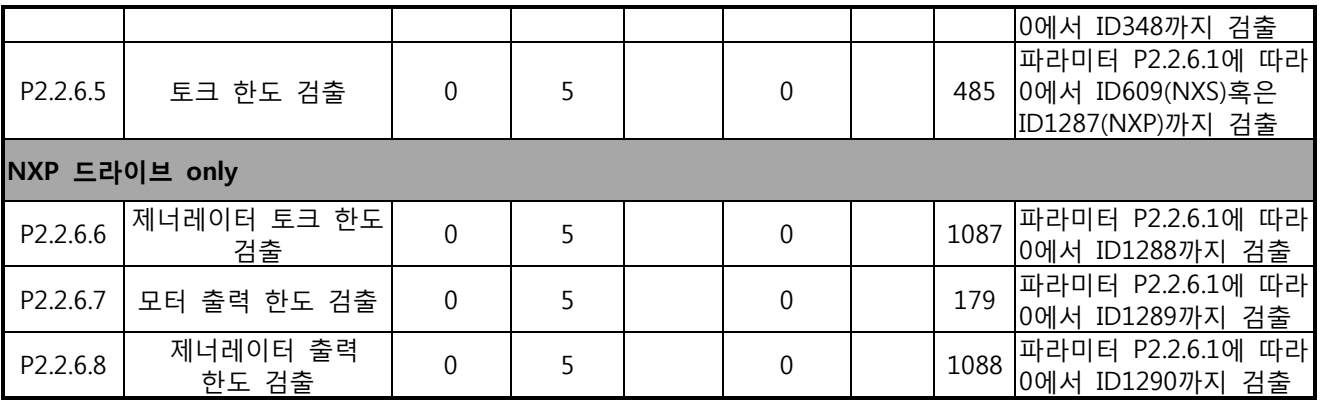

Table 6-18. 프리 아날로그 입력 신호 선택, G2.2.6

이 모든 파라미터를 위해 TTF 프로그래밍을 사용하십시오. 6.4장 참조하십시오.

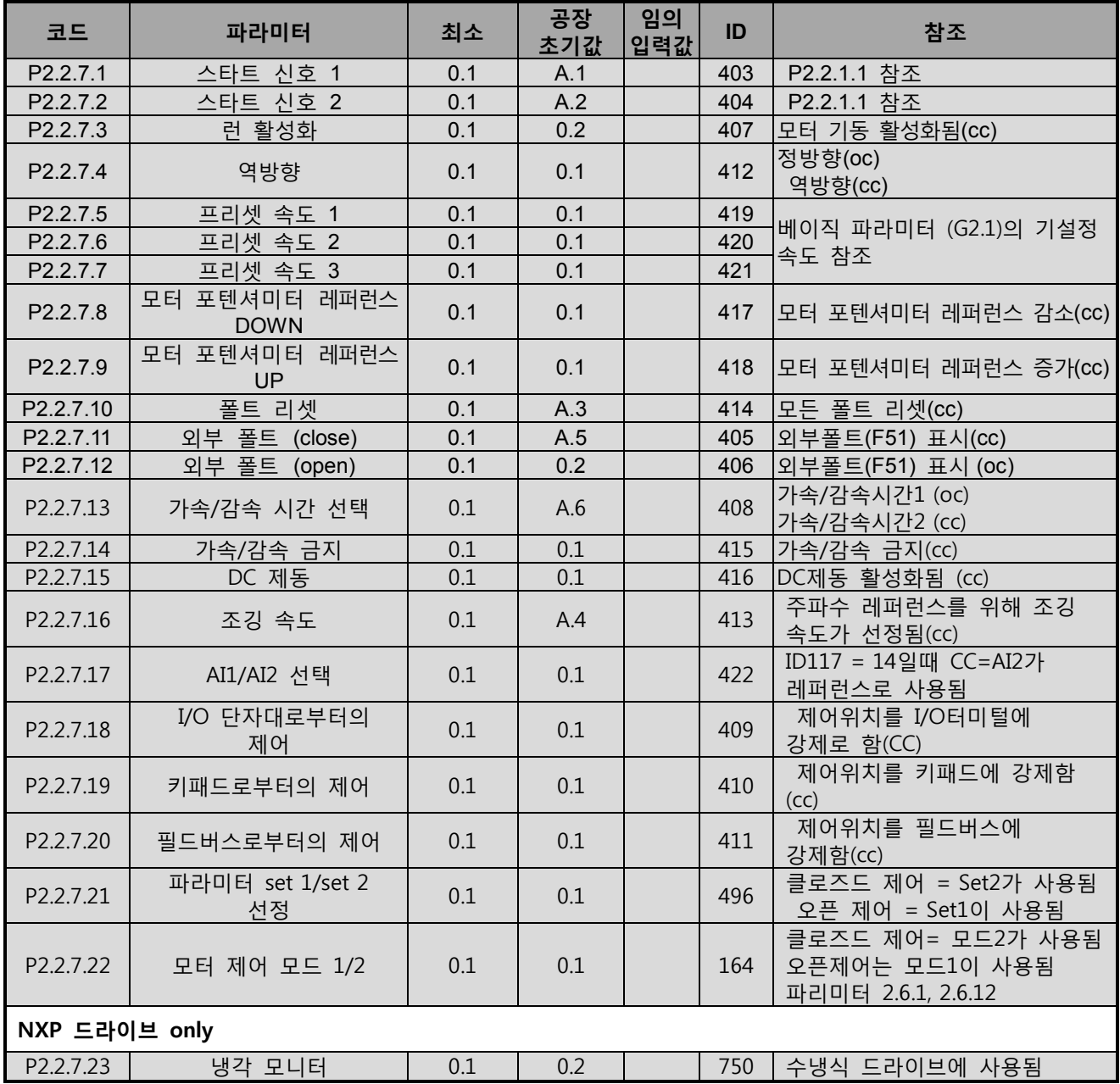

<sup>6.6.4.7</sup> Digital inputs (제어 키패드: 메뉴 M2 -> G2.2.4)

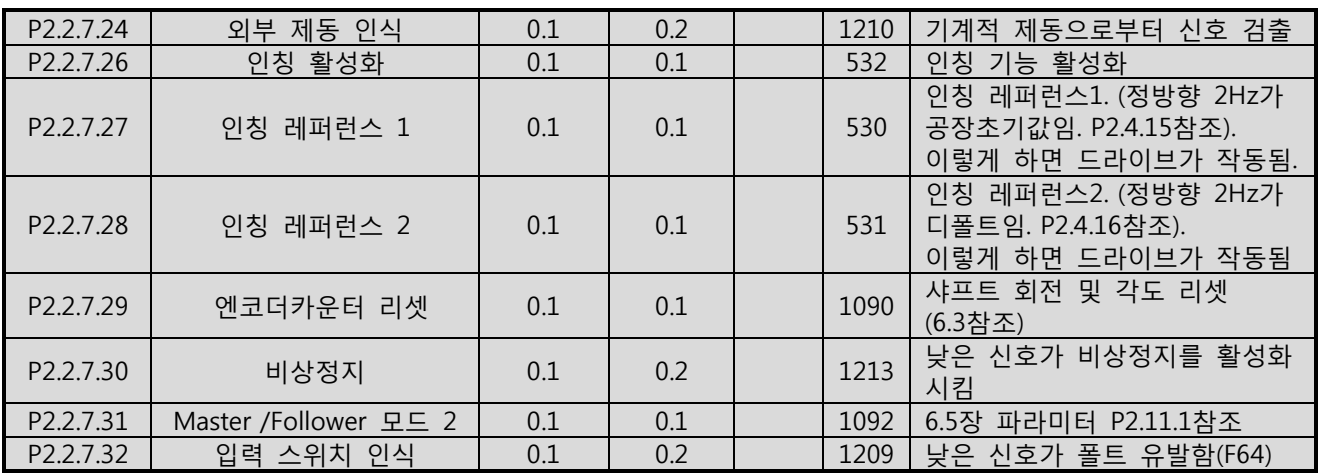

Table 6-19. 디지털 입력 신호 G2.2.4

cc = 접점닫힘

oc=접점 열림

6.6.5 출력 신호

6.6.5.1 지연된 디지털 출력 1 (키패드: 메뉴 M2 -> G2.3.1)

| 코드       | 파라미터                | 최소       | 최대                   | 단위 | 공장<br>초기값   | 임의<br>│입력값 | ID  | 참조                                                                                                    |
|----------|---------------------|----------|----------------------|----|-------------|------------|-----|----------------------------------------------------------------------------------------------------|
| P2.3.1.1 | 디지털 출력 1<br>신호 선택   | 0.1      | E.10                 |    | 0.1         |            | 486 | 6.4장의 TFT 프로그래밍 참조<br>ID1084와 변환가능(NXP에서만 가능)                                                                                                    |
| P2.3.1.2 | 디지털 출력 1<br>기능      | $\Omega$ | 26                   |    | $\mathbf 1$ |            | 312 | 0 = 사용하지 않음<br>1 = 준비됨<br>2 = 런<br>$3 = \frac{1}{25}$<br>4 = 폴트 변환됨<br>5 = FC 오버히트 경고<br>6 = 외부 폴트나 경고<br>7 = 레퍼런스 폴트 경고<br>8 = 경고<br>9 = 역방향<br>10 = 조깅 속도 선택<br>11 = 제 속도를 내고 있음<br>12 = 모터 레귤레이터 활성화됨<br>13 = 주파수 한계 1 감시<br>14 = 주파수 한계 2 감시.<br>15 = 토크 한계 감시.<br>16 = 레퍼런스 한계 감시<br>17 = 외부 제동 제어<br>18 = I/O 실제 제어위치<br>19 = FC 온도 한계 감시<br>20 = 레퍼런스값 변환됨<br>21 = 외부 제동 제어 변환됨<br>22 = 열로인한 폴트 혹은 경고<br>23 = 아날로그 인풋(AI) 감시<br>24 = 필드버스 DIN 1<br>25 = 필드버스DIN 2<br>26 = 필드버스 DIN 3 |
| P2.3.1.3 | 디지털 출력<br>1 on 딜레이  | 0,00     | 320,0<br>$\Omega$    | S. | 0,00        |            | 487 | 0,00 = 지연 상태이며 사용상태 아님                                                                                                    |
| P2.3.1.4 | 디지털 출력<br>1 off 딜레이 | 0,00     | 320,0<br>$\mathbf 0$ | S  | 0,00        |            | 488 | 0,00 = 지연 상태 아니며 사용상태<br>아님                                                                                                    |

Table 6-20. 지연된 디지털 출력 1 파라미터, G2.3.1

6.6.5.2 지연된 디지털 출력 2(키패드: 메뉴 M2 -> G2.3.2)

| 코드       | 파라미터                | 최소   | 최대     | 단위 | 공장<br>초기값 | 임의<br>입력값 | ID  | 참조                                             |
|----------|---------------------|------|--------|----|-----------|-----------|-----|------------------------------------------------|
| P2.3.2.1 | 디지털 출력 2 신호<br>선택   | 0.1  | E.10   |    | 0.1       |           | 489 | 6.4장의 TFT 프로그래밍<br>참조. NXP에서만 ID1084와<br>변환 가능 |
| P2.3.2.2 | 디지털 출력 2 기능         |      | 26     |    |           |           | 490 | P2.3.1.2 참조                                    |
| P2.3.2.3 | 디지털 출력 2 on<br>딜레이  | 0,00 | 320,00 | S  | 0,00      |           | 491 | 0,00 = 지연 상태이며<br>사용상태 아님                      |
| P2.3.2.4 | 디지털 출력 2 off<br>딜레이 | 0,00 | 320,00 | S  | 0,00      |           | 492 | 0,00 = 지연 상태<br>아니며<br>사용상태 아님                 |

Table 6-21. 지연된 디지털 출력 2, G2.3.2

6.6.5.3 디지털출력 신호(제어 키패드: 메뉴 M2 -> G2.3.3) 이 모든 파라미터 사용을 위하여 TTF 프로그래밍 방법을 사용하시오.

| 코드            | 파라미터           | 최소  | 공장<br>초기값 | 임의<br>입력값 | ID   | 참조                      |
|---------------|----------------|-----|-----------|-----------|------|-------------------------|
| P2.3.3.1      | 레디             | 0.1 | A.1       |           | 432  | 가동준비 완료                 |
| P2.3.3.2      | 런              | 0.1 | B.1       |           | 433  | 운전 중                    |
| P2.3.3.3      | 폴트             | 0.1 | B.2       |           | 434  | 드라이브가 폴트 상태임            |
| P2.3.3.4      | 변환된 폴트         | 0.1 | 0.1       |           | 435  | 드라이브가 폴트 상태가 아님         |
| P2.3.3.5      | 경고             | 0.1 | 0.1       |           | 436  | 경고가 활성화 됨               |
| P2.3.3.6      | 외부 폴트          | 0.1 | 0.1       |           | 437  | 외부 폴트 활성화 됨             |
| P2.3.3.7      | 레퍼런스 폴트/경고     | 0.1 | 0.1       |           | 438  | 4mA 폴트 혹은 경고가 활성화 됨     |
| P2.3.3.8      | 과열 경고          | 0.1 | 0.1       |           | 439  | 드라이브 과열 경고 활성화 됨        |
| P2.3.3.9      | 역방향            | 0.1 | 0.1       |           | 440  | 출력주파수가 0Hz이하로 됨         |
| P2.3.3.10     | 요청되지 않은 방향     | 0.1 | 0.1       |           | 441  | 실제 방향이 요구되는 방향과 다름      |
| P2.3.3.11     | 제 속도           | 0.1 | 0.1       |           | 442  | 레퍼런스값 = 출력 주파수          |
| P2.3.3.12     | 조깅 속도          | 0.1 | 0.1       |           | 443  | 조깅 혹은 기설정 속도명령이<br>활성화됨 |
| P2.3.3.13     | I/O 제어 위치      | 0.1 | 0.1       |           | 444  | IO 제어가 활성화 됨            |
| P2.3.3.14     | 외부 제동 제어       | 0.1 | 0.1       |           | 445  | 179페이지 참조<br>179페이지 ㅍ참조 |
| P2.3.3.15     | 외부 제동 제어, 변환된  | 0.1 | 0.1       |           | 446  | 179페이지 설명 참조            |
| P2.3.3.16     | 출력 주파수 한도 1 감시 | 0.1 | 0.1       |           | 447  | ID315 참조.               |
| P2.3.3.17     | 출력 주파수 한도 2 감시 | 0.1 | 0.1       |           | 448  | ID346 참조.               |
| P2.3.3.18     | 레퍼런스 한도 감시     | 0.1 | 0.1       |           | 449  | ID350 참조.               |
| P2.3.3.19     | 온도 한도 감시       | 0.1 | 0.1       |           | 450  | 드라이브 온도 감시 ID354참조.     |
| P2.3.3.20     | 토크 한도 감시       | 0.1 | 0.1       |           | 451  | ID348참조                 |
| P2.3.3.21     | 온도계 폴트 혹은 경고   | 0.1 | 0.1       |           | 452  |                         |
| P2.3.3.22     | 아날로그 입력 감시 한도  | 0.1 | 0.1       |           | 463  | ID356 참조                |
| P2.3.3.23     | 모터 레귤레이터 활성화   | 0.1 | 0.1       |           | 454  |                         |
| P2.3.3.24     | 필드버스 DIN1      | 0.1 | 0.1       |           | 455  | 필드버스 매뉴얼 참조             |
| P2.3.3.25     | 필드버스 DIN2      | 0.1 | 0.1       |           | 456  | 필드버스 매뉴얼 참조             |
| P2.3.3.26     | 필드버스 DIN3      | 0.1 | 0.1       |           | 457  | 필드버스 매뉴얼 참조             |
| P2.3.3.27     | 필드버스 DIN4      | 0.1 | 0.1       |           | 169  | 필드버스 매뉴얼 참조             |
| P2.3.3.28     | 필드버스 DIN 5     | 0.1 | 0.1       |           | 170  | 필드버스 매뉴얼 참조             |
| NXP 드라이브 only |                |     |           |           |      |                         |
| P2.3.3.29     | DC 레디 펄스       | 0.1 | 0.1       |           | 1218 | 외부DC충전기용                |
| P2.3.3.30     | 안전한 비작동 활성화    | 0.1 | 0.1       |           | 756  |                         |

Table 6-22. 디지털 출력 신호, G2.3.3

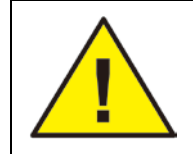

과도한 기능의 사용제한과 원활한 운영을 위하여 두가지 기능과 같은 출력을 연결하는 것을 피하십시오.

6.6.5.4 한도 세팅(제어 키패드: 메뉴 M2 -> G2.3.4)

| 코드                   | 파라미터                  | 최소             | 최대             | 단위   | 공장<br>초기값 입력값    | 임의 | ID  | 참조                                                                                   |
|----------------------|-----------------------|----------------|----------------|------|------------------|----|-----|--------------------------------------------------------------------------------------|
| P2.3.4.1             | 출력 주파수 한도 1 감시        | $\Omega$       | 3              |      | $\mathbf 0$      |    | 315 | 0 = 사용하지 않음<br>1 = 낮은 한계 감시<br>2 = 높은 한계 감시<br>3 = 제동 ON제어                           |
| P2.3.4.2             | 출력 주파수 한도 1; 감시된<br>값 | 0,00           | 320,00         | Hz   | 0,00             |    | 316 |                                                                                      |
| P2.3.4.3             | 출력 주파수 한도 2 감시        | $\overline{0}$ | $\overline{4}$ |      | $\mathbf 0$      |    |     | 0 = 사용하지 않음<br>1 = 낮은 한계 감시<br>346 2 = 높은 한계 감시<br>3 = 제동 OFF 제어<br>4 = 제동 ON/OFF 제어 |
| P2.3.4.4             | 출력 주파수 한도 2; 감시된<br>값 | 0,00           | 320,00         | Hz   | 0,00             |    | 347 |                                                                                      |
| P2.3.4.5             | 토크 한도 감시              | $\mathbf{0}$   | $\overline{3}$ |      | $\boldsymbol{0}$ |    | 348 | 0 = 사용하지 않음<br>1 = 낮은 한계 감시<br>2 = 높은 한계 감시<br>3 = 제동 OFF 제어                         |
| P2.3.4.6             | 토크 한도 감시 값            | $-300,0$       | 300,0          | %    | 100,0            |    | 349 | 제동 제어에서는<br>절대값이 사용됨                                                                 |
| P2.3.4.7             | 레퍼런스 한도 감시            | $\overline{0}$ | 2              |      | $\mathbf 0$      |    |     | 0 = 사용하지 않음<br>350 1 = 낮은 한계<br>2 = 높은 한계                                            |
| P <sub>2.3.4.8</sub> | 레퍼런스 한도 감시 값          | 0,0            | 100,0          | %    | 0,0              |    | 351 | 0,0 = 최소한의 주파수<br>100,0 = 최대한의 주파수                                                   |
| P2.3.4.9             | 외부 제동-off 딜레이         | 0,0            | 100,0          | S    | 0,5              |    |     | 352 제동 OFF한계로부터                                                                      |
| P2.3.4.10            | 외부 제동-on 딜레이          | 0,0            | 100,0          | S    | 1,5              |    | 353 | 런 명령으로부터.<br>P2.1.4보다 길게 사용할 것                                                       |
| P2.3.4.11            | FC 온도 감시              | $\Omega$       | 2              |      | $\mathbf 0$      |    |     | 0 = 사용하지 않음<br>354   1 = 낮은 한계<br>2 = 높은 한계                                          |
| P2.3.4.12            | FC 온도 감시된 값           | $-10$          | 100            | C    | 40               |    | 355 |                                                                                      |
| P2.3.4.13            | 아날로그 감시 신호            | $\overline{0}$ | 4              |      | 0                |    |     | 0 = 사용하지 않음<br>$1 = AI1$<br>$356$  2 = AI2<br>$3 = A13$<br>$4 = AI4$                 |
| P2.3.4.14            | 아날로그 감시 낮은 한도         | 0,00           | 100,00         | %    | 10,00            |    | 357 | DO Off 한계 P2.3.3.22<br>참조                                                            |
| P2.3.4.15            | 아날로그 감시 높은 한도         | 0,00           | 100,00         | $\%$ | 90,00            |    | 358 | DO Off 한계 P2.3.3.22<br>참조                                                            |
| NXP 드라이브 only        |                       |                |                |      |                  |    |     |                                                                                      |
| P2.3.4.16            | 제동 On/Off 전류 한도       | $\mathbf 0$    | $2 \times I$ H | A    | $\boldsymbol{0}$ |    |     | 제동이 닫혔으며 전류가<br>1085 이 수치 이하라면 계속<br>닫힌 상태 유지함.                                      |

Table 6-23. 한도 세팅, G2.3.4

6.6.5.5 아날로그 출력(제어 키패드: 메뉴 M2 -> G2.3.5)

| 코드       | 파라미터               | 최소               | 최대           | 단위 | 공장<br>초기값 입력값 | 임의 | ID  | 참조                                                                                                    |
|----------|--------------------|------------------|--------------|----|---------------|----|-----|----------------------------------------------------------------------------------------------------|
| P2.3.5.1 | 아날로그 출력 1<br>신호 선택 | 0.1              | E.10         |    | A.1           |    | 464 | 6.4장의 TFT 프로그래밍 참조                                                                                                    |
| P2.3.5.2 | 아날로그 출력 1<br>기능    | $\Omega$         | 15           |    | $\mathbf{1}$  |    |     | 0 = 사용하지 않음 / 10 V)<br><mark>1 =출력 주파수 (0─f<sub>최대</sub>)</mark><br>2 = 레퍼런스 주파수(0-f최대)<br>3 = 모터 속도(0-모터 정격 속도)<br>4 = 모터 전류(0—I <sub>n모터</sub> )<br>5 = 모터 토크(0—T <sub>n모터</sub> )<br>6 = 모터 파워(0—P <sub>n모터</sub> )<br>7 = 모터 전압(0-Un모터)<br>307 8 = DC-링크 전압 (0-1000V)<br>$9 = AI1$<br>$10 = AI2$<br>11 = 출력 주파수(f <sub>최소</sub> – f최대)<br>12 = 모터 토크(-2+2xTNmot)<br>13 = 모터 파워(-2+2xT <sub>Nmot</sub> )<br>14 = PT100 온도<br>15 = FB 아날로그 출력<br>프로세스 데이터4 (NXS) |
| P2.3.5.3 | 아날로그 출력 1 검출<br>시간 | 0,00             | 10,00        | S. | 1,00          |    | 308 | 0 = 정류 없음                                                                                                    |
| P2.3.5.4 | 아날로그 출력 1<br>변환    | $\Omega$         | $\mathbf{1}$ |    | $\theta$      |    |     | 0 = 변환되지 않음<br>309   1 = 변환됨                                                                                                    |
| P2.3.5.5 | 아날로그 출력 1<br>최소    | $\Omega$         | $\mathbf{1}$ |    | $\mathbf{0}$  |    | 310 | $0 = 0$ mA $(0 V)$<br>$1 = 4$ mA $(2 V)$                                                                                                    |
| P2.3.5.6 | 아날로그 출력 1<br>검출    | 10               | 1000         | %  | 100           |    | 311 |                                                                                                    |
| P2.3.5.7 | 아날로그 출력 1<br>옵셋    | $-100,00$ 100,00 |              | %  | 0,00          |    | 375 |                                                                                                    |

Table 6-24. 아날로그 출력 1 파라미터, G2.3.5

6.6.5.6 아날로그 출력 2 (제어 키패드: 메뉴 M2 -> G2.3.6)

| 코드       | 파라미터               | 최소          | 최대     | 단위 | 공장<br>초기값      | 임의<br>입력값 | ID  | 참조                                       |
|----------|--------------------|-------------|--------|----|----------------|-----------|-----|------------------------------------------|
| P2.3.6.1 | 아날로그 출력 2 신호<br>서택 | 0.1         | E.10   |    | 0.1            |           | 471 | TTF 프로그래밍임. 6.4장<br>참조.                  |
| P2.3.6.2 | 출력 2 기능<br>아날로그    | $\mathbf 0$ | 15     |    | 4              |           | 472 | P2.3.5.2 참조                              |
| P2.3.6.3 | 아날로그 출력 2검출<br>시간  | 0,00        | 10,00  | S  | 1,00           |           | 473 | 0 = 정류 없음                                |
| P2.3.6.4 | 아날로그 출력 2 변환       | $\mathbf 0$ | 1      |    | $\Omega$       |           | 474 | 0 = 변환되지 않음<br> 1=변환됨                    |
| P2.3.6.5 | 아날로그 출력 2 최소       | $\mathbf 0$ | 1      |    | $\overline{0}$ |           | 475 | $0 = 0$ mA $(0 V)$<br>$1 = 4$ mA $(2 V)$ |
| P2.3.6.6 | 아날로그 출력 2<br>검출    | 10          | 1000   | %  | 100            |           | 476 |                                          |
| P2.3.6.7 | 출력 2<br>옵셋<br>아날로그 | $-100,0$    | 100,00 | %  | 0,00           |           | 477 |                                          |

Table 6-25. 아날로그 출력 2 파라미터, G2.3.6

| 0.0. <i>0.1</i> |                 |             |        |    |             |           |     |                                      |  |  |  |  |
|-----------------|-----------------|-------------|--------|----|-------------|-----------|-----|--------------------------------------|--|--|--|--|
| 코드              | 파라미터            | 최소          | 최대     | 단위 | 공장<br>초기값   | 임의<br>입력값 | ID  | ID                                   |  |  |  |  |
| P2.3.7.1        | 아날로그 출력 3 신호 선택 | 0.1         | E.10   |    | 0.1         |           | 478 | TTF프로그래밍, 6.2 및<br>6.4장 참조.          |  |  |  |  |
| P2.3.7.2        | 아날로그 출력 3 기능    | $\Omega$    | 15     |    | 5           |           | 479 | P2.3.5 참조                            |  |  |  |  |
| P2.3.7.3        | 아날로그 출력 3 검출 시간 | 0,00        | 10,00  | S  | 1,00        |           | 480 | 0 = 정류 없음                            |  |  |  |  |
| P2.3.7.4        | 아날로그 출력 3 변환    | $\Omega$    | 1      |    | $\theta$    |           | 481 | 0 = 변환되지 않음<br>= 변환됨                 |  |  |  |  |
| P2.3.7.5        | 아날로그 출력 3 최소    | $\mathbf 0$ | 1      |    | $\mathbf 0$ |           | 482 | $0 = 0$ mA $(0 V)$<br>$= 4$ mA (2 V) |  |  |  |  |
| P2.3.7.6        | 아날로그 출력 3 검출    | 10          | 1000   | %  | 100         |           | 483 |                                      |  |  |  |  |
| P2.3.7.7        | 아날로그 출력 3 옵셋    | $-100,00$   | 100,00 | %  | 0,00        |           | 484 |                                      |  |  |  |  |

6.6.5.7 아날로그 출력 3 (제어 키패드: 메뉴 M2 -> G2.3.7)

Table 6-26. 아날로그 출력 3 파라미터, G2.3.7

 $6.6.6$  드라이브 제어 파라미터(제어 키패드: 메뉴 M2  $\rightarrow$  G2.4)

| 코드                  | 파라미터                                 | 최소                 | 최대                     | 단위              | 공장<br>초기값                   | 임의<br>입력값 | ID           | 참조                                                                                     |
|---------------------|--------------------------------------|--------------------|------------------------|-----------------|-----------------------------|-----------|--------------|----------------------------------------------------------------------------------------|
| P2.4.1              | 램프1 모양                               | 0,0                | 10,0                   | S               | 0,1                         |           | 500          | 0 = 비례<br>>0 = S-곡선 램프 시간                                                              |
| P <sub>2.4.2</sub>  | 램프 2 모양                              | 0,0                | 10,0                   | S               | 0,0                         |           | 501          | $\overline{0}$ = 비례<br>>0 = S-곡선 램프 시간                                                 |
| P2.4.3              | 가속시간 2                               | $\overline{0,1}$   | 3000,0                 | S               | 10,0                        |           | 502          |                                                                                        |
| P2.4.4              | 감속시간 2                               | 0,1                | 3000,0                 | $\mathsf{s}$    | 10,0                        |           | 503          |                                                                                        |
| P2.4.5              | 제동 쵸퍼                                | $\overline{0}$     | $\overline{4}$         |                 | $\Omega$                    |           | 504          | 0 = 불가능<br>1 = 작동할 때 사용된<br>2 = 외부 제동 쵸퍼<br>3 = 정지/작동시 사용됨<br>4 = 작동할 때<br>사용된(테스팅 아님) |
| P <sub>2.4.6</sub>  | 스타트 기능                               | $\overline{0}$     | 2                      |                 | $\overline{0}$              |           | 505          | $\overline{0} = \overline{p}$ 프<br>1 = 빠른 출발<br>2 = 빠른 출발 상태                           |
| P <sub>2.4.7</sub>  | 스톱 기능                                | $\Omega$           | $\overline{3}$         |                 | $\Omega$                    |           | 506          | 0 = 코스팅<br>1 = 램프<br>2 = 램프+작동 가능한<br>코스트<br>3 = 코스트 + 작동 가능한<br>램프                    |
| P2.4.8              | DC 제동 전류                             | $\overline{0}$     | IL                     | A               | $0.7 \times IH$             |           | 507          |                                                                                        |
| P2.4.9              | 정지시 DC 제동시간                          | 0,00               | 600,00                 | S               | 0,00                        |           | 508          | 0 = 정지시 DC 제동이<br>OFF                                                                  |
| P <sub>2.4.10</sub> | 램프 정지시 DC<br>제동을 시작하는<br><u> 주파수</u> | 0,10               | 10,00                  | Hz              | 1,50                        |           | 515          |                                                                                        |
| P2.4.11             | 스타트시 DC 제동<br>시간                     | 0,00               | 600,00                 | S               | 0,0                         |           | 516          | 0 = 기동시 DC제동이 OFF                                                                      |
| P2.4.12             | 플럭스 제동                               | $\mathbf 0$        | $\mathbf{1}$           |                 | $\mathbf 0$                 |           | 520          | $0 = \bigcirc$<br>$1 = On$                                                             |
| P <sub>2.4.13</sub> | 플럭스 제동 전류                            | $\overline{0}$     | $\overline{\text{IL}}$ | A               | $\overline{\mathbb{H}}$     |           | 519          |                                                                                        |
|                     | NXP 드라이브 only                        |                    |                        |                 |                             |           |              |                                                                                        |
| P2.4.14             | 정지시 DC-제동 전류                         | $\mathbf{0}$       | IL                     | Α               | $0.1 \times IH$             |           | 1080         |                                                                                        |
| P2.4.15             | 인칭 레퍼런스 1                            | $-320,00$          | 320,00                 | $\overline{Hz}$ | 2,00                        |           | 1239         |                                                                                        |
| P2.4.16<br>P2.4.17  | 인칭 레퍼런스 2<br>인칭 램프                   | $-320,00$          | 320,00<br>3200,0       | Hz              | $-2,00$<br>$\overline{1,0}$ |           | 1240<br>1257 |                                                                                        |
| P2.4.18             | 비상정지 모드                              | 0,1<br>$\mathbf 0$ | $\mathbf{1}$           | S               | $\boldsymbol{0}$            |           | 1276         | 0 = 코스팅<br>1 = 램프                                                                      |
| P2.4.19             | 제어 옵션                                | $\mathbf 0$        | 65536                  |                 | $\mathbf 0$                 |           | 1084         | 정지상태에서만 변환이<br>가능함                                                                     |

Table 6-27. 드라이브 제어 파라미터, G2.4

 $6.6.7$  금지 주파수 파라미터 (제어 키패드: 메뉴 M2 > G2.5)

| 코드     | 파라미터                       | 최소      | 최대     | 단위 | 공장<br>초기값 | 임의<br>입력값 | ID  | 참조                       |
|--------|----------------------------|---------|--------|----|-----------|-----------|-----|--------------------------|
| P2.5.1 | 범위 1<br>낮은 한도<br>금지<br>주파수 | $-1,00$ | 320,00 | Hz | 0,00      |           | 509 | 않음<br>사용하지<br>0<br>$=$   |
| P2.5.2 | 금지<br>범위 1<br>높은 한도<br>주파수 | 0,00    | 320,00 | Hz | 0,00      |           | 510 | 않음<br>= 사용하지<br>$\Omega$ |
| P2.5.3 | 범위 2<br>낮은 한도<br>금지<br>주파수 | 0,00    | 320,00 | Hz | 0,00      |           | 511 | 않음<br>사용하지<br>0<br>$=$   |
| P2.5.4 | 금지<br>범위 2<br>높은 한도<br>주파수 | 0,00    | 320,00 | Hz | 0,00      |           | 512 | 않음<br>= 사용하지<br>$\Omega$ |
| P2.5.5 | 범위 3<br>낮은 한도<br>금지<br>주파수 | 0,00    | 320,00 | Hz | 0,00      |           | 513 | 않음<br>= 사용하지             |
| P2.5.6 | 범위 3<br>높은 한도<br>금지<br>주파수 | 0,00    | 320,00 | Hz | 0,00      |           | 514 | 않음<br>= 사용하지<br>$\Omega$ |
| P2.5.7 | 가속/감속 금지.<br>램프            | 0,1     | 10,0   | X  | 1,0       |           | 518 |                          |

Table 6-28. 금지 주파수, (G2.5)

6.6.8 모터 제어 파라미터 (제어 키패드: 메뉴 M2 -> G2.6)

| 코드                 | 파라미터                        | 최소          | 최대               | 단위   | 공장<br>초기값        | 임의<br>입력값 | ID   | 참조                                                                                            |
|--------------------|-----------------------------|-------------|------------------|------|------------------|-----------|------|-----------------------------------------------------------------------------------------------|
| P2.6.1             | 모터 제어 모드                    | $\Omega$    | 2/4              |      | $\overline{0}$   |           | 600  | 0 = 주파수 제어<br>1 = 고속 제어<br>2 = 토크 제어<br>NXP에 부가된 기능<br>3 = 클로즈드 루프 속도 제어<br>4 = 클로즈드 루프 토크 제어 |
| P <sub>2.6.2</sub> | U/f 최적화                     | $\Omega$    | $\mathbf{1}$     |      | $\mathbf{0}$     |           | 109  | $0 =$ 사용하지 않음<br>1 = 자동 토크 상승                                                                 |
| P2.6.3             | U/f 비율 선택                   | $\Omega$    | $\overline{3}$   |      | $\mathbf 0$      |           | 108  | $0 = H$ 레<br>1 = 제곱<br>2 = 프로그램<br>3 = 비례 및 플럭스 최적화                                           |
| P2.6.4             | 약계자 영역                      | 8,00        | 320,00           | Hz   | 50,00            |           | 602  |                                                                                               |
| P2.6.5             | 약계자 영역에서의<br>전압             | 10,00       | 200,00           | $\%$ | 100,00           |           | 603  | n% x Unmot                                                                                    |
| P2.6.6             | U/f 곡선 중간점<br>주파수           | 0,00        | P2.6.4           | Hz   | 50,00            |           | 604  |                                                                                               |
| P2.6.7             | U/f 곡선 중간점 전압               | 0,00        | 100,00           | %    | 100,00           |           | 605  | n% x Unmot<br>파라미터 최대 값 = P2.6.5                                                              |
| P2.6.8             | 제로 주파수에서의<br>출력전압           | 0,00        | 40,00            | %    | Varies           |           | 606  | n% x Unmot                                                                                    |
| P2.6.9             | 스위칭 주파수                     | 1,0         | Varies           | kHz  | Varies           |           | 601  | 정확한 값을 위해서는 8.14참조                                                                            |
| P2.6.10            | 과전압 컨트롤러                    | $\Omega$    | 2                |      | $\mathbf{1}$     |           | 607  | 0 = 사용하지 않음<br>1 = 사용됨(램핑이 없음)<br>2 = 사용됨 (램핑)                                                |
| P2.6.11            | 저전압 컨트롤러                    | $\mathbf 0$ | 2                |      | $\mathbf{1}$     |           | 608  | 0 = 사용하지 않음<br>1 = 사용됨(램핑이 없음)<br>2 = 사용됨 (램핑)                                                |
| P2.6.12            | 모터 제어 모드 2                  | 0           | $\overline{4}$   |      | $\overline{2}$   |           | 521  | P2.6.1참조                                                                                      |
| P2.6.13            | 속도 컨트롤러<br>P 게인 (open loop) | $\mathbf 0$ | 32767            |      | 3000             |           | 637  |                                                                                               |
| P2.6.14            | 속도 컨트롤러<br>I 게인 (open loop) | $\mathbf 0$ | 32767            |      | 300              |           | 638  |                                                                                               |
| P2.6.15            | 부하 감소                       | 0,00        | 100,00           | $\%$ | 0,00             |           | 620  |                                                                                               |
| P2.6.16            | 모터 인식                       | $\mathbf 0$ | 1/3              |      | $\mathbf{0}$     |           |      | $0 =$ 반응없음<br>1 = 작동없이 모터인식 NXP에<br>631 부가된 기능:<br>2 = 작동하면서 모터 인식<br>3 = 엔코더 ID런(PMSM)       |
|                    | NXP 드라이브 only               |             |                  |      |                  |           |      |                                                                                               |
| P2.6.17            | 리스타트 딜레이                    | 0,000       | 65,535           | S    | Varies           |           |      | 1424 코스팅목적의 OL지연                                                                              |
| P2.6.18            | 부하 감소 시간                    | 0           | 32000            | ms   | $\boldsymbol{0}$ |           | 656  | 역동적인 변화를 위함                                                                                   |
| P2.6.19            | 네거티브 주파수<br>한도              | $-320,00$   | 320,00           | Hz   | $-320,00$        |           | 1286 | 네거티브방향의 대체한계                                                                                  |
| P2.6.20            | 포지티브 주파수<br>한도              |             | $-320,00$ 320,00 | Hz   | 320,00           |           |      | 1285 포지티브 방향의 대체한계                                                                            |
| P2.6.21            | 제너레이터 토크<br>한도              | 0,0         | 300,0            | %    | 300,0            |           | 1288 |                                                                                               |
| P2.6.22            | 모터 토크 한도                    | 0,0         | 300,0            | %    | 300,0            |           | 1287 |                                                                                               |

Table 6-29. 모터 제어 파라미터

6.6.8.1 클로즈드 루프 파라미터 (제어 키패드: 메뉴 M2 -> G2.6.23) **참조:** 버전에 따라 파라미터 코드는 2.6.23.xx 대신 2.6.17.xx 일 수 있습니다.

|            | .<br>.          |                  |                |               |                |           | ᆻ▭   |                                                                     |
|------------|-----------------|------------------|----------------|---------------|----------------|-----------|------|---------------------------------------------------------------------|
| 코드         | 파라미터            | 최소               | 최대             | 단위            | 공장<br>초기값      | 임의<br>입력값 | ID   | 참조                                                                  |
| P2.6.23.1  | 자화 전류           | 0,00             | $2 \times I_H$ | A             | 0,00           |           | 612  | 제로인 경우, 내부에서<br>계산됨                                                 |
| P2.6.23.2  | 속도 제어 P         | $\mathbf{1}$     | 1000           |               | 30             |           | 613  |                                                                     |
| P2.6.23.3  | 속도 제어 I 시간      | $-32000$         | 3200,0         | ms            | 100,0          |           | 614  | 마이너스 숫자는<br>0.1ms대신 1ms사용                                           |
| P2.6.23.5  | 가속 보상           | 0,00             | 300,00         | S             | 0,00           |           | 626  |                                                                     |
| P2.6.23.6  | 수면 조정           | $\mathbf 0$      | 500            | %             | 75             |           | 619  |                                                                     |
| P2.6.23.7  | 스타트 시 자화 전류     | $\mathbf 0$      | I <sub>1</sub> | A             | 0,00           |           | 627  |                                                                     |
| P2.6.23.8  | 스타트 시 자화 시간     | $\overline{0}$   | 32000          | ms            | $\overline{0}$ |           | 628  |                                                                     |
| P2.6.23.9  | 스타트 시0-속도 도달 시간 | $\mathbf 0$      | 32000          | ms            | 100            |           | 615  |                                                                     |
| P2.6.23.10 | 정지시 0-속도 도달 시간  | $\Omega$         | 32000          | ms            | 100            |           | 616  |                                                                     |
| P2.6.23.11 | 스타트 업 토크        | $\Omega$         | $\mathsf{3}$   |               | $\mathbf 0$    |           | 621  | $0 =$ 사용하지 않음<br>$1 = 53$ 메모리<br>2 = 레퍼런스 토크<br>3 = 시동<br>토크정방향/역방향 |
| P2.6.23.12 | 스타트 업 토크 정방향    | $-300,0$         | 300,0          | $\%$          | 0,0            |           | 633  |                                                                     |
| P2.6.23.13 | 스타트 업 토크 역방향    | $-300,0$         | 300,0          | $\%$          | 0,0            |           | 634  |                                                                     |
| P2.6.23.15 | 엔코더 검출 시간       | 0,0              | 100,0          | ms            | 0,0            |           | 618  |                                                                     |
| P2.6.23.17 | 전류 제어 P 게인      | 0,00             | 100,00         | $\frac{9}{6}$ | 40,00          |           | 617  |                                                                     |
| P2.6.23.19 | 제너레이터 출력 한도     | 0,0              | 300,0          | %             | 300,0          |           | 1290 |                                                                     |
| P2.6.23.20 | 모터출력 한도         | 0,0              | 300,0          | $\frac{9}{6}$ | 300,0          |           | 1289 |                                                                     |
| P2.6.23.21 | 네거티브 토크 한도      | 0,0              | 300,0          | %             | 300,0          |           | 645  |                                                                     |
| P2.6.23.22 | 포지티브 토크 한도      | 0,0              | 300,0          | $\frac{9}{6}$ | 300,0          |           | 646  |                                                                     |
| P2.6.23.23 | 플럭스 off 딜레이     | $-1$             | 32000          | S             | $\overline{0}$ |           |      | 1402 -1 = 상시 적용                                                     |
| P2.6.23.24 | 정지상태 플럭스        | 0,0              | 150,0          | %             | 100,0          |           | 1401 |                                                                     |
| P2.6.23.25 | SPC f1 점        | 0,00             | 320,00         | Hz            | 0,00           |           | 1301 |                                                                     |
| P2.6.23.26 | SPC f0 점        | 0,00             | 320,00         | Hz            | 0,00           |           | 1300 |                                                                     |
| P2.6.23.27 | SPC Kp f0       | $\boldsymbol{0}$ | 1000           | $\%$          | 100            |           | 1299 |                                                                     |
| P2.6.23.28 | SPC Kp FWP      | $\overline{0}$   | 1000           | %             | 100            |           | 1298 |                                                                     |
| P2.6.23.29 | SPC 토크 최소       | 0                | 400,0          | $\%$          | 0,0            |           | 1296 |                                                                     |
| P2.6.23.30 | SPC 토크 최소 Kp    | $\overline{0}$   | 1000           | %             | 100            |           | 1295 |                                                                     |
| P2.6.23.31 | SPC Kp TC 토크    | $\overline{0}$   | 1000           | ms            | $\overline{0}$ |           | 1297 |                                                                     |
| P2.6.23.32 | 플럭스 레퍼런스        | 0,0              | 500,0          | %             | 100,0          |           | 1250 |                                                                     |
| P2.6.23.33 | 속도 에러 검출 TC     | $\Omega$         | 1000           | ms            | $\Omega$       |           | 1311 |                                                                     |
| P2.6.23.34 | 모듈레이션 한도        | $\mathbf 0$      | 150            | %             | 100            |           | 655  | 만약 사인필터를 사용할<br>경우, 이 수치는 96%로<br>세팅할 것                             |

Table 6-30. 클로즈드 루프 모터 제어 파라미터s(G2.6.23)

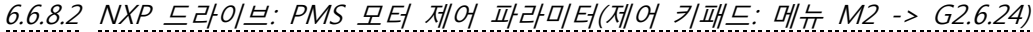

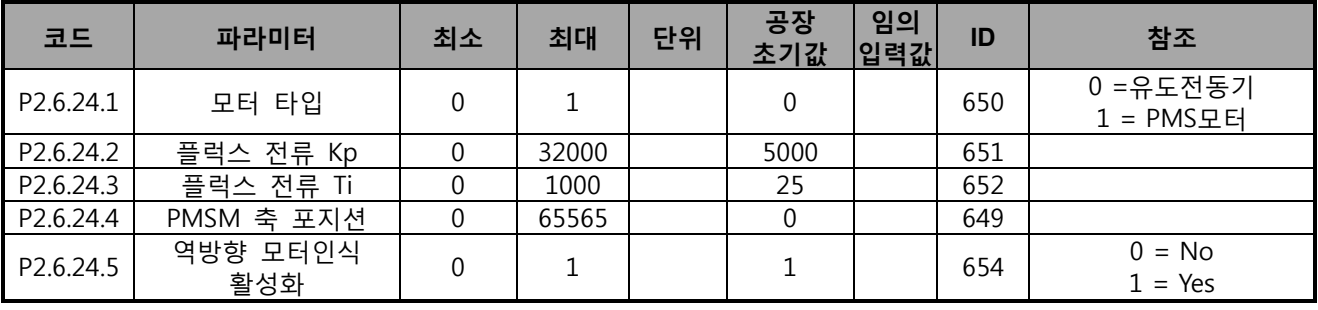

Table 6-31. PMS 모터 제어 파라미터, NXP 드라이브

6.6.8.3 NXP 드라이브: 모터 인식 파라미터 (제어 키패드: 메뉴 M2 -> G2.6.25)

| 코드                     | 파라미터             | 최소               | 최대     | 단위   | 공장<br>초기값 | 임의<br>입력값 | ID   | 참조                                 |
|------------------------|------------------|------------------|--------|------|-----------|-----------|------|------------------------------------|
| P2.6.25.1              | 플럭스 10%          | $\mathbf 0$      | 2500   | %    | 10        |           | 1355 |                                    |
| P <sub>2.6.25.2</sub>  | 플럭스 20 %         | $\mathbf 0$      | 2500   | %    | 20        |           | 1356 |                                    |
| P2.6.25.3              | 플럭스 30%          | $\mathbf 0$      | 2500   | %    | 30        |           | 1357 |                                    |
| P2.6.25.4              | 플럭스 40%          | $\boldsymbol{0}$ | 2500   | %    | 40        |           | 1358 |                                    |
| P2.6.25.5              | 플럭스 50%          | $\boldsymbol{0}$ | 2500   | %    | 50        |           | 1359 |                                    |
| P <sub>2.6.25.6</sub>  | 플럭스 60%          | $\mathbf 0$      | 2500   | %    | 60        |           | 1360 |                                    |
| P <sub>2.6.25.7</sub>  | 플럭스 70 %         | $\mathbf 0$      | 2500   | %    | 70        |           | 1361 |                                    |
| P2.6.25.8              | 플럭스 80%          | $\boldsymbol{0}$ | 2500   | %    | 80        |           | 1362 |                                    |
| P2.6.25.9              | 플럭스 90%          | $\mathbf 0$      | 2500   | %    | 90        |           | 1363 |                                    |
| P2.6.25.10             | 플럭스 100 %        | $\mathbf 0$      | 2500   | $\%$ | 100       |           | 1364 |                                    |
| P <sub>2.6.25.11</sub> | 플럭스 110 %        | $\boldsymbol{0}$ | 2500   | $\%$ | 110       |           | 1365 |                                    |
| P2.6.25.12             | 플럭스 120 %        | $\mathbf 0$      | 2500   | $\%$ | 120       |           | 1366 |                                    |
| P2.6.25.13             | 플럭스 130 %        | $\boldsymbol{0}$ | 2500   | %    | 130       |           | 1367 |                                    |
| P2.6.25.14             | 플럭스 140 %        | $\mathbf 0$      | 2500   | %    | 140       |           | 1368 |                                    |
| P2.6.25.15             | 플럭스 150 %        | $\mathbf 0$      | 2500   | %    | 150       |           | 1369 |                                    |
| P2.6.25.16             | Rs 전압 강하         | $\mathbf 0$      | 30000  |      | Varies    |           | 662  | 오픈루프에서 토크 계산에<br>사용됨               |
| P2.6.25.17             | Ir add 제로 포인트 전압 | $\Omega$         | 30000  |      | Varies    |           | 664  |                                    |
| P2.6.25.18             | Ir add 제너레이터 검출  | $\mathbf 0$      | 30000  |      | Varies    |           | 665  |                                    |
| P2.6.25.19             | Ir add 모터 검출     | $\mathbf 0$      | 30000  |      | Varies    |           | 667  |                                    |
| P2.6.25.20             | MotoeBEM 전압      | 0,00             | 320,00 | %    |           |           | 674  | 모터에 유도된 회생전압<br>$10000 = 100.00\%$ |

Table 6-32. 모터 인식 파라미터, NXP 드라이브

6.6.9 보호 (제어 키패드: 메뉴 M2 -> G2.7)

| 코드      | 파라미터                  | 최소               | 최대             | 단위           | 공장<br>초기값        | 임의<br>│입력값 | ID  | 참조                                                                                                    |
|---------|-----------------------|------------------|----------------|--------------|------------------|------------|-----|----------------------------------------------------------------------------------------------------|
| P2.7.1  | 4mA 레퍼런스 폴트에<br>대한 응답 | $\Omega$         | 5              |              | $\mathbf 0$      |            | 700 | $0 = 0$ = $0 = 0$<br>1 = 경고<br>2 = 경고+이전 주파수<br>3 = 경고+프리셋 주파수 2.7.2<br>4 = 풀트, 2.4.7에 의한 정지<br>5 = 폴트, 코스팅에 의한<br>정지폴트, 코스팅에 의한 정지 |
| P2.7.2  | 4mA 레퍼런스 폴트<br>주파수    | 0,00             | P2.1.2         | Hz           | 0,00             |            | 728 |                                                                                                    |
| P2.7.3  | 외부 폴트 에대한<br>응답       | 0                | 3              |              | $\overline{2}$   |            | 701 | $0 = 0$ = $0 = 0$<br>$1 = 경고$                                                                                                    |
| P2.7.4  | 입력 상 감시               | 0                | 3              |              | 3                |            | 730 | 2 = 2.4.7에 의한 정지<br>3 = 폴트, 코스팅에 의한 정지                                                                                              |
| P2.7.5  | 저 전압 폴트에 대한<br>응답     | $\mathbf 0$      | $\mathbf{1}$   |              | $\boldsymbol{0}$ |            | 727 | 0 = 이력에 기록된 폴트<br>1 = 이력에 기록되지 않은 폴트                                                                                                |
| P2.7.6  | 출력 상 감시               | $\boldsymbol{0}$ | 3              |              | $\overline{2}$   |            | 702 | $0 = 0$ = $0 = 0$                                                                                                    |
| P2.7.7  | 지락 보호                 | $\mathbf 0$      | $\mathsf{3}$   |              | $\overline{2}$   |            | 703 | $1 = 32$<br>2 = 2.4.7에 의한 정지                                                                                                    |
| P2.7.8  | 모터의 열보호               | $\boldsymbol{0}$ | $\mathsf{3}$   |              | $\overline{2}$   |            | 704 | 3 = 폴트, 코스팅에 의한 정지                                                                                                    |
| P2.7.9  | 모터 주변온도 요소            | $-100,0$         | 100,0          | %            | 0,0              |            | 705 |                                                                                                    |
| P2.7.10 | 제로속도에서의 모터<br>냉각요소    | 0,0              | 150,0          | $\%$         | 40,0             |            | 706 |                                                                                                    |
| P2.7.11 | 모터 열 시간 상수            | $\mathbf{1}$     | 200            | 최소           | 가변적임             |            | 707 |                                                                                                    |
| P2.7.12 | 모터 듀티 싸이클             | 0                | 150            | %            | 100              |            | 708 |                                                                                                    |
| P2.7.13 | 스톨 보호                 | $\boldsymbol{0}$ | 3              |              | $\boldsymbol{0}$ |            | 709 | $0 = 0$ = $0 = 0$<br>1 = 경고<br>2 = 2.4.7에 의한 정지<br>3 = 폴트, 코스팅에 의한 정지                                                               |
| P2.7.14 | 스톨 전류                 | 0,00             | $2 \times I_H$ | A            | IΗ               |            | 710 |                                                                                                    |
| P2.7.15 | 스톨 시간 한도              | 1,00             | 120,00         | S            | 15,00            |            | 711 |                                                                                                    |
| P2.7.16 | 스톨 주파수 한도             | 1,00             | P2.1.2         | Hz           | 25,00            |            | 712 |                                                                                                    |
| P2.7.17 | 경부하 보호                | $\mathbf{0}$     | 3              |              | $\mathbf 0$      |            | 713 | $0 = 8$ 답없음<br>$1 = 32$<br>$2 =$<br>2.4.7에 의한 정지<br>$3 =$<br>폴트, 코스팅에 의한 정지                                                         |
| P2.7.18 | 약계자 영역 부하             | 10,0             | 150,0          | %            | 50,0             |            | 714 |                                                                                                    |
| P2.7.19 | 제로 주파수 부하             | 5,0              | 150,0          | $\%$         | 10,0             |            | 715 |                                                                                                    |
| P2.7.20 | 경부하 보호 시간<br>한도       | 2,00             | 600,00         | $\mathsf{S}$ | 20,00            |            | 716 |                                                                                                    |
| P2.7.21 | 온도계 폴트 에 대한<br>응답     | $\mathbf 0$      | 3              |              | $\overline{2}$   |            | 732 | $0 = 0$ = $0 = 0$<br>$1 = 32$<br>2 = 2.4.7에 의한 정지<br>3 = 폴트, 코스팅에 의한 정지                                                             |
| P2.7.22 | 필드버스 폴트에 대한<br>응답     | $\mathbf 0$      | 3              |              | $\overline{2}$   |            | 733 | P2.7.21 참조                                                                                                    |
| P2.7.23 | 슬롯 폴트                 | $\mathbf 0$      | 3              |              | $\overline{2}$   |            | 734 | P2.7.21 참조                                                                                                    |
| P2.7.24 | PT100 입력 넘버           | 0                | 3              |              | $\mathbf 0$      |            | 739 |                                                                                                    |
| P2.7.25 | PT100 폴트 에 대한<br>응답   | $\mathbf 0$      | 3              |              | $\boldsymbol{0}$ |            | 740 | $0 = 0$ = $0 = 0$<br>$1 = 32$                                                                                                    |

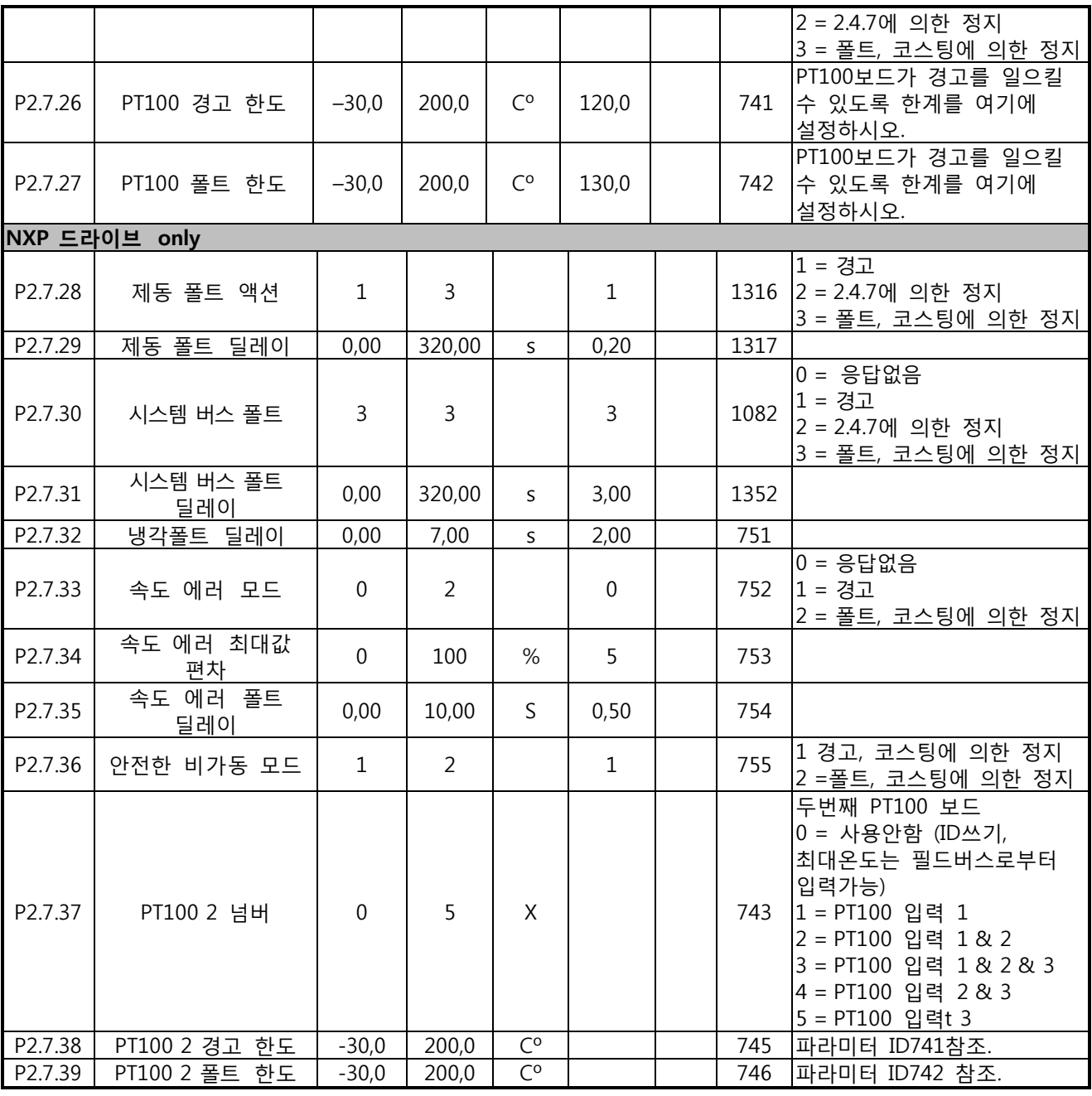

Table 6-33. 보호, G2.7

| 코드                 | 파라미터                     | 최소          | 최대             | 단위          | 공장<br>$+717$ | 임의<br>$QI = I$ | ID  | 참조                                    |
|--------------------|--------------------------|-------------|----------------|-------------|--------------|----------------|-----|---------------------------------------|
| P2.8.1             | 대기 시간                    | 0,10        | 10,00          | S           | 0,50         |                | 717 |                                       |
| P2.8.2             | 시도 시간                    | 0,00        | 60,00          | $\mathsf S$ | 30,00        |                | 718 |                                       |
| P <sub>2.8.3</sub> | 스타트 기능                   | 0           | $\overline{2}$ |             | $\mathbf{0}$ |                | 719 | 0 = 램프<br>1 = 빠른 출발<br>2 = P2.4.6에 따름 |
| P2.8.4             | 저전압 트립 후에<br>시도한 횟수      | 0           | 10             |             | $\Omega$     |                | 720 |                                       |
| P <sub>2.8.5</sub> | 과전압 트립 후에<br>시도한 횟수      | $\mathbf 0$ | 10             |             | $\mathbf 0$  |                | 721 |                                       |
| P2.8.6             | 과전류 트립 후에<br>시도한 횟수      | 0           | 3              |             | $\mathbf 0$  |                | 722 |                                       |
| P2.8.7             | 4mA 레퍼런스 트립<br>후에 시도한 횟수 | $\mathbf 0$ | 10             |             | $\mathbf 0$  |                | 723 |                                       |
| P <sub>2.8.8</sub> | 모터 온도 폴트 트립<br>후에 시도한 횟수 | $\Omega$    | 10             |             | $\Omega$     |                | 726 |                                       |
| P2.8.9             | 외부 폴트 트립 후에<br>시도한 횟수    | $\mathbf 0$ | 10             |             | $\mathbf{0}$ |                | 725 |                                       |
| P2.8.10            | 경부하 폴트 트립<br>후에 시도한 횟수   | 0           | 10             |             | $\mathbf 0$  |                | 738 |                                       |

6.6.10 오토 스타트 파라미터 (제어 키패드: 메뉴 M2 -> G2.8)

Table 6-34. 오토 스타트 파라미터, G2.8

 $6.6.11$  필드버스 파라미터 (제어 키패드: 메뉴 M2  $\rightarrow$  G2.9)

| 코드      | 파라미터                                    | 최소             | 최대     | 단위 | 공장<br>초기값  입력값   | 임의 | ID  | 참조                                                              |
|---------|-----------------------------------------|----------------|--------|----|------------------|----|-----|-----------------------------------------------------------------|
| P2.9.1  | 필드버스 최소 검출                              | 0,00           | 320,00 | Hz | 0,00             |    | 850 |                                                                 |
| P2.9.2  | 필드버스 최대 검출                              | 0,00           | 320,00 | Hz | 0,00             |    | 851 |                                                                 |
| P2.9.3  | 필드버스 프로세스<br>데이터 1 선택                   | $\overline{0}$ | 10000  |    | $\mathbf{1}$     |    | 852 | 파라미터 ID로 모니터링<br>데이터 선정하시오.<br>Def: 출력주파수                       |
| P2.9.4  | 필드버스 프로세스<br>데이터 2 선택                   | $\Omega$       | 10000  |    | $\overline{2}$   |    | 853 | 파라미터 ID로 모니터링<br>데이터 선정하시오.<br>Def: 모터 속도                       |
| P2.9.5  | 필드버스 프로세스<br>데이터 3 선택                   | $\Omega$       | 10000  |    | 45               |    | 854 | 파라미터 ID로 모니터링<br>데이터 선정하시오.<br>Def: 모터 전류 to FB<br>필드버스로의 모터 전류 |
| P2.9.6  | 필드버스 프로세스<br>데이터 4 선택                   | $\Omega$       | 10000  |    | $\overline{4}$   |    | 855 | 파라미터 ID로 모니터링<br>데이터 선정하시오.<br>Def: 모터 토크                       |
| P2.9.7  | 필드버스 프로세스<br>데이터 5 선택                   | $\Omega$       | 10000  |    | 5                |    | 856 | 파라미터 ID로 모니터링<br>데이터 선정하시오.<br>Def: 모터 출력                       |
| P2.9.8  | 필드버스 프로세스<br>데이터 6 선택                   | $\Omega$       | 10000  |    | 6                |    | 857 | 파라미터 ID로 모니터링<br>데이터 선정하시오.<br>Def: 모터 전압                       |
| P2.9.9  | 필드버스 프로세스<br>데이터 7 선택                   | $\Omega$       | 10000  |    | $\overline{7}$   |    | 858 | 파라미터 ID로 모니터링<br>데이터 선정하시오.<br>Def: DC-Link 전압                  |
| P2.9.10 | 필드버스 프로세스<br>데이터 8 선택                   | $\Omega$       | 10000  |    | 37               |    | 859 | 파라미터 ID로 모니터링<br> 데이터 선정하시오.<br>Def: 마지막으로 나타난 폴트               |
|         | NXP 드라이브 only (NXS에서는 공장 초기값을 변경할 수 없음) |                |        |    |                  |    |     |                                                                 |
| P2.9.11 | 필드버스에서 가져온<br>프로세스 데이터 1 선택             | $\overline{0}$ | 10000  |    | 1140             |    | 876 | 파라미터 ID로 제어된<br>데이터를 선정하시오.<br>Def: 필드버스 레퍼런스                   |
| P2.9.12 | 필드버스에서 가져온<br>프로세스 데이터 2 선택             | $\Omega$       | 10000  |    | 46               |    | 877 | 파라미터 ID로 제어된<br>데이터를 선정하시오.<br>Def: 필드버스 한계검츨                   |
| P2.9.13 | 필드버스에서 가져온<br>프로세스 데이터 3 선택             | $\Omega$       | 10000  |    | 47               |    | 878 | 파라미터 ID로 제어된<br>데이터를 선정하시오.<br>Def: 필드버스 조정 레퍼런스                |
| P2.9.14 | 필드버스에서 가져온<br>프로세스 데이터 4 선택             | $\overline{0}$ | 10000  |    | 48               |    | 879 | 파라미터 ID로 제어된<br>데이터를 선정하시오.<br>Def: 필드버스 아날로그 출력.               |
| P2.9.15 | 필드버스에서 가져온<br>프로세스 데이터 5 선택             | $\Omega$       | 10000  |    | $\mathbf 0$      |    | 880 | 파라미터 ID로 제어된<br>데이터를 선정하시오.                                     |
| P2.9.16 | 필드버스에서 가져온<br>프로세스 데이터 6 선택             | $\overline{0}$ | 10000  |    | $\mathbf 0$      |    | 881 | 파라미터 ID로 제어된<br>데이터를 선정하시오.                                     |
| P2.9.17 | 필드버스에서 가져온<br>프로세스 데이터 7 선택             | $\overline{0}$ | 10000  |    | $\mathbf 0$      |    | 882 | 파라미터 ID로 제어된<br>데이터를 선정하시오.                                     |
| P2.9.18 | 필드버스에서 가져온<br>프로세스 데이터 8 선택             | $\overline{0}$ | 10000  |    | $\boldsymbol{0}$ |    | 883 | 파라미터 ID로 제어된<br>데이터를 선정하시오.                                     |

Table 6-35. 필드버스 파라미터

 $6.6.12 E 3$  제어 파라미터(제어 키패드: 메뉴 M2  $\rightarrow$  G2.10)

| 코드                   | 파라미터                        | 최소             | 최대                   | 단위       | 공장<br>초기값      | 임의<br>입력값 | ID           | 참조                                                                                                    |  |
|----------------------|-----------------------------|----------------|----------------------|----------|----------------|-----------|--------------|----------------------------------------------------------------------------------------------------|--|
| P2.10.1              | 토크 한도                       | 0,0            | 300,0                | %        | 300,0          |           |              | ID1288, ID 1287<br>609 콤비네이션으로 적은 것을<br>사용                                                                                                    |  |
| P2.10.2              | 토크 한도 제어 P-<br>게인           | 0,0            | 32000                |          | 3000           |           | 610          | 오픈 루프 제어모드에서만                                                                                                    |  |
| P2.10.3              | 토크 한도 제어<br>I-게인            | 0,0            | 32000                |          | 200            |           | 611          | 사용                                                                                                    |  |
| P2.10.4              | 토크 레퍼런스<br>선택               | $\overline{0}$ | 8                    |          | $\mathbf 0$    |           | 641          | 0 = 사용하지 않ㄹ음<br>$1 = AI1$<br>$2 = AI2$<br>$3 = A13$<br>$4 = AI4$<br>5 = AI1 조이스틱 (-10 10 V)<br>6 = AI2 조이스틱 (-10 10 V)<br>7 = 키패드의 레퍼런스 토크,<br>R3.5<br>8 = 스탠다드 필드버스 토크   |  |
| P2.10.5              | 토크 레퍼런스<br>최대.              | $-300,0$       | 300,0                | %        | 100            |           | 642          |                                                                                                    |  |
| P2.10.6              | 토크 레퍼런스<br>최소.              | $-300,0$       | 300,0                | %        | 0,0            |           | 643          |                                                                                                    |  |
| P2.10.7              | 토크 속도 한도<br>(OL)            | $\mathbf 0$    | $\overline{2}$       |          | $\mathbf 1$    |           |              | 0 = 최대 주파수<br>644   1 = 선택한 레퍼런스 주파수<br>2 = 기설정된 속도 7                                                                                                    |  |
| P2.10.8              | 오픈루프토크<br>제어에 필요한<br>최소 주파수 | 0,00           | 50,00                | Hz       | 3,00           |           | 636          |                                                                                                    |  |
| P2.10.9              | 토크 컨트롤러<br>P 게인             | $\mathbf 0$    | 32000                |          | 150            |           | 639          |                                                                                                    |  |
| P2.10.10             | 토크 컨트롤러<br>I 게인             | $\mathbf 0$    | 32000                |          | 10             |           | 640          |                                                                                                    |  |
| NXP 드라이브 only        |                             |                |                      |          |                |           |              |                                                                                                    |  |
| P2.10.11             | 토크 속도 한도<br>(CL)            | $\Omega$       | $\overline{7}$       |          | $\overline{2}$ |           |              | 0 = CL 속도 제어<br>1 = 포지티브/네거티브 주파수<br>한도<br> 2 = 램프출력 (-/+)<br>3 = 네거티브 주파수 한도-<br>1278 램프출력<br>4 = 램프출력-포지티브 주파수<br>한도<br>5 = 램프출력 윈도<br>6 = 0-램프출력<br>7 = 램프출력 윈도 On/Off |  |
| P2.10.12             | 토크 레퍼런스<br>검출 시간            | $\Omega$       | 32000                | ms       | $\overline{0}$ |           | 1244         |                                                                                                    |  |
| P2.10.13             | 윈도 네거티브                     | 0,00           | 50,00                | Hz       | 2,00           |           | 1305         |                                                                                                    |  |
| P2.10.14             | 윈도 포지티브                     | 0,00           | 50,00                | Hz       | 2,00           |           | 1304         |                                                                                                    |  |
| P2.10.15<br>P2.10.16 | 윈도 포지티브 off<br>윈도 포지티브 off  | 0,00<br>0.00   | P2.10.13<br>P2.10.14 | Hz<br>Hz | 0,00<br>0.00   |           | 1307<br>1306 |                                                                                                    |  |
| P2.10.17             | 속도 제어 출력<br>한도              | 0,0            | 300,0                | $\%$     | 300,0          |           | 1382         |                                                                                                    |  |

Table 6-36. 토크 제어 파라미터, G2.10

|         |                         |              | , , , , ,      |      | ,,,,             |           |      |                                                                                                    |
|---------|-------------------------|--------------|----------------|------|------------------|-----------|------|----------------------------------------------------------------------------------------------------|
| 코드      | 파라미터                    | 최소           | 최대             | 단위   | 공장<br>초기값        | 임의<br>입력값 | ID   | 참조                                                                                                    |
| P2.11.1 | Master Follower 모드      | $\mathbf{0}$ | 2              |      | $\boldsymbol{0}$ |           | 1324 | $0 = \triangle \equiv$ 드라이브<br>1 = 마스터 드라이브<br>2 = 팔로워 드라이브                                                                                                    |
| P2.11.2 | Follower 스톱 기능          | $\mathbf{0}$ | $\overline{2}$ |      | $\overline{2}$   |           | 1089 | 0 = 코스팅<br>1 = 램핑<br>2 = 마스터로 작용                                                                                                    |
| P2.11.3 | Follower 속도 레퍼런스<br>선택  | $\mathbf{0}$ | 18             |      | 18               |           | 1081 | $0 = AI1$<br>$1 = AI2$<br>$2 = AI1 + AI2$<br>$3 = AI1 - AI2$<br>$4 = AI2 - AI1$<br>$5 = A11xA12$<br>6 = AI1 조이스틱<br>7 = AI2 조이스틱<br>8 = 키패드<br>$9 = \frac{1}{2}$ 드버스<br>10 = 모터 전위차계<br>11 = AI1, AI2 최소<br>12 = AI1, AI2 최대<br>13 = 최대의 주파수<br>14 = AI1/AI2 선택<br>15 = 엔코더 1 (C.1)<br>16 = 엔코더 2 (C.3)<br>17 = 마스터 레퍼런스<br>18 = 마스터 램프 출력 |
| P2.11.4 | Follower 토크 레퍼런스<br>선택  | $\Omega$     | 9              |      | 9                |           | 1083 | 0 = 사용하지 않음<br>$1 = AI1$<br>$2 = AI2$<br>$3 = A13$<br>$4 = AI4$<br>5 = AI1 조이스틱<br>6 = AI2 조이스틱<br>7 = 토크 레퍼런스는 키패드<br>R3.5로부터 옴.<br>8 = FB 토크 레퍼런스<br>9 = 마스터 토크                                                                                                    |
| P2.11.5 | 속도 분배                   | $-300,00$    | 300,00         | $\%$ | 100,00           |           | 1241 | 싱글 모드에서도 작동                                                                                                    |
| P2.11.6 | 부하 분배                   | 0,0          | 500,0          | $\%$ | 100,0            |           | 1248 | 싱글 모드에서도 작동                                                                                                    |
| P2.11.7 | Master Follower 모드<br>2 | $\mathbf 0$  | $\overline{2}$ |      | 0                |           | 1093 | P2.2.7.31에 의해 작동함.<br>0 = 싱글 드라이브<br>1 = 마스터 드라이브<br>2 = 팔로워 드라이브                                                                                                    |
| P2.11.8 | Follower 폴트             | 0            | $\overline{2}$ |      | 0                |           | 1536 | 0 = 싱글 드라이브<br>1 = 마스터 드라이브<br>2 = 팔로워 드라이브                                                                                                    |

 $6.6.13$  NXP 드라이브: Master Follower 파라미터(제어 키패드: 메뉴 M2  $\rightarrow$  G2.11)

Table 6-37. Master Follower 파라미터, G2.5

6.6.14 키패드 컨트롤(제어 키패드: 메뉴 M3)

키패드의 제어 위치와 방향의 설정에 대한 파라미터는 아래에 있습니다. 각 제품 사용자 매뉴얼의 키패드 제어 메뉴를 참조하십시오.

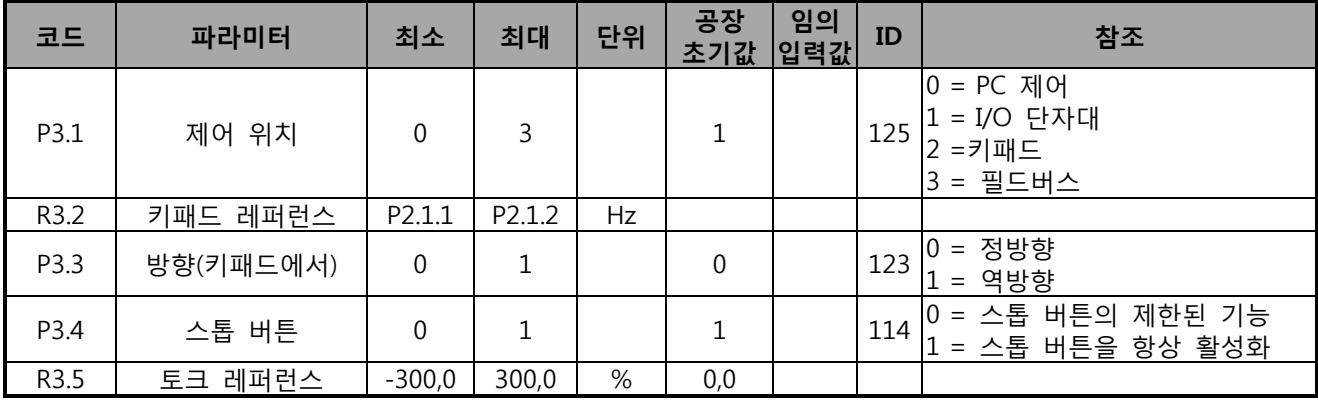

Table 6-38. 키패드 제어 파라미터, M3

*6.6.15* 시스템 메뉴 *(*제어 키패드*:* 메뉴 *M 6)*

주파수 변환기의 파라미터 및 기능 관련된 일반 사용에 관한 메뉴로, 언어 설정, 파라미터 설정 혹은 하드웨어 및 소프트 웨어 정보 확인이 가능합니다. 제품의 사용자 매뉴얼을 확인하십시오..

*6.6.16* 확장 보드 (제어 키패드: 메뉴 M7)

M7 메뉴는 제어 보드에 연결된 확장 및 옵션 보드와 관련된 정보를 보여줍니다. 더 많은 정보를 위하여 각 제품의 사용자 매뉴얼을 참조하십시오.

Tel. +358 (0)201 2121 • Fax +358 (0)201 212 205 **6** 

## **7. 펌프 및 팬 제어 어플리케이션**

Software 코드: ASFIFF07

## **7.1 도입**

S6.2 페이지의 메뉴 M6 에서 펌프 및 팬 제어 어플리케이션을 선택합니다.

펌프 및 팬 제어 어플리케이션 은 하나의 변동 속도 드라이브와 최대 4 개의 보조 드라이브 제어할 수 있습니다. 주파수 변환기의 PID 제어기는 변동 속도 드라이브의 속도를 제어하고, 보조 드라이브의 시작과 정지 신호를 제어합니다. 8 개의 표준 파라미터 그룹과 더불어, 멀티 펌프 및 팬 제어 기능의 파라미터 그룹을 제공합니다.

이것은 I/O 단자대에서 2 개의 제어 위치를 가지고 있습니다. 위치 A 는 펌프 및 팬 제어이고 B 는 직접 주파수 레퍼런스입니다. 제어 위치는 입력 DIN6으로 선택가능합니다.

이름과 같이 펌프 및 팬 제어 어플리케이션 은 펌프와 팬을 제어하는데 쓰입니다. 예를 들어 부스터 스테이션의 압력을 낮추기 위하여, 입력 압력이 설정된 한계치 이하일 경우 작동합니다.

이것은 외부 연결단자를 활용하여, 연결된 모터에서 주파수 변환기로 스위칭을 합니다. 자동 변경 기능은 보조 드라이브의 시작 순서를 변경할 수 있습니다. 오토 체인지는 메인드라이브와 1 개의 보조 드라이브 사이의 변경이 초기값으로 설정되어 있습니다. 7.4.1 장을 참조하십시오.

• 모든 입력과 출력은 자유롭게 프로그램가능합니다.

#### **추가 기능:**

- 아날로그 입력 신호 범위 선택
- 두개의 주파수 한계 감시
- 토크 한계 감시
- 레퍼런스 한계 감시
- 2 차 램프 및 S-형 램프 프로그래밍
- 프로그램 가능한 스타트/스톱 및 리버스 논리
- 시작과 정지시 DC-제동
- 3개의 금지 주파수 구역
- 프로그램가능한 U/f 곡선 및 주파수 변환
- 오토 스타트
- 모터 온도의 실속 보호: 완전히 프로그램 가능한 off, 주의, 폴트
- 모터 경부하 보호
- 입력 및 출력 단계 감시
- 수면 기능

펌프 및 팬 제어 어플리케이션에 관한 파라미터는 8 장에 각 ID 넘버에 따라 설명되어 있습니다.

# **7.2 제어 I/O**

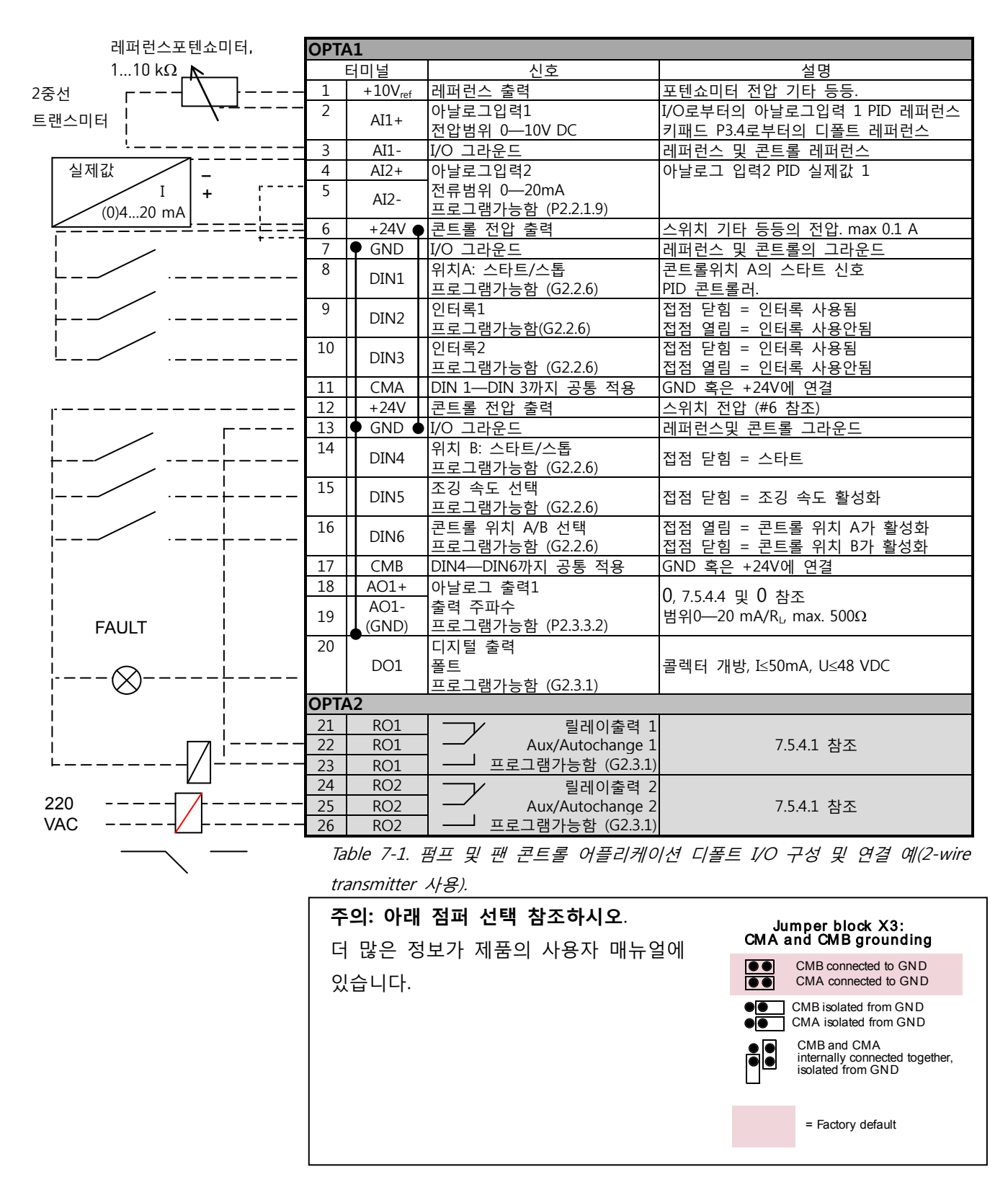

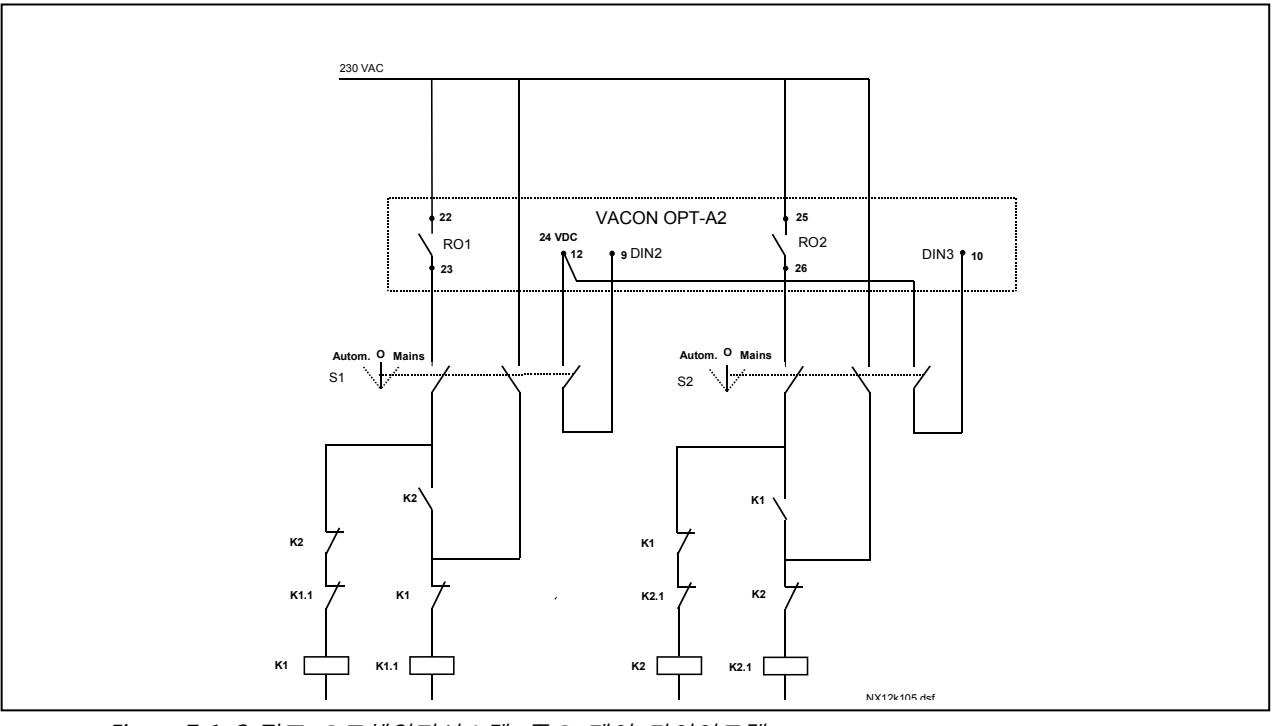

Figure 7-1. 2-펌프 오토체인지시스템, 주요 제어 다이어그램

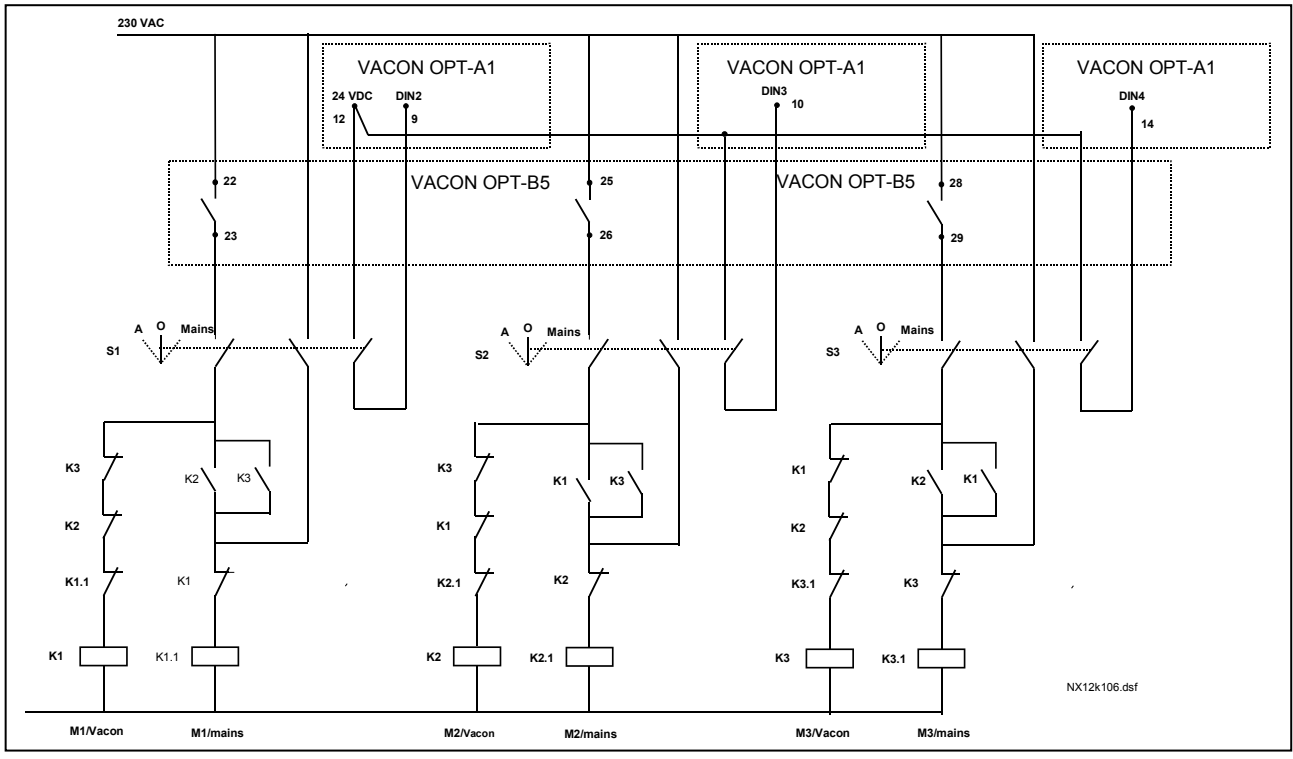

Figure 7-2. 3-펌프 오토체인지시스템, 주요 제어 다이어그램

# **7.3 펌프 및 팬 제어 어플리케이션에서의 제어신호 로직**

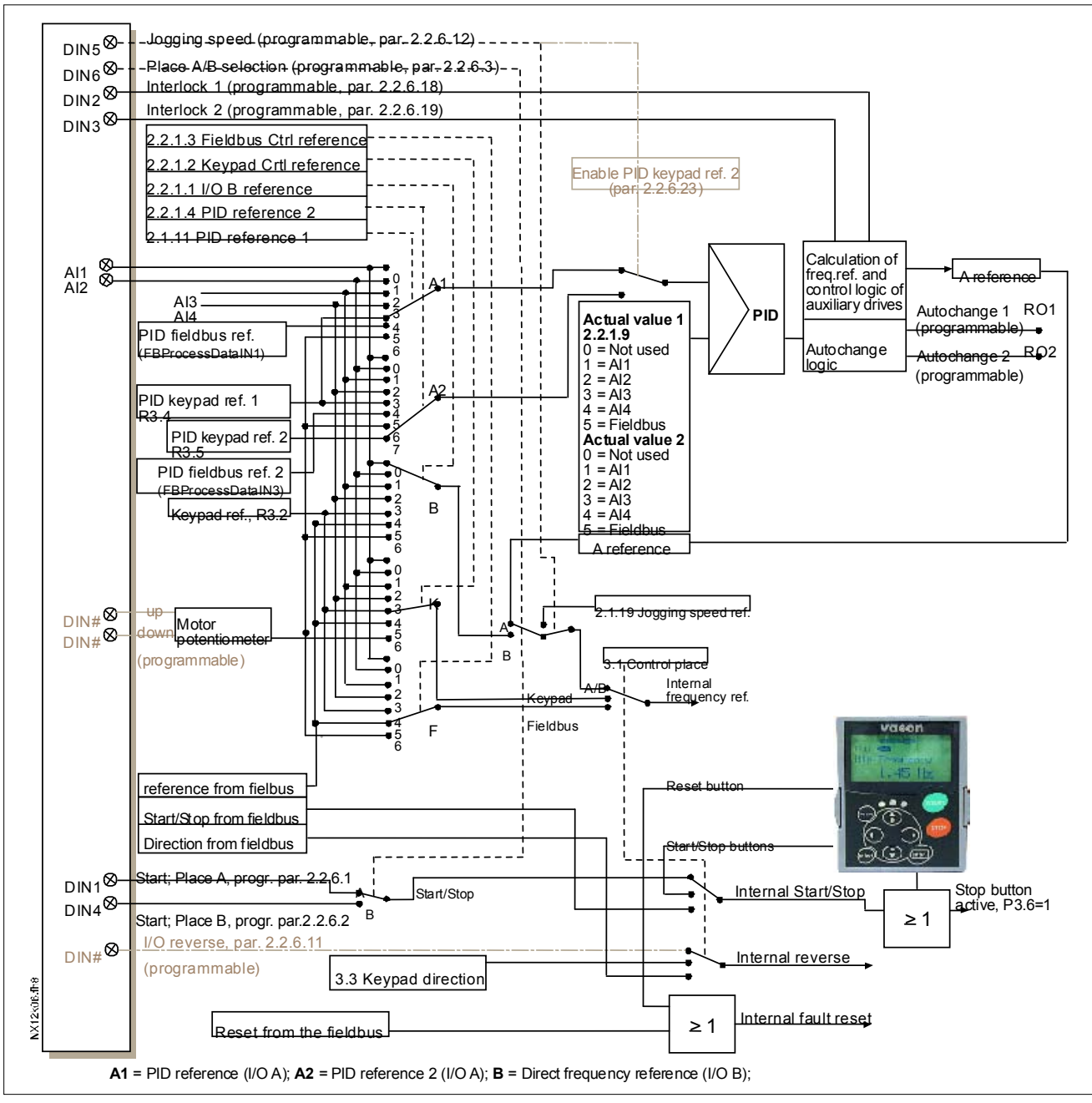

Figure 7-3. 펌프 및 팬 제어 어플리케이션의 제어 신호 로직

## **7.4 베이직 파라미터의 기능과 설명**

7.4.1 드라이브 간의 오토 체인지 (오토체인지, P2.9.24) 오토 체인지 기능은 펌프와 팬에 의해 제어되는 드라이브의 시작 및 정지 명령을 가능하게 합니다. 주파수 변환기에 제어되는 드라이브들은 오토 체인지 및 잠금 순서(P2.9.25)에 포함이 가능하며, 오토 체인지 기능은 모터의 운전시간을 같게하고 장시간의 제동으로 인한 펌프 스톨과 같은 것을 방지합니다.

- 파라미터 2.9.24 오토 체인지를 활용하여 오토 체인지 기능을 적용합니다.
- 파라미터 2.9.26 에 설정된 시간에 따라 오토 체인지가 일어나며, 오토 체인지 주기는 2.9.28 의 오토 체인지 주파수 한계의 정해진 값 일 경우 자동으로 소멸합니다.
- 운행중인 드라이브는 새로운 명령에 따라 정지, 재시작합니다.
- 주파수 변환기의 릴레이 출력을 통해 제어되는 외부 접촉기는 드라이브를 주파수 변환기 혹은 주전원에 연결합니다. 주파수 변환기에 의해 제어 되는 모터가 자동변경의 과정에 포함될 경우, 항상 먼저 활성화된 릴레이 출력에 의하여 제어됩니다. 나중에 활성화된 다른 릴레이들은 보조 드라이브를 제어합니다. (Figure 20 및 Figure 21 참조).

#### 파라미터2.9.24, 오토체인지

- **0** 오토 체인지 사용 안됨
- **1** 오토 체인지 사용 됨

자동 설정 파라미터 2.9.25 설정에 따라, 시작 및 정지 명령의 오토 체인지가 활성화되고, 보조 드라이브나 주파수 변환기에 의해 제어되는 드라이브에 적용됩니다. 프리셋에서 자동변경은 2개의 드라이브에서 활성화 됩니다. Figure 16 과 20을 참조하십시오.

#### 파라미터 2.9.25, 오토 체인지/ 인터로킹 오토매틱스 선택

- **0** 오토매틱스(오토 체인지/인터로킹)가 보조 드라이에만 적용됨 주파수 변환기를 통해 제어되는 드라이브는 그대로 유지되며, 1 개의 보조 드라이브에는 메인 접촉기가 필요합니다.
- **1** 모든 드라이브들은 오토 체인지/인터로킹 시퀀스를포함함 주파수 변환기를 통해 제어되는 드라이브도 포함되며, 각 드라이브(주파수 변환기 및 주전원)에 연결되는 각개의 접촉기가 필요합니다.

#### 파라미터 2.9.26, 오토 체인지 인터벌

이 파라미터에 의해 정해진 시간이 끝나고, 사용되는 용량이 파라미터 (오토 체인지 주파수 한도) 2.9.28 와 2.9.27 (보조 드라이브들의 최대댓수) 에 정해진 레벨 이하일 경우, 오토 체인지 기능이 작동합니다. P2.9.28 의 값을 초과할 경우 용량이 한계 이하로 떨어지지 않는 이상 기능은 작동하지 않습니다.

- 스타트/스톱 요청이 제어위치 A 에서 활성화 될 경우에는, 시간을 카운트합니다.
- 제어위치 A 에서 시작 요청이 취소되거나 오토 체인지가 이미 일어났을 경우, 타임 카운트는 리셋됩니다.

# 파라미터 2.9.27, 보조 드라이브들의 최대 댓수

## 2.9.28, 오토 체인지 주파수 한도

이 파라미터는 오토 체인지가 일어날 수 있도록 하는, 사용 용량 상한 한계를 정합니다. 레벨은 다음과 같이 정해집니다:

- 작동중인 보조 드라이브의 댓수가 파라미터 2.9.27 값보다 작을 경우 자동변경이 일어납니다.
- 작동중인 보조 드라이브의 댓수가 다음 파라미터와 같을 때: 2.9.27 와 제어되는 드라이브의 주파수 파라미터 값일 때, 2.9.28 일 경우 오토 체인지가 일어납니다.
- 2.9.28 파라미터값이 0.0 Hz 일 때, 휴식상태 (스톱 및 수면)에서 2.9.27 의 값과 상관없이 자동변경이 일어납니다.

## 7.4.2 인터로크 선택(P2.9.23)

이 파라미터는 인터로크 입력을 활성화 시킵니다. 인터로크 신호는 모터 스위치에서 오며, 신호(기능)은 해당 파라미터에 의해 사용되고, 인터로크가 프로그램된 디지털 입력에 연결됩니다. 펌프 및 팬 자동제어는 활성화된 인터로크 데이터로는 모터를 제어합니다.

- 자동변경기능이 비활성화되어 있더라도 인터로크 데이터는 사용가능합니다.
- 보조드라이브의 인터로크가 비활성화 되어있고, 다른 사용되지 않는 드라이브가 사용가능할 시, 주파수 변환기를 정지시키지 않고 후자가 사용됩니다.
- 제어되는 드라이브의 인터로크가 비활성화되어 있을 경우, 모든 모터는 정지되고, 새로운 셋업으로 재시작 됩니다.
- 인터로크가 다시 런 상태로 재활성화 될 경우, 자동화기능은 파라미터 2.9.23, 인터로크 선택 에 따라 작동합니다:

#### **0 사용안됨**

#### **1 정지시 업데이트됨**

인터로크가 사용되면 시스템이 정지되지 않고, 자동변경에 의해 마지막에 새로운 드라이브가 위치됩니다. 그러나 오토 체인지 명령이 예를 들어 [P1 P3 P4 P2] 일 경우 다음 스톱 (오토 체인지, 수면, 스톱, 기타 등등.)에서 업데이트 됩니다.

예시:

[P1 P3 P4] [P2 LOCKED] [P1 P3 P4 P2] [수면] [P1 P2 P3 P4]

#### **2 스톱 & 업데이트**

인터로크가 사용되며, 자동제어 시스템이 모든 모터를 즉시 멈추고, 새로운 셋업으로 다시 시작합니다.

예시:

[P1 P2 P4] [P3 LOCKED] [스톱] [P1 P2 P3 P4]

7.4.3 장의 예시를 참조하십시오.

## 7.4.3 예시

인터로크를 가지면서 오토체인지가 없는 펌프 및 팬 오토매틱스

- 상황 : 1 개의 제어되는 드라이브에 3 개의 보조 드라이브 파라미터 세팅: 2.9.1=3, 2.9.25=0 인터로크 피드백 신호가 사용되었으나, 오토체인지는 사용되지 않음. 파라미터 세팅: 2.9.23=1, 2.9.24=0 파라미터 2.2.6.18 - 2.2.6.21 에 의해 선택된 디지털 입력에서 인터로크 피드백 신호가 옵니다. Aux.드라이브 1제어(P2.3.1.27)은 인터로크1(P2.2.6.18)에 의해 활성화되고, Aux.드라이브 2제어(P2.3.1.28)은 인터로크1(P2.2.6.19)에 의해 활성화됩니다.
- 현상: 1) 주파수 변환기를 통해 제어되는 시스템과 모터가 시작합니다.
	- 2) 메인드라이브가 시작 주파수 설정(P2.9.2)에 이를시 보조 드라이브 1 작동 시작.
	- 3) T 메인 드라이브가 보조 드라이브 1 정지주파수 (P2.9.3)까지 감속하며, 필요한 보조 드라이브 2 의 시작 주파수를 향해 주파수를 올립니다.
	- 4) 시작 주파수 설정 (P2.9.4)에 도달시 보조 드라이브 2 가 시작합니다.
	- 5) 보조드라이브 3이 사용되지 않기 때문에 보조 드라이브 2 의 인터로크 피드백이 제거되고, 보조 드라이브 2 을 대체하기 위해 작동 시작합니다.
	- 6) 보조드라이브들이 사용불가능하기 때문에 메인 드라이브가 속도를 올립니다.
	- 7) 제거된 보조 드라이브 2 가 다시 연결되고, 마지링 보조 드라이브 명령에 위치하여 이제 순서는 1-3-2 가 됩니다. 메인 드라이브는 정지 주파수까지 속도를 줄입니다. 보조드라이브 순서는 즉시 업데이트되거나 P2.9.23에 따라 다음 정지 (오토 체인지, 수면, 정지, 기타 등등)에 업데이트 됩니다.
	- 8) 더 많은 파워가 필요할 경우, 메인드라이브가 시스템의 100% 최대 주파수 출력까지 속도를 올립니다.

파워의 수요가 감소시, 보조 드라이브는 반대 순서로 꺼집니다. (2-3-1; 업데이트 후 3-2-1).

## **인터로크와 자동변경이 있는 펌프와 팬 자동화**

위의 사항은 자동변경 기능이 사용되었을 때 적용 가능하며, 변경되고 업데이트된 메인 드라이브의 시작 순서와 변경 순서는 파라미터 2.9.23 에 따라 달라집니다.

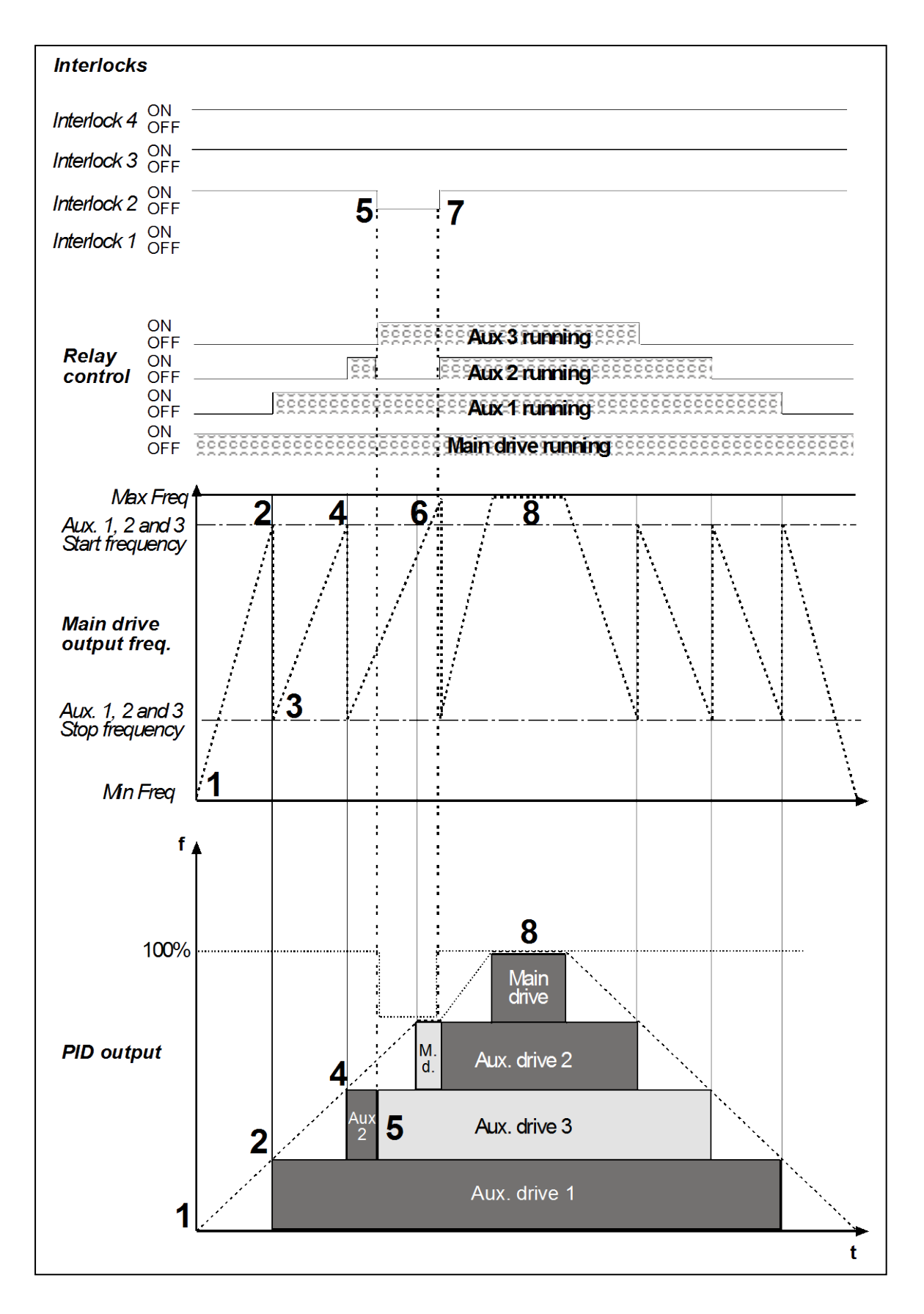

Figure 7-4. 3개의 보조 드라이브를 가지는 PFC 어플리케이션의 기능 예

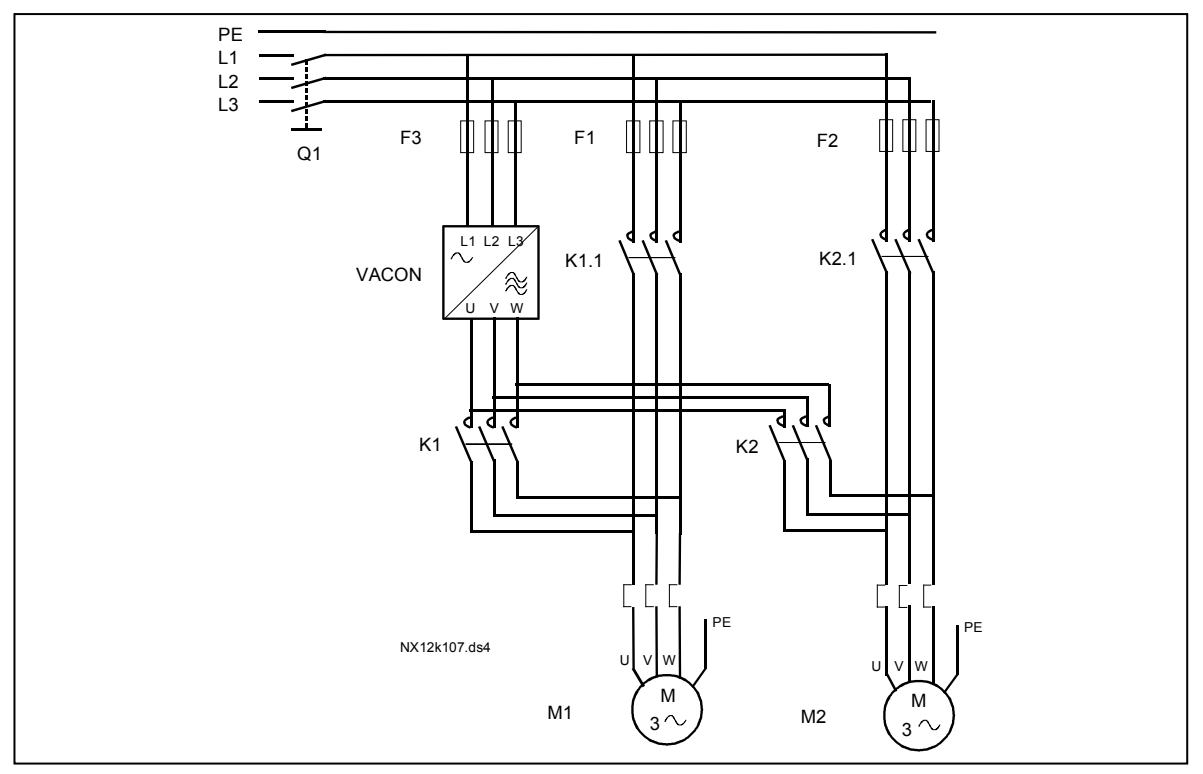

Figure 7-5. 2개 펌프의 오토 체인지, 주 다이어그램의 예

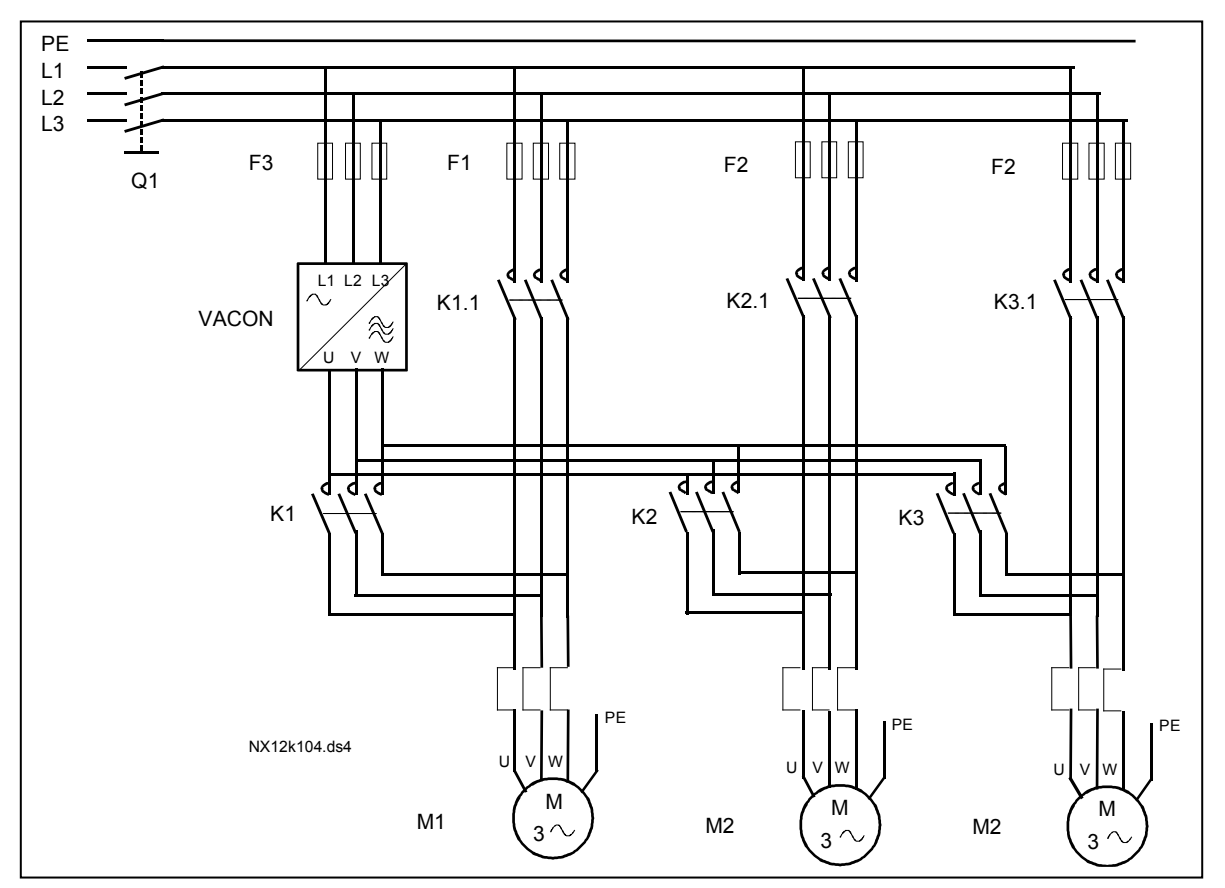

Figure 7-6. 3개 펌프의 오토체인지 예, 주 다이어그램

# **7.5 펌프 및 팬 제어 어플리케이션 – 파라미터 리스트**

다음 페이지에서는 관련된 파라미터 리스트가 있습니다. 파라미터에 관한 설명은 131에서 230쪽 사이에 나와있습니다.

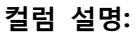

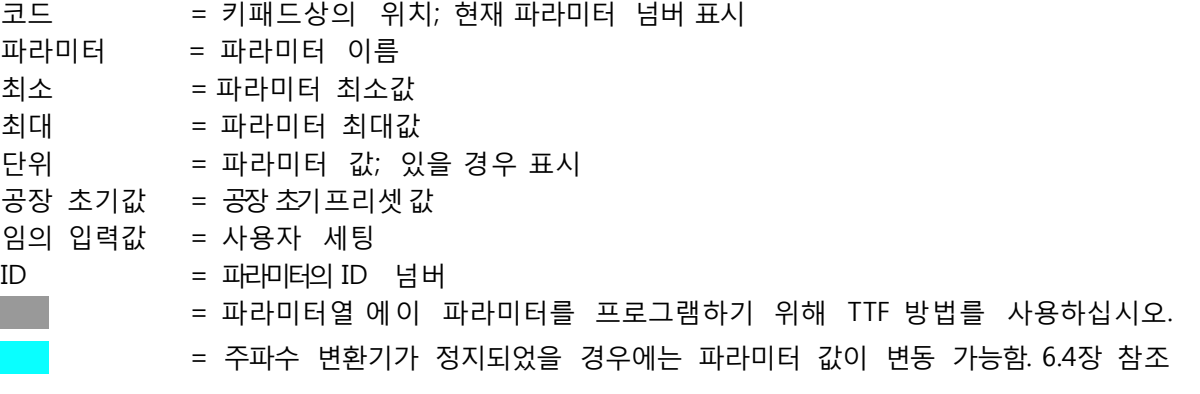

7.5.1 모니터링 값 (제어 키패드: 메뉴 M1)

모니터되는 수치는 파라미터의 현재 값으로 상태와 정도를 나타냅니다. 모니터되는 값은 변경할 수 없습니다.

더 많은 정보를 위하여 각 제품의 매뉴얼을 참조하십시오. V1.18 에서 V1.23 의 모니터 되는 값은 PFC제어에서는 가능합니다.

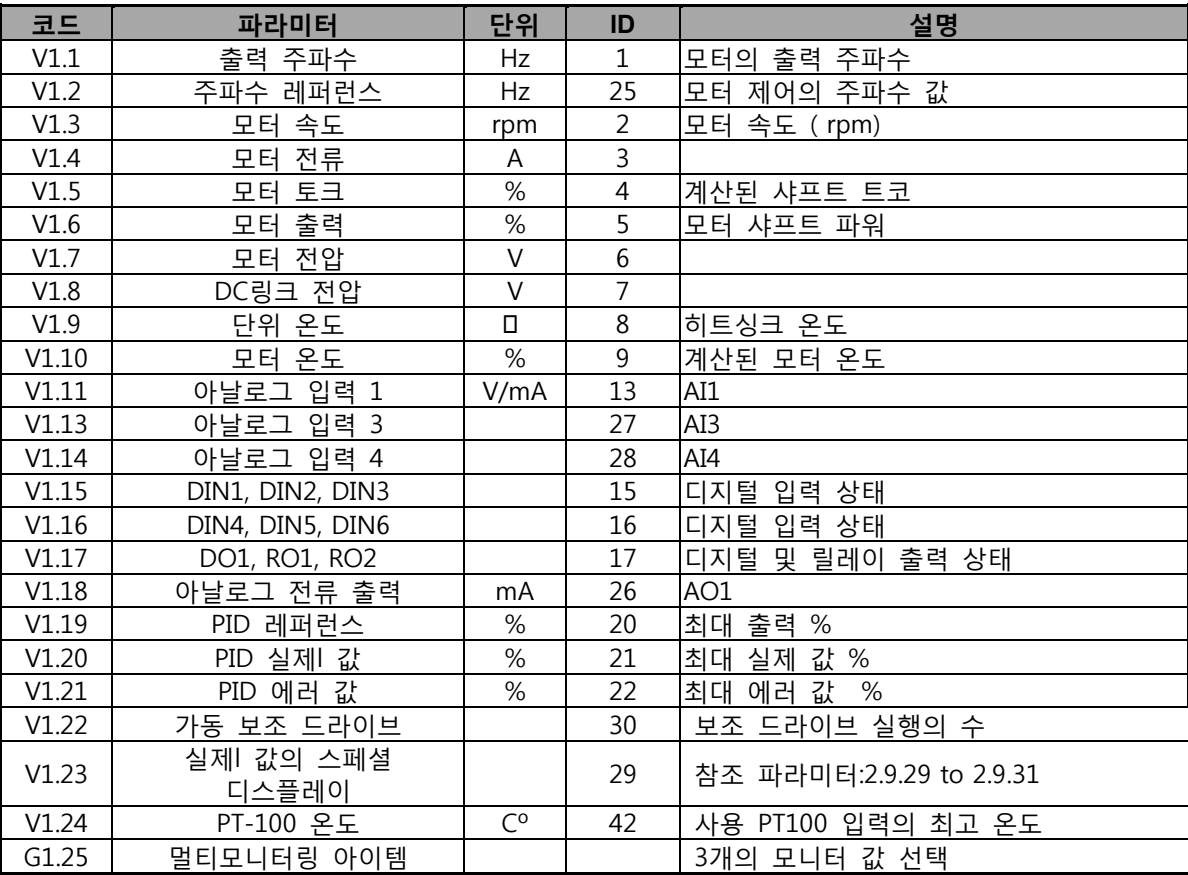

Table 7-2. 모니터링 값

 $7.5.2$  베이직 파라미터 (제어 키패드: 메뉴 M2  $\rightarrow$  G2.1)

| 코드      | 파라미터                       | 최소             | 최대     | 단위           | 공장<br>초기값                        | 임의<br>입력값 | ID   | 참조                                                                                                    |
|---------|----------------------------|----------------|--------|--------------|----------------------------------|-----------|------|----------------------------------------------------------------------------------------------------|
| P2.1.1  | 최소 주파수                     | 0,00           | P2.1.2 | Hz           | 0,00                             |           | 101  |                                                                                                    |
| P2.1.2  | 최대 주파수                     | P2.1.1         | 320,00 | Hz           | 50,00                            |           | 102  | 주의: 만약 최대주파수가 모터<br>정격 주파수보다 크다면 ,<br>모터와 드라이브 시스템의<br>적합성을 확인하십시오.                                                                                                    |
| P2.1.3  | 가속시간 1                     | 0,1            | 3000,0 | S.           | 1,0                              |           | 103  |                                                                                                    |
| P2.1.4  | 감속시간 1                     | 0,1            | 3000,0 | S            | 1,0                              |           | 104  |                                                                                                    |
| P2.1.5  | 전류 한도                      | 0,1xIH         | 2xIH   | A            | IL                               |           | 107  |                                                                                                    |
| P2.1.6  | 모터의 정격 전압                  | 180            | 690    | V            | NX2:230V<br>NX5:400V<br>NX6:690V |           | 110  |                                                                                                    |
| P2.1.7  | 모터의 정격 주파수                 | 8,00           | 320,00 | Hz           | 50,00                            |           | 111  | 모터의 명판을 확인하십시오.                                                                                                    |
| P2.1.8  | 모터의 정격 속도                  | 24             | 20 000 | rpm          | 1440                             |           | 112  |                                                                                                    |
| P2.1.9  | 모터의 정격 전류                  | 0,1xIH         | 2xIH   | $\mathsf{A}$ | IH                               |           | 113  | 모터의 명판을 확인하십시오.                                                                                                    |
| P2.1.10 | 모터 역률                      | 0,30           | 1,00   |              | 0,85                             |           | 120  | 명판을 확인하십시오.<br>모터의                                                                                                    |
| P2.1.11 | PID 컨트롤러 레퍼런스<br>신호 (위치 A) | $\Omega$       | 6      |              | 4                                |           | 332  | $0 = AI1$<br>$1 = AI2$<br>$2 = AI3$<br>$3 = AI4$<br>4=PID 참조의 키패드 제어<br>페이지 P3.4<br>5=필드버스의 PID 참조 (FB<br>프로세스 데이터 IN1)<br>6=모터 전위차계                                                                |
| P2.1.12 | PID 컨트롤러 게인                | 0,0            | 1000,0 | $\%$         | 100,0                            |           | 118  |                                                                                                    |
| P2.1.13 | PID 컨트롤러 I-시간              | 0,00           | 320,00 | $\sf S$      | 1,00                             |           | 119  |                                                                                                    |
| P2.1.14 | PID 컨트롤러 D-시간              | 0,00           | 10,00  | S            | 0,00                             |           | 132  |                                                                                                    |
| P2.1.15 | 수면 주파수                     | 0              | P2.1.2 | Hz           | 10,00                            |           | 1016 |                                                                                                    |
| P2.1.16 | 수면 딜레이                     | $\overline{0}$ | 3600   | $\sf S$      | 30                               |           | 1017 |                                                                                                    |
| P2.1.17 | Wake up 레벨                 | 0,00           | 100,00 | %            | 25,00                            |           | 1018 |                                                                                                    |
| P2.1.18 | Wake up 기능                 | $\Omega$       | 3      |              | $\mathbf 0$                      |           | 1019 | $0 = wake$<br>up레벨(P2.1.17)이하로<br>떨어질 경우 작동<br>$1 = wake$<br>up레벨(P2.1.17)이상으로<br>초과할 경우 작동<br>$2 = wake$<br>up레벨(P3.4/3.5)이하로<br>떨어질 경우 작동<br>$3 = \text{wake}$<br>up레벨(P3.4/3.5)이상으로<br>초과할 경우 작동 |
| P2.1.19 | 조깅 속도 레퍼런스                 | 0,00           | P2.1.2 | Hz           | 10,00                            |           | 124  |                                                                                                    |

Table 7-3. 베이직 파라미터G2.1
## 7.5.3 입력신호

7.5.3.1 기본 세팅 (제어 키패드: 메뉴 M2 → G2.2.1)

| 코드                   | 파라미터               | 최소           | 최대             | 단위 | 공장<br>초기값      | 임의<br>입력값 | ID  | 참조                                                                                                    |
|----------------------|--------------------|--------------|----------------|----|----------------|-----------|-----|----------------------------------------------------------------------------------------------------|
| P2.2.1.1             | I/O 주파수 레퍼런스 선택    | 0            | $\overline{7}$ |    | 0              |           |     | $0 = A11$<br>$1 = A12$<br>$2 = A13$<br>$3 = A14$<br>343 4 = 스탠다드 키패드<br>5 = 스탠다드 필드버스<br>(FB 속도 레퍼런스)<br>6 = 모터 전위차계<br>7 = PID 제어                                                                           |
| P2.2.1.2             | 키패드 제어 레퍼런스<br>선택  | $\mathbf{0}$ | 7              |    | 4              |           | 121 | P2.2.1.1과 동일                                                                                                    |
| P2.2.1.3             | 필드버스 제어 레퍼런스<br>선택 | $\mathbf 0$  | $\overline{7}$ |    | 5              |           |     | 122 P2.2.1.1과 동일                                                                                                    |
| P2.2.1.4             | PID 레퍼런스 2         | $\mathbf 0$  | $\overline{7}$ |    | $\overline{7}$ |           |     | $0 = A11$<br>$1 = A12$<br>$2 = A13$<br>$3 = A14$<br>371 4 = PID 참조 1의 키패드<br>5 = 스탠다드 필드버스<br>(FB 프로세스 데이터IN3)<br>6 = 모터 전위차계<br>7 = PID 참조 2의 키패드                                                           |
| P2.2.1.5             | PID 에러 값 변환        | 0            | 1              |    | 0              |           | 340 | 0 변환없음<br>1 = 변환됨                                                                                                    |
| P2.2.1.6             | PID 레퍼런스 상승 시간     | 0,0          | 100,0          | s  | 5,0            |           | 341 | 레퍼런스값이 0%에서<br>100%까지 변화하는데<br>걸리는 시간                                                                                                    |
| P2.2.1.7             | PID 레퍼런스 실패 시간     | 0,0          | 100,0          | s  | 5,0            |           |     | 레퍼런스값이 100%에서<br>342 0%까지 변화하는데 걸리는<br>시간                                                                                                    |
| P <sub>2.2.1.8</sub> | PID 실제 값 선택        | $\pmb{0}$    | $\overline{7}$ |    | 0              |           |     | 0 = 실제 값 1<br>1 = 실제 1 + 실제 2<br>2 = 실제 1 - 실제 2<br>3 = 실제 1 * 실제 2<br>333 4 = 최대(실제 1, 실제 2)<br>5 = 최소(실제I 1, 실제I 2)<br>6 = 평균(실제11, 실제12)<br>$7 = Sqrt (Act1) + Sqrt (Act2)$<br>See P2.2.1.9 and P2.2.1.10 |
| P2.2.1.9             | 실제 값 1 선택          | $\Omega$     | 5              |    | 2              |           |     | 0=사용하지 않음<br>1=AI1 (제어 보드)<br>2=AI2 (제어 보드)<br>$334$   $3 = AI3$<br>$4 = AI4$<br>5=필드버스 (FB 가져온<br>프로세스 데이터2)                                                                                                |
| P2.2.1.10            | 실제 값 2 입력          | $\mathbf 0$  | 5              |    | $\mathbf 0$    |           | 335 | 0=사용하지 않음<br>1=AI1 (제어 보드)<br>2=AI2 (컨드롤 보드)<br>$3 = AI3$<br>$4 = AI4$                                                                                                    |

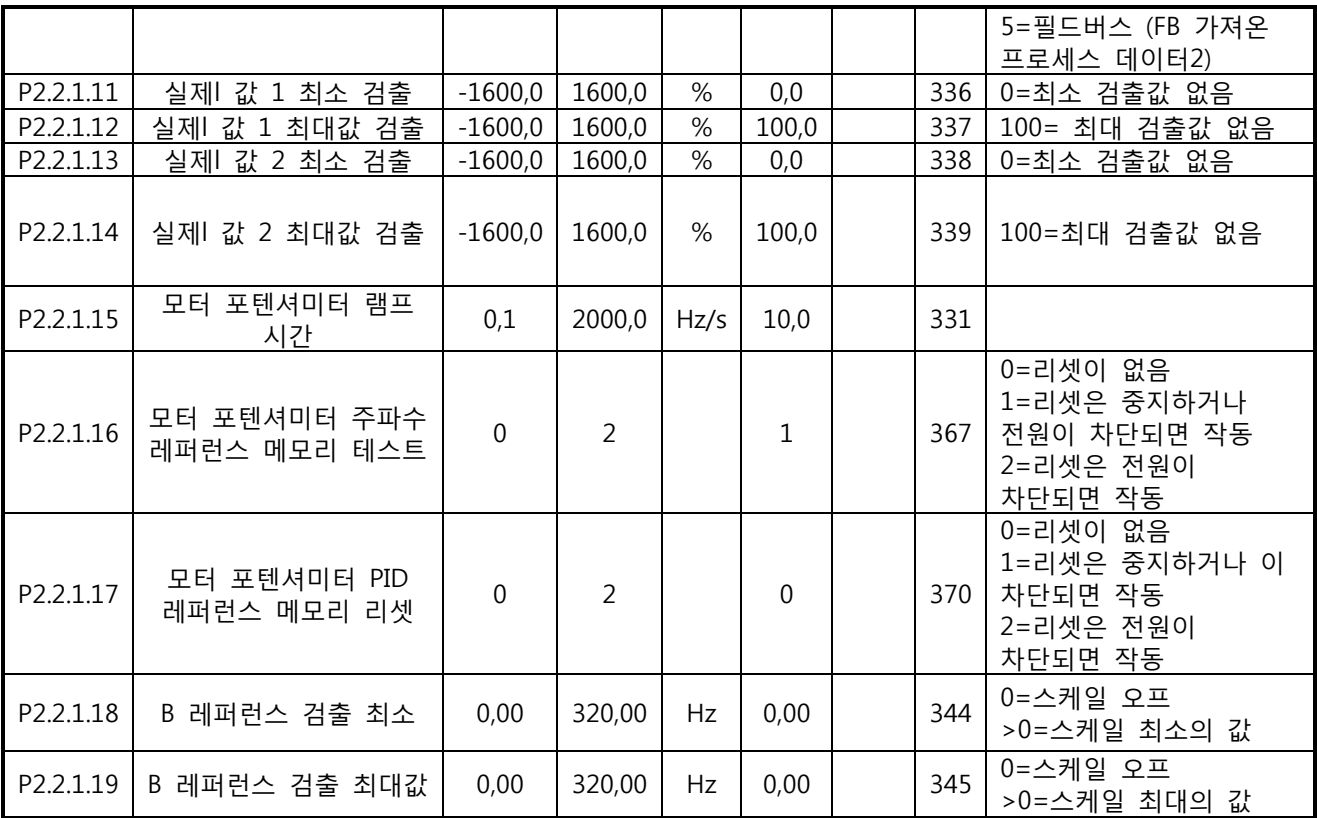

Table 7-4. 입력 신호, 기본세팅

7.5.3.2 아날로그 입력 1 (제어 키패드: 메뉴 M2 G2.2.2)

| 코드       | 파라미터                       | 최소     | 최대     | 단위 | 공장<br>초기값 | 임의<br>입력값 | ID  | 참조                                                                    |
|----------|----------------------------|--------|--------|----|-----------|-----------|-----|-----------------------------------------------------------------------|
| P2.2.2.1 | AI1 신호 선택                  | 0.1    | E.10   |    | A.1       |           | 377 | TTF 프로그래밍<br>다음장을 참조하십시오:6.4                                          |
| P2.2.2.2 | 검출 시간<br>AI1               | 0,00   | 10,00  | S  | 0,10      |           | 324 | $0 =$ 검출없음                                                            |
| P2.2.2.3 | AI1 신호 범위                  | 0      | 2      |    | 0         |           | 320 | $0 = 0$ —10 V (0—20 mA)*<br>$= 2 - 10$ V (4 - 20 mA)*<br> 2 = 임의 입력값* |
| P2.2.2.4 | 임의 입력값 최소값<br>AI1<br>세팅    | 160,00 | 160,00 | %  | 0,00      |           | 321 |                                                                       |
| P2.2.2.5 | 최대값<br>임의 입력값<br>AI1<br>세팅 | 160,00 | 160,00 | %  | 100,00    |           | 322 |                                                                       |
| P2.2.2.6 | 신호 변환<br>AI1               | 0      | 1      |    | 0         |           | 323 | 않음<br>변화되지<br>$=$<br>변환됨<br>$=$                                       |

Table 7-5. 입력 신호, 아날로그 입력1

7.5.3.3 아날로그 입력 2 (제어 키패드: 메뉴 M2 > G2.2.3)

| 코드       | 파라미터                 | 최소          | 최대             | 단위 | 공장<br>초기값 | 임의<br>입력값 | ID  | 참조                                                                                                |
|----------|----------------------|-------------|----------------|----|-----------|-----------|-----|---------------------------------------------------------------------------------------------------|
| P2.2.3.1 | AI2 신호 선택            | 0.1         | E.10           |    | A.2       |           | 388 | TTF 프로그래밍<br>다음장을<br>참조하십시오:6.4                                                                   |
| P2.2.3.2 | AI2 검출 시간            | 0,00        | 10,00          | S  | 0,10      |           | 329 |                                                                                                   |
| P2.2.3.3 | AI2 신호 범위            | $\mathbf 0$ | $\overline{2}$ |    | 1         |           | 325 | $0 = 0 - 20$ mA $(0 - 10$ V <sup>*</sup><br>$1 = 4 - 20$ mA $(2 - 10 \text{ V})^*$<br>2 = 임의 입력값* |
| P2.2.3.4 | AI2 임의 입력값<br>최소값 세팅 | $-160,00$   | 160,00         | %  | 0,00      |           | 326 |                                                                                                   |
| P2.2.3.5 | AI2 임의 입력값<br>최대값 세팅 | $-160,00$   | 160,00         | %  | 100,00    |           | 327 |                                                                                                   |
| P2.2.3.6 | AI2 변환               | $\mathbf 0$ | 1              |    | $\theta$  |           | 328 | 않음<br>변환되지<br>U<br>$\qquad \qquad =$<br>= 변환됨                                                     |

Table 7-6. 입력 신호, 아날로그 입력 2

\* X2 의 점퍼를 놓아야 함을 명심하십시오. 제품 사용자 매뉴얼을 참조하십시오. 제품의 사용자 매뉴얼을 참조하십시오.

7.5.3.4 아날로그 입력3 (제어 키패드: 메뉴 M2 > G2.2.4)

| 코드                   | 파라미터                       | 최소        | 최대     | 단위 | 공장<br>초기값   | 임의<br>입력값 | ID  | 참조                                                                                     |
|----------------------|----------------------------|-----------|--------|----|-------------|-----------|-----|----------------------------------------------------------------------------------------|
| P <sub>2.2.4.1</sub> | AI3 신호 선택                  | 0.1       | E.10   |    | 0.1         |           | 141 | TTF 프로그래밍<br>다음장을 참조하십시오:6.4                                                           |
| P2.2.4.2             | 검출<br>AI3<br>시간            | 0,00      | 10,00  | S  | 0,10        |           |     | 142 0 = 검출없음                                                                           |
| P2.2.4.3             | AI3 신호 범위                  | 0         | 2      |    | $\mathbf 1$ |           | 143 | $0 = 0$ -20 mA $(0-10 V)^*$<br>$1 = 4 - 20$ mA $(2 - 10$ V <sup>*</sup><br>2 = 임의 입력값* |
| P2.2.4.4             | AI3 임의 입력값<br>최소값<br>세팅    | $-160,00$ | 160,00 | %  | 0,00        |           | 144 |                                                                                        |
| P2.2.4.5             | AI3 임의<br>입력값<br>세팅<br>최대값 | $-160,00$ | 160,00 | %  | 100,00      |           | 145 |                                                                                        |
| P2.2.4.6             | AI3 변환                     | 0         | 1      |    | $\mathbf 0$ |           | 151 | 않음<br>변환되지<br>$=$<br>= 변환됨                                                             |

Table 7-7. 입력 신호, 아날로그 입력3

7.5.3.5 아날로그 입력4, (제어 키패드: 메뉴 M2 G2.2.5)

| 코드     | 파라미터                          | 최소        | 최대             | 단위   | 공장<br>초기값 입력값 | 임의 | ID  | 참조                                                                                   |
|--------|-------------------------------|-----------|----------------|------|---------------|----|-----|--------------------------------------------------------------------------------------|
| P2.5.1 | AI4 선택                        | 0.1       | E.10           |      | 0.1           |    | 152 | TTF 프로그래밍, 다음장을<br>참조하십시오 6.4.                                                       |
| P2.5.2 | 검출<br>시간<br>AI4               | 0,00      | 10,00          | S    | 0,10          |    | 153 | 0=검출없음                                                                               |
| P2.5.3 | AI4 신호 범위                     | $\Omega$  | $\overline{2}$ |      |               |    | 154 | $0 = 0$ -20 mA $(0 - 10 V)^*$<br>$= 4 - 20$ mA $(2 - 10$ V <sup>*</sup><br>= 임의 입력값* |
| P2.5.4 | 임의<br>입력값 최소값<br>AI4<br>세팅    | $-160,00$ | 160,00         | $\%$ | 0,00          |    | 155 |                                                                                      |
| P2.5.5 | AI4 임의 입력값<br>최소값<br>세팅       | $-160,00$ | 160,00         | %    | 100,00        |    | 156 |                                                                                      |
| P2.5.6 | 임의<br>입력값<br>AI4<br>최소값<br>세팅 | 0         |                |      | 0             |    | 162 | 않음<br>0=변환되지<br>1=변환됨                                                                |

Table 오류! 지정한 스타일은 사용되지 않습니다.-8. 입력 신호, 아날로그 입력4

7.5.3.6 디지털 입력(제어 키패드: 메뉴 M2 → G2.2.4) TTF 프로그래밍 사용. 72 쪽 참조. 모든 파라미터는 6.4 장을 참조하십시오.

|           |                              |     |           |           |     | - 1000                               |
|-----------|------------------------------|-----|-----------|-----------|-----|--------------------------------------|
| 코드        | 파라미터                         | 최소  | 공장<br>초기값 | 임의<br>입력값 | ID  | 참조                                   |
| P2.2.6.1  | 스타트 A 신호                     | 0.1 | A.1       |           | 423 |                                      |
| P2.2.6.2  | 스타트 B 신호                     | 0.1 | A.4       |           | 424 |                                      |
| P2.2.6.3  | 제어 위치 A/B 선택                 | 0.1 | A.6       |           | 425 | 제어위치A (oc)<br>제어위치B (cc)             |
| P2.2.6.4  | 외부 폴트 (cc)                   | 0.1 | 0.1       |           | 405 | 외부폴트F51표기됨(cc)                       |
| P2.2.6.5  | 외부 폴트 (oc)                   | 0.1 | 0.2       |           | 406 | 외부폴트F51표기됨(oc)                       |
| P2.2.6.6  | 런 활성화                        | 0.1 | 0.2       |           | 407 | 모터 시작 활성화 (cc)                       |
| P2.2.6.7  | 가속/감속 시간 선택                  | 0.1 | 0.1       |           | 408 | 가속/감속 시간 1 (oc)<br>가속/감속 시간 2 (cc)   |
| P2.2.6.8  | I/O 단자대로부터의 제어               | 0.1 | 0.1       |           | 409 | 제어위치 -> I/O 단자대 (cc)                 |
| P2.2.6.9  | 키패드로부터의 제어                   | 0.1 | 0.1       |           | 410 | 제어위치 -> 키패드 (cc)                     |
| P2.2.6.10 | 필드버스로부터의 제어                  | 0.1 | 0.1       |           | 411 | 제어위치 -> 필드버스<br>(cc)                 |
| P2.2.6.11 | 역방향                          | 0.1 | 0.1       |           | 412 | 정방향(oc)<br>역방향(cc)                   |
| P2.2.6.12 | 조깅 속도                        | 0.1 | A.5       |           | 413 | 주파수 레퍼런스를 위한 조깅<br>속도가 선정됨(cc)       |
| P2.2.6.13 | 폴트 리셋                        | 0.1 | 0.1       |           | 414 | 모든 폴트 리셋(CC)                         |
| P2.2.6.14 | 가속/감속 금지                     | 0.1 | 0.1       |           | 415 | 가속/감속 금지(cc)                         |
| P2.2.6.15 | DC 제동                        | 0.1 | 0.1       |           | 416 | $DC$ (cc)                            |
| P2.2.6.16 | 모터 포텐셔미터 레퍼런스<br><b>DOWN</b> | 0.1 | 0.1       |           | 417 | 모터 포텐셔미터 레퍼런스 감소함<br>(cc)            |
| P2.2.6.17 | 모터 포텐셔미터 레퍼런스<br><b>UP</b>   | 0.1 | 0.1       |           | 418 | 모터 포텐셔미터 레퍼런스<br>증가함(cc)             |
| P2.2.6.18 | 오토 체인지 1<br>인터로크             | 0.1 | A.2       |           | 426 | CC일 경우 활성화됨                          |
| P2.2.6.19 | 오토 체인지 2<br>인터로크             | 0.1 | A.3       |           | 427 | CC일 경우 활성화됨                          |
| P2.2.6.20 | 오토 체인지 3<br>인터로크             | 0.1 | 0.1       |           | 428 | CC일 경우 활성화됨                          |
| P2.2.6.21 | 오토 체인지 4<br>인터로크             | 0.1 | 0.1       |           | 429 | CC일 경우 활성화됨                          |
| P2.2.6.22 | 오토 체인지 5<br>인터로크             | 0.1 | 0.1       |           | 430 | CC일 경우 활성화됨                          |
| P2.2.6.23 | PID 레퍼런스 2                   | 0.1 | 0.1       |           | 431 | P2.1.11로 선정함 oc)<br>P2.1.11로 선정함(cc) |

Table 오류! 지정한 스타일은 사용되지 않습니다.-9. 입력 신호, 디지털 입력

cc = 접점 닫힘 oc = 접점 열림

## 7.5.4 출력 신호

7.5.4.1 디지털 출력 신호 (제어 키패드: 메뉴 M2 > G2.3.1)

Ues TTF 프로그래밍 사용. 72쪽 참조. 모든 파라미터는 다음 장을 참조하십시오: 6.4.

| 코드        | 파라미터              | 최소  | 공장<br>초기값 | 임의<br>입력값 | ID  | 참조                        |
|-----------|-------------------|-----|-----------|-----------|-----|---------------------------|
| P2.3.1.1  | 레디                | 0.1 | 0.1       |           | 432 | 기동 준비됨                    |
| P2.3.1.2  | 런                 | 0.1 | 0.1       |           | 433 | 가동                        |
| P2.3.1.3  | 폴트                | 0.1 | A.1       |           | 434 | 폴트 상태의 드라이브               |
| P2.3.1.4  | 변환된 폴트            | 0.1 | 0.1       |           | 435 | 폴트 상태의 드라이브가 없음           |
| P2.3.1.5  | 경고                | 0.1 | 0.1       |           | 436 | 활성 경고                     |
| P2.3.1.6  | 외부 폴트             | 0.1 | 0.1       |           | 437 | 활성 외부 폴트                  |
| P2.3.1.7  | 레퍼런스 폴트/<br>경고    | 0.1 | 0.1       |           | 438 | 활성 4 mA 폴트                |
| P2.3.1.8  | 과열 경고             | 0.1 | 0.1       |           | 439 | 활성 드라이브 온도                |
| P2.3.1.9  | 역방향               | 0.1 | 0.1       |           | 440 | 출력 주파수< 0 Hz              |
| P2.3.1.10 | 요청되지 않은 방향        | 0.1 | 0.1       |           | 441 | Ref <> 출력 주파수             |
| P2.3.1.11 | 제 속도              | 0.1 | 0.1       |           | 442 | Ref = 출력 주파수              |
| P2.3.1.12 | 조깅 속도             | 0.1 | 0.1       |           | 443 | 활성 조깅이나 미리 속도한<br>명령 세트   |
| P2.3.1.13 | 외부 제어 위치          | 0.1 | 0.1       |           | 444 | 활성 IO 제어                  |
| P2.3.1.14 | 외부 제동 제어          | 0.1 | 0.1       |           | 445 |                           |
| P2.3.1.15 | 외부 제동 제어,<br>변환된  | 0.1 | 0.1       |           | 446 |                           |
| P2.3.1.16 | 출력 주파수 한도 1 감시    | 0.1 | 0.1       |           | 447 | 다음 ID 참조:315.             |
| P2.3.1.17 | 출력 주파수 한도 2 감시    | 0.1 | 0.1       |           | 448 | 다음 ID 참조:346.             |
| P2.3.1.18 | 레퍼런스 한도 감시        | 0.1 | 0.1       |           | 449 | 다음 ID 참조:350.             |
| P2.3.1.19 | 드라이브 온도 한도 감시     | 0.1 | 0.1       |           | 450 | 드라이브 온도 감시<br>다음 ID참조:354 |
| P2.3.1.20 | 토크 한도 감시          | 0.1 | 0.1       |           | 451 | 다음 ID참조:348.              |
| P2.3.1.21 | 모터 열 보호           | 0.1 | 0.1       |           | 452 | 서미스터 폴트나 경고               |
| P2.3.1.22 | 아날로그 입력 감시<br>한도  | 0.1 | 0.1       |           | 463 |                           |
| P2.3.1.23 | 모터 레귤레이터 활성화      | 0.1 | 0.1       |           | 454 | 한계치로 설정된 한 제어<br>장치가 활성화됨 |
| P2.3.1.24 | 필드버스 DIN 1        | 0.1 | 0.1       |           | 455 |                           |
| P2.3.1.25 | 필드버스 DIN 2        | 0.1 | 0.1       |           | 456 |                           |
| P2.3.1.26 | 필드버스 DIN 3        | 0.1 | 0.1       |           | 457 |                           |
| P2.3.1.27 | 오토 체인지 1/Aux 1 제어 | 0.1 | B.1       |           | 458 |                           |
| P2.3.1.28 | 오토 체인지 2/Aux 2 제어 | 0.1 | B.2       |           | 459 |                           |
| P2.3.1.29 | 오토 체인지 3/Aux 3 제어 | 0.1 | 0.1       |           | 460 |                           |
| P2.3.1.30 | 오토 체인지 4/Aux 4 제어 | 0.1 | 0.1       |           | 461 |                           |
| P2.3.1.31 | 오토 체인지 5          | 0.1 | 0.1       |           | 462 |                           |

Table 7-10. 출력 신호, 디지털 출력

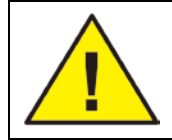

과도한 기능의 사용 제한과 원활한 운영을 위하여 두가지 기능과 같은 출력을 연결하는 것을 피하십시오.

7.5.4.2 세팅 제한(제어 키패드: 메뉴 M2 > G2.3.2)

| 코드        | 파라미터                   | 최소             | 최대             | 단위       | 공장<br>초기값      | 임의<br>입력값 | ID  | 참조                                          |
|-----------|------------------------|----------------|----------------|----------|----------------|-----------|-----|---------------------------------------------|
| P2.3.2.1  | 출력 주파수 한도<br>1 감시      | $\mathbf{0}$   | $\overline{2}$ |          | $\Omega$       |           | 315 | 0 = 한계가 없음<br>1 = 낮은 한계 감시<br>2 = 높은 한계 감시  |
| P2.3.2.2  | 출력 주파수 한도 1;<br>감시된 값  | 0,00           | 320,00         | Hz       | 0,00           |           | 316 |                                             |
| P2.3.2.3  | 출력 주파수 한도<br>2 감시      | $\mathbf{0}$   | $\overline{2}$ |          | $\Omega$       |           | 346 | 0 = 한계가 없음<br>1 = 낮은 한계 감시<br>2 = 높은 한계 감시  |
| P2.3.2.4  | 출력 주파수 한도 2;<br>감시된 값  | 0,00           | 320,00         | Hz       | 0,00           |           | 347 |                                             |
| P2.3.2.5  | 토크 한도 감시               | $\mathbf{0}$   | $\overline{2}$ |          | $\mathbf{0}$   |           | 348 | 0 = 사용하지 않음<br>1 = 낮은 한계 감시<br>2 = 높은 한계 감시 |
| P2.3.2.6  | 토크 한도 감시 값             | $-300,0$       | 300,0          | %        | 100,0          |           | 349 |                                             |
| P2.3.2.7  | 레퍼런스 한도 감시             | $\mathbf 0$    | 2              |          | $\Omega$       |           | 350 | 0 = 사용하지 않음<br>1 = 낮은 한계<br>2 = 높은 한계       |
| P2.3.2.8  | 레퍼런스 한도 감시             | 0,0            | 100,0          | %        | 0,0            |           | 351 |                                             |
| P2.3.2.9  | 외부 제동-off 딜레이          | 0,0            | 100,0          | S        | 0, 5           |           | 352 | 제한 제동 오프에서                                  |
|           | P2.3.2.10 외부 제동-on 딜레이 | 0,0            | 100,0          | S        | 1,5            |           | 353 | 가동 명령에<br>의함.P2.1.4보다 긴<br>시간을 사용하시오.       |
| P2.3.2.11 | FC 온도 감시               | $\mathbf{0}$   | 2              |          | $\mathbf{0}$   |           | 354 | 0 = 사용하지 않음<br>1 = 낮은 한계<br>2 = 높은 한계       |
| P2.3.2.12 | FC 온도 감시된 값            | $-10$          | 100            | $\Box C$ | 40             |           | 355 |                                             |
|           | P2.3.2.13 감시된 아날로그 입력  | $\mathbf 0$    | 3              |          | $\overline{0}$ |           | 372 | $0 = AI1$<br>$1 = AI2$                      |
| P2.3.2.14 | 아날로그 입력 한도<br>감시       | $\overline{0}$ | $\overline{2}$ |          | $\Omega$       |           | 373 | 0 = 한계없음<br>1 = 낮은 한계 감시<br>2 = 높은 한계 감시    |
|           | P2.3.2.15 아날로그 입력 감시값  | 0,00           | 100,00         | %        | 0,00           |           | 374 |                                             |

Table 7-11. 출력 신호, 한계 설정

| 코드       | 파라미터                   | 최소               | 최대    | 단위   | 공장          | 임의<br>초기값입력값 | ID  | 참조                                                                                                    |
|----------|------------------------|------------------|-------|------|-------------|--------------|-----|----------------------------------------------------------------------------------------------------|
| P2.3.3.1 | 아날로그 출력 신호<br>선택       | 0.1              | E.10  |      | A.1         |              | 464 | TTF 프로그래밍.<br>다음장을 참조하십시오:6.4                                                                                                    |
| P2.3.3.2 | 아날로그 출력 기능             | $\Omega$         | 14    |      | $\mathbf 1$ |              | 307 | 0 = 사용하지 않음(20 mA / 10 V)<br>1 = 출력 주파수(0—f최대)<br>2 = 레퍼런스 주파수(0—f최대)<br>3 = 모터 속도 (0—모터<br>정격 속도)<br>4 = 모터 전류 (0—In 모터)<br>5 = 모터 토크 (0—Tn 모터)<br>6 = 모터 파워 (0-Pn 모터)<br>7 = 모터 전압 (0-Un 모터)<br>8 = DC-link 전압 (0-1000V)<br>9 = PID 제어위치 표준값<br>10 = PID 제어위치 실제값 1<br>11 = PID 제어위치 실제값2<br>12 = PID 제어위치 폴트값<br>13 = PID 제어위치 줄력<br>14 = PT100 온도 |
|          | P2.3.3.3 아날로그 출력 검출 시간 | 0,00             | 10,00 | S    | 1,00        |              | 308 | 0=검출이 없음                                                                                                    |
| P2.3.3.4 | 아날로그 출력 변환             | $\Omega$         | 1     |      | $\Omega$    |              | 309 | 0=변환되지 않음<br>1=변환됨                                                                                                    |
| P2.3.3.5 | 아날로그 출력 최소             | $\mathbf{0}$     | 1     |      | $\Omega$    |              | 310 | $0 = 0$ mA $(0 V)$<br>$1 = 4$ mA $(2 V)$                                                                                                    |
| P2.3.3.6 | 아날로그 출력 검출             | 10               | 1000  | $\%$ | 100         |              | 311 |                                                                                                    |
| P2.3.3.7 | 아날로그 출력 옵셋             | $-100,00$ 100,00 |       | %    | 0,00        |              | 375 |                                                                                                    |

7.5.4.3 아날로그 출력1 (제어 키패드: 메뉴 M2 → G2.3.3)

Table 7-12. 출력신호, 아날로그 출력 1

7.5.4.4 아날로그 출력 2 (제어 키패드: 메뉴 M2 > G2.3.4)

| 코드       | 파라미터                  | 최소           | 최대     | 단위 | 공장<br>초기값 | 임의<br>│입력값│ | ID  | 참조                                   |
|----------|-----------------------|--------------|--------|----|-----------|-------------|-----|--------------------------------------|
| P2.3.4.1 | 아날로그 출력 2 신호<br>선택    | 0.1          | E.10   |    | 0.1       |             | 471 | TTF 프로그래밍<br>다음장을<br>참조하십시오:6.4      |
|          | P2.3.4.2 아날로그 출력 2 기능 | 0            | 14     |    | 0         |             | 472 | P2.3.3.2 참조                          |
| P2.3.4.3 | 아날로그 출력 2 검출<br>시간    | 0,00         | 10,00  | s  | 1,00      |             | 473 | 0 = 검출이 없음                           |
|          | P2.3.4.4 아날로그 출력 2 변환 | $\mathbf{0}$ | 1      |    | 0         |             | 474 | 0 = 변환되지 않음<br>1 = 변환됨               |
|          | P2.3.4.5 아날로그 출력 2 최소 | $\mathbf 0$  | 1      |    | 0         |             | 475 | $0 = 0$ mA (0 V)<br>$1 = 4$ mA (2 V) |
|          | P2.3.4.6 아날로그 출력 2 검출 | 10           | 1000   | %  | 100       |             | 476 |                                      |
| P2.3.4.7 | 아날로그 출력 2 옵셋          | $-100,00$    | 100,00 | %  | 0,00      |             | 477 |                                      |

Table 7-13. 출력 신호, 아날로그 출력 2

7.5.4.5 아날로그 출력3 (제어 키패드: 메뉴 M2 → G2.3.5)

| 코드       | 파라미터                    | 최소          | 최대           | 단위   | 공장<br>초기값        | 임의<br>입력값 | ID  | 참조                                       |
|----------|-------------------------|-------------|--------------|------|------------------|-----------|-----|------------------------------------------|
| P2.3.5.1 | 아날로그 출력 3 신호<br>선택      | 0.1         | E.10         |      | 0.1              |           | 471 | TTF 프로그래밍<br>다음장을 참조하십시오:6.4             |
| P2.3.5.2 | 아날로그 출력 3 기능            | $\mathbf 0$ | 14           |      | $\boldsymbol{0}$ |           | 472 | P2.3.3.2 참조                              |
| P2.3.5.3 | 아날로그 출력 3 검출<br>시간      | 0,00        | 10,00        | S    | 1,00             |           | 473 | 0 = 검출이 없음                               |
|          | P2.3.5.4   아날로그 출력 3 변환 | $\Omega$    | $\mathbf{1}$ |      | $\mathbf 0$      |           | 474 | 0 = 변환되지 않음<br>= 변환됨                     |
|          | P2.3.5.5 아날로그 출력 3 최소   | $\mathbf 0$ | $\mathbf{1}$ |      | $\boldsymbol{0}$ |           | 475 | $0 = 0$ mA $(0 V)$<br>$1 = 4$ mA $(2 V)$ |
| P2.3.5.6 | 아날로그 출력 3 검출            | 10          | 1000         | %    | 100              |           | 476 |                                          |
| P2.3.5.7 | 아날로그 출력 3 옵셋            | $-100,00$   | 100,00       | $\%$ | 0,00             |           | 477 |                                          |

Table 7-14. 출력 신호, 아날로그 출력 3

7.5.5 드라이브 제어 파라미터(제어 키패드: 메뉴 M2 → G2.4)

| 코드                 | 파라미터                       | 최소          | 최대             | 단위           | 공장<br>초기값        | 임의<br>입력값 | ID  | 참조                                                                                  |
|--------------------|----------------------------|-------------|----------------|--------------|------------------|-----------|-----|-------------------------------------------------------------------------------------|
| P2.4.1             | 램프1 모양                     | 0,0         | 10,0           | S            | 0,1              |           | 500 | 0 =직선 모양<br>>0 = S-커브 램프 시간                                                         |
| P2.4.2             | 램프 2 모양                    | 0,0         | 10,0           | S            | 0,0              |           | 501 | 0 = 직선 모양 비례<br>>0 = S-커브 램프 시간램프 시간                                                |
| P2.4.3             | 가속시간 2                     | 0,1         | 3000,0         | S            | 10,0             |           | 502 |                                                                                     |
| P2.4.4             | 감속시간 2                     | 0,1         | 3000,0         | S            | 10,0             |           | 503 |                                                                                     |
| P <sub>2.4.5</sub> | 제동 쵸퍼                      | $\mathbf 0$ | 4              |              | $\boldsymbol{0}$ |           |     | 0 =불가능<br>1 = 가동중 사용됨<br>504 2 = 외부 제동 초퍼<br>3 = 중지/실행할 때 사용<br>4 = 가동중 사용됨(테스트 아님) |
| P2.4.6             | 스타트 기능                     | $\Omega$    | $\overline{2}$ |              | 0                |           | 505 | 0 = 램프<br>1 = 빠른 출발<br>2 = 빠른 출발 상태                                                 |
| P <sub>2.4.7</sub> | 스톱 기능                      | $\Omega$    | 3              |              | 0                |           | 506 | 0 = 코스팅<br>1 = 램프<br>2 = 램프+런 가능한 코스트<br>3 = 코스트+런 가능한 램프                           |
| P2.4.8             | DC 제동 전류                   | 0,00        | IL             | A            | $0,7 \times IH$  |           | 507 |                                                                                     |
| P2.4.9             | 정지시 DC 제동시간                | 0,00        | 600,00         | S            | 0,00             |           | 508 | 0 = 중지할 때 DC 제동 OFF                                                                 |
| P2.4.10            | 램프정지시 DC제동을<br>시작하기 위한 주파수 | 0,10        | 10,00          | Hz           | 1,50             |           | 515 |                                                                                     |
| P2.4.11            | 스타트시 DC 제동<br>시간 스타트       | 0,00        | 600,00         | $\mathsf{S}$ | 0,00             |           | 516 | 0 = 시작할 때 DC 제동 ON                                                                  |
| P2.4.12            | 플럭스 제동                     | $\Omega$    | $\mathbf{1}$   |              | $\Omega$         |           | 520 | $0 = \bigcirc$<br>$1 = On$                                                          |
| P2.4.13            | 플럭스 제동 전류                  | 0,00        | IL             | A            | IH               |           | 519 |                                                                                     |

Table 7-15. 드라이브 제어 파라미터, G2.4

| 코드     | 파라미터                           | 최소   | 최대     | 단위 | 공장<br>초기값 | 임의<br>입력값 | ID  | 참조                       |
|--------|--------------------------------|------|--------|----|-----------|-----------|-----|--------------------------|
| P2.5.1 | 범위 1<br>낮은 한도」<br>금지<br>주파수    | 0,00 | 320,00 | Hz | 0,00      |           | 509 | 않음<br>= 사용하지<br>0        |
| P2.5.2 | 범위<br>높은 한도<br>금지<br>주파수       | 0,00 | 320,00 | Hz | 0,00      |           | 510 | 않음<br>= 사용하지<br>$\Omega$ |
| P2.5.3 | 범위<br>금지<br>낮은 한도 <br>주파수<br>2 | 0,00 | 320,00 | Hz | 0,00      |           | 511 | 않음<br>= 사용하지<br>$\Omega$ |
| P2.5.4 | 범위<br>높은 한도<br>금지<br>주파수<br>2  | 0,00 | 320,00 | Hz | 0,00      |           | 512 | 않음<br>= 사용하지<br>$\Omega$ |
| P2.5.5 | 금지 주파수 범위 3 낮은 한도              | 0,00 | 320,00 | Hz | 0,00      |           | 513 | 않음<br>= 사용하지<br>$\Omega$ |
| P2.5.6 | 범위 3<br>높은 한도,<br>금지<br>주파수    | 0,00 | 320,00 | Hz | 0,00      |           | 514 | 않음<br>0 = 사용하지           |
| P2.5.7 | 가속/감속 금지<br>램프                 | 0,1  | 10,0   | X  | 1,0       |           | 518 |                          |

 $7.5.6$  금지 주파수 파라미터 (제어 키패드: 메뉴 M2  $\rightarrow$  G2.5)

Table 7-16. Prohibit frequency parameters, G2.5

 $7.5.7$  모터 제어 파라미터(제어 키패드: 메뉴 M2  $\rightarrow$  G2.6)

| 코드      | 파라미터               | 최소             | 최대             | 단위         | 공장<br>초기값 입력값  | 임의 | ID  | 참조                                                   |
|---------|--------------------|----------------|----------------|------------|----------------|----|-----|------------------------------------------------------|
| P2.6.1  | 모터 제어 모드           | $\mathbf{0}$   | $\mathbf{1}$   |            | $\mathbf 0$    |    | 600 | 0=주파수 제어<br>1=속도 제어                                  |
| P2.6.2  | U/f 최적화            | $\Omega$       | $\mathbf{1}$   |            | $\overline{0}$ |    | 109 | 0=사용하지 않음<br>1=자동 토크 상승                              |
| P2.6.3  | U/f 비율 선택          | $\Omega$       | 3              |            | 0              |    | 108 | 0=직선 모양 비례<br>1=제곱<br>2=프로그램<br>3=직선 모양 및 플럭스<br>최적화 |
| P2.6.4  | 약계자 영역             | 8,00           | 320,00         | Hz         | 50,00          |    | 602 |                                                      |
| P2.6.5  | 약계자 영역에서의 전압       | 10,00          | 200,00         | %          | 100,00         |    | 603 | n% x Unmot                                           |
| P2.6.6  | U/f 곡선 중간점 주파수     | 0,00           | P2.6.4         | <b>Hz</b>  | 50,00          |    | 604 |                                                      |
| P2.6.7  | U/f 곡선 중간점 전압      | 0,00           | 100,00         | %          | 100,00         |    | 605 | $n\% \times U_{nnot}$<br>파라미터 최대의 값= P2.6.5          |
| P2.6.8  | 제로 주파수에서의 출력<br>전압 | 0,00           | 40,00          | %          | Varies         |    | 606 | $n\% \times U_{nmot}$                                |
| P2.6.9  | 스위칭 주파수            | 1,0            | Varies         | <b>kHz</b> | Varies         |    | 601 | 정확한 수치를 위해서는<br>표121참조                               |
| P2.6.10 | 과전압 컨트롤러           | $\overline{0}$ | $\overline{2}$ |            | 1              |    | 607 | 0=사용하지 않음<br>1=사용된(램핑이 없음)<br>2=사용된 (램핑)             |
| P2.6.11 | 저전압 컨트롤러           | $\Omega$       | $\mathbf{1}$   |            | 1              |    | 608 | 0=사용하지 않음<br>1=사용된                                   |
| P2.6.12 | 모터 인식              |                |                |            |                |    | 631 | 0=반응 없음<br>1=모터 작동없이 인식                              |

Table 7-17. 모터 제어 파라미터, G2.6

## 7.5.8 보호 (제어 키패드: 메뉴 M2 → G2.7)

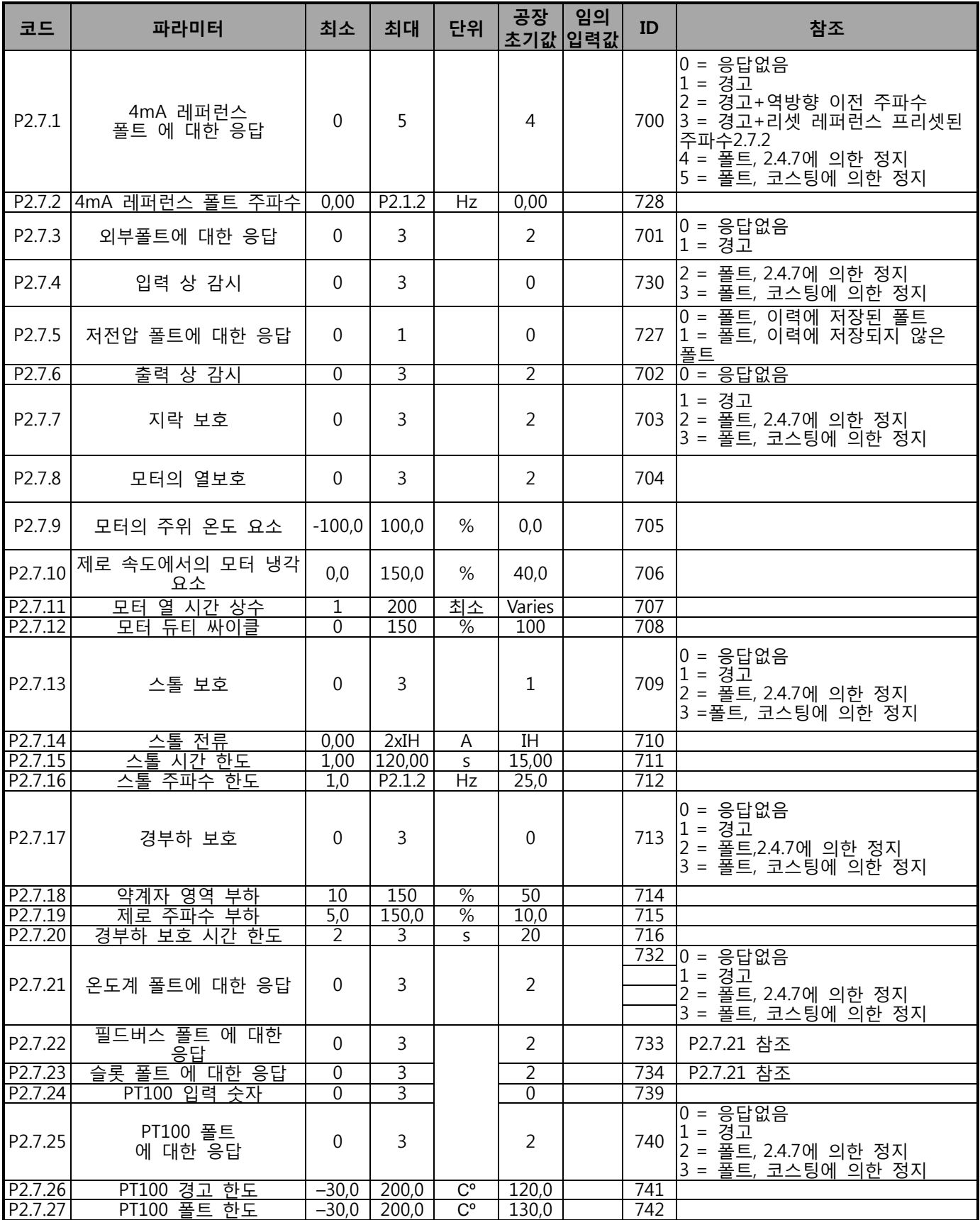

Table 7-18. 보호, G2.7

| 코드                 | 파라미터                     | 최소           | 최대             | 단위 | 공장<br>초기값    | 임의<br>│입력값 | ID  | 참조                                    |
|--------------------|--------------------------|--------------|----------------|----|--------------|------------|-----|---------------------------------------|
| P2.8.1             | 대기 시간                    | 0,10         | 10,00          | S. | 0,50         |            | 717 |                                       |
| P2.8.2             | 시도 시간                    | 0,00         | 60,00          | S  | 30,00        |            | 718 |                                       |
| P <sub>2.8.3</sub> | 스타트 기능                   | $\mathbf 0$  | $\overline{2}$ |    | $\mathbf 0$  |            | 719 | 0 = 램프<br>1 = 빠른 출발<br>2 = P2.4.6에 의함 |
| P2.8.4             | 저전압 트립 후에<br>시도한 횟수      | $\mathbf{0}$ | 10             |    | $\mathbf{1}$ |            | 720 |                                       |
| P2.8.5             | 과전압 트립 후에<br>시도한 횟수      | 0            | 10             |    | 1            |            | 721 |                                       |
| P2.8.6             | 과전류 트립 후에<br>시도한 횟수      | $\mathbf{0}$ | 3              |    | $\mathbf{1}$ |            | 722 |                                       |
| P <sub>2.8.7</sub> | 4mA 레퍼런스 트립<br>후에 시도한 횟수 | $\mathbf 0$  | 10             |    | $\mathbf{1}$ |            | 723 |                                       |
| P2.8.8             | 모터 온도 폴트 트립<br>후에 시도한 횟수 | $\mathbf{0}$ | 10             |    | $\mathbf{1}$ |            | 726 |                                       |
| P2.8.9             | 외부 폴트 트립 후에<br>시도한 횟수    | $\mathbf 0$  | 10             |    | $\mathbf 0$  |            | 725 |                                       |
| P2.8.10            | 경부하 폴트 트립<br>후에 시도한 횟수   | 0            | 10             |    | 1            |            | 738 |                                       |

 $7.5.9$  오토 스타트 파라미터(제어 키패드: 메뉴 M2  $\rightarrow$  G2.8)

Table 7-19. 오토 스타트 파라미터, G2.8

7.5.10 펌프 및 팬 제어 파라미터(제어 키패드: 메뉴 M2 G2.9)

| 코드      | 파라미터                   | 최소     | 최대     | 단위 | 공장           | 임의  | ID   | 참조 |
|---------|------------------------|--------|--------|----|--------------|-----|------|----|
|         |                        |        |        |    | 초기값          | 입력값 |      |    |
| P2.9.1  | 보조 드라이브 댓수             | 0      | 4      |    | $\mathbf{1}$ |     | 1001 |    |
| P2.9.2  | 보조 드라이브 1의<br>스타트 주파수  | P2.9.3 | 320,00 | Hz | 51,00        |     | 1002 |    |
| P2.9.3  | 보조 드라이브 1의 정지<br>주파수   | P2.1.1 | P2.9.2 | Hz | 10,00        |     | 1003 |    |
| P2.9.4  | 보조 드라이브 2의<br>스타트 주파수  | P2.9.5 | 320,00 | Hz | 51,00        |     | 1004 |    |
| P2.9.5  | 보조 드라이브 2의 정지<br>주파수   | P2.1.1 | P2.9.4 | Hz | 10,00        |     | 1005 |    |
| P2.9.6  | 보조 드라이브 3의<br>스타트 주파수  | P2.9.7 | 320,00 | Hz | 51,00        |     | 1006 |    |
| P2.9.7  | 보조 드라이브 3의 정지<br>주파수   | P2.1.1 | P2.9.6 | Hz | 10,00        |     | 1007 |    |
| P2.9.8  | 보조 드라이브 4의<br>스타트 주파수  | P2.9.9 | 320,00 | Hz | 51,00        |     | 1008 |    |
| P2.9.9  | 보조 드라이브 4의 정지<br>주파수   | P2.1.1 | P2.9.8 | Hz | 10,00        |     | 1009 |    |
| P2.9.10 | 보조 드라이브들의스타트<br>지연     | 0,0    | 300,0  |    | 4,0          |     | 1010 |    |
| P2.9.11 | 보조 드라이브들의 정지<br>지연     | 0,0    | 300,0  | S  | 2,0          |     | 1011 |    |
| P2.9.12 | 보조 드라이브 1의<br>레퍼런스 스톱  | 0,0    | 100,0  | S  | 0,0          |     | 1012 |    |
| P2.9.13 | 보조 드라이브 2의<br>레퍼런스 스톱  | 0,0    | 100,0  | %  | 0,0          |     | 1013 |    |
| P2.9.14 | 보조 드라이브 3 의<br>레퍼런스 스톱 | 0,0    | 100,0  | %  | 0,0          |     | 1014 |    |

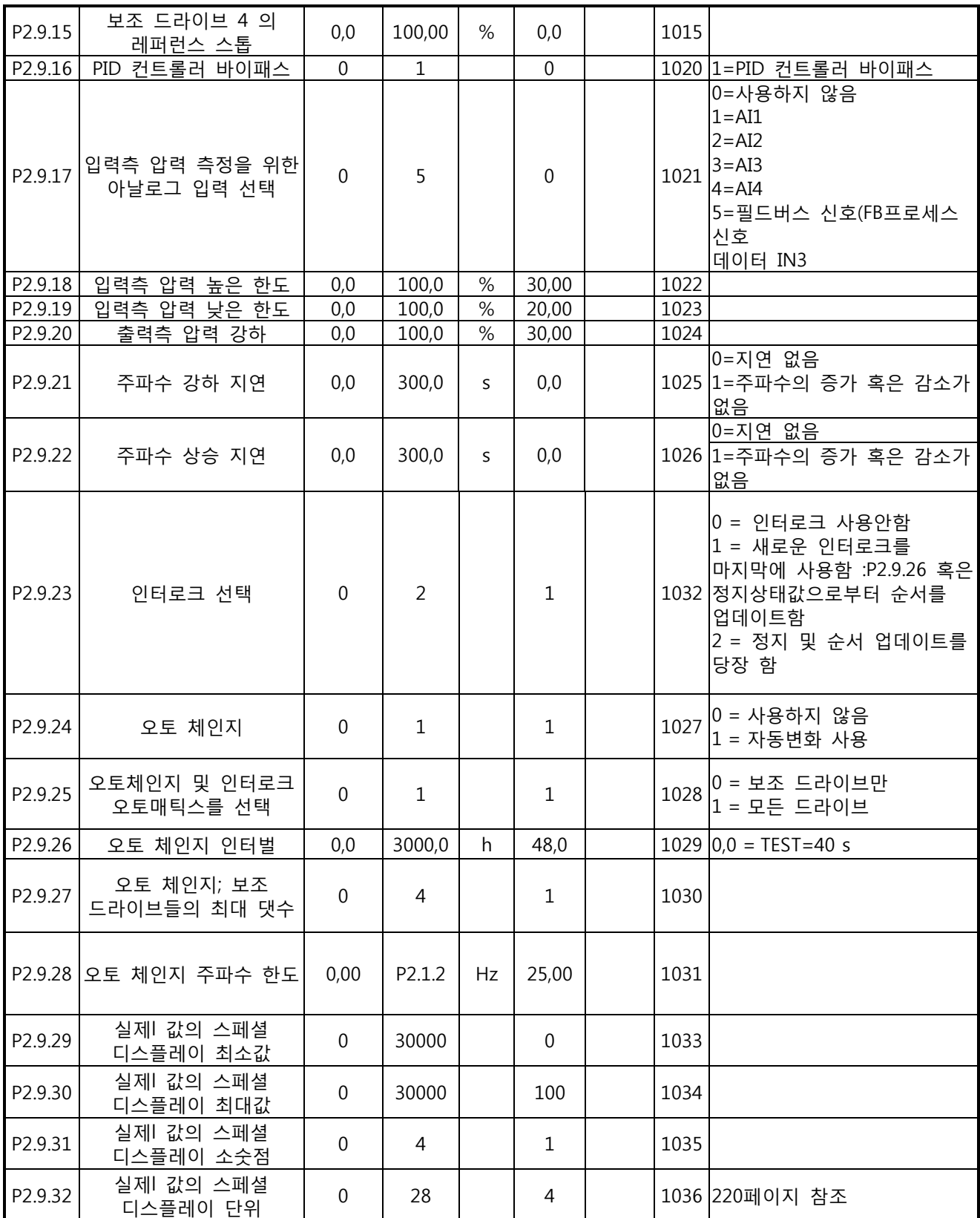

Table 7-20. 펌프 및 팬 제어 파라미터

7.5.11 키 패드 제어 (제어 키패드: 메뉴 M3)

키패드의 제어 위치와 방향의 설정에 대한 파라미터는 아래에 있습니다. 각 제품 사용자 매뉴얼의 키패드 제어 메뉴를 참조하십시오.

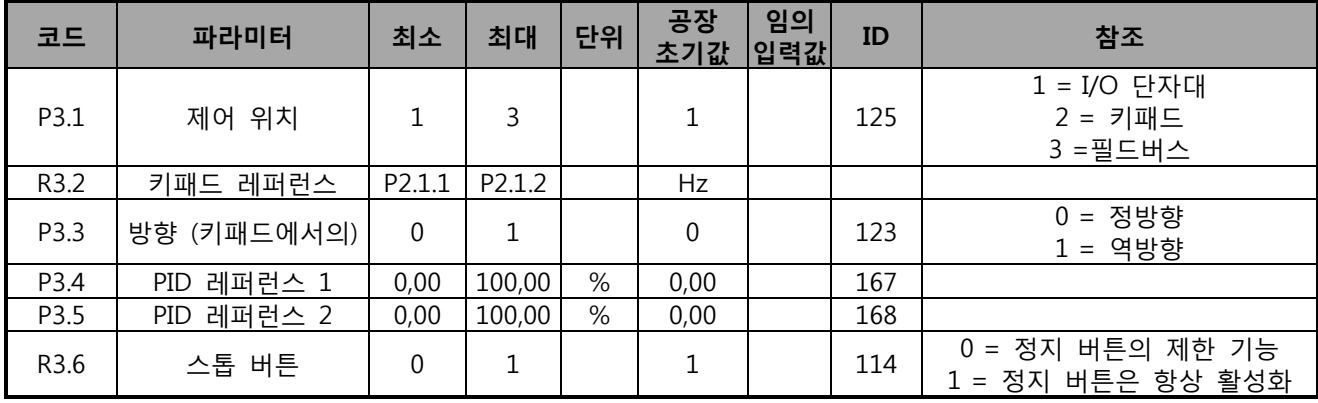

Table 7-21. 키패드 제어 파라미터, M3

7.5.12 시스템 메뉴 (제어 키패드: M6)

모터 주파수 변환기의 파라미터 및 기능 관련된 일반 사용에 관한 메뉴로, 언어 설정, 파라미터 설정 혹은 하드웨어 및 소프트 웨어 정보 확인이 가능합니다. 제품의 사용자 매뉴얼을 확인하십시오..

7.5.13 확장 보드 (제어 키패드: 메뉴 M7)

M7 메뉴는 제어 보드에 부착된 확장 및 옵션 보드 관련된 정보를 제공합니다. 더 많은 정보를 위해서는 각 제품의 사용자 매뉴얼을 참조하십시오.

## **8. 파라미터 설명**

다음 페이지에는 파라미터가 ID 넘버에 따라 설명되어 있습니다. 회색으로 표시된 ID 넘버(예: 418 모터 포텐셔메터 UP) TTF 프로그래밍이 사용되야 함을 의미합니다. 72쪽 참조. (다음장을 참조하십시오:6.4).

몇몇 파라미터의 이름은 이름과 함께 코드가 주어집니다. 이는 All in One 의 코드를 의미합니다. 아무런 코드가 주어지지 않았을 경우 해당 파라미터는 모두 사용가능합니다. 아래를 참조하십시오. 아래에 나타나는 파라미터 또한 포함되어 있습니다.

- 1 베이직 어플리케이션
- 2 스탠다드 어플리케이션
- 3 Local/Remote 제어 어플리케이션
- 4 다단속 제어 어플리케이션
- 5 PID 제어 어플리케이션
- 6 Milti-Purpose 제어
- 7 펌프 및 팬 제어 어플리케이션

### 101 최소 주파수 (2.1, 2.1.1)

### 102 최대값 주파수 (2.2, 2.1.2)

주파수 변환기의 주파수 한계 설정 이 파라미터의 최대값은 320 Hz 입니다. 최소 및 최대 주파수 설정은 다른 파라미터와 관련되어 있습니다. (예 P리셋 속도 1(ID105), 프리셋 속도 2(ID106), 4mA 폴트 프리셋 속도(ID728)

## 103 가속시간 1 (2.3, 2.1.3)

## 104 감속시간 1 (2.4, 2.1.4)

이 한도한계는 출력 주파수를 제로주파수에서 최대 주파수까지 증가시키는데 필요한 시간을 의미합니다. (par. ID102).

#### 105 프리셋 속도 1 1246 (2.18, 2.1.14, 2.1.15)

### 106 프리셋 속도 2 1246 (2.19, 2.1.15, 2.1.16)

이 파라미터는 레퍼런스 주파수를 정의하는데 사용되며, 적절한 디지털 입력이 활성화 되었을 경우 가능합니다.

파라미터값은 자동으로 최대 주파수에 한정됩니다. (ID102).

Multi purpose 제어의 TTF-프로그래밍의 활용을 인지하십시오.

모든 디지털 입력이 프로그램 가능하기 때문에, 프리셋 속도 기능을 위하여 2개의 DIN을 지정해야합니다. (파라미터 ID419 와 ID420).

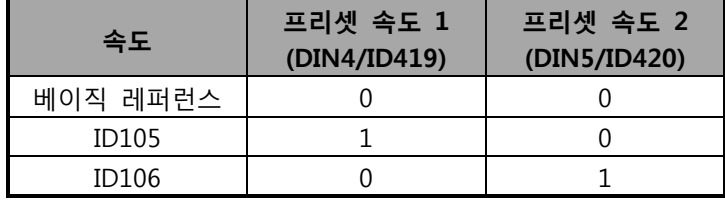

Table 8-1. 프리셋 속도

### 107 전류 한도 (2.5, 2.1.5)

이 파라미터는 주파수변환기에서 모터의 최대 전류를 정의합니다. 이 파라미터 값은 사이즈에 따라 달라지며, 전류 한계를 변동할 경우 스톨 전류 한계는 전류 한계치의 90% 선으로 내부적으로 계산됩니다.

전류 한계기능이 활성화될 경우, 활성화된 드라이브 출력은 감소합니다. **주의: 이 값은 과전류 트립 한계가 아닙니다.** 

### 108 U/f 비율 선택 234567 (2.6.3)

- 직선모양: 모터로의 전압은 출력 주파수의 기능으로 FWP 주파수(ID602)에서 제로 주파수 **0** 전압에서(ID606) 약계자 영역(FWP) 전압(ID603)으로 변동합니다. 이 프리셋은 다른 설정이 필요하지 않을 경우 사용됩니다.
- Squared: **1** 모터로의 전압은 제로 포인트 전압(ID606)에서 다음의 곡선 형태로 약계자 영역(ID602) 까지 변동합니다. 모터는 저 자화(Low magnetised) 상태로 약계자 영역 아래로 작동하여 적은 토크를 생산합니다. squared U/f ratio 는 토크 수요가 속도의 제곱과 비래한 곳에 사용될 수 있습니다. 예: 원심성의 팬과 펌프. 제곱된 U/f 비율은 토크 수요가 속도의 제곱과 관련된 어플이케이션 예를 들면 그림 22의 원심 팬 혹은 펌프에 사용할 수 있습니다.

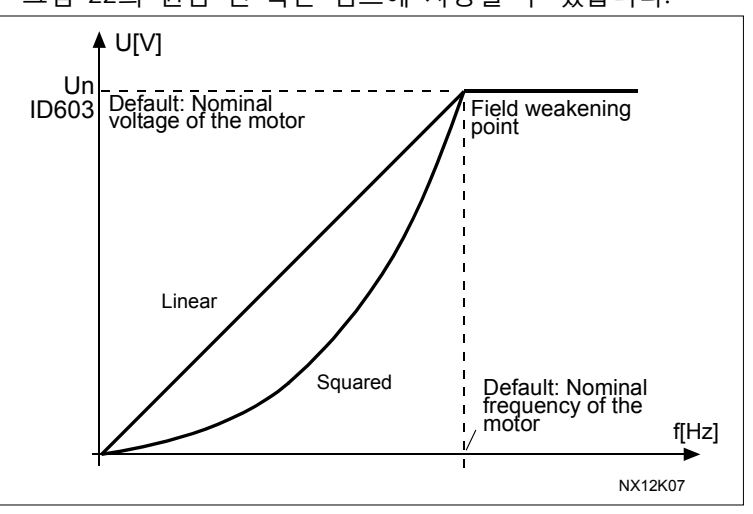

Figure 8-1. 모터 전압의 비례 및 제곱 변화

### **프로그램 가능한 U/f 곡선:**

**2** U/f 곡선은 3 개의 포인트로 프로그램 가능합니다: 제로 주파수 전압 (P1), 중간점 전압/주파수(P2), 약계자영역(P3). 프로그램 가능한 U/f 곡선은 저 주파수에서 더 많은 토크가 필요할 시 사용할 수 있습니다. 최적의 세팅은 모터 시험운전 ID631로 설정 가능합니다.

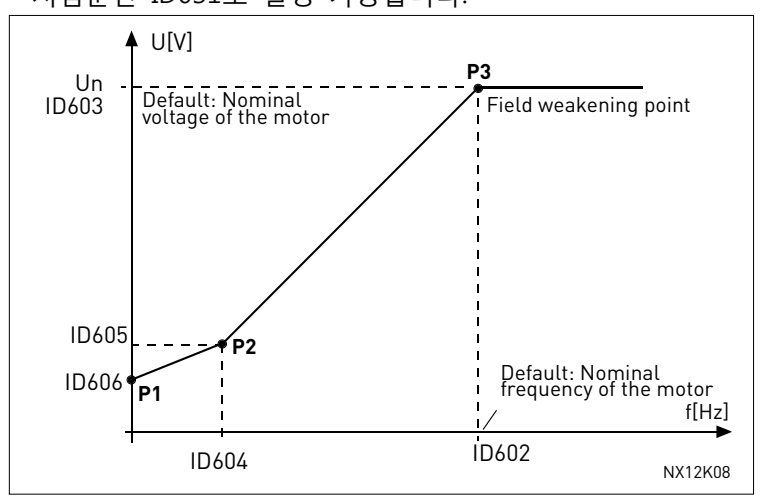

Figure 8-2. 프로그램 가능한 U/f 곡선

**플럭스 최적화를 가진 직선모양**

3 주파수 변환기는 최소 모터 전류를 찾는 것을 시작으로 에너지를 절약하고 모터 소음을 줄입니다. 이 기능은 팬과 펌프와 같은 곳에도 사용될 수 있습니다.

109 U/f 최적화 (2.13, 2.6.2)

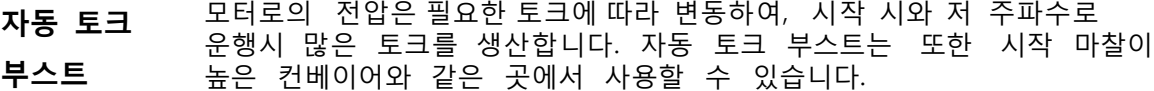

**예:**

0Hz 에서 높은 토크로 시작하려면 무엇을 바꿔야 하나요?

◆ 먼저 모터의 정격 값을 설정하십시오(파라미터 그룹 2.1)

옵션 1: 자동기능.

스톱 1 모터 인식 런 작동 (ID631, P2.6.16) 스톱 2:

값 1 로 파라미터 활성화.

옵션 2: 수동 튜닝 프로그램 가능한 U/f 커브를 파라미터 2.6.3 (ID108)에 값 2 를 주어 사용하십시오.

제로지점 전압 (ID606)과 중간지점 전압/ 주파수 (ID604 and ID605), 필요한 토크를 얻기 위해서 더 높은 전류를 사용하십시오. 먼저 파라미터 ID108 을 프로그램 가능한 U/f 곡선 (값 2)로 설정하시고, 제로지점 전압을 증가하여, 제로 속도에서 충분한 전류를 확보합니다. 그 다음에 중간지점 전압 (ID605)을 1.4142\*ID606 로 설정하고 중간지점 주파수 (ID604)을 값 ID606/100%\*ID111 로 설정하십시오.

NOTE! 높은 토크 - 낮은 속도 에서 모터가 과열될 수 있습니다. 이러한 상태에서 모터가 연장된 시간 동안 운행될 경우 모터 냉각에 각별한 주의가 필요합니다. 온도가 급격하게 상승할 경우 외부 냉각을 사용하십시오.

#### 110 모터의 정격 전압 (2.6, 2.1.6)

Un 값을 모터의 명판에서 찾으십시오. 이 파라미터는 약계자 영역 (ID603) 에서 전압을 100%\* Un 모터로 설정합니다. Delta/Star 연결을 사용하십시오.

#### 111 모터의 정격 주파수 (2.7, 2.1.7)

모터의 명판에서 이 fn 값을 찾으십시오. 이 파라미터는 약계자 영역을 같은 값으로 설정합니다.

### 112 모터의 정격 속도 (2.8, 2.1.8)

nn 값을 모터의 명판에서 찾으십시오.

### 113 모터의 정격 전류(2.9, 2.1.9)

In 값을 모터의 명판에서 찾으십시오. 자화 (magnetization) 전류가 제공되었을 경우, 모터 인식 런 (NXP는 해당)을 시작하기전에 파라미터 ID612을 설정하십시오.

## 114 스톱 버튼 활성화 됨(3.4, 3.6)

어디에서나 "hotspot"에서 정지버튼을 누르려고 할경우, 값1을 입력하십시오. :ID125를 참조하십시오.

## 117 I/O 주파수 레퍼런스 선택 12346 (2.14, 2.1.11)

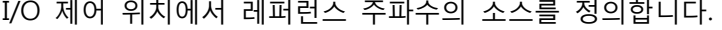

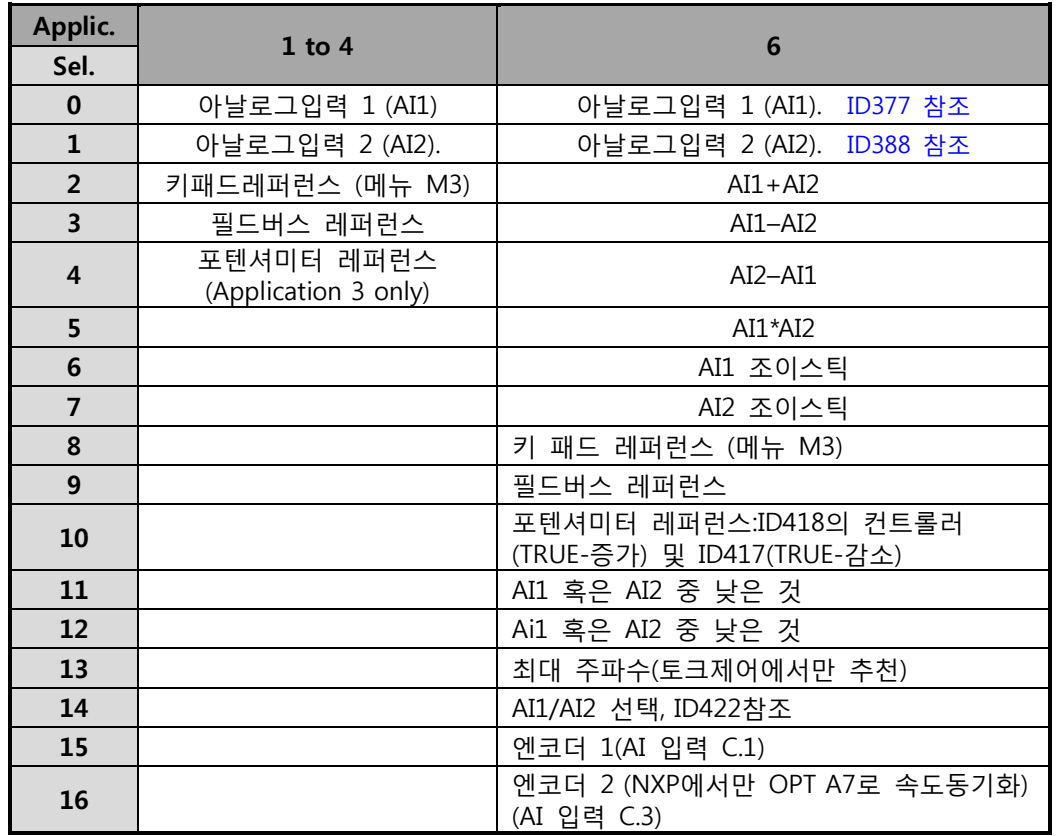

Table 8-2. 선택 ID117

### 118 PID 제어기 게인 57 (2.1.12)

파라미터는 PID 제어기의 게인값을 설정합니다. 파라미터 값이 100%로 설정되고 10%의 에러값을 변경할 경우 제어기 출력을 10% 변경합니다. 파라미터값이 0으로 설정될 경우 PID 제어기가 ID 제어기로 작동합니다.

137 페이지의 예시를 확인하십시오.

### 119 PID 제어기 I-시간 57 (2.1.13)

파라미터 ID119는 PID 제어기의 통합 시간을 정의합니다. 파라미터가 1,00초 로 설정되었을 경우 10%의 에러값은 제어기 출력을 10,00%/s 로 변동시킵니다. 파라미터값이 0,00으로 설정되었을 경우 PID제어기는 PD 제어기로 작동합니다. 137 페이지의 예시를 확인하십시오.

### 120 모터 역률 PHI (2.10, 2.1.10)

모터 명판의 역 률(phi)을 찾습니다.

### 121 키패드 주파수 레퍼런스 선택 234567 (2.1.12, 2.1.13, 2.2.6, 2.2.1.2)

키패드에서 제어되는 주파수 레퍼런스 소스를 선택합니다.

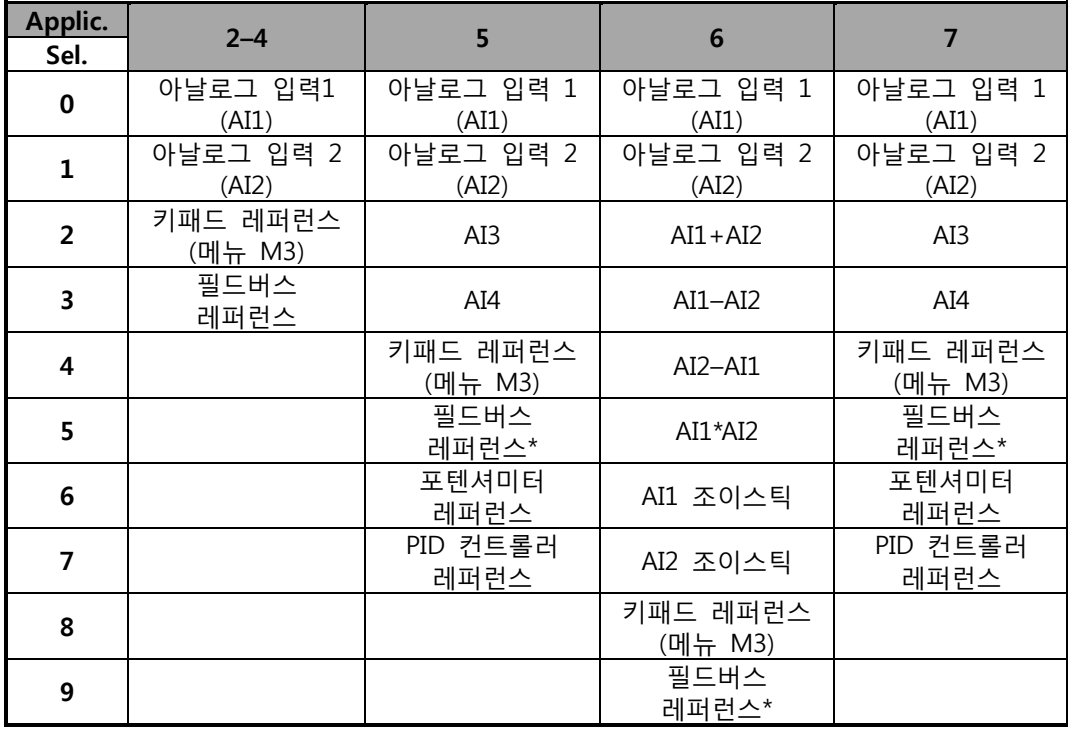

Table 8-3. 파라미터 ID121를 위한 선택

\*FB 속도 레퍼런스. 더 많은 정보를 위하여 필드버스 매뉴얼을 참조하십시오.

## 122 필드버스 주파수 레퍼런스 선택 234567 (2.1.13, 2.1.14, 2.2.7, 2.2.1.3)

필드버스에서 제어될 경우 주파수 레퍼런스 소스를 정의합니다. 다른 것의 선택은 ID121을 참조하십시오.

### 123 키패드 방향 (3.3)

- **0** 정방향: 키패드로 제어시 모터가 전방으로 회전.
- **1** 역방향: 키패드로 제어시 모터가 역회전

더 많은 정보를 위하여 제품의 사용자 매뉴얼을 참조하십시오.

### <span id="page-126-0"></span>124 조깅 스피드 레퍼런스 34567 (2.1.14, 2.1.15, 2.1.19)

디지털 입력으로 활성화될 경우 조깅 속도 정의 ID301와 ID413 참조. 파라미터 값은 자동으로 최대주파수(ID102)에 제한.

## 125 제어위치 (3.1)

이 파라미터로 제어 위치를 변경합니다. 더많은 정보를 위하여, 제품의 사용자 매뉴얼을 참조하십시오. 시작버튼을 3 초동안 눌러 제어 키패드를 활성화된 제어위치로 선택하고, 런 상태 정보 (런/스톱, 방향, 레퍼런스)을 복사합니다.

- **0** PC 제어(NC 드라이브에 의해 활성화)
- **1** I/O 단자대
- **2** 키패드
- **3** 필드버스
- 126 프리셋 속도 3 46 (2.1.17)
- 127 프리셋 속도 4 46 (2.1.18)
- 128 프리셋 속도 5 45 (2.1.19)
- 129 프리셋 속도 6 46 (2.1.20)

### 130 프리셋 속도 7 46 (2.1.21)

이 파라미터들은 디지털 입력 조합의 적절한 주파수 레퍼런스를 정의합니다. 다단속 어플리케이션 (어플리케이션 4)에서 디지털입력 DIN4, DIN5, DIN6 은 프리셋 속도 기능으로 설정되어 있습니다. 활성화된 입력 조합은 프리셋 속도 레퍼런스를 선택할 수 있습니다. Multi purpose 제어의 TTF-프로그래밍의 활용을 인지하십시오. 모든 디지털 입력은 프로그램 가능하기 때문에 3 개의 DIN 을 프리셋 속도 기능(파라미터 ID41, ID420, ID421)에 할당하십시오.

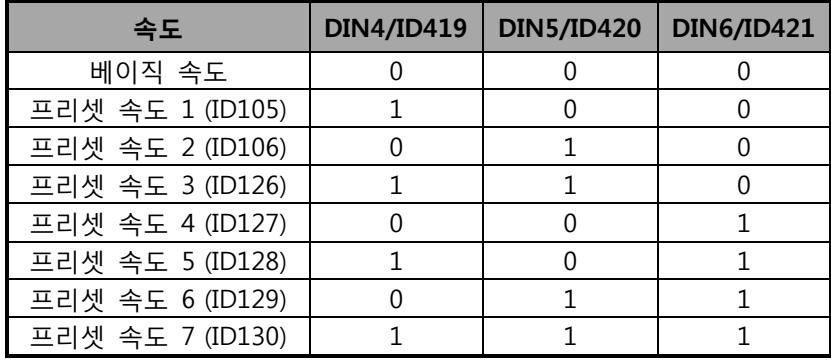

Table 8-4. 1에서 7까지의 프리셋 속도

다음 파라미터를 참조하십시오. : ID's 105 및 106. 파라미터값은 자동으로 최대 주파수에 한정됩니다.(ID102)

## 131 I/O 주파수 레퍼런스 선택, 위치 B 3 (2.1.12)

다음의 파라미터 값을 참조하십시오.(ID117)

### 132 PID 제어기 D-시간 57 (2.1.14)

파라미터 ID132는 PID 제어기의 유도시간을 정의합니다. 파라미터가 1,00 초로 설정되었을 경우, 에러값을 10% 변동할 경우, 제어기 출력은 10,00% 변동합니다. 파라미터값이 0,00s로 선택될 경우 PID 제어기가 PI 제어기로 작동합니다.

## **예 1:**

에러값을 0으로 줄이기 위하여, 주파수 변환기는 다음과 같이 작동합니다.

P2.1.12,  $P = 0\%$ 주어진 값: P2.1.13, I-시간 = 1.00 초 P2.1.14, D-시간 = 0.00 초 최소 주파수. = 0 Hz 에러값 (세트 포인트 – 프로세스 값) = 10.00% 최대 주파수. = 50 Hz

이 예시에서, PID 제어기는 사실상 I-제어기로 작동하며, 파라미터 2.1.13 (I-시간)의 주어진 값에 의해 PID값이 에러값이 0 이될 때까지 매초 5 Hz (최소주파수와 최대주파수 사이 10%의 차이) 변동합니다.

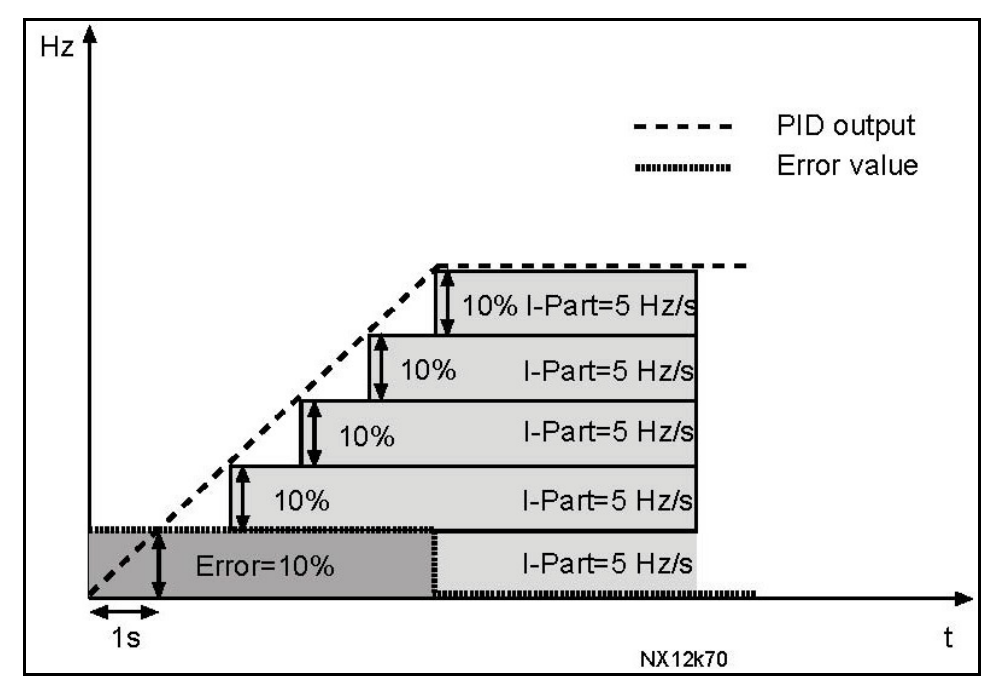

Figure 8-3. 제어기 로서의 PID 제어기 기능.

### **예 2:**

주어진 값:

P2.1.12,  $P = 100\%$ 

P2.1.13, I-시간 = 1.00 s

P2.1.14, D-시간 = 1.00 s 최소 주파수. = 0 Hz

에러값 (세트 포인트 – 프로세스 값) = 10%, 최대주파수. = 50 Hz

전원이 들어왔을 경우, 시스템은 설정 상황과 현재 상황 값의 차이를 감지하여, PID 출력을 증가시키거나 감소시킵니다. 2.1.13 값에 따라 감소합니다.

차이가 0이 될 경우 출력은 파라미터 에러값이 음수일 경우, 주파수 변화기는 출력을 감소시킵니다. 그림 8-4 참조

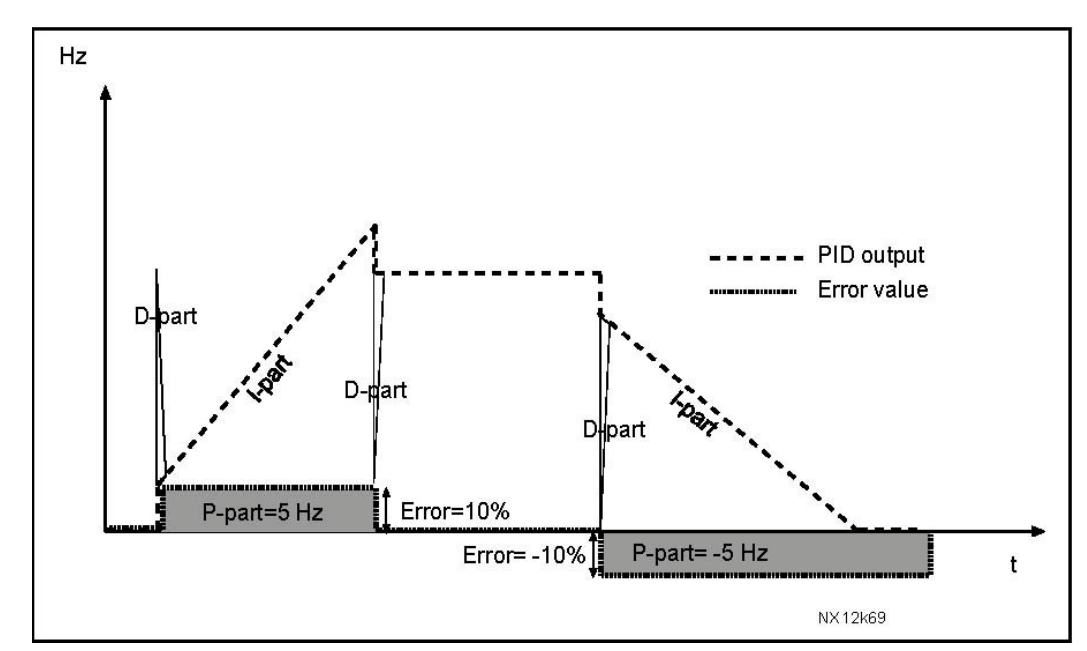

Figure 8-4. 예 2의 값을 가진 PID 출력 곡선

## **예 3:**

주어진 값: P2.1.12,  $P = 100\%$ P2.1.13, I-시간 = 0.00초 P2.1.14, D-시간 = 1.00초 최소 주파수 = 0 Hz 에러값 (세트 포인트 – 프로세스 값 ) = 10%/초, 최대 주파수 = 50 Hz 에러값이 증가함에 따라 PID 출력 또한 설정 값에 따라 증가합니다. (D시간 = 1.00초)

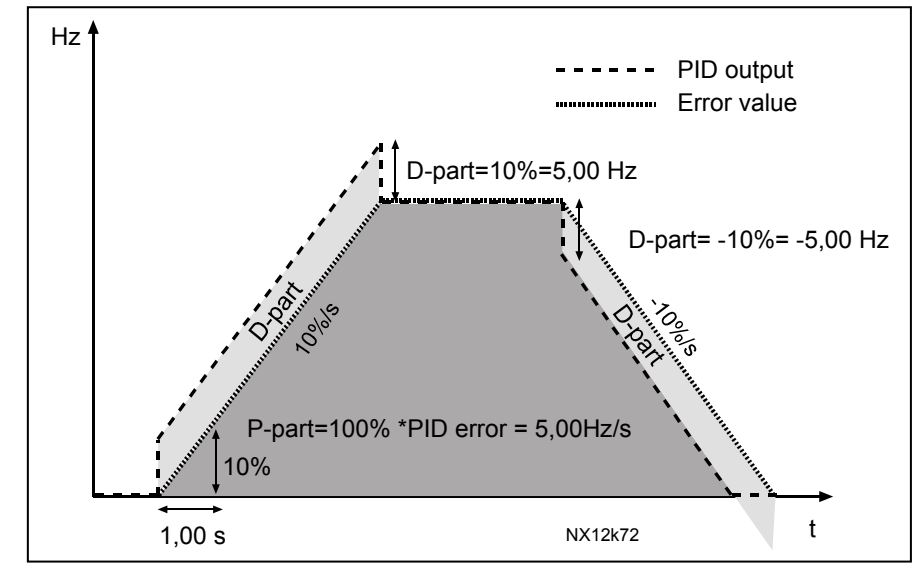

Figure 8-5. 예 3의 값을 가진 PID 출력

- 133 프리셋 속도 8 4 (2.1.22) 134 프리셋 속도 9 4 (2.1.23)
- 135 프리셋 속도 10 4 (2.1.24)
- 136 프리셋 속도 11 4 (2.1.25)
- 137 프리셋 속도 12 4 (2.1.26)
- 138 프리셋 속도 13 4 (2.1.27)
- 139 프리셋 속도 14 4 (2.1.28)
- 140 프리셋 속도 15 4 (2.1.29)

다단속 어플리케이션 (ASFIFF04)에서 프리셋 속도를 사용할 경우 파라미터 ID301에 값 13을 입력해야 합니다. 다단속 어플리케이션에서 디지털 입력 DIN4, DIN5 및 DIN6은 리셋 속도 기능에 할당되어 있습니다. 활성화된 입력 조합이 레퍼런스를 선택합니다.

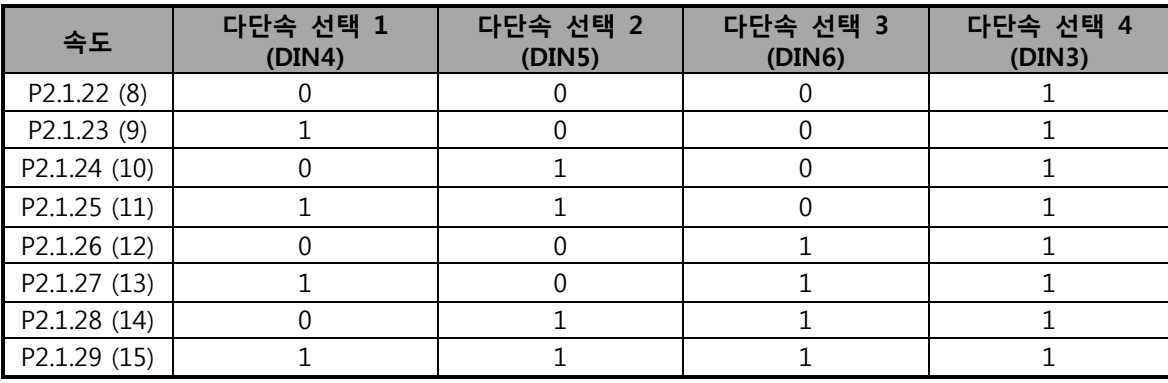

Table 8-5. 디지털 입력 DIN3, DIN4, DIN5 및 DIN6를 가진 다단속 선택

## 141 AI3 신호 선택 567 (2.2.38, 2.2.4.1)

AI3 신호를 아날로그 입력에 이 파라미터와 함께 연결하십시오. 더 많은 정보를 위하여 6.4장을 참조하십시오.

참조: NXP 드라이브와 Multi-Purpose 제어 어플리케이션 (어플리케이션 6)을 사용할 경우, 값 0.1으로 설정시 필드버스에서 AI3 을 제어 가능합니다.

## 142 AI3 신호 검출 시간 567 (2.2.41, 2.2.4.2)

파라미터 값이 0, 0이상 주어졌을 시, 이 기능은 들어오는 아날로그 입력 신호의 잡음을 검출합니다. 긴 검출 시간은 규정 응답속도를 느리게 합니다. ID324 파라미터를 참조하십시오.

## 143 AI3 신호 범위 567 (2.2.39, 2.2.4.3)

이 파라미터로 AI3 신호 범위를 설정합니다.

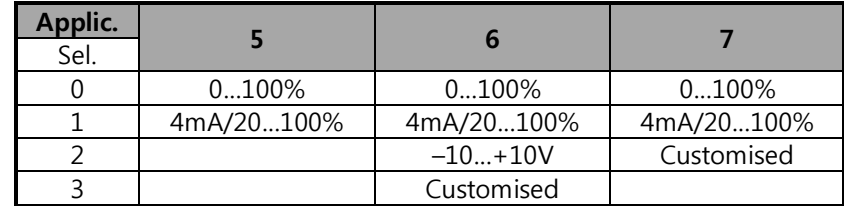

Table 8-6. 파라미터 ID143를 위한 선택

144 AI3 임의 세팅 최소값 67 (2.2.4.4) 145 AI3 임의 세팅 최대값 67 (2.2.4.5) AI3 신호의 최고 값을 다음 번위내에서 설정합니다 - 160…160%

**예:** 최소 40%, 최대 80%=8…16mA

- 151 AI3 신호 변환 567 (2.2.40, 2.2.4.6) **0** = 변환 없음 **1** = 신호 변환됨
- 152 AI4 신호 선택 567 (2.2.42, 2.2.5.1) 다음 ID 참조: 141
- 153 AI4 검출 시간 567 (2.2.45, 2.2.5.2) 다음 ID 참조: 142
- 154 AI4 신호 범위 567 (2.2.43, 2.2.5.3) 다음 ID 참조: 143
- 155 AI4 임의 입력값 최소값 67 (2.2.5.3, 2.2.5.4)
- 156 AI4 임의 입력값 최대값 67 (2.2.5.4, 2.2.5.5) 다음ID 참조: 144 및 145
- 162 AI4 신호 변환 567 (2.2.44, 2.2.5.5, 2.2.5.6) 다음 ID 참조: 151.

## 164 모터 제어 모드 1/2 6 (2.2.7.22)

접점 열림 (oc) = 모터 제어모드 1 선택 접점 닫힘 (cc) = 모터 제어므도모드 2 선택 파라미터 ID

600 및 521을 참조하십시오.

정지상태에서 반대로 변경 가능합니다.

#### 165 AI1 조이스틱 옵셋 6 (2.2.2.11)

주파수 제로포인트를 다음과 같이 설정합니다: 디스플레이의 파라미터에서, 포텐셔미터를 제로 포인트에 위치시키고, 키패드의 Enter 버튼을 누릅니다 참조 : 레퍼런스 검출은 변동하지 않음. 리셋버튼을 눌러 파라미터 값을 0,00%으로 만듭니다.

### 166 AI2 조이스틱 옵셋 6 (2.2.3.11)

다음 파라미터 참조:ID165.

167 PID 레퍼런스 1 57 (3.4)

PID 제어기 키패드 레퍼런스는 0%에서 100%사이에 설정가능하며, 이 레퍼런스값은 파라미터 ID332 = 2 일 경우 PID 레퍼런스로 활성화됩니다.

168 PID 레퍼런스 2 57 (3.5)

PID 제어기 키패드 레퍼런스는 0%에서 100%사이에 설정가능하며, 이 레퍼런스값은 DIN5 기능 = 13 와 DIN5 컨택트가 닫혔을 때 활성화 됩니다.

### 169 필드버스 DIN 4 (FBFixed 제어언어, bit 6) 6 (2.3.3.27)

#### 170 필드버스 DIN 5 (FBFixed 제어언어, bit 7) 6 (2.3.3.28)

필드버스의 데이터가 주파수 변환기의 디지털 출력으로 이어집니다. 더 자세한 정보를 위하여 필드버스 매뉴얼을 참조하십시오.

## 179 모터 출력 검출 한도 6 (2.2.6.7)

값 0 '사용안됨' 가 선택되었을 경우 모터링 파워 한도는 ID1289 와 같으며, 모터링 파워 한도의 입력이 선택되었을 경우, 제로에서 ID1289 로 정해집니다. 이 파라미터는 NXP 클로즈드 루프 제어 모드에서는 사용가능합니다.

- **0** = 사용안됨
- **1** = AI1
- $2 = AI2$
- **3** = AI3
- $4 = AI4$
- **5** = FB 한도 검출 ID46 (모니터링값)

## 300 스타트/스톱 로직 선택 2346 (2.2.1, 2.2.1.1)

- **0** DIN1: 닫힘 접점 = 스타트 정방향
	- DIN2: 닫힘 접점 = 스타트 역방향

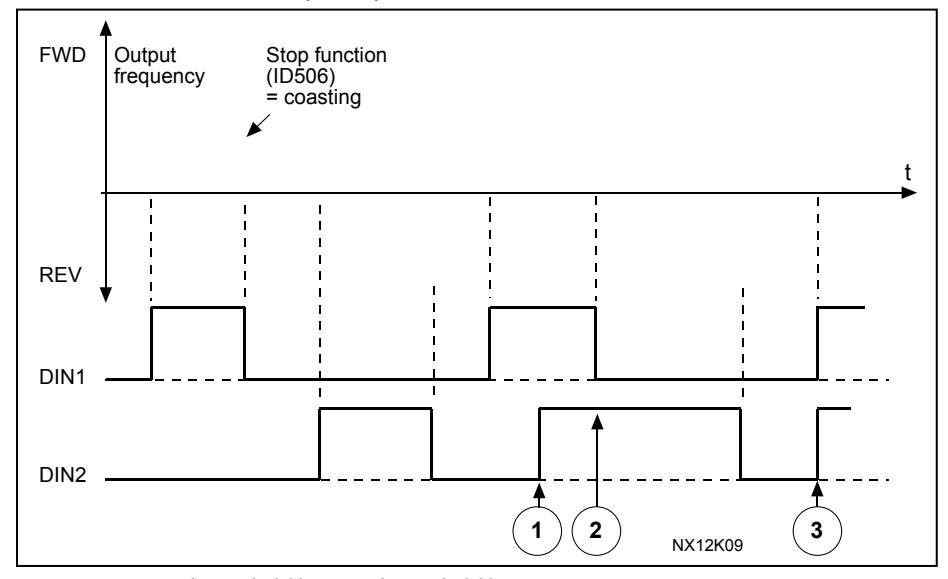

Figure 8-6. 스타트 정방향 / 스타트 역방향

- 1. 처음으로 선택된 방향이 우선권을 가지고 있습니다.
- 2. DIN1 컨택이 열릴 경우 회전방향이 바뀌기 시작합니다.
- 3. 스타트정방향 (DIN1) 과 스타트 역방향 (DIN2) 신호가 동시에 활성화될 경우 스타트정방향 신호 (DIN1)가 우선권을 가지고 있습니다.
- **1** DIN1: 닫힌 접점= 스타트, 열린 접점 = 스톱 DIN2: 닫힌 접점 = 역방향, 열린 접점 = 정방향

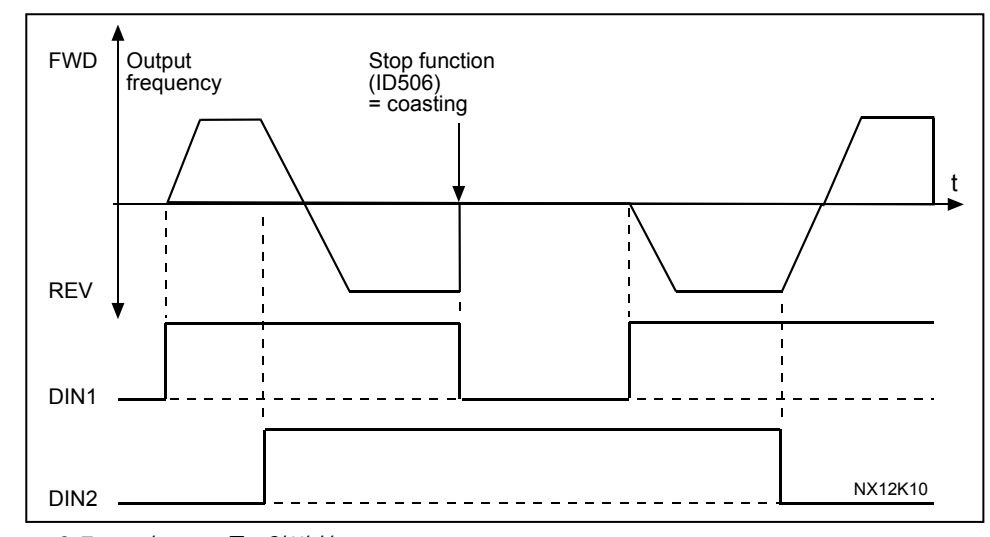

Figure 8-7. 스타트, 스톱, 역방향

**2** DIN1: 닫힌 접점= 스타트, 열린 접점 = 스톱 DIN2: 닫힌 접점 = 스타트 활성화 열린 접점 = 스타트 불능 및 드라이브가 가동 중이었다면 중지함. (DIN3 가 역명령을 위하여 프로그램 될 수 있습니다.)

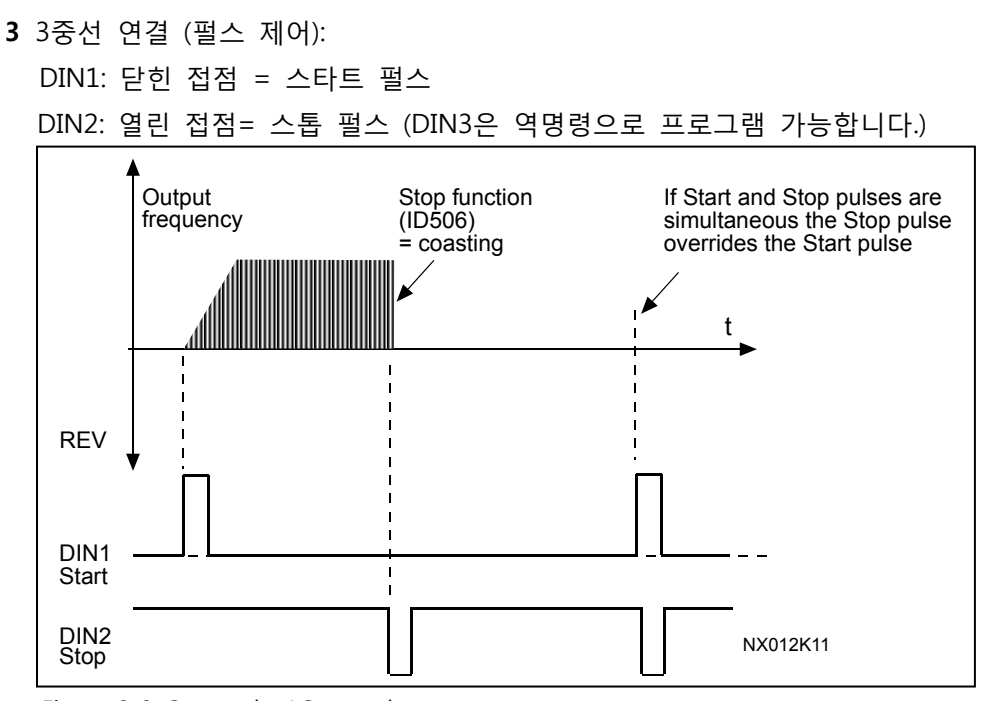

Figure 8-8. Start pulse/ Stop pulse.

스타트 텍스트를 포함한 선택은 의도하지 않은 시작을 방지하기 위하여 사용됩니다. 예를 들어 전원이 연결된 상태에서, 전원차단 후 다시 연결 될 경우, 폴트 리셋 후, 제어 위치가 I/O 제어로부터 바뀌었을 경우에 사용됩니다. 모터가 시작되기 전에 스타트/스톱 접점이 열려있어야 합니다.

### **어플리케이션 2 및 4:**

- **4** DIN1: 닫힌 접점= 스타트 정방향 (스타트 하기 위해 상승 엣지가 필요함) DIN2: 닫힌 접점= 스타트 역방향(스타트 하기 위해 상승 엣지가 필요함)
- **5** DIN1: 닫힌 접점= 스타트 (스타트 하기 위해 상승 엣지가 필요함) 열린 접점= 정지 DIN2: 닫힌 접점 = 역방향 열린 접점 = 정방향
- **6** DIN1: 닫힌 접점= 스타트 (스타트 하기 위해 상승 엣지가 필요함) 열린 접점= 정지
	- DIN2: 닫힌 접점 = 스타트 활성화 열린 접점 = 스타트가 불가하고 드라이브가 가동 중이었다면 정지됨. (DIN3 가 DIN2을 위해 선택하지 않는 이상 역명령을 위하여 프로그램될 수 있습니다.)

**어플리케이션 3 및 6:**

- **4** DIN1: 닫힌 접점 = 스타트 정방향 DIN2: 닫힌 접점 = 레퍼런스 상승 (모터 포텐셔미터 레퍼런스; 이 파라미터는 ID117가 4로 설정될 경우 ID1자동으로4로 설정됨. (어플리케이션 4))
- **5** DIN1: 닫힌 접점= 스타트 정방향 (스타트 하기 위해 상승 엣지가 필요함) DIN2: 닫힌 접점 = 스타트 역방향 (스타트 하기 위해 상승 엣지가 필요함)
- **6** DIN1: 닫힌 접점= 스타트 (스타트 하기 위해 상승 엣지가 필요함) 열린 접점= 정지 DIN2: 닫힌 접점= 역방향 열린 접점= 정방향
- **7** DIN1: 닫힌 접점= 스타트 (스타트 하기 위해 상승 엣지가 필요함) 열린 접점= 정지 DIN2: 닫힌 접점= 스타트 활성화됨 열린 접점= 스타트가 불가하고 드라이브가 가동 중이었다면 정지됨

#### **어플리케이션 3:**

**8** DIN1: 닫힌 접점= 스타트 정방향 (스타트 하기 위해 상승 엣지가 필요함) DIN2: 닫힌 접점= 레퍼런스 상승 (모터 포텐셔미터 레퍼런스 증가)

## 301 DIN3 기능 12345 (2.17, 2.2.2)

**0** 사용안됨

- **1** 외부 폴트, 닫힌 접점 t = 폴트 메시지가 보입니다. ID701 작동.
- **2** 외부 폴트, 열린 접점 = 폴트 메시지가 보입니다. ID701 이 작동하고 입력이 활성화되지 않은 경우.
- **3** 런 활성화, 접점 열림 = 모터 스타트가 활성화되지 않고, 모터가 정지한 경우 레디 신호가 FALSE로 뜸 접점 닫힘 = 모터 시작 활성화

#### **어플리케이션 1:**

**4** 런 활성화 접점 열림 = 모터 시작 활성화 접점 닫힘 = 모터 스타트가 활성화되지 않고, 모터가 정지한 경우 **어플리케이션 2에서 5:**

- **4** 가속/감속 접점 열림 = 가속/감속시간 1이 선택됨 시간 선택 접점 닫힘 = 가속/감속시간 2가 선택됨
- **5** 닫히는 접점: 제어위치 -> I/O 단자대
- **6** 닫히는 접점: 제어위치 -> 키패드
- **7** 닫히는 접점: 제어위치 -> 필드버스 제어 위치에서, 스타트/스톱을 바꿔야할 경우, 방향 및 유효한 레퍼런스가 사용됩니다. (파라미터 ID117, ID121, ID122). **참조:** 파라미터 3.1 에 따라 DIN3 이 제어 위치를 오픈할 경우 ID125 키패드 제어 위치는 바뀌지 않음

### **어플리케이션 2에서 5:**

**8** 역방향 접점열림 = 정방향 접점 닫힘= 역방향

만약 파라미터 ID300 값이 2.3이거나 6으로 설정된 경우 역방향으로 사용 가능함.

#### **어플리케이션 3에서 5:**

**9** 조깅속도 접점 닫힘= 주파수 레퍼런스를 위해 조깅 스피드가 선택됨

**10** 폴트 리셋 접점 닫힘 = 모든 폴트 리셋

## **11** 가속/감속 운전 금지 접점 닫힘 = 접점이 열릴때까지 가속 혹은 감속 중지

**12** DC 제동 명령

접점 닫힘 = 정지 모드에서는 DC제동이 접점이 열릴때까지 작동함. 그림 30참조.

#### **어플리케이션 3 및 5:**

**13** 모터 포텐셔미터 고장 접점 닫힘 = 접점이 열릴때까지 레퍼런스가 감소함

### **어플리케이션 4:**

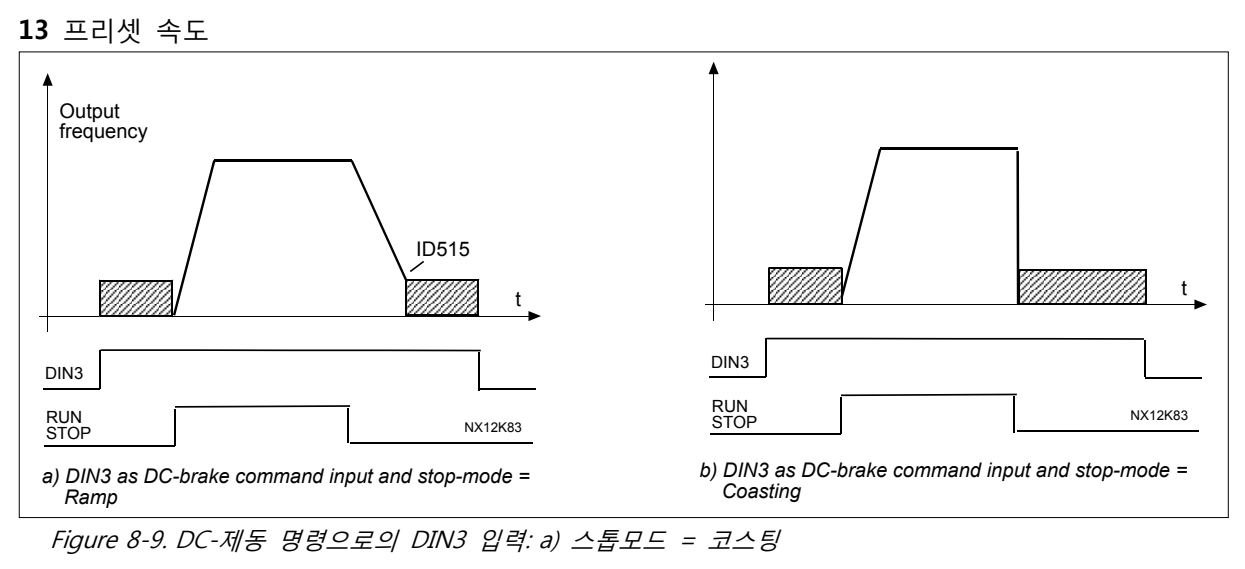

## 302 아날로그 입력 2, 레퍼런스 옵셋 12 (2.15, 2.2.3)

- 0 옵셋 없음: 0-20mA
- 1 옵셋 4mA(제로), 제로 레벨 신호 어플리케이션에서 레퍼런스 폴트에 관한 응답이 가능합니다.

## 303 레퍼런스 검출, 최소값 2346 (2.2.4, 2.2.16, 2.2.2.6)

## 304 레퍼런스 검출, 최대값 2346 (2.2.5, 2.2.17, 2.2.2.7)

추가 레퍼런스 검출. ID303 와 ID304 = 0 검출이 꺼진 경우, 최소와 최대 주파수가 검출에 활용됩니다.

**참조:** 이 검출은 필드버스 레퍼런스 (최소 (par. ID101) 와 최대 (par. ID102) 주파수 사이에 설정)에 영향을 주지 않습니다.

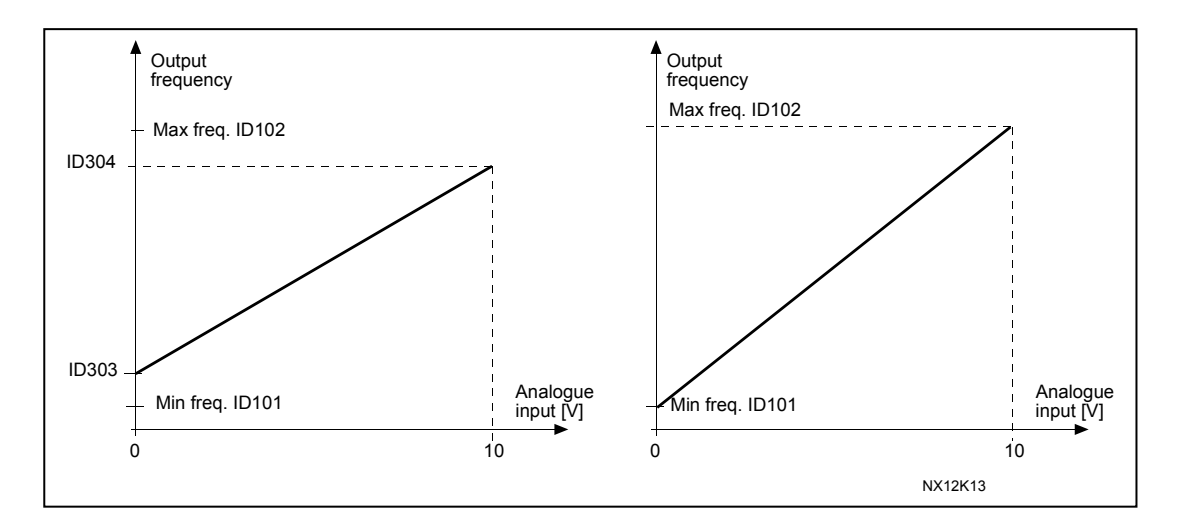

Figure 8-10. 왼쪽: 레퍼런스 검출; 오른쪽: 검출이 되지 않음(par. ID303=0)

## 305 레퍼런스 변환 2 (2.2.6)

레퍼런스 신호를 변환합니다. 최대 입력 신호 = 최소 주파수 레퍼런스 최소 입력 신호 = 최대 주파수 레퍼런스

- **0** 변환없음
- **1** 레퍼런스 변환됨

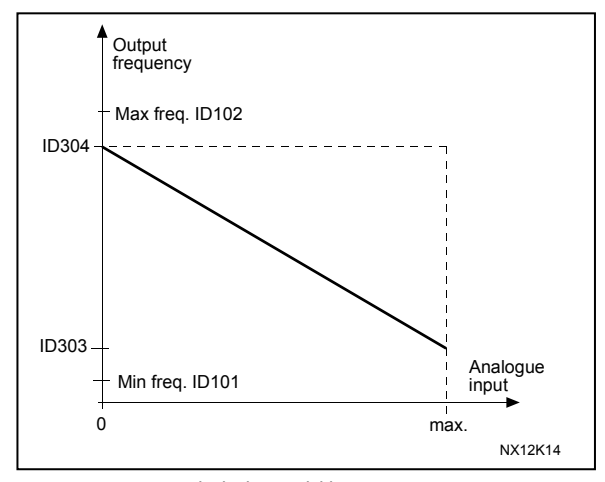

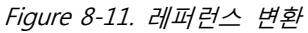

### 306 레퍼런스 검출시간 2 (2.2.7)

아날로그 입력 신호(AI1와 AI2)의 잡음을 필터합니다. 긴 검출 시간은 규정 응답 속도를 느리게 합니다.

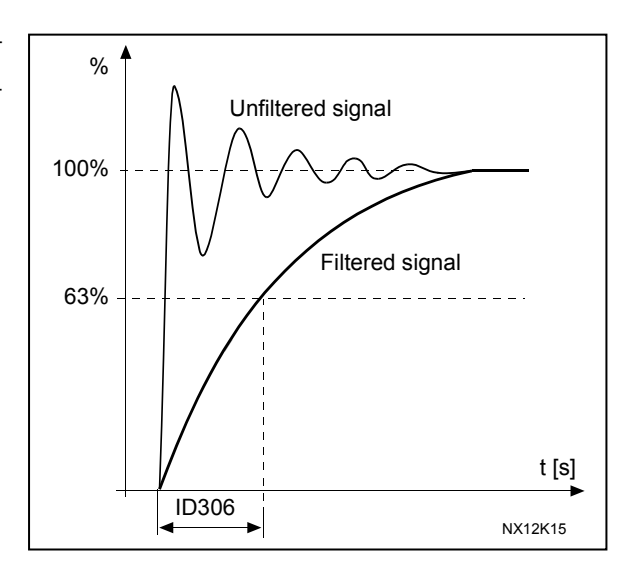

Figure 8-12. 레퍼런스 검출

## 307 아날로그 출력 기능(2.16,2.3.2, 2.3.5.2, 2.3.3.2)

아날로그 출력 신호의 필요 기능을 선택합니다.

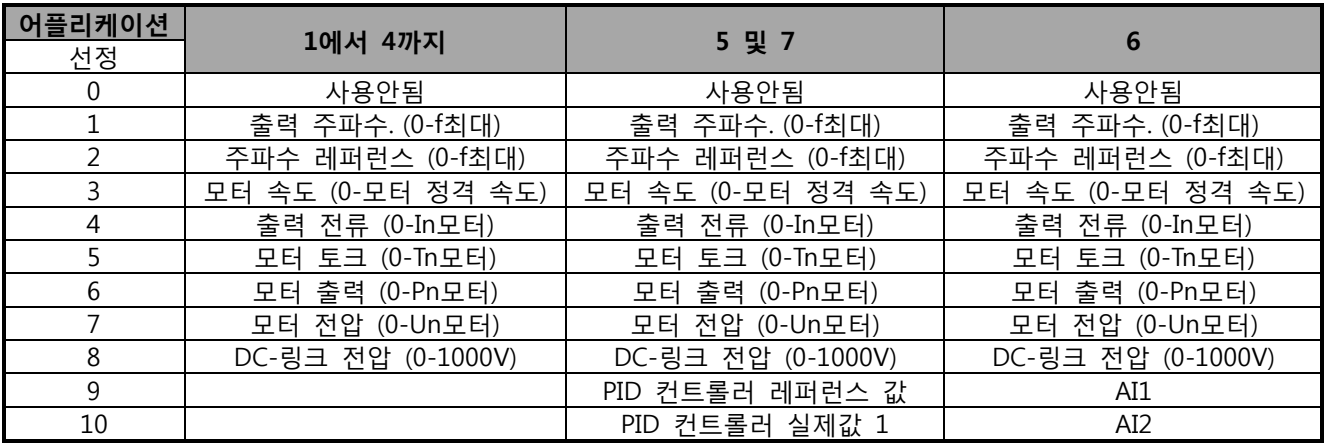

Table 8-7. 파라미터 ID307 선택

## 308 아날로그 출력 검출시간 234567 (2.3.3, 2.3.5.3, 2.3.3.3)

아날로그 출력 신호의 검출 시간을 정의하며, 값을 설정하면 검출이 비활성화 됩니다.

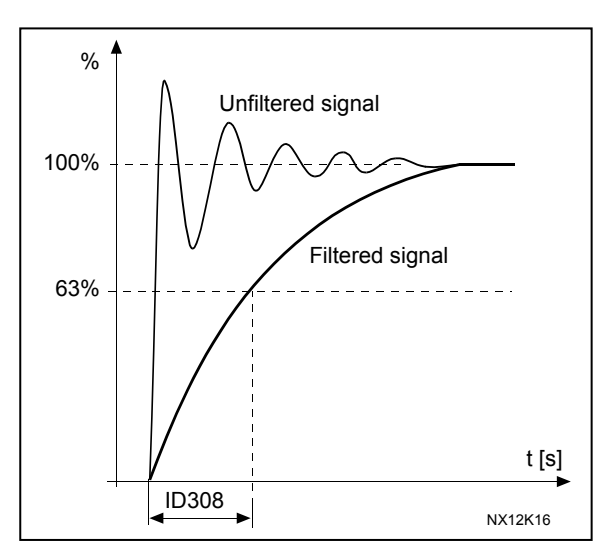

Figure 8-13. 아날로그 출력 검출

309 아날로그 출력 변환 234567 (2.3.4, 2.3.5.4, 2.3.3.4)

아날로그 출력신호를 변환합니다. 최대 출력 신호 = 최소 설정값 최소 출력 신호 = 최대 설정값

아래의 파라미터 ID311을 참조하시오.

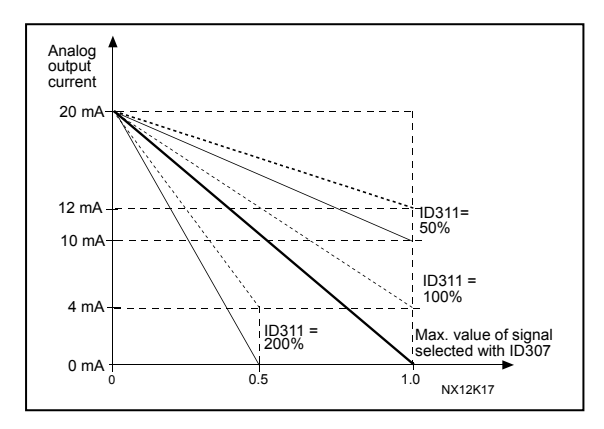

Figure 8-14. 아날로그 출력 변환

## 310 아날로그 출력 최소 234567 (2.3.5, 2.3.5.5, 2.3.3.5)

최소 신호를 0mA 혹은 4mA로 정의합니다. 파라미터 ID311 (8-15)아날로그 출력 검출의 차이를 주의하십시오.

**0** 최소값을 0mA/0V로 설정하시오.

**1** 최소값을 4mA/2V로 설정하시오.

## 311 아날로그 출력 검출 234567 (2.3.6, 2.3.5.6, 2.3.3.6)

주어진 공식으로 값을 계산하십시오.

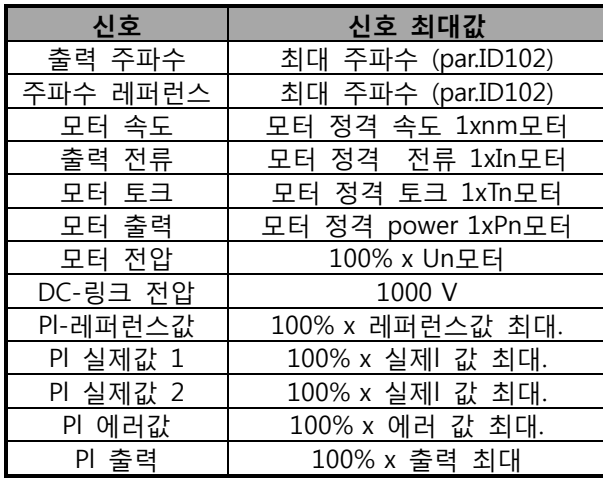

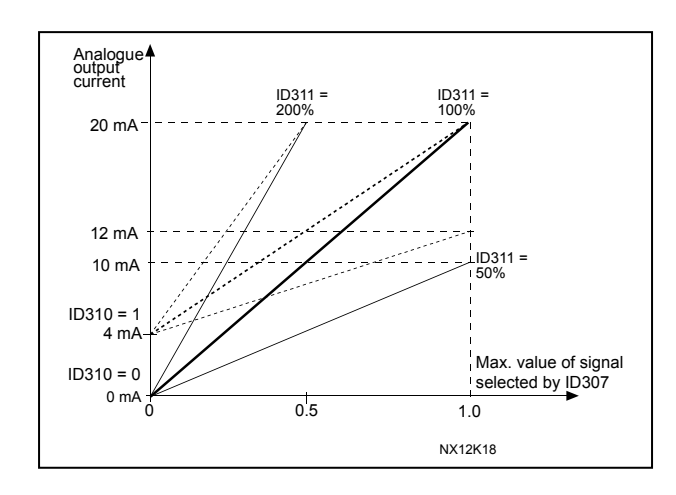

Table 8-8. 아날로그 출력 검출 Figure 8-15. 아날로그 출력 검출

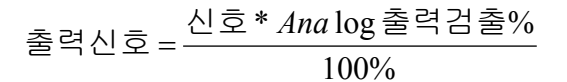

# 312 디지털 출력 기능 23456 (2.3.7, 2.3.1.2) 313 릴레이 출력 1 기능 2345 (2.3.8, 2.3.1.3) 314 릴레이 출력 2 기능 2345 (2.3.9)

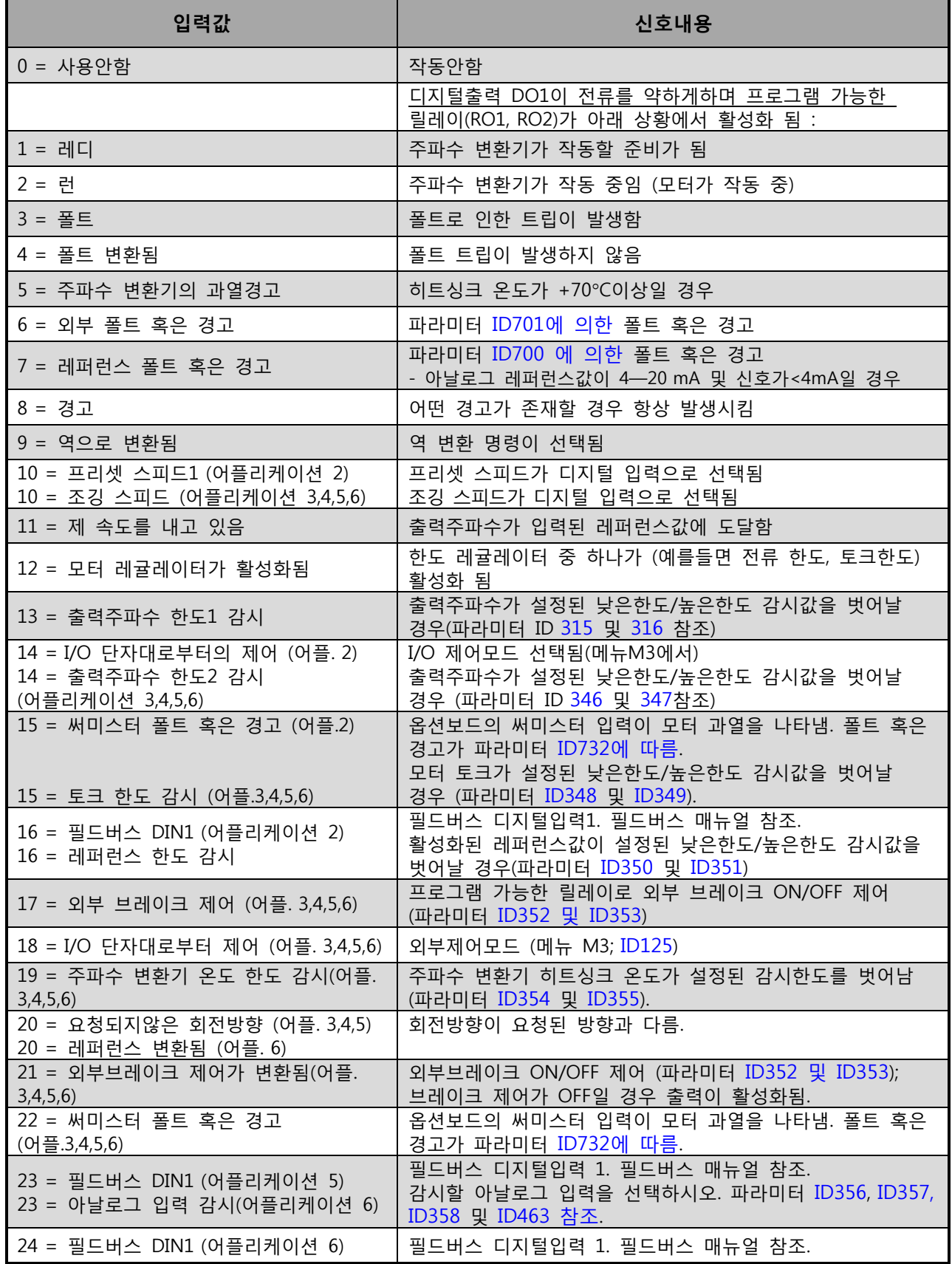

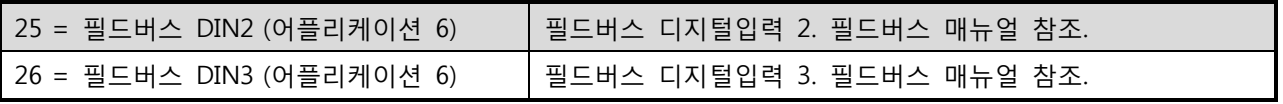

Table 8-9. DO1를 통한 출력신호 및 출력 릴레이 RO1 및 RO2

## 315 출력 주파수 한도 감시 기능 234567 (2.3.10, 2.3.4.1, 2.3.2.1)

<span id="page-142-0"></span>**0** 감시없음

**1** 낮은 한도의 감시

- **2** 높은 한도의 감시
- **3** 제동 ON 제어(어플리케이션 6 는 해당, 다음장을 참조하십시오: 9.1)

출력 주파수가 설정된 한계보다 낮거나 높을 때 (ID316) 이 기능은 디지털출력을 통해 메시지를 다음에 의하여 생성합니다.

1) 파라미터 ID312 에서 ID314 세팅 (어플리케이션 3,4,5) 혹은

2) 감시신호1 (ID447)이 연결된 출력 (어플리케이션 6 및 7).

제동 제어는 다른 출력 기능을 사용합니다. 다음 ID 참조:445 & ID446.

## 316 출력주파수 한도 감시 밸브 234567 (2.3.11, 2.3.4.2, 2.3.2.2)

<span id="page-142-1"></span>ID315에 감시되는 주파수 수치를 설정합니다. Figure 37 참조

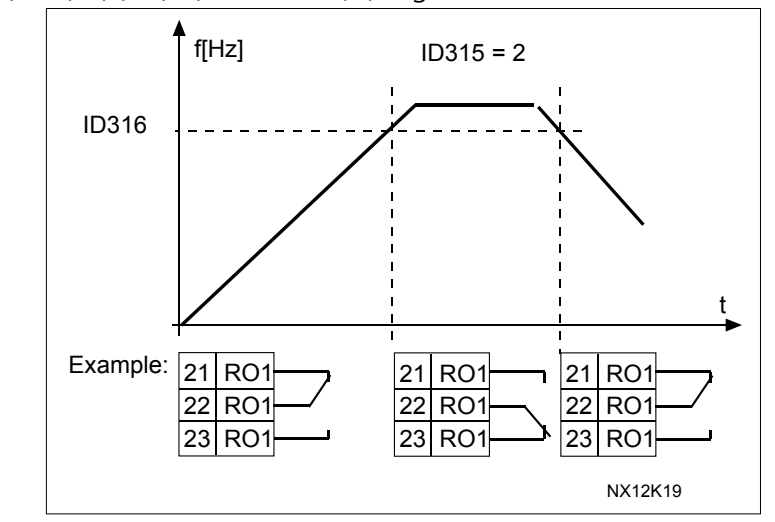

Figure 8-16. 출력 주파수 감시

#### 319 DIN2 기능 5 (2.2.1)

이 파라미터는 14 가지로 선택 가능합니다. 디지털 입력 DIN2 이 사용될 필요가 없을 경우 파라미터 값을 0으로 설정하십시오.

- **1** 외부 폴트, 정상적으로 오픈 접점 닫힘: 입력이 활성화되었음에도 폴트가 표시되고 모터가 정지됨.
- **2** 외부 폴트, 정상적으로 닫힘

접점 열림: 입력이 비활성화시 폴트가 표시되고 모터가 정지됨.

- **3** 런 활성화 접점 열림: 모터 작동 끔 접점 닫힘: 모터 작동 켜짐
- **4** 가속 혹은 감속시간 선택 접점 열림: 가속/감속시간 1 선택 접점 닫힘: 가속/감속시간 2 선택
- **5** 접점 닫힘: 제어 위치 -> I/O 단자대
- **6** 접점 닫힘: 제어 위치 -> 키패드
- **7** 접점 닫힘: 제어 위치 ->필드버스 제어위치가 스타트/스톱, 방향, 레퍼런스 유효함 등의 값을 바꿔야할 경우, 그에 따른 제어위치가 사용되어야 합니다. (파라미터 ID343, ID121, ID122 등에 따름).

**참조:** ID125 값 (키패드 제어 위치) 는 변하지 않음. DIN2 이 제어위치를 오픈할 경우. 이는 키패드 제어 위치 선택에 따라 결정됩니다.

**8** 역방향

접점 열림: 정방향 접점 닫힘: 역방향

만약 여러 개의 입력들이 역으로 프로그램되어 있다면, 한개 의 활성화된 접점만으로도 역방향으로 세팅할 수 있습니다.

**9** 조깅 속도(다음 파라미터 참조: [ID124\)](#page-126-0) 접점 닫힘: 주파수 레퍼런스를 위해 조깅 속도 선택됨

**10** 폴트 리셋

접점 닫힘: 모든 폴트 리셋

**11** 가속/감속 금지 접점 닫힘: 접점이 열릴 때까지 가속 혹은 감속 불가.
#### **12** DC 제동 명령

접점 닫힘: 정지 모드에서 접점이 다시 오픈할 때까지 DC 제동 작동 [Figure 8-17.](#page-144-0) 참조

### **13** 모터 포텐셔미터 UP

접점 닫힘: 접점이 열림 때까지 레퍼런스 증가.

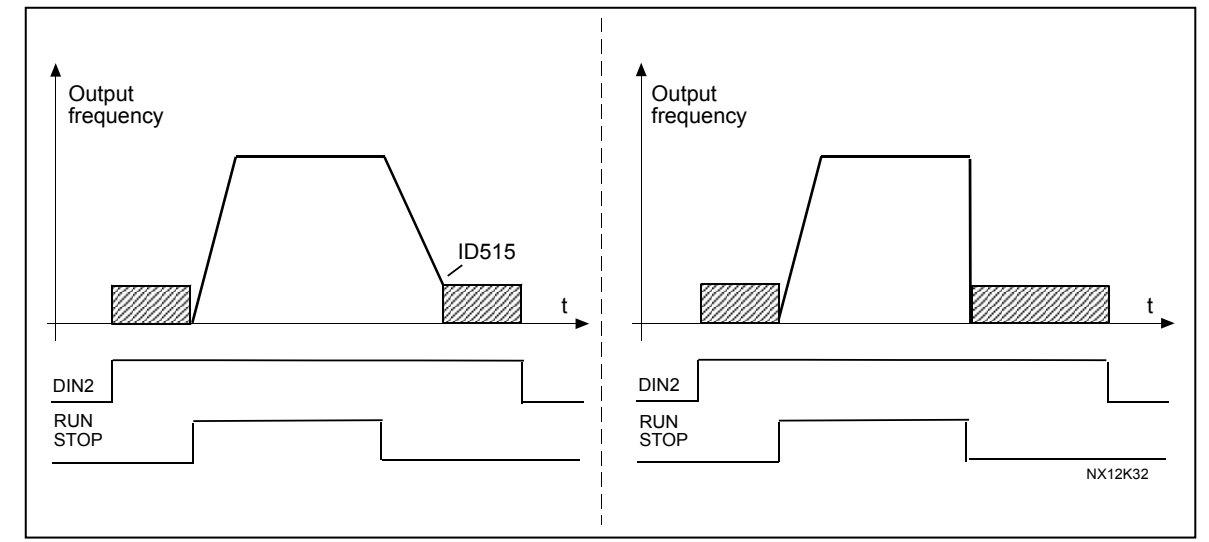

<span id="page-144-0"></span>Figure 8-17. DIN2를 위한 DC제동 명령(선택12) 왼쪽: 스톱 모드 <sup>=</sup>램프; 오른쪽: 스톱 모드 <sup>=</sup>코스팅

320 AI1 신호 범위 34567 (2.2.4, 2.2.16, 2.2.2.3)

| Applic.<br>Sel. | 3,4,5      |            |            |
|-----------------|------------|------------|------------|
|                 | 0100%      | 0100%      | $0100\%$   |
|                 | 4mA/20100% | 4mA/20100% | 4mA/20100% |
|                 | 입력값<br>임의  | $-10+10V$  | 입력값<br>임의  |
|                 |            | 임의 입력값     |            |

Table 8-10. 파라미터 ID320 선정

'임의 입력값' 선정을 위함. 참조 파라미터: ID321 및 ID322

## <span id="page-145-0"></span>321 AI1 임의 입력값 OM 세팅 최소 34567 (2.2.5, 2.2.17, 2.2.2.4) 322 AI1 임의 입력값 OM 세팅 최대값 34567 (2.2.6, 2.2.18, 2.2.2.5)

이 파라미터는 아날로그 입력 1 의 신호를 다른 입력신호와의 간격을 다음과 같이 설정합니다: -160—160%.

예 : 입력 신호 검출은 40%...80%에서 설정되며, 레퍼런스는 신호강도 8...16mA 에서 최소 주파수 (ID101)와 최대 주파수 (ID102)에서 변동.

#### 323 AI1 신호 변환 3457 (2.2.7, 2.2.19, 2.2.2.6)

이 파라미터 = 0 일 경우 어떠한 실제 I값 1 변환이 일어나지 않음

**참조:** 어플리케이션 3에서, ID131 = 0(공장 초기값)일 경우 AI1가 위치 B주파수 레퍼런스가 됩니다.

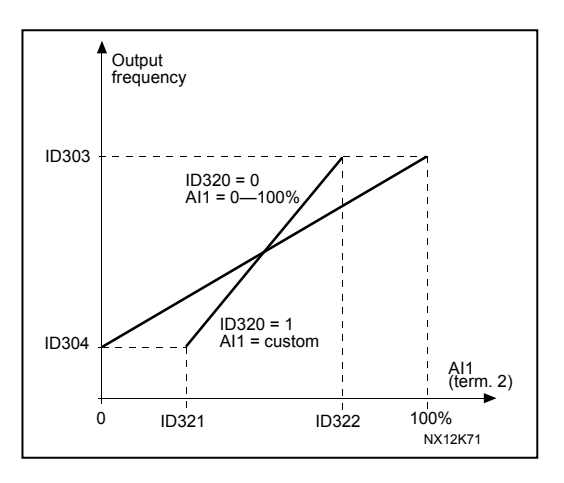

Figure 8-18. AI1 넘버 신호 변환

이 파라미터 = 1일 경우 변화가 일**어**남.

최대 AI신호 = 최소 주파수 ref. 최소 AI신호 = 최대값 주파수 ref.

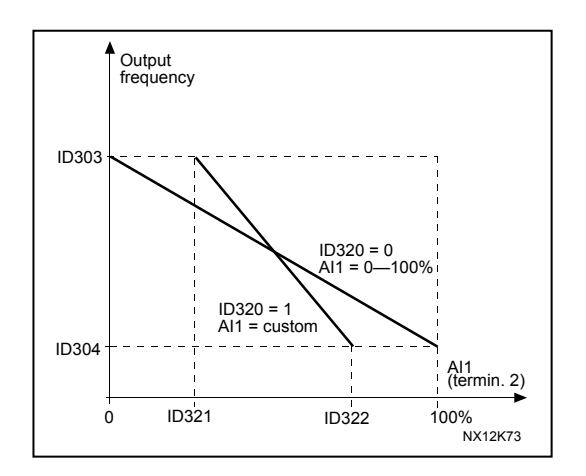

Figure 8-19. AI1 신호 변환

## 324 AI1 신호 검출 시간 34567 (2.2.8, 2.2.20, 2.2.2.2)

파라미터 값이 0 이상이고 아날로그 신호가 활성화될 경우 잡음 제거 필터가 작동.

검출 시간이 오래걸리면 레귤레이션 응답이 팔로워가 됨. Figure 8-20 참조.

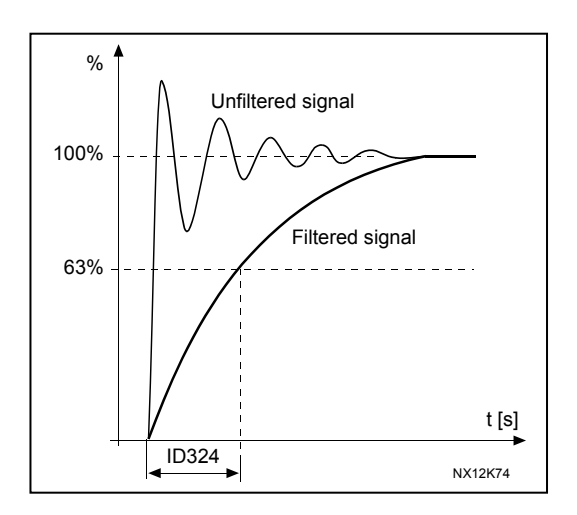

Figure 8-20. AI1 신호 검출

## 325 아날로그 AI2 신호범위 34567 (2.2.10, 2.2.22, 2.2.3.3)

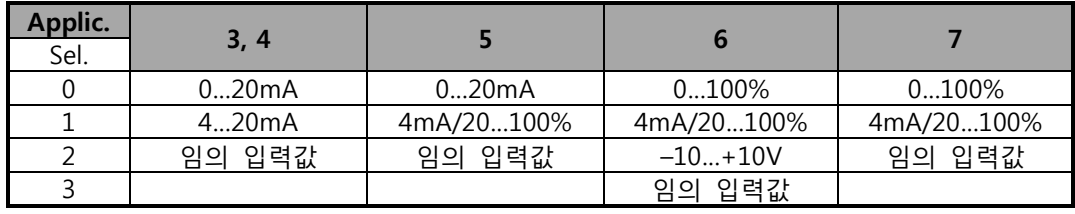

Table 8-11. 파라미터 ID325 선정

## 326 아날로그 입력 AI2 임의 세팅 최소값. 34567 (2.2.11, 2.2.23, 2.2.3.4)

## 327 아날로그 입력 AI2 임의 세팅 최대값. 34567 (2.2.12, 2.2.24, 2.2.3.5)

이러한 파라미터들은 -160…160% 사이의 여하한 입력 신호에 AI2를 입력합니다. [ID321](#page-145-0) 참조.

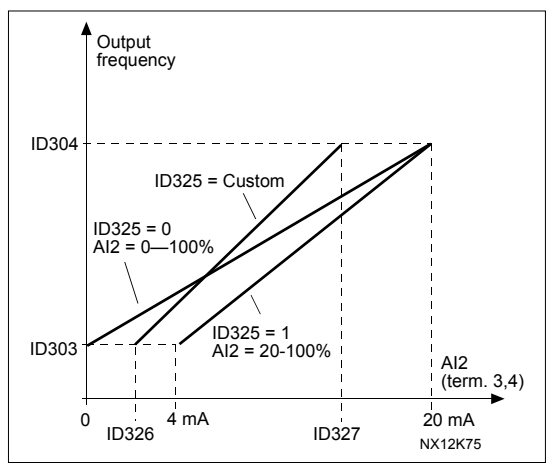

Figure 8-21. 아날로그 입력 AI2 검출

#### 328 아날로그 입력 2 변환 3457 (2.2.13, 2.2.25, 2.2.3.6)

다음 ID 참조: 323. **참조:** ID117 = 1 (공장 초기값)일 경우 어플리케이션 3 에서 AI2가 위치 A입니다.

# 329 아날로그 입력 2 검출 시간 34567 (2.2.14, 2.2.26, 2.2.3.2)

다음 ID 참조: 324.

#### 330 DIN5 기능 5 (2.2.3)

DIN5 는 14가지 기능을 가지고 있습니다. 이 기능들이 필요없을 경우 파라미터값을 0으로 설정하십시오.

선택은 ID319와 다음을 제외하고는 같습니다:

**13** PID 레퍼런스2 활성화

접점 열림: ID332 와 함께 PID 제어기 키패드 선택

접점 닫힘: 파라미터 R3.5로 PID 컨트롤러 키패드 레퍼런스2 선택

## 331 모터 포텐셔미터 램프 시간 3567 (2.2.22, 2.2.27, 2.2.1.2, 2.2.1.15)

모터 포텐셔미터 레퍼런스값을 바꾸는 속도를 (Hz/s) 정의합니다. 모터 제어 램프는 여전히 활성화되어 있습니다.

#### 332 PID 제어기 레퍼런스 신호(위치 A) 57 (2.1.11)

PID 제어의 레퍼런스 위치를 정의합니다.

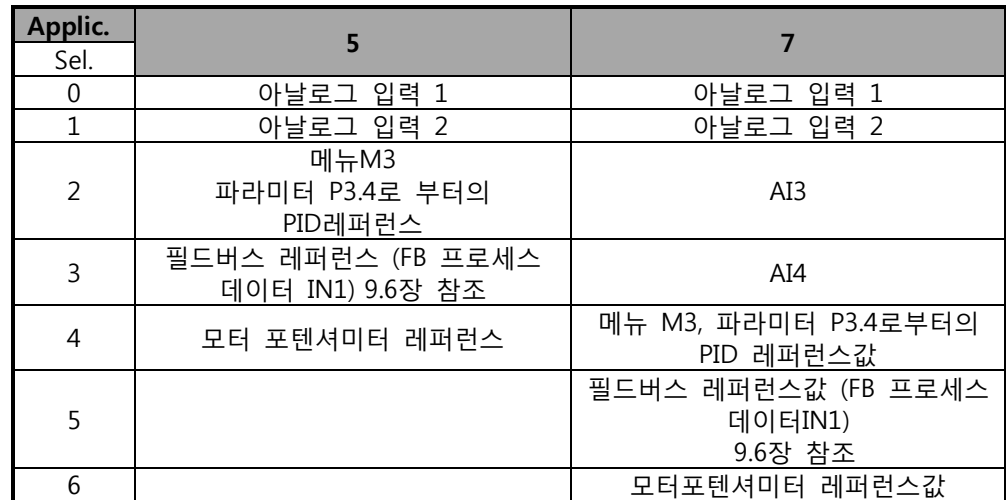

Table 8-12. 파라미터 ID332의 선정

#### 333 PID 제어기 실제값 선정 57 (2.2.8, 2.2.1.8)

이 파라미터들이 PID 제어기의 실제값을 선택하게 해줍니다.

- **0** 실제값1
- **1** 실제값1 + 실제값 2
- **2** 실제값1 실제값 2
- 실제값1 \* 실제값 2
- 실제값1 하나보다 작고 실제값 2
- 실제값1 하나보다 크고 실제값 2
- 실제값1 의 평균값 및 실제값 2
- 실제값1 의 제곱근 + 실제값 2의 제곱근
- 실제값 1 선택 57 (2.2.9, 2.2.1.9)
- 실제값 2 선택 57 (2.2.10, 2.2.1.10)
	- 사용안함
	- AI1
	- AI2
	- AI3
	- AI4
	- 필드버스 (실제값 1: FB 가져온 프로세스 데이터2; 실제값 2: FB 가져온 프로세스 데이터3). 9.6 장을 참조하십시오.

#### **어플리케이션 5**

- 모터 토크
- 모터 속도
- 모터 전류
- 모터 출력

엔코더 주파수(실제값 1만 적용)

#### 실제값 1 최소검출 57 (2.2.11, 2.2.1.11)

실제값1 의 최소 검출 지점 설정. Figue 43 참조

#### 실제값 1 최대검출 57 (2.2.12, 2.2.1.12)

실제값1 의 최대 검출 지점 설정. Figue 43 참조

#### 실제값 2 최소검출 57 (2.2.13, 2.2.1.13)

실제값 2 의 최소 검출 지점 설정. Figue 43 참조

#### 339 실제값 2 최대검출 57 (2.2.14, 2.2.1.14)

실제값 2 의 최대 검출 지점 설정. Figue 43 참조

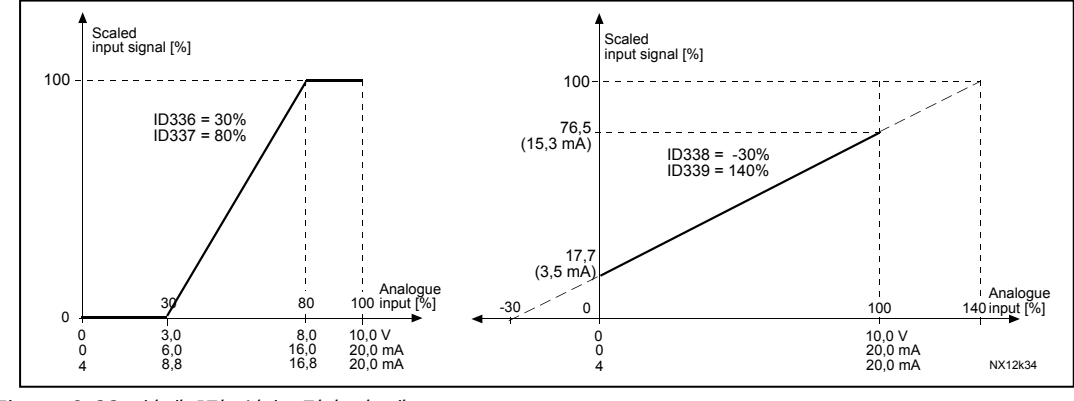

Figure 8-22. 실제 I값 신호 검출의 예

#### 340 PID 에러값 변환 57 (2.2.32, 2.2.1.5)

이 파라미터는 PID 제어기의 에러값을 변환시킵니다.

- **0** 변환없음
- **1** 변환됨

#### 341 PID 레퍼런스 상승시간 57 (2.2.33, 2.2.1.6)

PID 제어기 레퍼런스가 0%에서 100%가 될 시간 정의

342 PID 레퍼런스 하강시간 57 (2.2.34, 2.2.1.7)

PID 제어기 레퍼런스가 100%에서 0%가 될 시간 정의.

## 343 I/O B 레퍼런스 선정 57 (2.2.5, 2.2.1.1)

드라이브가 I/O 단자대와 레퍼런스 위치 B에서 활성화 될시 주파수 레퍼런스 위치 정의 (DIN6=닫힘).

- **0** AI1 레퍼런스 (단자대 2 및 3, e.g. 포텐셔미터)
- **1** AI2 레퍼런스 (단자대 5 및 6, e.g.트랜스듀서)
- **2** AI3 레퍼런스
- **3** Al4 레퍼런스
- **4** 키패드 레퍼런스 (파라미터 R3.2)
- **5** 필드버스로부터의 레퍼런스 (FB속도 레퍼런스)
- **6** 모터 포텐셔미터 레퍼런스
- **7** PID 제어기 레퍼런스
- 실제 l 값 (par.ID333 에서 ID339까지)와 PID 제어 레퍼런스 (par.ID332)를 선택합니다. 어플리케이션 5에서 파라미터값이 6일 경우, ID319와 ID301의 값은 자동으로 13이 됩니다. 어플리케이션 7에서 이 파라미터값이 6일 경우, 모터 포텐셔미터 DOWN과 UP은 반드시 디지털 입력으로 연결되어야 합니다. (ID417과 418)

344 레퍼런스 검출 최소값, 위치 B 57 (2.2.35, 2.2.1.18)

345 레퍼런스 검출 최대값, 위치 B 57 (2.2.36, 2.2.1.19)

제어위치 B에서 주파수 레퍼런스의 검출 범위를 최소 주파수 범위 안에서 선택할 수 있습니다. 아래의 그림에서 입력 AI1에서 위치 B 스탠다드로 신호 범위는 0-100% 선택되어 있습니다. 주의: 이 검출은 필드버스 레퍼런스에 영향을 주지 않습니다. (par.ID101 최소 par.ID102 최대)

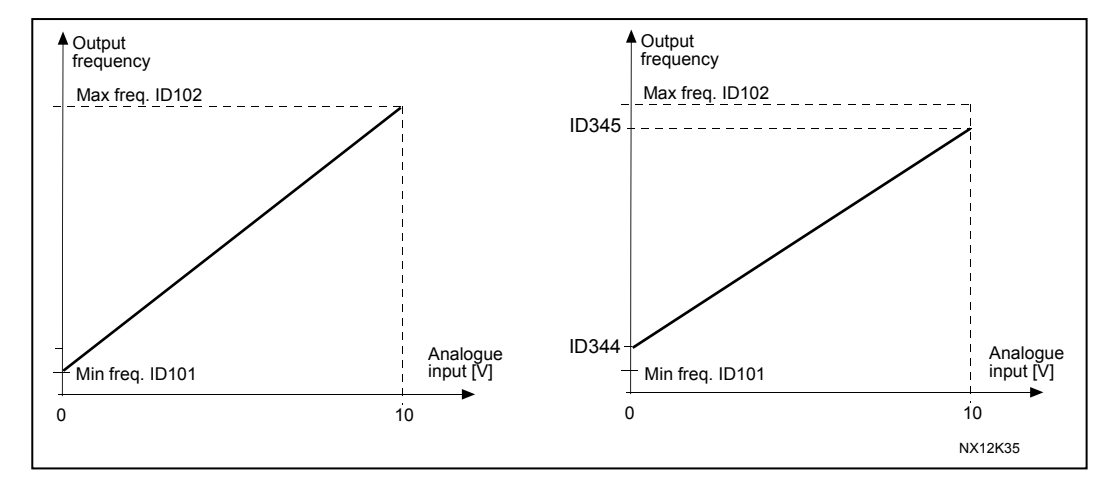

Figure 8-23. 왼쪽: Par. ID344 = 0(NO 레퍼런스 검출) 오른쪽: 레퍼런스 검출

## 346 출력주파수 한계 2 감시 기능 34567 (2.3.12, 2.3.4.3, 2.3.2.3)

- **0** 감시없음
- **1** 낮은 한도의 감시
- **2** 높은 한도의 감시
- **3** 제동 ON 제어(어플리케이션 6은 가능, 다음을 참조하십시오: 9.1 장)
- **4** 제동 ON/OFF 제어(어플리케이션 6은 가능, 다음을 참조하십시오: 9.1 장)

출력주파수가 한계보다 낮거나 높을 경우 (ID347) 이 기능은 다음 디지털 출력에 따라 경고메시지를 생성합니다.

- 1) 파라미터 ID312 에서 ID314 의 세팅 (어플리케이션 3,4,5) 혹은
- 2) 감시신호 2 (ID448) (어플리케이션 6 및 7)이 연결된 출력.

제동 제어는 다른 출력기능을 사용합니다. 참조 파라미터:ID445 & ID446.

#### 347 출력주파수 한계 2 감시 34567 (2.3.13, 2.3.4.4, 2.3.2.4)

ID346에 의해 감시되는 주파수 설정. Figure 8-6 참조.

#### 348 토크 한도, 감시 기능 34567(2.3.14, 2.3.4.5, 2.3.2.5)

**0** = 감시없음

- **1** = 낮은 한도의 감시
- **2** = 높은 한도의 감시

**3** = 제동 OFF 제어(어플리케이션 6에만 해당, 다음장을 참조하십시오: 9.1페이지 230 )

계산된 토크가 설정된 한계보다 낮거나 높을 때(ID349) 이 기능은 다음 디지털 출력에 따라 경고메시지를 생성합니다.

1) 파라미터 ID312 에서 ID314 의 세팅 (어플리케이션s 3,4,5) 혹은

2) 감시신호 2 (ID448) (어플리케이션 6 및 7)이 연결된 출력.

#### 349 토크 한계, 감시 값 34567 (2.3.15, 2.3.4.6, 2.3.2.6)

ID348 에 의해 감시되는 토크값을 입력하십시오.

#### **어플리케이션 3과 4:**

감시되는 토크값은 외부 프리 아날로그 입력 신호 선택 및 선택된 기능으로 설정값 이하로 낮출 수 있습니다.

참조 파라미터: ID361 와 ID362.

#### 350 레퍼런스 한도, 감시 기능 34567 (2.3.16, 2.3.4.7, 2.3.2.7)

**0** = 감시없음

- **1** = 높은 한도의 감시
- **2** = 높은 한도의 감시

레퍼런스 값이 설정된 값(ID351)보다 높거나 낮을 경우, 이 기능은 다음 디지털 출력에 따라 경고메시지를 생성합니다.

1) 파라미터 ID312 에서 ID314 의 세팅 (어플리케이션 3,4,5) 혹은

2) 감시 신호 2 (ID448) (어플리케이션 6 및 7)이 연결된 출력.

이 감시된 레퍼런스는 활성화된 레퍼런스입니다. DIN6 입력, I/O 레퍼런스, 판넬 레퍼런스, 필드버스 레퍼런스에 따라 위치 A 혹은 B 의 레퍼런스일 수 있습니다.

#### 351 레퍼런스 한도, 감시 값 34567 (2.3.17, 2.3.4.8, 2.3.2.8)

ID350 에서 설정된 값을 백분율로 나타냅니다. 주파수값은 파라미터 ID350으로 감시될 수 있습니다. 최소값 및 최대값 사이의 검출값을 백분율로 수치를 입력하십시오.

## 352 외부 제동-OFF 딜레이 34567 (2.3.18, 2.3.4.9, 2.3.2.9) 353 외부 제동-ON 딜레이 34567 (2.3.19, 2.3.4.10, 2.3.2.10)

외부 제동의 이 기능은 이 파라미터로 작동 및 정지 신호로 시간을 측정할 수 있습니다.

Figure 8-24 와 9.1 장을 참조하십시오.

제동 제어 신호는 디지털 출력 DO1 혹은 릴레이 출력 RO1 혹은 RO2로 프로그램 가능합니다. 참조 파라미터:ID312 - ID314 (어플리케이션 3,4,5) 혹은 ID445 (어플리케이션s 6 와 7). 제동-ON 지연은 램프 다운 뒤 드라이브 유닛이 정지 상태에 있을 때 무시됩니다.

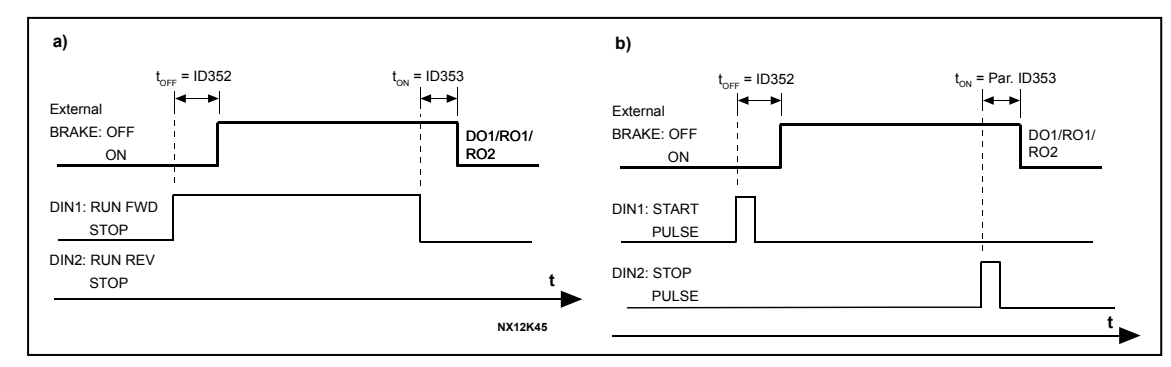

Figure 8-24. 외부 제동 제어: a) 스타트/스톱 로직 선택, ID300 = 0, 1 or 2 b

b) 스타트/스톱 로직 선택, ID300 = 3

### 354 주파수 변환기의 온도 한계 감시 34567 (2.3.20, 2.3.4.11, 2.3.2.11)

- **0** = 감시없음
- **1** = 높은 한도의 감시
- **2** = 높은 한도의 감시

주파수 변환기 유닛의 온도가 설정된 값(ID355) 보다 높거나 낮을 경우, 이 기능은 다음 디지털 출력에 따라 경고메시지를 생성합니다.

1) 파라미터 ID312 에서 ID314 의 세팅 (어플리케이션 3,4,5) 혹은

2) 감시 신호 2 (ID448) (어플리케이션 6 및 7)이 연결된 출력.

#### 355 주파수 변환기 온도한계값 34567 (2.3.21, 2.3.4.12, 2.3.2.12)

ID354에 의해 온도가 감시됩니다.

#### 356 아날로그 감시 신호 6 (2.3.4.13)

모니터할 아날로그 입력을 선택합니다.

- **0** = 사용안됨
- **1** = AI1
- $2 = AI2$
- $3 = A13$
- $4 = AI4$
- 357 아날로그 감시 낮은 한도 6 (2.3.4.14)
- 358 아날로그 감시 높은 한도 6 (2.3.4.15)

이 파라미터는 ID356 의 최대한계와 최소한계를 설정합니다. Figure 8-25 참조 PID 제어기의 최소 및 최대출력 한계 설정.

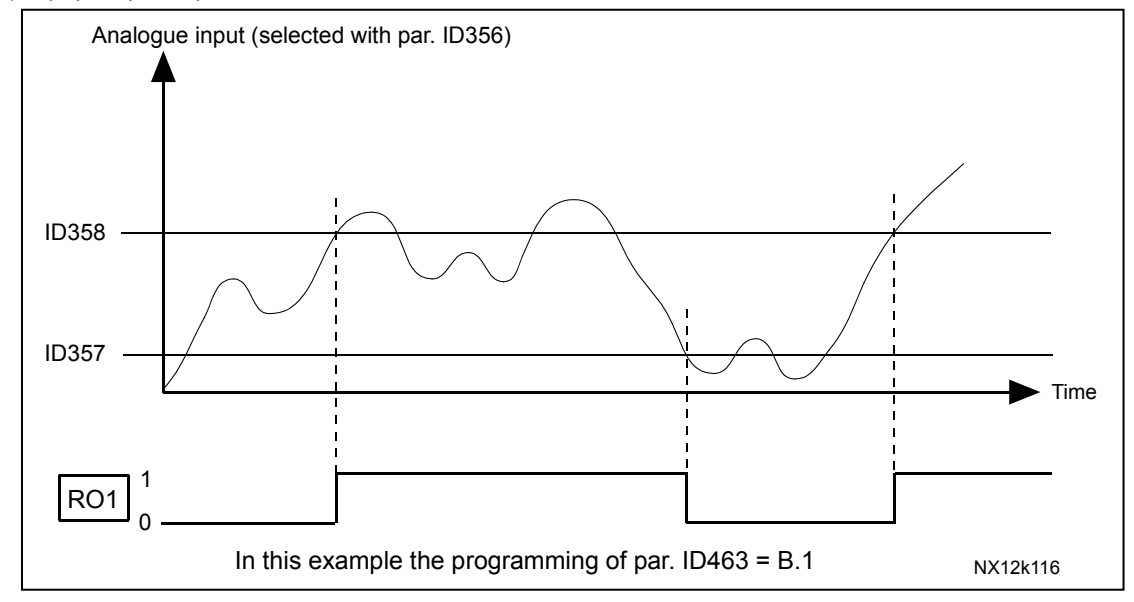

Figure 8-25. On/Off 제어의 예

## 359 PID 컨트롤러 최소값 한도 5 (2.2.30)

#### 360 PID 컨트롤러 최대값 한도 5 (2.2.31)

한도 세팅: –1600.0% (주파수 최소) < par. ID359 < par. ID360 < 1600.0% (주파수 최대). 이 한계는 PID 제어기의 I-시간 및 D-시간 게인에 있어서 중요합니다.

#### 361 프리 아날로그 입력, 신호 선택 34 (2.2.20, 2.2.17)

프리 아날로그 입력 (레퍼런스 신호로 사용되지 않음) 신호 선택합니다:

- **0** = 사용되지 않음
- **1** = 아날로그 입력 1 (AI1)
- **2** = 아날로그 입력 2 (AI2)

362 프리 아날로그 입력 기능 34 (2.2.21, 2.2.18) 프리 아날로그 입력신호의 기능을 선택합니다:

> **0 =** 기능이 사용되지 않음 **1 =** 모터 전류 한도를 낮춤 (ID107)

이 신호는 모터의 최대 전류를 0 에서 최대 한계(ID197) 까지 조절합니다. Figure 8-26 참조.

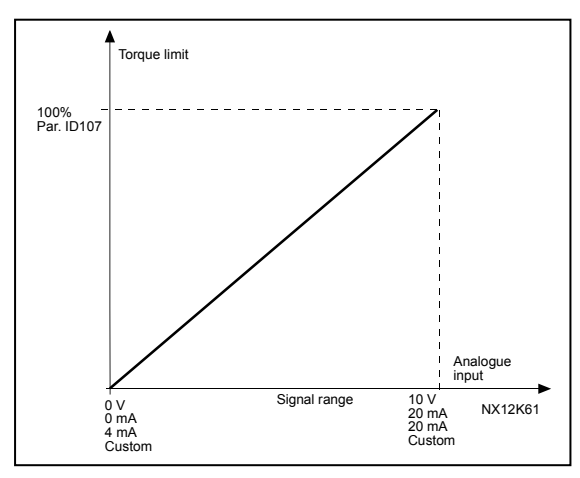

Figure 8-26. 최대 모터 전류의 검출

**2 =** DC제동 전류

DC 제동 전류는 프리 아날로그 입력 신호로 제로 전류 ID507 로 설정한 값 사이로 감소시킬 수 있습니다. Figure 8-27 참조.

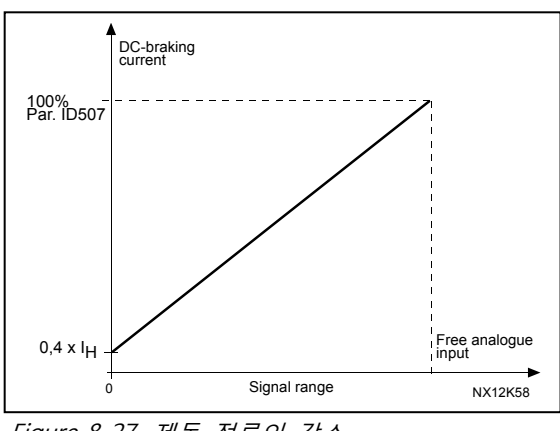

Figure 8-27. 제동 전류의 감소

**3 =** 가속 및 감속시간 줄임

가속 및 감속시간은 프리 아날로그 입력 신호를 이용하여 줄일 수 있으며 공식은다음과 같습니다:

줄인 시간 = 설정된 가속/감속시간(파리미터 ID103, ID104, ID502, ID503)을 그림 8-28의 팩터 R로 나눈 값.

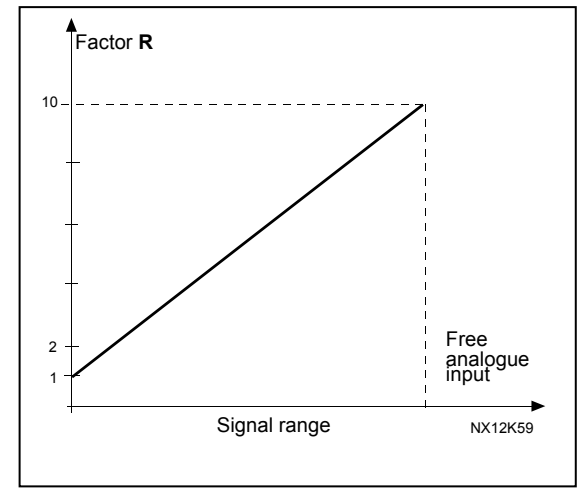

Figure 8-28. 가속 및 감속 시간의 감소

**4** = 토크 감시 한도를 낮춤

가속 및 감속시간 줄임 가속 및 감속시간은 프리 아날로그 입력 신호를 이용하여 줄일 수 있으며 공식은 다음과 같습니다:

줄인 시간 = 설정된 가속/감속시간(파리미터 ID103, ID104, ID502, ID503)을 그림 49의 팩터 R로 나눈 값.

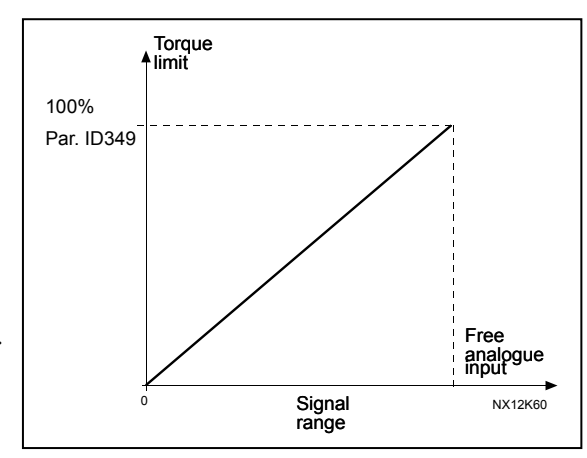

Figure 8-29. 토크 감시 한도의 감소

### 363 스타트/스톱 로직 선택, 위치 B 3 (2.2.15)

**0** DIN4: 닫힌 접점= 스타트 정방향 DIN5: 닫힌 접점= 스타트 역방향

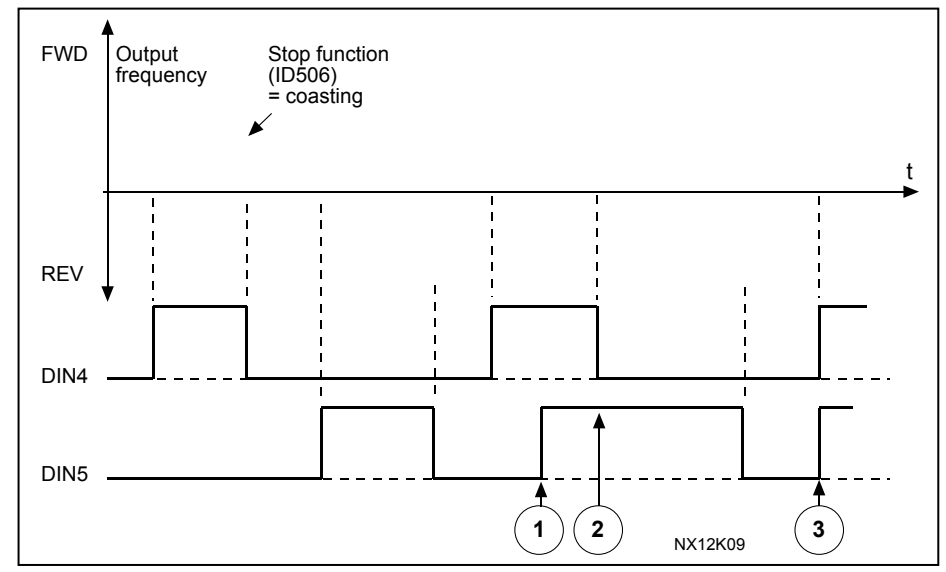

Figure 8-30. Start forward/Start reverse

- ① 첫번째로 선택한 방향이 우선권을 갖습니다.
- ② 첫번째로 선택한 방향이 우선권을 갖습니다.
- ③ DIN4 접점이 개방되면 로테인션 방향이 바뀝니다.

<span id="page-156-0"></span>**1** DIN4: 닫힌 접점= 스타트 열린 접점= 스탑 DIN5: 닫힌 접점= 역방향 열린 접점= 정방향 [Figure 8-31.](#page-156-0) 참조

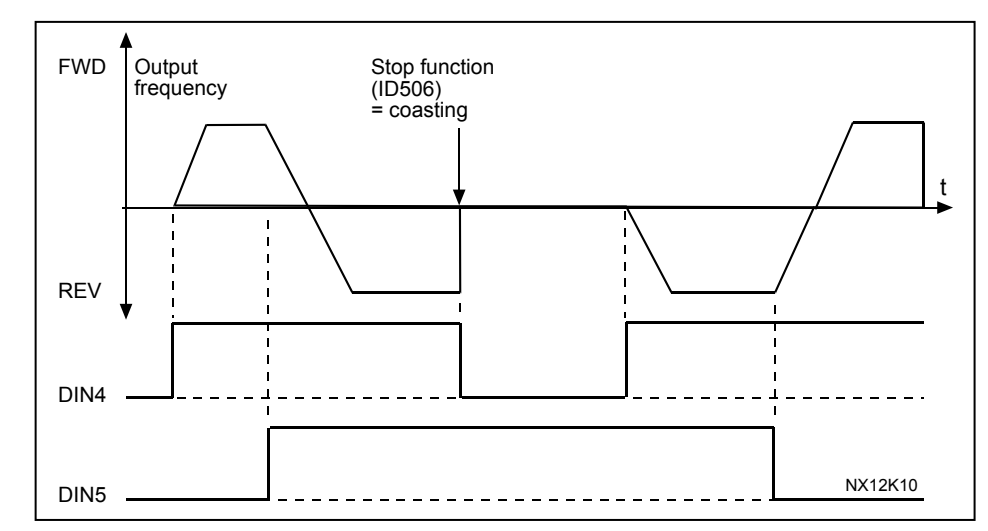

Figure 8-31. 스타트, 정지, 역방향

- **2** DIN4: 닫힌 접점= 스타트 열린 접점= 정지 DIN5: 닫힌 접점= 스타트 활성화됨 열린 접점= 스타트 비활성화됨 및 드라이브 가동 중지
- **3** 3-중선 연결(펄스 제어): DIN4: 닫힌 접점 = 스타트 펄스 DIN5: 열린 접점 = 스톱 펄스 (DIN3 역명령을 위하여 프로그램 될 수 있습니다.) [Figure 8-32.](#page-156-0) 참조

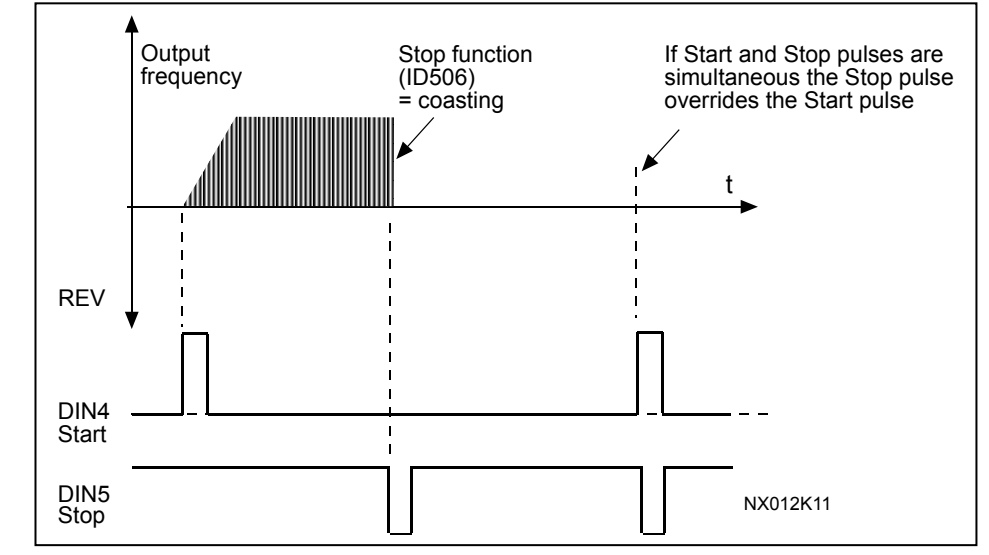

Figure 8-32. 스타트 펄스/스톱 펄스.

4에서 6의 선택은 의도하지 않은 작동을 방지하기 위함입니다. 대표적인 예는 전원이 연결된 상태에서 끊어진 뒤 다시 연결되거나, 폴트 리셋 후, 런 활성화(런 활성화 = False) 후 드라이브가 멈춘 경우, 혹은 제어위치의 변동이 있을 경우입니다. 모터가 작동하기 전에 스타트/스톱 접점이 반드시 오픈되어 있어야 합니다.

- **4** DIN4: 닫힌 접점= 스타트 정방향**(스타트 하기 위해 상승 엣지가 필요함)** DIN5: 닫힌 접점= 스타트 역방향 **(스타트 하기 위해 상승 엣지가 필요함)**
- **5** DIN4: 닫힌 접점= 스타트 **(스타트 하기 위해 상승 엣지가 필요함)** 열린 접점= 스톱 DIN5: 닫힌 접점= 역방향 열린 접점= 정방향
- **6** DIN4: 닫힌 접점= 스타트 **(스타트 하기 위해 상승 엣지가 필요함)**  열린 접점= 스톱 DIN5: 닫힌 접점= 스타트 활성화됨 열린 접점= 스타트가 불가능해지면서 만약 드라이브가 가동 중이었다면 스톱함.

#### 364 레퍼런스 검출, 최소값, 위치 B 3 (2.2.18)

## 365 레퍼런스 검출, 최대값, 위치 B 3 (2.2.19)

파라미터 ID303과 ID304를 참조

#### 366 이지 체인지 5 (2.2.37)

**0** 레퍼런스 보유 **1** 레퍼런스 복사 레퍼런스 복사가 선택된 경우 직접 제어에서 PID 제어로 레퍼런스 및 현재값 검출없이 스위칭 가능합니다.

예를 들어 프로세스가 직접 주파수 레퍼런스로 드라이브되던 중 (제어 위치 I/O B, 필드버스 혹은 키패드) 다른 한 지점으로 가서 제어 위치를 바꾸고 PID제어기를 선택할 경우 PID 제어기가 그 지점을 유지하기 작동합니다. 제어 위치를 직접 주파수 제어로 다시 바꾸는 것도 가능합니다. 이러한 경우 출력 주파수는 주파수 레퍼런스로 복사되며, 목표 위치가 키패드일 경우, 작동 상태(런/스톱, 방향 및 레퍼런스)가 복사될 것입니다.

목표 소스가 키패드 혹은 내부 모터 포텐셔미터에서 올 경우, 변동이 부드럽게 됩니다. (par. ID332 [PID Ref.] = 2 혹은 4, ID343 [I/O B Ref] = 2 혹은 4, par. ID121 [키패드 Ref] = 2 혹은 4 및 ID122 [필드버스 Ref]=2 혹은 4.

#### 모터 포텐셔미터 메모리 리셋 (주파수 레퍼런스) 3567 (2.2.23, 2.2.28, 2.2.1.3, 2.2.1.16)

- 리셋 없음
- 메모리 리셋은 정지 및 전력차단 상태에서 실행
- 메모리 리셋은 전력차단 상태에서 실행
- 모터 포텐셔미터 메모리 리셋(PID 레퍼런스) 57 (2.2.29, 2.2.1.17)
	- 리셋없음
	- 메모리 리셋은 정지 및 전력차단 상태에서 실행
	- 메모리 리셋은 전력차단 상태에서 실행
- 371 PID 레퍼런스 2 (위치 A additional 레퍼런스) 7 (2.2.1.4)

PID 레퍼런스2가 -입력기능 (ID330=TRUE)을 활성화 시킬 경우, 이 파라미터는 어떤 레퍼런스 위치가 PID제어 레퍼런스로 선정될지 정의합니다.

- = AI1 레퍼런스 (단자대 2 및 3, e.g. 포텐셔미터)
- = AI2 레퍼런스 (단자대 5 및 6, e.g. 트렌스듀서)
- = AI3 레퍼런스
- = AI4 레퍼런스
- = 키패드로부터의 PID 레퍼런스 1
- = 필드버스로부터의 레퍼런스 (FB 프로세스 데이터IN3); 다음을 참조하십시오:9.6 장
- = 모터 포텐셔미터
- = 키패드로부터의 PID 레퍼런스 2

값 6 이 선택될 경우 모터 포텐셔미터DOWN 및 모터 포텐셔미터UP 기능은 반드시 디지털 입력 ID417과 418에 연결되어야 합니다.

#### 감시된 아날로그 입력 7 (2.3.2.13)

 =아날로그 입력 1 (AI1) =아날로그 입력 2 (AI2)

#### 아날로그 입력 한도 감시 7 (2.3.2.14)

선택된 아날로그 입력값이 감시 수치 보다 높거나 낮을 경우 (ID374) 이 기능은 다음 디지털 출력이나 릴레이 출력이나 연결된 출력을 통해 경고메시지를 생성합니다. 감시없음

- 낮은 한계의 감시
- 높은 한계의 감시

#### 아날로그 입력 감시값 7 (2.3.2.15)

ID373 에 의해 선택된 아날로그 입력 값이 감시.

375 아날로그 출력 옵셋 67 (2.3.5.7, 2.3.3.7)

아날로그 출력신호에 100.0%에 100.0 을 더합니다.

- 376 PID 총점 레퍼런스(위치 A DIRECT 레퍼런스) 5 (2.2.4) PID 제어기가 사용될 경우 PID 제어기 출력에 더할 레퍼런스 소스를 정의합니다. **0** 레퍼런스 추가 없음 (다이렉트 PID 출력 값) **1** 단자대 2 및 3로부터의 PID 출력 + AI1 레퍼런스 (e.g. 포텐셔미터) **2** 단자대 4 및 5로부터의 PID 출력 + AI2 레퍼런스 (e.g. 트랜스듀서) **3** PID 출력 + PID 키패드 레퍼런스 **4** PID 출력 + 필드버스 레퍼런스 (FB 속도 레퍼런스) **5** PID 출력 + 모터 포텐셔미터 레퍼런스 **6** PID 출력 + 필드버스 + PID 출력(프로세스 데이터IN3); 9.6 장을 참조하십시오.
	- **7** PID 출력 + 모터 포텐셔미터

이 파라미터의 값에 7을 선택할 경우 ID319 와 ID301 은 자동으로 13으로 설정됩니다. Figure 8-33참조.

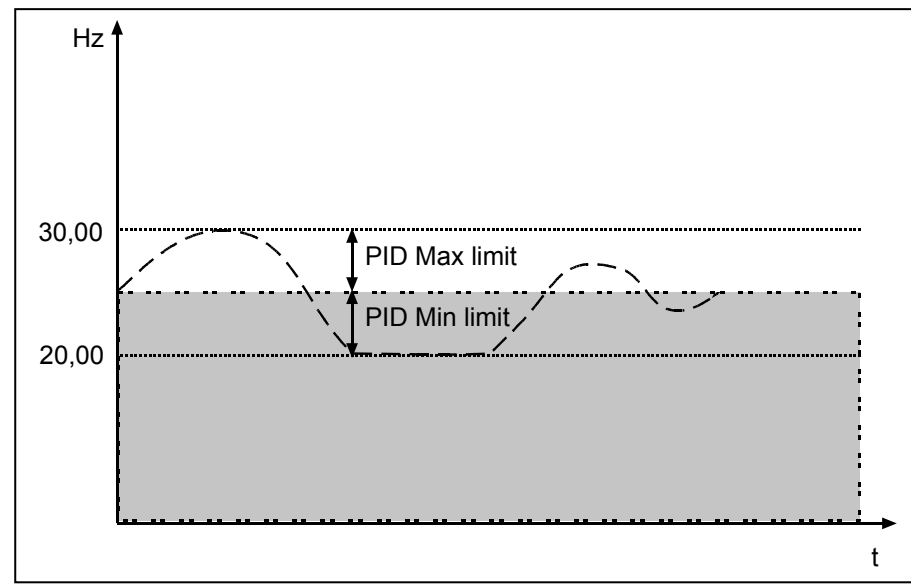

Figure 8-33. PID sum point reference

참조: 이 그림에 표현된 최소 및 최대 한계치는 PID 출력에는 해당하고, 다른 출력에는 해당하지 않습니다.

#### 377 AI1 신호 선정 234567 (2.2.8, 2.2.3, 2.2.15, 2.2.2.1)

AI1 신호를 선택하신 아날로그 입력과 연결합니다. TTF 프로그래밍 사용의 더 많은 정보를 위하여 6.4 장을 참조하십시오:6.4.

#### 384 AI1 조이스틱 히스테리시스 6 (2.2.2.8)

이 파라미터는 조이스틱의 히스테리시스를 0 에서 20 %사이로 정의합니다. 조이스틱 혹은 포텐셔미터 제어가 역에서 정으로 바뀌었을 경우, 출력 주파수가 선택된 최소 주파수로 감소하고 (조이스틱 및 포텐셔미터는 중간위치) 조이스틱과 포텐셔미터가 정으로 바뀔 때까지 그곳에 머무릅니다. 조이스틱과 포텐셔미터를 작동하고 최대값이 도달하기 위해 얼마나 돌려야 하는지는 조이스틱 히스테리시스에 따라 달라집니다. 이 파라미터의 값이 0일 경우 주파수의 값은 조이스틱과 포텐셔미터가 움직임에 따라 즉각 증가합니다. 제어가 역으로 바뀌었을 경우, 주파수 또한 역으로 흐릅니다. Figure 8-34 참조.

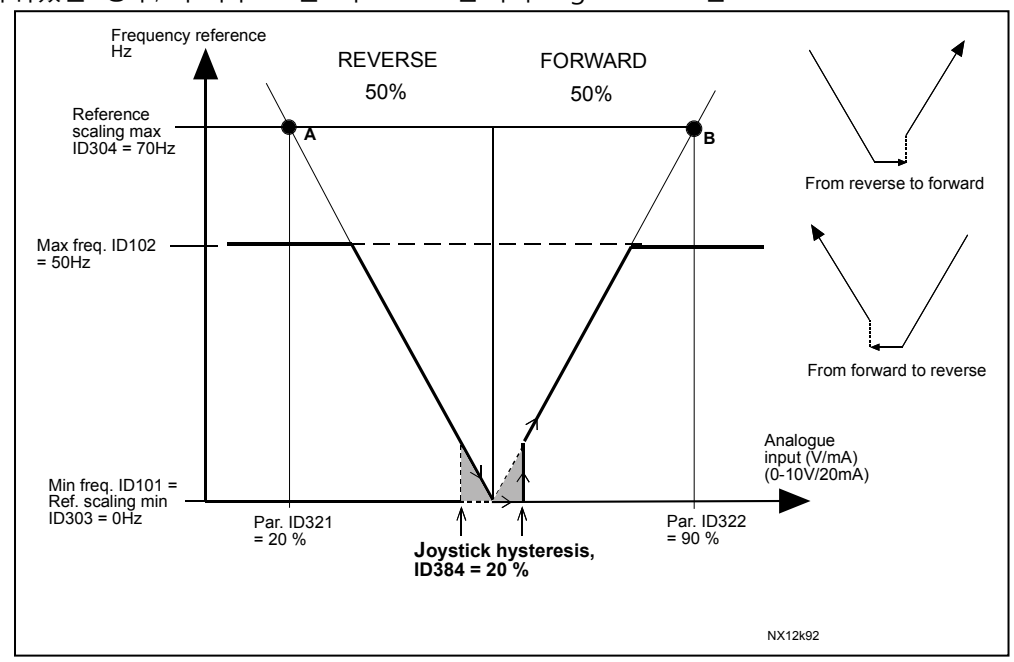

Figure 8-34. 조이스틱 히스테리시스의 예. 본 예에서 파라미터 ID385 (수면 한도) = 0

### 385 AI1 수면 한도 6 (2.2.2.9)

AI 신호가 설정된 수면 한계 이하로 내려갈 경우 주파수 변환기는 멈춥니다. 파라미터 ID386 와 Figure 8-35을 참조하십시오.

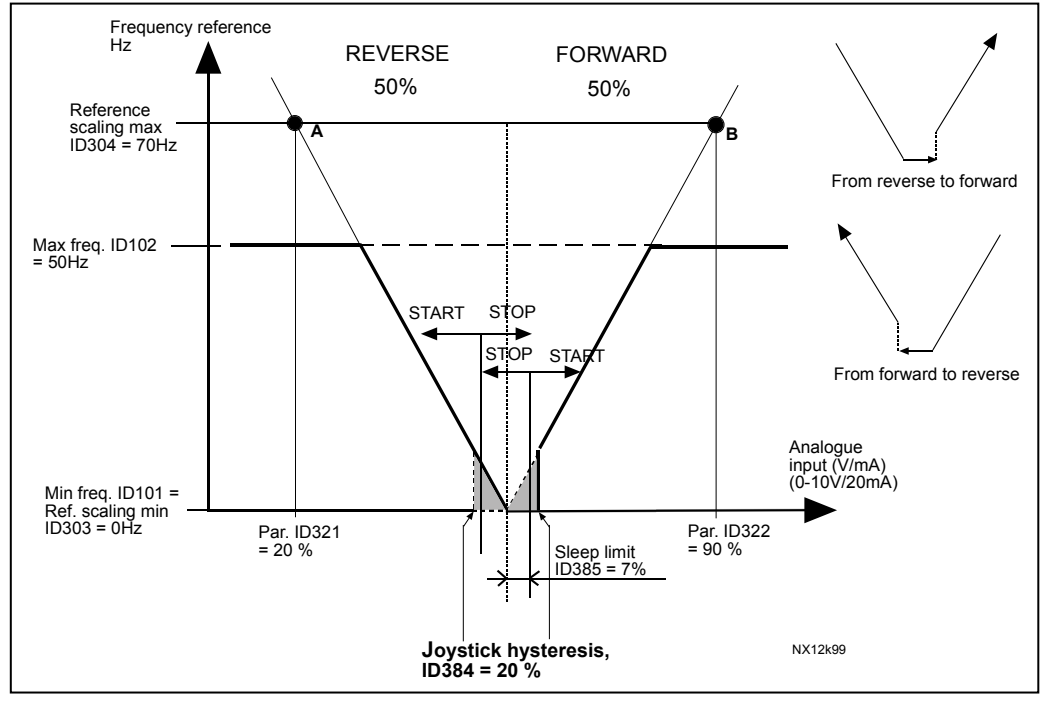

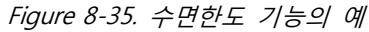

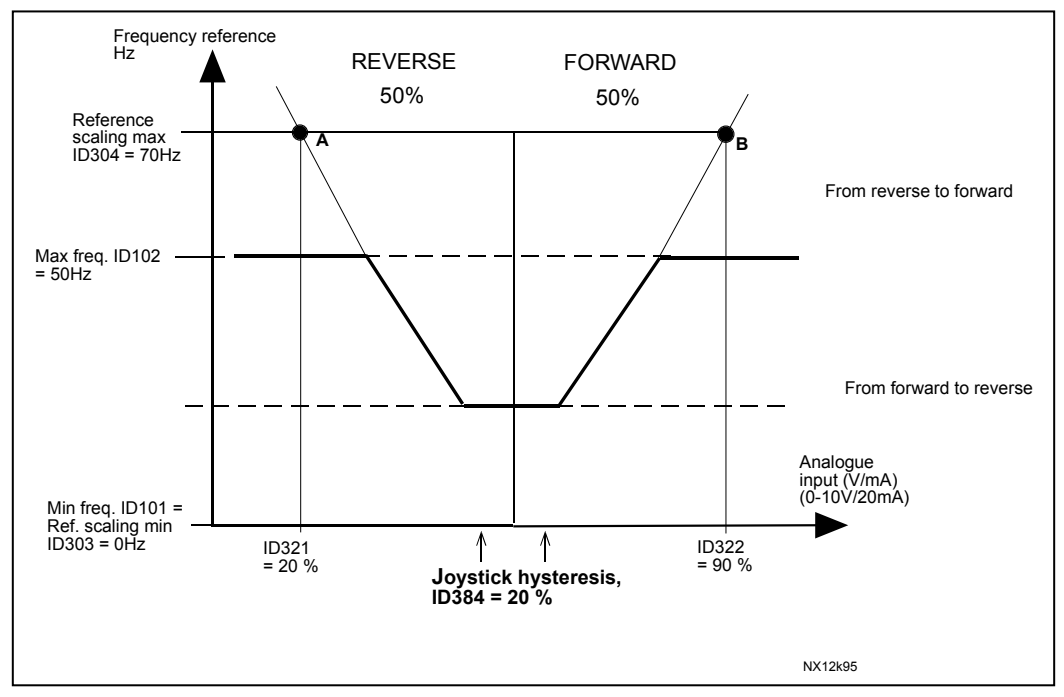

Figure 8-36. 35Hz 최소 주파수를 가지는 조이스틱 히스테리시스

#### 386 AI1 수면 지연 6 (2.2.2.10)

AI2 신호를 아날로그 입력 신호로 사용합니다. TTF 프로그래밍 사용에 관하여 더 많은 정보를 얻기 위하여 6.4 장을 참조하십시오.

이 파라미터는 주파수 변환기를 정지시키기 위하여 아날로그 입력신호가 파라미터 ID385로 정해지는 수면 한계 밑에 있어야하는 시간을 정의합니다.

## 393 AI2 레퍼런스 검출, 최소 값 6 (2.2.3.6)

## 394 AI2 레퍼런스 검출, 최대값 값 6 (2.2.3.7)

ID393 과 ID394 의 값이 제로 일 경우 스케일은 off 로 설정되어 있습니다. 최대 및 최소 주파수가 검출에 사용됩니다. :ID's 303 및 304을 참조하십시오.

#### 395 AI2 조이스틱 히스테리시스 6 (2.2.3.8)

0 -20%사이의 조이스틱 데드 존을 선택합니다. ID 384 참조.

## 396 AI2 수면 한계 6 (2.2.3.9)

AI 신호레벨이 입력된 수면 한도 아래로 떨어질 경우 주파수 변환기가 정지합니다. ID385, 397 및 Figure 57 참조.

#### 397 AI2 수면 지연 6 (2.2.3.10)

주파수 변환기를 멈추기 위하여, 아날로그 입력신호가 AI2 수면 한계(ID396) 밑에 있어야 하는 시간을 정의합니다.

#### 399 전류한계 검출 6 (2.2.6.1)

- 0 = 사용안됨
- $1 = AI1$
- $2 = AI2$
- $3 = A13$
- $4 = AI4$
- 5 = 필드버스 (FB프로세스 데이터IN2); 9.6 장을 참조하십시오..

이 신호는 최대 모터 전류를 0과 전류 한계 (ID107)사이에 조정합니다.

## 400 제동전류 검출 6 (2.2.6.2)

선정을 위해 ID399파라미터 참조.

프리 아날로그 신호로 DC-제동 전류를 제로 전류와 ID507로 설정한 전류 사이로 감소시킬 수 있습니다. [Figure 8-37.](#page-163-0) 참조

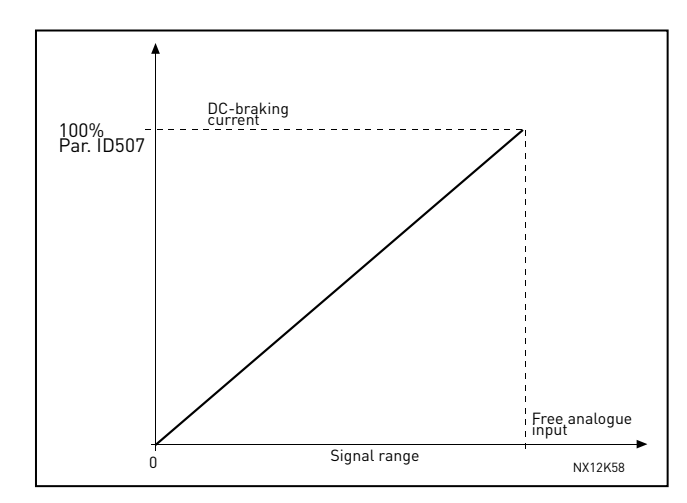

Figure 8-37. DC 제동 전류의 검출

## <span id="page-163-0"></span>401 가속 및 감속시간 검출 6 (2.2.6.3)

다음 파라미터 참조:ID399.

다음 공식에 따라 가속 및 감속시간을 프리 아날로그 입력으로 감소시킬 수 있습니다.

감속시간 = 설정된 가속/감속시간(파라미터 ID103, ID104, ID502, ID503)을 그림 8-38의 팩터 R로 나눈 값

아날로그 입력 레벨 제로는 파라미터에 의해 설정된 램프 타임에 해당하고, 최대 레벨은 파라미터에 의해 설정된 값의 1/10을 의미합니다.

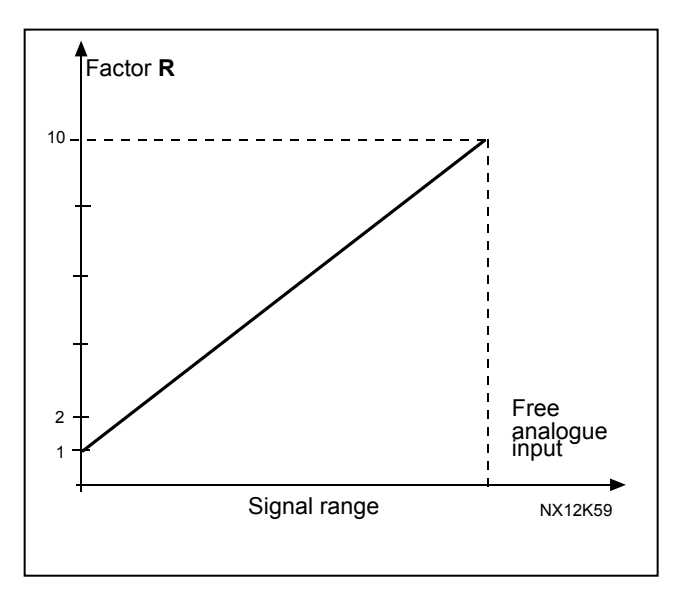

Figure 8-38. 가속 및 감속시간의 감소

#### 402 토크 한계시간 검출 6 (2.2.6.4)

다음 ID 참조: 399.

프리 아날로그 입력 신호로 설정된 토크 감시 한계를 0에서 설정된 감시 한계로 조절할 수 있습니다. ID349 와 Figure 8 39. 참조

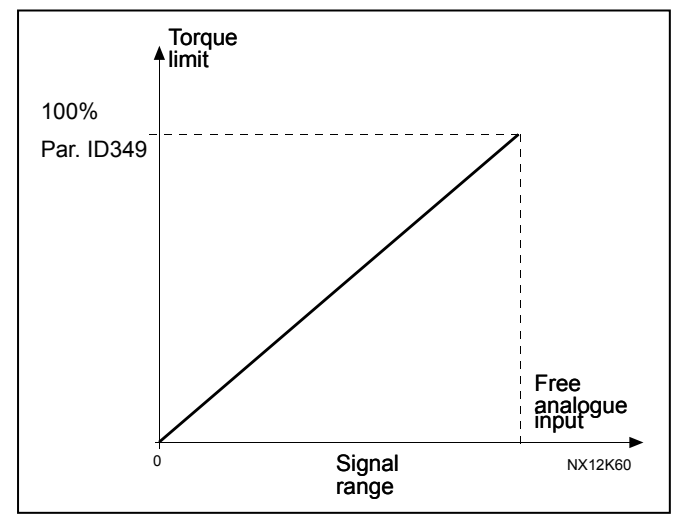

Figure 8-39. 토크 감시 한도의 감소

403 스타트 신호 1 6 (2.2.7.1) 스타트/스톱 로직을 위한 신호 선택 1. 공장 초기값 프로그래밍 A.1.

#### 404 스타트 신호 2 6 (2.2.7.2)

스타트/스톱 로직을 위한 신호 선택 2. 공장 초기값 프로그래밍 A.2.

405 외부폴트(클로즈드) 67 (2.2.7.11, 2.2.6.4)

접점 닫힘: 폴트 (F51) 표시 및 모터 정지.

- 406 외부폴트(개방) 67 (2.2.7.12, 2.2.6.5) 접점 열림: 폴트 (F51) 표시 및 모터 정지.
- 407 런 활성화 67 (2.2.7.3, 2.2.6.6) 접점열림 : 모터 작동불능 시작 접점 닫힘 : 모터 작동 가능함 ID506 에 따라 주파수 변환기가 정지하며, 팔로워 드라이브도 정지합니다.

l.

#### 408 가속/감속시간 선정 67 (2.2.7.13, 2.2.6.7)

접점 개방 : 가속/감속시간 1이 선정 접점 폐쇄 : 가속/감속시간 2가 선정 ID103, 104로 가속/감속 시간 설정이 가능하며, 대체 램프 시간은 ID502와 503으로 설정가능합니다.

## 409 I/O 단자대에 의한 제어 67 (2.2.7.18, 2.2.6.8) 접점 닫힘 : 제어위치 -> I/O 단자대 이 입력은 ID410 및 411 보다 우선권을 가지고 있습니다.

#### 410 키패드에 의한 제어 67 (2.2.7.19, 2.2.6.9)

접점 닫힘 : 제어위치 -> 키패드 ID409>ID410> ID411 순으로 우선권이 설정되어 있습니다.

### 411 필드버스에 의한 제어 67 (2.2.7.20, 2.2.6.10)

접점 닫힘 : 제어위치 -> 필드버스 ID409>ID410> ID411 순으로 우선권이 설정되어 있습니다. 이 입력은 파라미터 ID409 and ID410에 의해 우선적으로 진행됩니다.

**주의:** 제어위치가 부득이하게 스타트/스톱, 방향, 레퍼런스를 바꿔야할 경우, 각각의 제어위치가 사용됩니다. ID125 (키패드 제어위치)는 변하지 않습니다. 입력이 제어 위치를 오픈할 경우 키패드 제어가 ID125 따라 제어위치로 설정됩니다.

## 412 역 67 (2.2.7.4, 2.2.6.11)

접점 열림 : 정방향 접점 닫힘 : 역방향 스타트 신호 2 (ID404)이 다른 용도로 사용될 경우 이 명령이 활성화 됩니다.

#### 413 조깅 스피드 67 (2.2.7.16, 2.2.6.12)

접점 닫힘 : 주파수 변환기에 조깅 스피드 선택. ID124 참조. 초기 프로그래밍: A.4.

#### 414 폴트 리셋 67 (2.2.7.10, 2.2.6.13)

접점 닫힘: 모든 폴트 리셋.

#### 415 가속/감속 금지 67 (2.2.7.14, 2.2.6.14)

접점 닫힘: 접점이 다시 열릴 때까지 가속 및 감속이 불가능.

#### 416 DC-제동 67 (2.2.7.15, 2.2.6.15)

접점 닫힘: 스톱 모드시 접점이 오픈될 때까지 DC 제동 작동. ID1080 참조.

## 417 모터 포텐셔미터 DOWN 67 (2.2.7.8, 2.2.6.16)

접점 닫힘: 모터 포텐셔미터 레퍼런스가 접점이 열릴 때까지 감소합니다.

#### 418 모터 포텐셔미터 UP 67 (2.2.7.9, 2.2.6.17)

접점 닫힘: : 모터 포텐셔미터 레퍼런스가 접점이 열릴 때까지 증가합니다.

- 419 프리셋 속도 1 6 (2.2.7.5)
- 420 프리셋 속도 2 6 (2.2.7.6)
- 421 프리셋 속도 3 6 (2.2.7.7)

프리셋 속도를 활성화하기 위한 디지털 입력.

#### 422 AI1/AI2 선택 6 (2.2.7.17)

ID117 의 값14 선택과 함께 주파수변환기에 AI1 혹은 AI2 신호선택을 합니다.

#### 423 스타트 A 신호 7 (2.2.6.1)

제어위치 A 에서의 작동 명령. 공장 초기값 프로그래밍: A.1

#### 424 스타트 B 신호 7 (2.2.6.2)

제어위치 B 에서의 작동 명령. 공장 초기값 프로그래밍: A.4

## 425 제어 위치 A/B 선택 7 (2.2.6.3)

접점 열림: 제어위치 A 접점 닫힘:제어위치 B 공장 초기값 프로그래밍: A.6

#### 426 오토 체인지 1 인터로크 7 (2.2.6.18)

접점 닫힘: 오토 체인지 드라이브 1의 인터로크 혹은 보조 드라이브 1의 활성화. 공장 초기값 프로그래밍: A.2.

#### 427 오토 체인지 2 인터로크 7 (2.2.6.19)

접점 닫힘: 오토 체인지 드라이브 2 의 인터로크 혹은 보조 드라이브 2의 활성화. 공장 초기값 프로그래밍: A.3.

#### 428 오토 체인지 3 인터로크 7 (2.2.6.20)

접점 닫힘: 오토 체인지 드라이브 3의 인터로크 혹은 보조 드라이브 3의 활성화

## 429 오토 체인지 4 인터로크 7 (2.2.6.20) 접점 닫힘: 오토 체인지 드라이브 4의 인터로크 혹은 보조 드라이브 4의 활성화

- 430 오토 체인지 5 인터로크 7 (2.2.6.22) 접점 닫힘: 오토 체인지 드라이브 5 인터로크 활성화
- 431 PID 레퍼런스 2 7 (2.2.6.23) 접점 열림: ID332로 PID 제어기 레퍼런스 선택 접점 닫힘: ID371로 PID 제어기 키패드 레퍼런스 2 선택.
- 432 레디 67 (2.3.3.1, 2.3.1.1) 주파수 변환기 작동 준비.
- 433 런 67 (2.3.3.2, 2.3.1.2) 주파수 변환기 작동중.
- 434 폴트 67 (2.3.3.3, 2.3.1.3) 폴트 트립 발생.
- 435 변환된 폴트 67 (2.3.3.4, 2.3.1.4) 폴트 트립 발생 안함.
- 436 경고 67 (2.3.3.5, 2.3.1.5) 일반 경고 신호.
- 437 외부 폴트 혹은 경고 67 (2.3.3.6, 2.3.1.6) ID701에 따라 폴트 혹은 경고.
- 438 레퍼런스 폴트 혹은 경고 67 (2.3.3.7, 2.3.1.7) ID700에 따라 폴트 혹은 경고.
- 439 드라이브 과열 경고 67 (2.3.3.8, 2.3.1.8) 히티싱크 온도가 경고 수치 초과.
- 440 역방향 67 (2.3.3.9, 2.3.1.9) 역방향 명령 선택.
- 441 요청되지 않은 방향 67 (2.3.3.10, 2.3.1.10) 모터 회전 방향이 요청한 내용과 다름.

#### 442 제 속도 67 (2.3.3.11, 2.3.1.11)

출력 주파수가 설정된 레퍼런스에 도달. 히스테리시스가 모터의 유도정격 수면과 같으며 PMS 모터의 1,00 Hz 와 같음 443 조깅 속도 67 (2.3.3.12, 2.3.1.12) 조깅 속도 선택.

444 I/O 제어 위치가 활성화됨 67 (2.3.3.13, 2.3.1.13) I/O 단자대의 활성화된 제어위치.

## 445 외부 제동 제어 67 (2.3.3.14, 2.3.1.14)

외부 제동 ON/OFF 제어. 9.1 장을 참조하십시오.

예: OPTA2 보드의 RO1:

제동 기능 ON: 단자대 22-23이 닫혀있습니다(릴레이가 동력을 공급받음). 제동 기능 OFF: 단자대 22-23이 열려있습니다(릴레이가 동력을 공급받지 못함). **주의 :** 제어 보드로부터 동력이 제거되면 단자대 22-23은 개방됩니다.

Master Follower 기능 사용시 마스터의 제동 조건에 맞지 않더라도 팔로워 드라이브가 제동을 개방합니다.

#### 446 외부 제동 제어, 변환됨 67 (2.3.3.15, 2.3.1.15)

외부 제동 ON/OFF 제어. 상세한 내용을 보려면 다음 장을 참조하십시오:9.1 예: OPTA2 보드의 RO1: 제동 기능 ON: 단자대 22-23이 열려있습니다(릴레이가 동력을 공급받지 못함). 제동 기능 OFF: 단자대 22-23이 닫혀있습니다(릴레이가 동력을 공급받음). Master Follower 기능 사용시 마스터의 제동 조건에 맞지 않더라도 팔로워 드라이브가 제동을 개방합니다.

## 447 출력 주파수 한도 1 감시 67 (2.3.3.16, 2.3.1.16)

출력주파수가 감시 주파수 한계를 벗어남 (ID315 와 ID316 참조).

#### 448 출력 주파수 한도 2 감시 67 (2.3.3.17, 2.3.1.17)

출력주파수가 감시 주파수 한계를 벗어남 (ID346 와 ID347 참조)

#### 449 레퍼런스 한도 감시 67 (2.3.3.18, 2.3.1.18)

액티브 레퍼런스가 감시 주파수 한계를 벗어남 (ID350 와 ID351 참조).

#### 450 온도 한도 감시 67 (2.3.3.19, 2.3.1.19)

주파수 변환기 히트싱크 온도가 감시 한계를 벗어남 (참조 파라미터:ID354 와 ID355).

#### 451 토크 한도 감시 67 (2.3.3.20, 2.3.1.20)

모터토크가 설정된 감시 한계를 벗어남 (참조 파라미터:ID348 와 ID349).

#### 452 써미스터 폴트 혹은 경고 67 (2.3.3.21, 2.3.1.21)

모터 써미스터가 과열 신호를 보냄. 참조: 이 기능은 써미스터 입력이 있는 주파수에서는 가능.

- 454 모터 레귤레이션 활성화 67 (2.3.3.23, 2.3.1.23) 전류 한도 혹은 토크 한도가 활성화.
- 455 필드버스 디지털 입력 1 67 (2.3.3.24, 2.3.1.24)
- 456 필드버스 디지털 입력 2 67 (2.3.3.25, 2.3.1.25)
- 457 필드버스 디지털 입력 3 67 (2.3.3.26, 2.3.1.26) 필드버스의 데이터가 (필드버스 제어 언어) 주파수 변환기 디지털 출력으로 표시. ID169 와 ID170 필드버스 매뉴얼을 참조하십시오.

#### 458 오토 체인지 1/보조 드라이브 1 제어 7 (2.3.1.27)

오토 체인지/보조 드라이브1용 제어신호. 디폴트 프로그래밍 : B.1

459 오토 체인지 2/보조 드라이브 2 제어 7 (2.3.1.28)

오토 체인지/보조 드라이브2용 제어신호. 디폴트 프로그래밍: B.2

460 오토 체인지 3/보조 드라이브 3 제어 7 (2.3.1.29)

오토 체인지를 위한 제어 신호/보조 드라이브 3. 3 개 혹은 그 이상의 보조 드라이브가 사용될 경우 접속하기를 권장하며, OPTA2 보드가 2 개의 릴레이 출력을 갖고 있기 때문에, 추가의 릴레이 출력을 가진 I/O 확장보드 구매를 권장함. (예: Vacon OPTB5).

- 461 오토 체인지 4/보조 드라이브 4 제어 7 (2.3.1.30) 오토 체인지를 위한 제어 신호 /보조 드라이브 4. 3 개 혹은 그 이상의 보조 드라이브가 사용될 경우 접속하기를 권장하며, OPTA2 보드가 2 개의 릴레이 출력는 갖고 있기 때문에, 추가의 릴레이 출력을 가진 I/O 확장보드 구매를 권장함. (예: Vacon OPTB5)..
- 462 오토 체인지 5 제어 7 (2.3.1.31) 오토체인지 드라이브5용 제어신호
- 463 아날로그 입력 감시 한도 67 (2.3.3.22, 2.3.1.22) 선택한 아날로그 입력 신호가 감독 수치를 벗어남. (ID372, ID373, ID374 참조).
- 464 아날로그 출력 1 신호 선택 234567 (2.3.1, 2.3.5.1,2.3.3.1) AO1 신호를 아날로그 출력에 연결하십시오. 더 많은 정보를 위하여 TTF 프로그래밍 6.4장을 참조하십시오.

471 아날로그 출력 2 신호 선택 234567 (2.3.12, 2.3.22, 2.3.6.1, 2.3.4.1)

AO2 신호를 아날로그 출력에 연결하십시오. 더 많은 정보를 위하여 TTF 프로그래밍 6.4 장을 참조하십시오

- 472 아날로그 출력 2 기능 234567 (2.3.13, 2.3.23, 2.3.6.2, 2.3.4.2)
- 473 아날로그 출력 2 검출 시간 234567 (2.3.14, 2.3.24, 2.3.6.3, 2.3.4.3)
- 474 아날로그 출력 2 변환 234567 (2.3.15, 2.3.25, 2.3.6.4,2.3.4.4)
- 475 아날로그 출력 2 최소 234567 (2.3.16, 2.3.26, 2.3.6.5, 2.3.4.5)
- 476 아날로그 출력 2 검출 234567 (2.3.17, 2.3.27, 2.3.6.6, 2.3.4.6)

5개의 파라미터에 관한 정보를 얻기 위하여 해당하는 아날로그 출력 1의 파라미터를 참조하십시오.

- 477 아날로그 출력 2 옵셋 67 (2.3.6.7, 2.3.4.7) 아날로그 출력신호에 –100.0 에서 100.0%을 추가
- 478 아날로그 출력 3, 신호 선택 67 (2.3.7.1, 2.3.5.1) 다음 ID 참조:464.
- 479 아날로그 출력 3, 기능 67 (2.3.7.2, 2.3.5.2) 아날로그 출력의 원하는 기능 선택. ID307 참조.
- 480 아날로그 출력 3, 검출 시간 67 (2.3.7.3, 2.3.5.3)

아날로그 출력 신호의 검출 시간을 정의합니다. 파라미터값을 0 으로 설정시 비활성화. 다음 ID 참조:308.

#### 481 아날로그 출력 3 변환 67 (2.3.7.4, 2.3.5.4)

아날로그 출력신호 변환. 다음 ID 참조:309.

#### 482 아날로그 출력 3 최소 67 (2.3.7.5, 2.3.5.5)

최소 신호를 0 mA 혹은 4 mA 로 정의. 다음 ID 참조:310.

#### 483 아날로그 출력 3 검출 67 (2.3.7.6, 2.3.5.6)

아날로그 출력의 검출 변수 선택. 200%선택시 두배 출력. ID311 참조:

#### 484 아날로그 출력 3 옵셋 67 (2.3.7.7, 2.3.5.7)

아날로그 출력 신호에 –100.0 에서 100.0%을 추가. ID375 참조

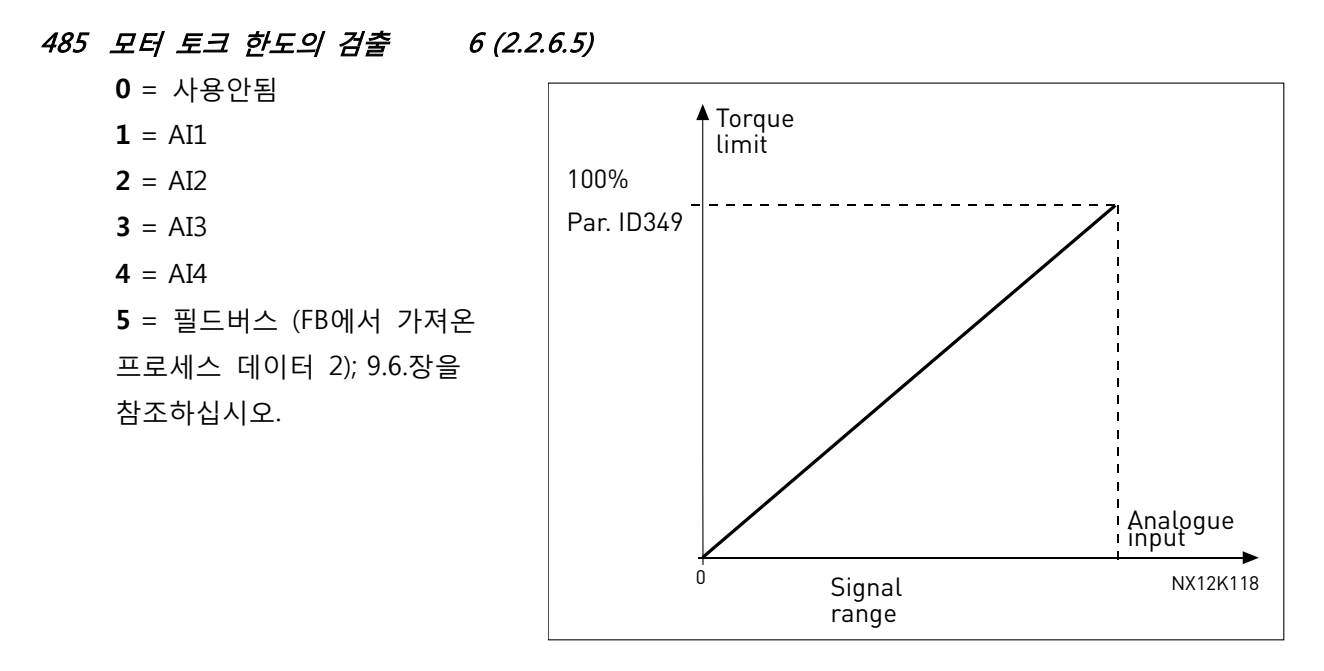

Figure 8-40.모터 토크 한도의 검출

## 486 디지털 출력 1 신호 선택 6 (2.3.1.1)

지연된 DO1 신호를 선택에 따른 디지털 출력신호에 연결하십시오. 6.4 장의 TTF 프로그래밍 사용 참조하십시오. 디지털 출력기능은 변환될 수 있습니다. ID1084.

#### 487 디지털 출력 1 ON-딜레이 6 (2.3.1.3)

### 488 디지털 출력 1 OFF-딜레이 6 (2.3.1.4)

디지털 출력의 지연을 on / off 설정.

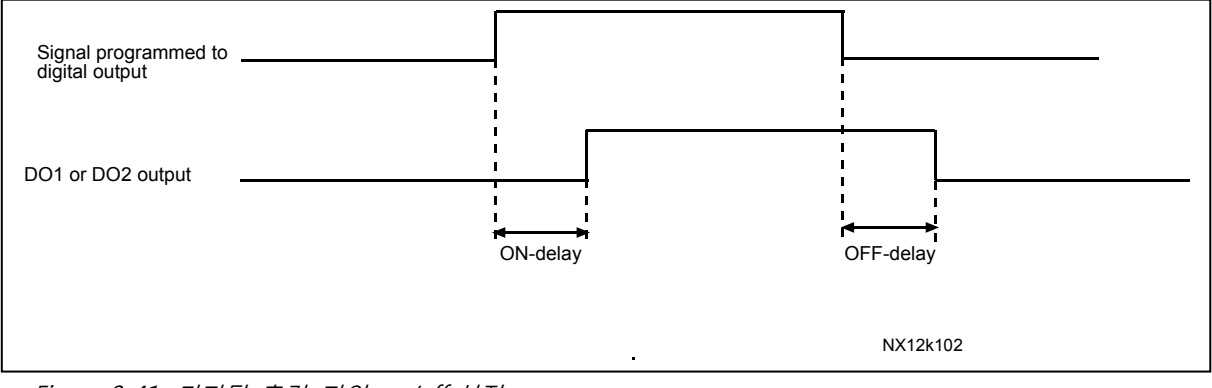

Figure 8-41. 디지털 출력 지연 on/off-설정

# 489 디지털 출력 2 신호 선택 6 (2.3.2.1)

다음 ID 참조:486.

490 디지털 출력 2 기능 6 (2.3.2.2)

다음 ID 참조:312.

## 491 디지털 출력 2 ON-딜레이 6 (2.3.2.3)

### 492 디지털 출력 2 OFF-딜레이 6 (2.3.2.4)

디지털 출력 지연의 on off 설정. 참조 파라미터: ID487 및 ID488.

#### 493 입력 조정 6 (2.2.1.4)

모터에 가장 적합한 주파수 레퍼런스 선택.

- **0** 사용안됨
- **1** 아날로그 입력 1 **2** 아날로그 입력 2 **3** 아날로그 입력 3 **4** 아날로그 입력 4 **5** 필드버스로부터의 신호 (FB프로세스 데이터IN); 9.6 장과 파라미터 그룹 G2.9 를 참조하십시오.

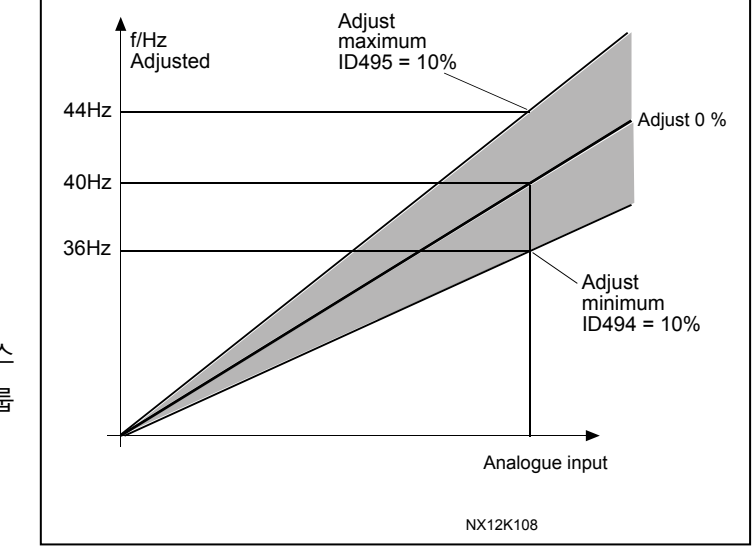

Figure 8-42. 입력 조정의 예

## 494 ADJUST 최소값 6 (2.2.1.5)

#### 495 ADJUST 최대값 6 (2.2.1.6)

이 파라미터는 조정된 값의 최소 및 최대치를 설정합니다. Figure 8-42 참조 참조: 조정은 베이직 레퍼런스 신호에 맞춰서 이루어집니다

#### 496 파라미터 SET 1/SET 2 선택 6 (2.2.7.21)

이 파라미터로 파라미터 Set 1와 Set 2사이에서 선택이 가능하며, 아무 슬롯에서나 입력선택이 가능하며, 자세한 사항은 제품 매뉴얼을 참조하십시오.

디지털 입력 = FALSE:

- 세트1이 활성화된 세트로 장착됨

디지털 입력 = TRUE:

- 세트2가 활성화된 세트로 장착됨

**참조:** 시스템 메뉴 P6.3.1 에서 혹은 NC드라이브 드라이브 > 파라미터 Sets Store Set 1 혹은 Store Set 2 에서는 저장 가능합니다

## 498 스타트 펄스 메모리 3 (2.2.24)

제어위치가 바뀔 시 현재 런 상태를 복사합니다.

**0 =** 가동 상태가 복사되지 않음

**1 =** 가동 상태가 복사됨

파라미터 ID300 ID363 3으로 설정 시에는 작동합니다.

500 가속/감속 램프 1 모양 234567 (2.4.1)

#### 501 가속/감속 램프 2 모양 234567 (2.4.2)

이 파라미터로 가속 및 감속 램프의 시작과 끝을 부드럽게 해주며, 0값을 입력할 경우, 가속과 감속의 변동사항을 바로 적용합니다.

0.1 값 입력 시 10초 동안 S-형의 가속/감속을 합니다. 가속시간은 파라미터 ID103/ ID104 (ID502/ID503)에 의해 결정됩니다.

이 파라미터는 레퍼런스가 변동시 발생하는 각종 기계적 충돌 및 전류 스파이크를 줄이기 위해 사용됩니다.

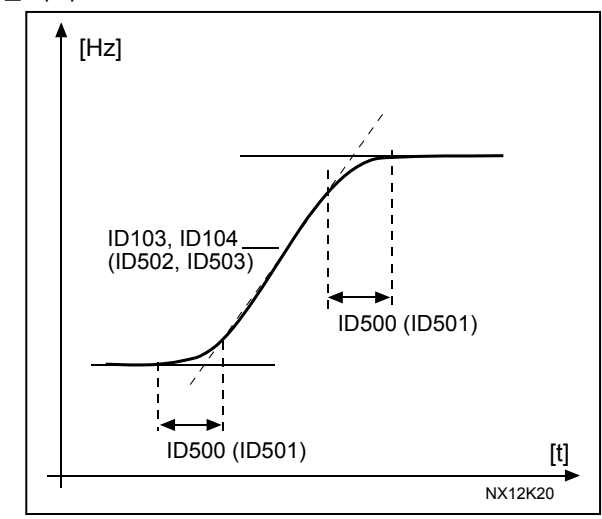

Figure 8-43. 가속/감속(S-커브모양)

## 502 가속시간 2 234567 (2.4.3)

## 503 감속시간 2 234567 (2.4.4)

0 에서 설정된 최대 주파수에 도달하기 위해 걸리는 시간을 설정할 수 있습니다., (par. ID102). 이 파라미터는 2 개의 다른 가속/감속 시간을 설정할 수 있으며, DIN3 (par. ID301)을 통하여 활성화된 설정을 선택할 수 있습니다.

#### 504 제동 쵸퍼 234567 (2.4.5)

0 = 제동 쵸퍼가 사용되지 않음

- 1 = 제동 쵸퍼가 드라이브 가동 중에 사용되고 테스트됨. 레디 상태에서도 테스트 될 수 있음
- 2 = 외부 제동 쵸퍼 (테스팅 없음)
- 3 = 레디 상태 및 가동시에 사용되고 테스트 됨
- 4 = 가동시 사용됨 (테스팅 없음))
- 주파수 변환기가 모터를 감속할 경우, 모터의 관성과 부하는 외부 제동 레지스터로 들어갑니다. 이러한 기능은 주파수 변환기로 하여금 부하가 감소시에도 증가시와 같은 토크를 유지할 수 있게 합니다.

제동 쵸퍼 테스트 모드는 매초 마다 레지스터에 펄스를 생산하고, 펄스 피드 백이 틀릴 경우 (레지스터나 쵸퍼의 부재시) 폴트 F12 가 발생합니다. 제동 레지스터 설명서를 참조하십시오.

#### 505 스타트 기능 (2.4.6)

**램프:** 

0 주파수변환기는 0 Hz 에서 시작하여 설정된 레퍼런스 값까지 설정된 시간에 가속합니다 (부하관성 및 시작 마찰이 가속시간을 늘릴 수 있습니다.).

**플라잉 스타트**

1 주파수 변환기는 작은 전류 펄스를 모터에 적용하고, 적당한 모터의 속도를 찾음으로써 작동을 시작할 수 있습니다. 검색과정은 최대 주파수부터 현재 주파수까지 진행하며 정확한 값을 찾습니다. 그 이후 출력 주파수는 설정된 레퍼런스 값에 따라 가속하거나 감속합니다. 모터가 코스팅 할 때 이 모드를 사용하여, 모터가 현재 속도로부터 바로 시작할 수 있습니다..

**조건부 플라잉 스타트:** 

2 이 모드에서 스타트 명령이 활성화 되어 있더라도 주파수변환기에서 모터를 연결하거나 연결해제할 수 있습니다. 모터를 다시 연결할 때, 드라이브는 선택 1 과 같이 작동합니다.

#### 506 스톱 기능 (2.4.7)

**코스팅 :** 

0 주파수 변환기로부터 아무런 제어 없이, 스톱 명령 후 모터가 정지시까지 관성으로 움직입니다.

**램프:** 

1 스톱 명령 이후에 모터 속도는 설정된 파라미터에 따라 제로 속도까지 감속합니다. 재생된 에너지가 클 경우, 선택된 감속 시간내에 멈추기 위하여 외부 제동 레지스터가 필요합니다.

정상 스톱: 램프/ 런 활성화 스톱: 코스팅

2 정지 명령 뒤에, 감속 파라미터 설정에 따라 모터의 속도는 감속합니다. 그러나 런 활성화가 선택될 경우에는 모터는 주파수 변환기로부터 아무런 제어 없이, 스톱 명령 후 모터가 정지시 까지 관성으로 움직입니다.

정상 스톱 : 코스팅/ 런 활성화 스톱: 램핑

3 정지 명령 뒤에, 감속 파라미터 설정에 따라 모터의 속도는 감속합니다. 그러나 런 활성화가 선택될 경우에는 모터는 주파수 변환기로부터 아무런 제어 없이, 스톱 명령 후 모터가 정지시까지 관성으로 움직입니다. 재생된 에너지가 클 경우, 선택된 감속 시간내에 멈추기 위하여 외부 제동 레지스터가 필요합니다

#### 507 DC-제동 전류 234567 (2.4.8)

DC- 제동 동안 모터에 유입될 전력량을 정의합니다. 정지상태의 DC-제동은 파라미터 값의 1/10을 소모합니다.

이 파라미터는 시작시 모터가 최대 토크를 내는데 필요한 시간을 줄이기 위하여 ID516 과 함께 쓰입니다.

#### 508 정지시 DC-제동 시간 234567 (2.4.9)

모터가 정지시의 제동이 ON 인지 OFF 인지 결정하며, DC-제동의 제동 시간 또한 결정합니다. 이 기능은 파라미터 ID506 의 정지 가능과 연관이 있습니다.

**0** DC 제동 사용 안됨

**>0** DC제동이 사용되며 그 기능은 정지기능에 좌우됩니다(파라미터 ID506). DC제동 시간은 이 파라미터로 정해집니다.

Par. ID506 = 0; 스톱 기능 = 코스팅:

정지 명령 뒤에, 감속 파라미터 설정에 따라 모터의 속도는 감속합니다. DC-Injection 을 활용하여 모터는 전기적으로 가장 짧은 시간내에 별도의 외부 제동 레지스터의 도움없이 멈출 수 있습니다. 제동 시간은 DC- 제동이 시작했을 시의 주파수에 따라 설정되며, 주파수 모터의 정격 주파수일 경우, ID508 이 제동 시간을 결정합니다.

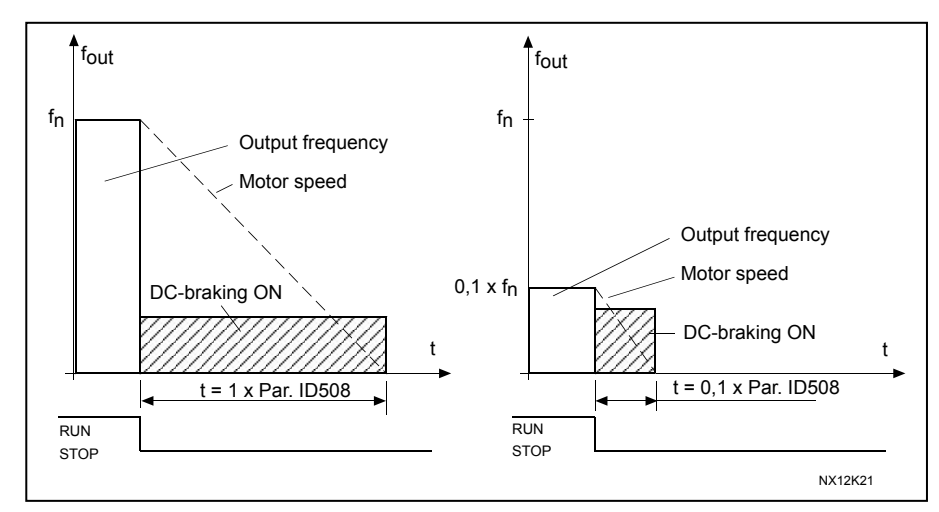

Figure 8-44. 스톱 모드 <sup>=</sup>코스팅일 때 DC 제동 시간.

Par. ID506 = 1: 스톱 기능 = 램프

정지 명령 뒤에, 모터의 속도는 감속 파라미터의 설정값에 따라, DC-제동이 시작하는 ID515 의 설정속도까지 최대한 빨리 감소합니다.

<span id="page-176-0"></span>제동시간은 ID508로 정의되며, 높은 관성이 있을 경우 외부 제동 레지스터 사용을 권장합니다. [Figure 8-45.](#page-176-0) 참조

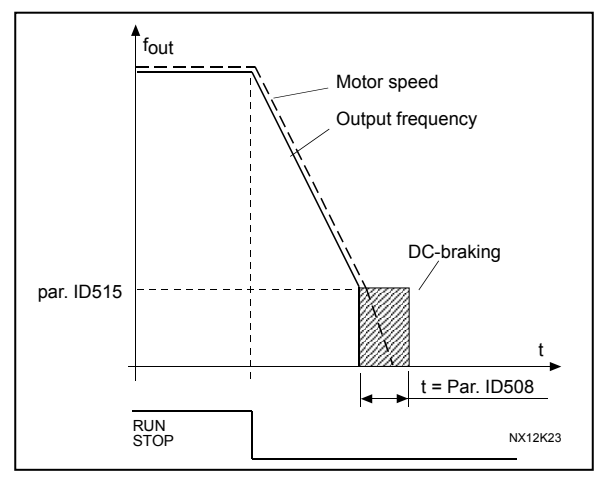

Figure 8-45. 스톱 모드 = 램프일 때 DC-제동 시간

금지 주파수 AREA 1; 낮은 한도 23457 (2.5.1) 금지 주파수 AREA 1; 높은 한도 23457 (2.5.2) 금지 주파수 AREA 2; 낮은 한도 3457 (2.5.3) 금지 주파수 AREA 2; 높은 한도 3457 (2.5.4) 금지 주파수 AREA 3; 낮은 한도 3457 (2.5.5) 금지 주파수 AREA 3; 높은 한도 3457 (2.5.6) 몇몇의 시스템에서는 기계적 공명 때문에 특정

주파수를 피해야합니다. 이 파라미터를 활용하여 특정 주파수구역을 피할 수 있습니다. [Figure 8-46.](#page-177-0) 참조

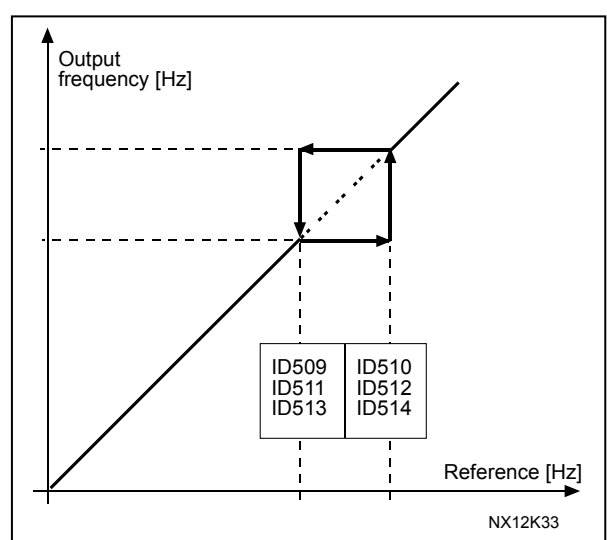

Figure 8-46. 금지 주파수 영역 세팅의 예

#### <span id="page-177-0"></span>515 DC-정지시 DC-제동 주파수 234567 (2.4.10)

DC 제동이 적용되는 출력 주파수. [Figure 8-46.](#page-177-0) 참조

#### 516 DC-스타트시 DC-제동 시간 234567 (2.4.11)

스타트 명령이 주어졌을 시 DC-제동이 활성화됩니다. 가속이 시작되기 전에 DC전류가 모터로 유입되는 시간을 정의합니다.

DC 제동 전류는 모터가 작동하기 전 모터를 미리 자화(磁化)시켜, 초기에 토크 퍼포먼스를 향상시킵니다. 필요한 시간은 모터 사이즈에 따라 100 ms 에서 3 s 사이에 변동하며, 큰 모터는 더 많은 시간을 요합니다. ID507 참조.

**참조:** 플라잉 스타트 (ID505)가 사용될 시 DC 제동은 도입부에 사용되지 않습니다.

## 518 금지 주파수 한도 내에서 가속/감속 램프 속도 검출 비율 23457 (2.5.3, 2.5.7)

출력 주파수가 선택된 금지 주파수 범위 한도내에 있을 시 가속/감속 시간을 정의합니다. (파라미터 ID509에서 ID514). 램프 속도는 (가속/감속시간 1 혹은 2 상황) 이 변수에 곱해집니다. 예를 들어 0.1 값은 금지 주파수 범위 한도 밖에서 가속시간을 10 배 짧게 듭니다.

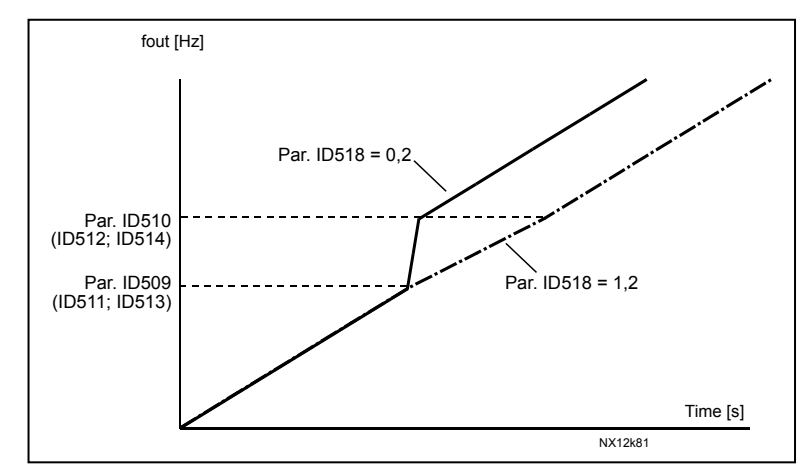

Figure 8-47. 금지주파수간의 램프 속도 검출

#### 519 플럭스 제동 전류 234567 (2.4.13)

플럭스 제동 전류 값을 정의합니다. 값의 범위는 사용에 따라 달라집니다.

#### 520 플럭스 제동 234567 (2.4.12)

DC 제동 대신에 플럭스 제동은 추가의 제동 레지스터가 필요하지 않을 경우, 제동 수용력을 늘립니다.

제동이 필요할 경우, 주파수는 감소하며 모터의 플럭스는 증가하여 모터가 제동할 수 있는 능력을 향상시킵니다. DC-제동과 다르게 제동시 모터의 속도가 유지됩니다. 플럭스 제동은 ON 혹은 OFF 설정이 가능합니다.

**0 =** 플럭스 제동 OFF

**1 =** 플럭스 제동 ON

**참조**: 플럭스 제동은 모터에서 에너지를 열로 전환하며, 모터의 손실을 방지하기 위하여 간헐적으로 사용해야 합니다.

#### 521 모터 제어 모드 2 6 (2.6.12)

이 파라미터로 ID 164에 의해 정해지는 모터 제어모드를 설정 가능합니다. 설정을 위하여 ID600을 참조하십시오. 참조: 드라이브가 런 상태에서 모터 제어모드는 오픈 루프에서 클로즈드 루프 그리고 반대로 설정 가능합니다.

#### 530 인칭 레퍼런스 1 6 (2.2.7.27)

#### 531 인칭 레퍼런스 2 6 (2.2.7.28)

이 입력은 인칭이 활성화시, 인칭 레퍼런스를 활성합니다. **참조:** 런 요청 없이도 이 입력은 활성화시 드라이브를 시작합니다 역회전을 위하여 음성 레퍼런스가 사용됩니다. (참조 파라미터: ID1239 및 ID1240).

이 파라미터는 NXP 드라이브에서는 사용가능합니다.

#### 532 인칭 활성화 6 (2.2.7.26)

인칭은 시작 명령(ID1239)과 미리 설정된 속도 (ID1240) 및 램프 시간(ID533)의 조합입니다. 인칭기능 사용시 입력값은 디지털 신호로 TRUE 설정되어야 하며, 파라미터 값을 0.2로 설정시에도 사용가능합니다. NXP 드라이브에서는 사용가능합니다.

600 모터 제어 모드 234567 (2.6.1)

| <b>Applic</b> |            |            | $\overline{4}$ | 5          | 6          |            |
|---------------|------------|------------|----------------|------------|------------|------------|
| Sel           |            |            |                |            |            |            |
| 0             | NXS/P      | NXS/P      | NXS/P          | NXS/P      | NXS/P      | <b>NXS</b> |
|               | NXS/P      | NXS/P      | NXS/P          | NXS/P      | NXS/P      | <b>NXS</b> |
|               | 사용안됨       | 사용안됨       | 사용안됨           | 사용안됨       | 사용안됨       | <b>NA</b>  |
|               | <b>NXP</b> | <b>NXP</b> | <b>NXP</b>     | <b>NXP</b> | <b>NXP</b> | <b>NA</b>  |
|               | <b>NA</b>  | <b>NA</b>  | ΝA             | <b>NA</b>  | <b>NXP</b> | <b>NA</b>  |

Table 8-13. 여러 다른 어플리케이션에서의 모터 제어 모드의 선택.

#### **선택:**

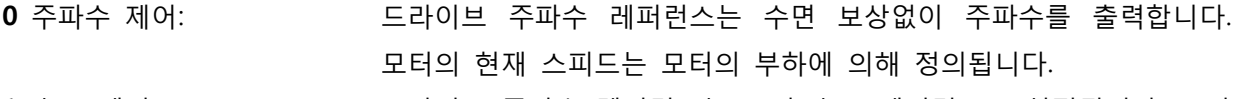

- **1** 속도 제어: 드라이브 주파수 렌퍼런스는 모터 속도 레퍼런스로 설정됩니다. 모터 부하와 상관없이 모터 속도는 같습니다. 수면은 보상됩니다.
- **2** 토크 제어: 속도 레퍼런스는 최대 속도 한도로 사용되며, 모터는 속도 한도내에서 토크 레퍼런스에 해당하는 토크를 생산합니다.
- **3** 속도 제어 (클로즈드 루프): 드라이브 주파수 레퍼런스는 모터 속도 레퍼런스로 설정됩니다. 모터 속도 모터 부하와 상관없이 유지되며, 클로즈드 루프 제어 모드에서, 속도 피드백 신호는 최적의 속도 정확성을 위하여 사용됩니다.
- **4** 토크 제어 (클로즈드 루프): 토크 속도 한계 (ID1278)에 따라 속도레퍼런스는 최대 속도 한도로 사용되며, 모터는 속도 한도에서 토크를 생산합니다. 클로즈드 루프 제어 모드에서, 속도 피드백 신호는 최적의 속도 정확성을 위하여 사용됩니다.
### 601 스위칭 주파수 234567 (2.6.9)

높은 스위칭 주파수를 활용하여 모터의 소음을 최소화 할 수 있습니다. 스위칭 주파수를 증가시키는 것은 주파수 변환기의 유닛 용량을 감소시킵니다. 모터 케이블이 길 경우, 케이블의 전력 수용량을 최소화하기 위하여 낮은 주파수 사용을 권장합니다.

주파수 변환기 사이즈에 따라 범위가 달라집니다:

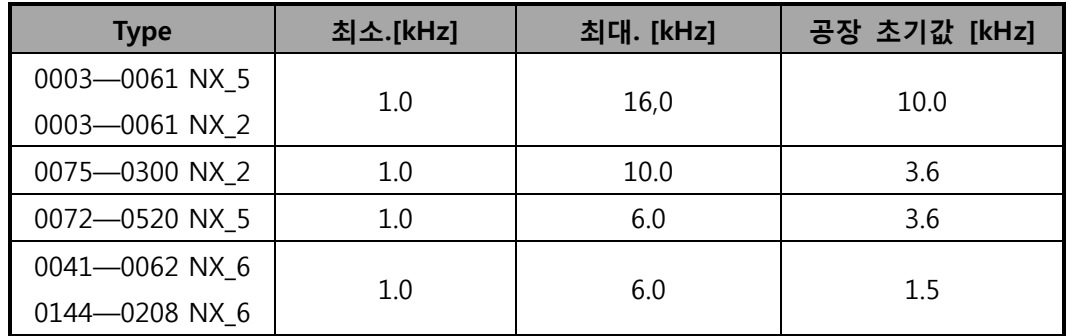

Table 8-14. 스위칭 주파수

**참조!** 온도 조절 기능에 의하여 실제 스위칭 주파수는 1,5kHz까지 감소 가능하며, 사인필터나 다른 출력 필터가 낮은 공명 주파수와 사용될 때, 사용 고려되어야 합니다. 참조 파라미터:ID1084 및 ID655.

#### 602 약계자 영역 234567 (2.6.4)

출력 전압이 약계자 영역을 도달할시 이 출력 주파수가 약계자 영역입니다. (ID603).

#### 603 약계자 영역에서의 전압 234567 (2.6.5)

약계자 영역 위에서 출력 전압은 최대치를 유지합니다. 반대로 약계자 영역 아래에서 출력 전압은 U/f 곡선 파라미터의 설정값에 따라 달라집니다. 참조 파라미터:ID109, ID108, ID604, ID605. 파라미터 ID110와 ID111(모터의 정격 전압과 정격 주파수)가 설정됐을 시 파라미터 ID602와 ID603 의 값은 자동으로 주어집니다. 필드 약화지점과 최대 출력 전압에서 다른 값이 필요할 경우, ID110와 ID111 설정후에 이 파라미터들을 변경합니다.

## 604 U/f 곡선, 중간점 주파수 234567 (2.6.6)

ID108에서 프로그램 가능한 U/f곡선을 선택했을 경우, 이 파라미터는 곡선의 주파수 중간값을 정의합니다. Figure 8-2 과 ID605을 참조하십시오.

# 605 U/f 곡선, 중간점 전압 234567 (2.6.7)

ID108에서 프로그램 가능한 U/f 곡선을 선택했을 경우, 이 파라미터는 곡선의 전압 중간값을 정의합니다. Figure 8-2 참조

#### 606 제로 주파수에서의 출력 전압 234567 (2.6.8)

이 파라미터는 U/f 곡선의 제로 주파수 전압을 정의합니다. 초기값은 사이즈에 다릅니다. ID108값을 바꿀 시 이값은 자동으로 제로가 됩니다. Figure 8-2 참조.

# 607 과전압 제어기 234567 (2.6.10)

이 파라미터는 저/과전압 제어기를 끌 수 있습니다. 예를 들어 메인 공급 전압이 -15%에서 +10%이상 변동시 고전압을 방치하지 않습니다. 이러한 경우, 이 파라미터는 출력 주파수의 공급 변동을 제어합니다.

**0** 컨트롤러 꺼짐

- **1** 컨트롤러 켜짐(램핑 없음) = 출력 주파수의 최소 혹은 조정이 이루어짐
- **2** 컨트롤러 켜짐 (램핑) = 컨트롤러가 출력 주파수를 제로 속도가 될 때까지 조정함 (NXP only)

0 이 아닌 값이 선택되었을 경우, Multi-Purpose 제어 어플리케이션에서 클로즈드 루프 과전압 컨트롤러 또한 활성화됩니다.

# 608 저전압 제어기 234567 (2.6.11)

ID607 참조.

**참조:** 고/저전압 트립은 제어기가 꺼졌을 시에 발생할 수 있습니다.

**0** 제어기 꺼짐

**1** 제어기 켜짐 (램핑 없음) = 출력 주파수의 최소 혹은 조정이 이루어짐

**2** 제어기 켜짐 (램핑) = 제어기가 출력 주파수를 제로 속도가 될 때까지 조정함 (NXP에만 해당)

0이 아닌 값이 선택되었을 경우, Multi-Purpose 제어 어플리케이션 에서 클로즈드 루프 저전압 제어기 또한 활성화됩니다.

## 609 토크 한도 6 (2.10.1)

이 파라미터로 토크 한도 제어를 0.0 – 300.0 %로 설정할 수 있습니다.

Multi-Purpose 제어 어플리케이션 에서 토크 한도는 이 파라미터의 최소 값과 모터링 및 발전 한도인 ID1287의 ID1288 값 사이에 설정되어 있습니다.

#### 610 토크 한도 제어 P-게인 6 (2.10.1)

이 파라미터는 토크 한도 제어의 게인을 정의합니다. 오픈 루프 제어 모드에서는 사용 가능합니다.

#### 611 토크 한도 제어 I-게인 6 (2.10.2)

이 파라미터는 토크 한도 제어기의 I-게인을 정의합니다. 오픈 루프 제어모드에서는 사용가능합니다.

### 612 CL: 자화 전류 6 (2.6.23.1)

모터의 자성화 전류 (비 부하 전류)를 설정하십시오. NXP에서 U/f파라미터값은 자성화 전류 값을 주었을 경우 그 값에 따라 인식됩니다. 9.2장을 참조하십시오.

### 613 CL: 속도 제어 P 게인 6 (2.6.23.2)

속도 제어기의 클로즈드 로프 모터 제어 모드 시 게인은 %/Hz로 보여집니다. 게인 값 100%는 주파수 에러 1Hz 에서 정격 토크 레퍼런스가 생성되었음을 의미합니다. 9.2장을 참조하십시오.

#### 614 CL: 속도 제어 I 시간 6 (2.6.23.3)

속도 제어기의 적분 시간을 선택합니다. 9.2 장을 참조하십시오 속도 제어 출력(k) = SPC OUT(k-1) + SPC Kp\*[속도 에러(k) – 속도 에러 (k-1)] + Ki\*속도 에러(k)  $Ki = SPEC Kp*Ts/SPC Ti.$ 

#### 615 CL: 스타트 시 제로 속도 시간 6 (2.6.23.9)

시작 명령 후에 이 파라미터에 입력된 시간까지 드라이브는 제로 속도를 유지합니다. 지정된 시간이 경과된 후에 주파수/속도 레퍼런스를 따르기 위해 속도를 내기 시작합니다. 9.2 장을 참조하십시오.

# 616 CL:정지시 제로 속도 시간 6 (2.6.23.10)

정지 명령 후에 제로 속도에 도달한 후에 이 파라미터에 입력된 시간까지 드라이브는 제로 속도를 유지합니다. 이 기능은 코스팅(ID506)이 선택되었을 경우 작동하지 않습니다. 제로 속도 시간은 램프 시간이 제로 속도를 도달한 시점부터 시작합니다. 9.2 장을 참조하십시오.

### 617 CL:전류 제어 P 게인 6 (2.6.23.17)

전류 제어의 게인을 설정합니다. 이 제어기는 오픈 루프 제어 모드에서는 사용가능합니다. 이 제어기는 변조기(modulator)의 레퍼렌스에 해당하는 전압 벡터를 생성합니다. 9.2장을 참조하십시오.

#### 618 CL: 엔코더 검출 시간 6 (2.6.23.15)

속도측정을 위해 일정한 필터 시간을 설정합니다. 이 파라미터는 엔코더 신호 노이즈를 제거할 수 있습니다. 너무 큰 필터시간은 속도 제어 안정성을 저하시킵니다. 9.2장 참조하십시오.

### 619 CL: 수면 조정 6 (2.6.23.6)

정격 수면을 계산하기 위해 모터의 명판속도가 사용됩니다. 이 값은 부하 시 모터의 전압을 조절하며, 명판의 속도는 가끔 약간 부정확하기 때문에, 이 파라미터는 수면을 조절하는 데 사용될 수 있습니다. 수면 조정 값을 감소시키는 것은 모터에 부하가 있을 시 모터 전압을 증가시킵니다. 값 100%는 정격 부하에서 정격 수면에 해당합니다. 다음장을 참조하십시오: 9.2.

#### 620 부하 감소 23456 (2.6.12, 2.6.15)

부하감소 기능은 부하 기능으로서 속도를 떨어뜨립니다. 이 파라미터는 모터의 정격 토크에 따른 값을 설정합니다.

예를 들어 부하 감소가 모터가 10% 값이 설정됐을 경우, 50Hz 의 정격 주파수 및 100% 토크의 정격 부하를 가지고 있을 경우, 주파수 레퍼런스를 5Hz 떨어트립니다. 이 기능은 기계적으로 모터가 연결되었을 시 밸런스를 맞추기 위하여 부하가 필요할 시 사용됩니다.

### 621 CL: 스타트 업 토크 6 (2.6.23.11)

여기서 시작 토크를 설정하십시오.

토크 메모리는 크레인에서 사용되며, 스타트업 토크 정방향/역방향은 속도 제어기를 보조하기 위해 다른 곳에서 사용될 수 있습니다. 9.2 장을 참조하십시오..

**0 =** 사용안됨

**1 =** 토크 메모리; 모터는 정지된 때에 같은 토크를 가지고 작동하게 됩니다

**2 =** 토크 레퍼런스; 스타트업 토크를 위해서 토크 레퍼런스가 사용됨

**3 =** 토크 정방향/토크 역방향; 다음 ID 참조:633 및 634

#### 626 CL: 가속 보상 6 (2.6.23.5)

가속 및 감속 시 빠른 응답을 위하여 관성 보상 (inertia compensation)을 설정하십시오. 시간은 가속 시간으로 정격 속도와 정격 토크와 함께 정의됩니다. 이 기능은 시스템의 관성은 레퍼런스 변동시 최고 속도 정확도가 필요할 시 사용합니다.

$$
AccelerationTC = J \cdot \frac{2\pi \cdot f_{nom}}{T_{nom}} = J \cdot \frac{(2\pi \cdot f_{nom})^2}{P_{nom}}
$$

 $J =$  System inertia (kg\*m2)

 $f_{\text{nom}} =$  Motor nominal frequency (Hz)

Tnom = Motor nominal torque

Pnom = Motor nominal power (kW).

# 627 CL: 스타트 시 자화 전류 6 (2.6.23.7)

클로즈드 루프 제어 모드에서 시작 명령시 모터에 적용되는 전류를 정의합니다. 이 파라미터는 초기에 ID628와 함께 사용되어 모터가 최대 토크까지 도달하는 시간을 줄입니다.

### 628 CL: 스타트 시 자화 시간 6 (2.6.23.8)

스타트시 모터에 자성화 전류(ID627)가 적용되는 시간을 정합니다. 스타트시 자성화 전류는 작동 전 모터를 미리 자성화 시킵니다. 이는 초기에 토크 퍼포먼스를 향상시키며 모터 싸이즈에 따라 필요한 시간이 달라집니다. 이 파라미터값은 100ms 에서 3초 사이이며, 모터가 클수록 더 많은 시간이 필요합니다.

#### 631 모터 인식 23456 (2.6.13, 2.6.16)

모터 인식 런은 모터 조율의 한 부분이며 특정 드라이브의 파라미터입니다. 이 도구는 시운전을 통해서 대부분의 드라이브를 위하여 좋은 파라미터 값을 찾아냅니다. 자동 모터 인식 운전은 최적의 모터 및 속도 제어를 위한 값을 측정하고 계산합니다. **0 =** No action 모터 인식 요청이 없음.

**1 =** 모터 런 없이 모터 인식 드라이브는 속도 없이 운전하여 모터 파라미터를 인식하고, 모터는 전류와 전압이 공급되나 주파수가 없기 때문에 U/f 비율이 인식됩니다.

**2 =** 모터 런과 함께하는 모터 인식 (NXP에만 해당) 드라이브는 모터 파라미터를 인식하기 위하여 속도로 운행합니다. U/f 비율과 자성화 전류가 인식됩니다. **참조**: 모터샤프트에 부하가 없어야 정확한 값이 인식됩니다.

**3 =** 엔코더 모터 인식 런 PMS 모터를 절대 인코더와 사용시 샤프트 제로 포지션을 인식합니다.

**4 =** (보유함)

**5 =** 모터 인식 실패함 인식이 실패할 경우 값은 복구됩니다.

베이직 모터 명판은 모터 인식 런 이전에 올바로 설정되어야 합니다: ID110모터의 정격 전압 (P2.1.6) ID111모터의 정격 주파수 (P2.1.7) ID112모터의 정격 속도 (P2.1.8) ID113모터의 정격 전류 (P2.1.9) ID120모터 역률 phi (P2.1.10)

엔코더가 설치된 상태의 클로즈드 루프에서 펄스의 역방향 (메뉴 M7)은 설정되어야 합니다.

시작 명령 후 요청된 방향으로 적합한 값을 입력 시 자동 인식은 활성화됩니다. 드라이브의 시작 명령은 20초 안에 입력되어야 하고, 20초 안에 명령이 입력되지 않을 경우, 인식운전은 취소되며 파라미터는 초기상태로 설정됩니다. 인식운전은 정상적인 정지 명령으로 정지가 가능하며, 파라미터는 초기상태로 리셋됩니다. 인식운전이 폴트나 다른 문제를 발견할 경우, 인식운전은 완료된 상태입니다. 인식이 끝난 뒤에, 인식 상태를 체크하고 필요에 따라 폴트 혹은 경고를 표시합니다. 인식운전 중에 제동 제어는 작동 불가능합니다.( 9.1 장을 참조하십시오. ). **참조:** 인식 후에 라이징 엣지를 시작해야 합니다.

24-hour support +358 (0) <sup>201</sup> 212 575 • Email: vacon@vacon.com **8** 

#### 633 CL: 스타트 업 토크, 정방향 23456 (2.6.23.12)

파라미터. ID621로 선정이 된 경우, 정방향을 위한 스타트 업 토크를 세팅하시오.

#### 634 CL: 스타트 업 토크, 역방향 23456 (2.6.23.13)

파라미터. ID621로 선정이 된 경우, 역방향을 위한 스타트 업 토크를 세팅하시오.

#### 636 오픈 루프 토크 제어의 최소 주파수 6 (2.10.7)

주파수 제어 모드 시 주파수 한도 아래 값을 설정합니다. 모터의 정격 수면 때문에, 내부 토크 계산은 저속도에서 부정확하며, 주파수 제어 모드 사용을 권장합니다.

## 637 속도 제어기 P 게인, 오픈 루프 6 (2.6.13)

오픈루프 회로제어 모드에서 속도의 P 게인을 설정합니다.

## 638 속도 제어기 I 게인, 오픈 루프 6 (2.6.14)

오픈루프 회로제어 모드에서 속도의 I 게인을 설정합니다.

## 639 토크 제어기 P 게인 6 (2.10.8)

오픈루프 회로제어 모드에서 토크 제어기의 P 게인을 설정합니다.

#### 640 토크 제어기 I 게인 6 (2.10.9)

오픈루프 회로제어 모드에서 토크 제어기의 I 게인을 설정합니다.

## 641 토크 레퍼런스 선택 6 (2.10.3)

토크 레퍼런스의 소스를 정의합니다. 9.6 장을 참조하십시오.

#### **0** 사용안됨

- **1** 아날로그 입력 1
- **2** 아날로그 입력 2
- **3** 아날로그 입력 3
- **4** 아날로그 입력 4
- **5** 아날로그 입력 1 (조이스틱)
- **6** 아날로그 입력 2 (조이스틱)
- **7** 키패드로부터, 파라미터 R3.5
- **8** 필드버스 토크 레퍼런스; 9.6 장을 참조하십시오..

## 642 토크 레퍼런스 검출, 최대값 값 6 (2.10.4)

## 643 토크 레퍼런스 검출, 최소 값 6 (2.10.5)

아날로그 입력 스위칭 -300,0…300,0%를 위한 임의 입력값 최소 및최대값 검출

#### 644 토크 속도 한도, 오픈 루프 6 (2.10.6)

토크제어의 최대 주파수가 설정가능합니다. **0** 최대값 주파수 **1** 선정된 주파수 레퍼런스 **2** 프리셋 속도 7 NXP 드라이브는 클로즈드 회로 모드에서 더 많은 선택폭을 제공합니다.

# 645 네거티브 토크 한도 6 (2.6.23.21)

646 포지티브 토크 한도 6 (2.6.23.22)

양 방향의 토크 한도를 정의합니다.

## 649 PMS 모터 제로 샤프트 위치 6 (2.6.24.4)

인식된 제로 샤프트 위치, 엔코더 인식 운전동안 절대 엔코더로 업데이트됨.

# 650 모터 타입 6 (2.6.24.1)

모터타입을 선택합니다.

- **0** 유도 모터
- **1** 영구자석동기 모터

# 654 RS 모터 인식 활성화 6 (2.6.24.5)

DC 제동 시작시 Rs 인식을 무력화 시킬 수 있습니다. 초기값은 1 (Yes)입니다.

## 655 모듈레이션 한도 6 (2.6.23.34)

출력 전압을 변조하는 것을 제어하는데 쓰이며, 이 값을 줄일 경우 최대 출력 전압을 한정시킵니다. 사인 필터가 사용될 경우, 파라미터를 96%으로 설정하십시오.

# 656 부하 감소 시간 6 (2.6.18)

이 기능은 변동되는 부하에 다이나믹한 속도 감소를 위하여 사용되며, 이 파라미터는 속도가 부하가 증가하기 전 속도가 감소하는 시간을 정합니다.

# 662 측정된 전압 강하 6 (2.6.25.16)

고정자 저항에서 측정된 전압은 모터의 정격 전류와 함께 감소합니다. 이 파라미터는 ID 런 동안 인식되며. 오픈회로 저주파수에서 최적의 토크 계산을 위해 이 값을 설정하십시오.

## 664 IR: 제로 포인트 전압 증대 6 (2.6.25.17)

제로 속도에서 토크 부스트가 사용될 경우 모터에 적용되는 전압을 정합니다.

#### 665 IR: 제너레이터 검출 증대 6 (2.6.25.19)

토크 부스트가 사용될 경우, 발전이기 쪽의 IR-보상을 검출 하는 변수

## 667 IR: 모터 검출 증대 6 (2.6.25.20)

토크 부스트가 사용될 경우, 모터 쪽의 IR-보상을 검출 하는 변수.

668 IU 옵셋 6 (2.6.25.21)

# 669 IV 옵셋 6 (2.6.25.22)

# 670 IW 옵셋 6 (2.6.25.23)

전류 측정 시 상쇄값이며, ID 런 때 인식됩니다.

700 4mA 레퍼런스 폴트에 대한 응답 234567 (2.7.1)

- **0** = 응닶없음
- **1** = 경고
- **2** = 경고, 10초 전의 것이 레퍼런스로 세팅된 주파수
- **3** = 경고, 4mA 폴트 주파수 (par. ID728)가 레퍼런스로 세팅된 주파수
- **4** = 폴트, ID506에 따라 발생한 폴트 후의 스톱 모드
- **5** = 폴트, 항상 코스팅에 의한 폴트 이후의 스톱 모드
- **6** = 0 mA 레퍼런스 신호가 사용되고, 신호가 3.0 mA 아래로 5 초이상 내려갈 경우, 그리고 0.5 mA 이하로 0.5 초이상 내려갈 경우, 경고 혹은 폴트 액션과 메시지가 생성됩니다. 디지털 출력 DO1 과 릴레이 출력 RO1, RO2을 통해 프로그램 가능합니다.

#### 700 레퍼런스 폴트에 대한 응답 234567 (2.7.3)

- **0 = 응답없음**
- **1 = 경고**
- **2 = 경고, 10초 전의 주파수가 레퍼런스값으로 입력됨**
- **3 = 경고, 4mA 폴트 주파수가 레퍼런스값으로 입력됨 (par. ID728)**
- **4 = 폴트, ID506에 따른 폴트 후 정지 모드**
- **5 = 폴트, 항상 코스팅에 의한 폴트 후의 정지 모드**

**4…20 mA 레퍼런스 신호가 사용되고 신호가 5초동안 3.0 mA 이하로 내려가거나 0.5초 동안 0.5 mA 이하로 내려갈때 경고 혹은 폴트 액션 및 메시지가 생성됩니다.** 

**이 정보는 디지털 출력 DO1 및 릴레이 출력 RO1 및 RO2에서 프로그램 될 수 있습니다.** 

## 701 외부 폴트 에 대한 응답 234567 (2.7.3)

- **0** = 응답없음
- **1** = 경고
- **2** = 폴트, ID506에 의한 폴트 이후의 스톱 모드
- **3** = 폴트, 항상 코스팅에 의한 폴트 이후의 스톱 모드

디지털 입력 DIN3 혹은 파라미터 ID405, 40 등의 외부 폴트 신호 경고 혹은 폴트 액션과 메시지가 생성됩니다. 이 정보는 디지털 출력 DO1 과 릴레이 출력 RO1, RO2을 통해 프로그램 가능합니다.

702 출력 상 감시 234567 (2.7.6)

- **0 =** 응답없음
- **1 =** 경고
- **2 =** 폴트, ID506에 의한 폴트 이후의 스톱 모드
- **3 =** 폴트, 항상 코스팅에 의한 폴트 이후의 스톱 모드
- 모터의 출력 감독은 모터의 페이스가 적당한 병렬 전류를 가지고 있는 지를 확인합니다.

### 703 지락 보호 234567 (2.7.7)

**0** = 응답없음

- **1 =** 경고
- **2 =** 폴트, ID506에 의한 폴트 이후의 스톱 모드
- **3 =** 폴트, 항상 코스팅에 의한 폴트 이후의 스톱 모드
- 접지 폴트 보호는 모터 페이스의 전류합이 0임을 보장하며, 과전류 보호는 높은 전류의 접지폴트로부터 주파수 변환기를 보호합니다.

# 704 모터 열 보호 234567 (2.7.8)

- **0 =** 응답없음
- **1 =** 경고
- **2 =** 폴트, ID506에 의한 폴트 이후의 스톱 모드
- **3 =** 폴트, 항상 코스팅에 의한 폴트 이후의 스톱 모드
- 이 보호를 비활성화하기 위해서 파라미터를 0으로 설정할 경우, 모터의 온도 단계를 리셋합니다. 9.3 장을 참조하십시오

### 705 모터 열 보호: 모터 주위 온도 요소 234567 (2.7.9)

이 변수는 -100.0%—100.0%로 다음과 같은 곳에서 설정가능합니다:  $-100.0 \% = 0^{\circ}C$  $0.0 \% = 40^{\circ}C$  $100.0 % = 80°C$ 9.3 장을 참조하십시오.

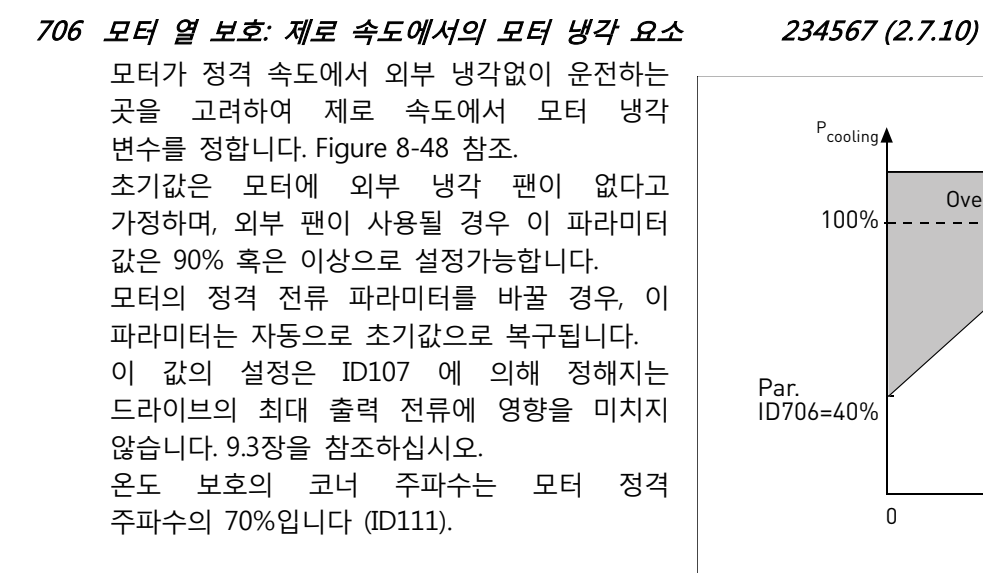

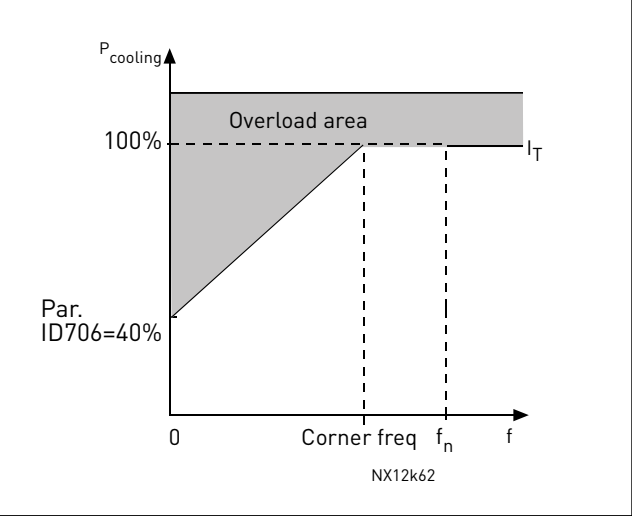

Figure 8-48. 모터 열 전류 I곡선

## 707 모터 열 보호: 시간 상수 234567 (2.7.11)

이 시간은 1에서 200분 사이로 설정가능합니다. 이는 모터의 열 시간 상수이며, 모터가 클수록 시간은 더 일정하며, 계산된 열 상태가 최종값의 63%에 이른 시간이 시간 상수 입니다. 모터의 열 시간은 모터 디자인과 모터 제조자와 사이즈에 따라 다릅니다.

모터의 t6–시간 (t6 은 모터가 정격전류의 6 배애서 모터가 안전하게 운행할수 있는 시간을 초단위로 나타냄) 제조자에 의해 제공되며 시간 상수는 이에 맞춰 조정할 수 있습니다. 모터의 열 시간 상수는 2xt6 분에 해당하며, 드라이브가 정지상태일 경우, 시간상수는 내부적으로 파라미터값의 3배가 됩니다. 정지 단계에서의 냉각은 대류에 기초하며, 시간상수는 꾸준히 증가합니다. Figure 8-49을 참조하십시오.

# 708 모터 열 보호: 모터 듀티 싸이클 234567 (2.7.12)

이 값은 0%에서 150% 사이에 설정가능하며, 9.3 장을 참조하십시오. 130%는 정격 온도가 모터 정격 전류의 130% 시에 도달함을 의미합니다.

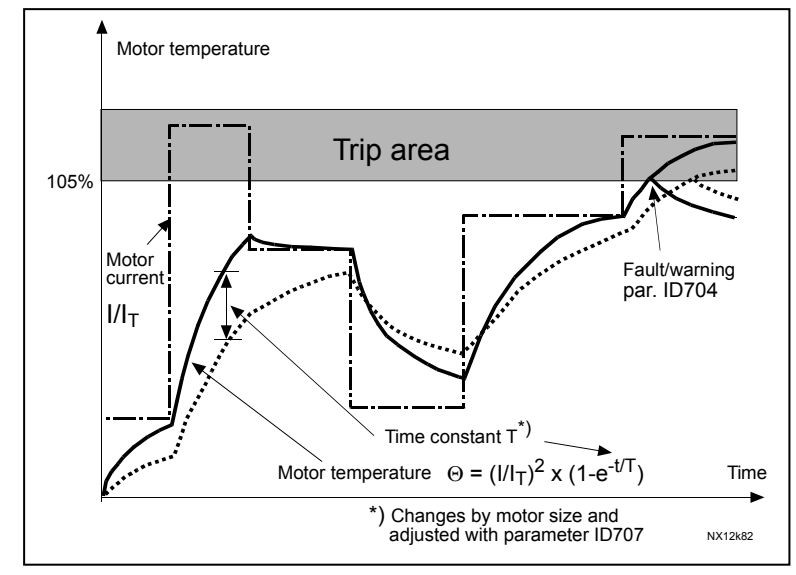

Figure 8-49. 모터 온도 계산

# 709 스톨 보호 234567 (2.7.13)

- 0 = 응답없음
- 1 = 경고
- 2 = 폴트, , ID506에 의한 폴트 이후의 스톱 모드
- 3 = 폴트, 항상 코스팅에 의한 폴트 이후의 스톱 모드

파라미터값을 0으로 설정할 경우, 보호를 비활성화 하며 스톨 시간 카운터를 리셋합니다. 9.4 장을 참조하십시오.

# 710 스톨 전류 한도 234567 (2.7.14)

전류한도는 0.0…2\*IH 사이에 설정가능합니다. 스톨단계가 발생할 경우, 전류가 이한계를 초과한것 임이 분명하며, Figure 8-50을 참조하십시오. 파라메타 ID107 모터의 정격 전류 한도가 바뀔경우 이값은 자동으로 전류한도의 90%로 계산됩니다. 9.4장을참조하십시오.

**참조:** 작동을 보장하기 위하여, 한도는 반드시 전류 한도 이하로 설정되어야 합니다.

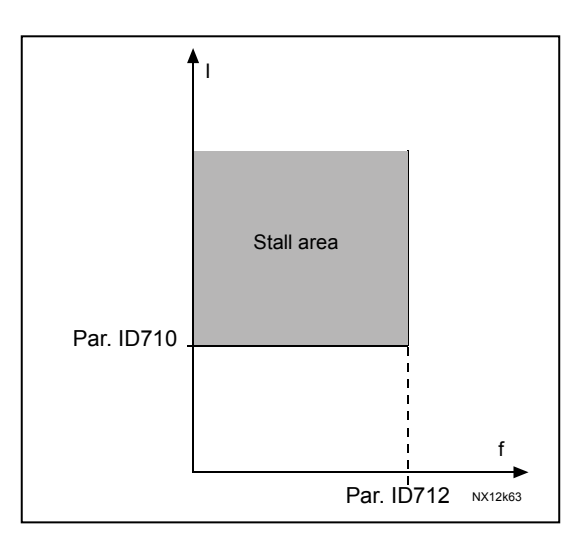

Figure 8-50. 스톨 특성 세팅

# 711 스톨 시간 234567 (2.7.15)

전류한도는 이 시간은 1.0 에서 120.0 초 사이에 설정 가능하며, 이는 스톨 단계에서 허용되는 최대한의 시간입니다. 스톨 시간은 내부의 업/다운 카운터로 카운터되며, 스톨 카운터 값이 한도를 벗어날 경우, 보호설정이 트립을 일으키게 됩니다. (다음 ID 참조:709) 9 .4 장을 참조하십시오.

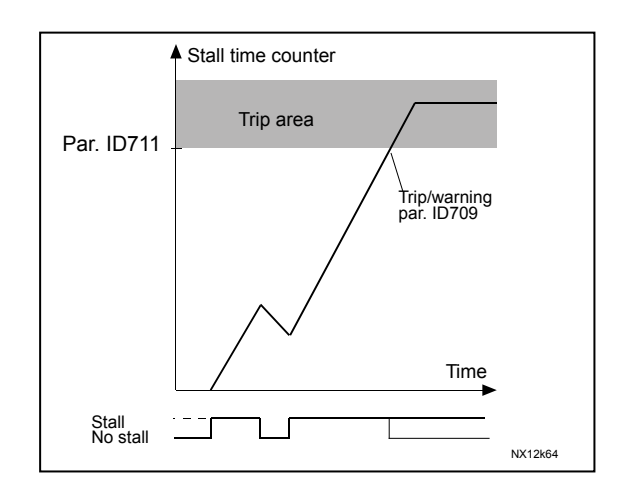

Figure 8-51. Stall time count

# 712 스톨 주파수 한도 234567 (2.7.16)

이 주파수는 1-f최대(ID102) 사이로 설정될 수 있습니다. 스톨 상태가 발생할 경우, 출력주파수는 한동안 한도 미만으로 유지해야 합니다. 9.4 장을 참조하십시오.

# 713 경부하 보호 234567 (2.7.17)

- **0** = 응답없음
- **1** = 경고
- **2** = 폴트, , ID506에 의한 폴트 이후의 스톱 모드
- **3** = 폴트, 항상 코스팅에 의한 폴트 이후의 스톱 모드
- 9.5 장을 참조하십시오.

714 경부하 보호, 약계자 영역 부하 234567 (2.7.18) 토크 한도는 10.0-150.0% x Tn 모터 사이에 설정할 수 있습니다. 이 파라미터는 출력 주파수가 약계자 영역 위에 있을 시 최소 토크 값을 설정합니다. [Figure 8-52.](#page-192-0) 참조.

파라미터 ID113 (모터 정격 전류)를 바꿀 경우, 이 파라미터는 자동으로 초기값으로 복구됩니다. 9.5 장을 참조하십시오..

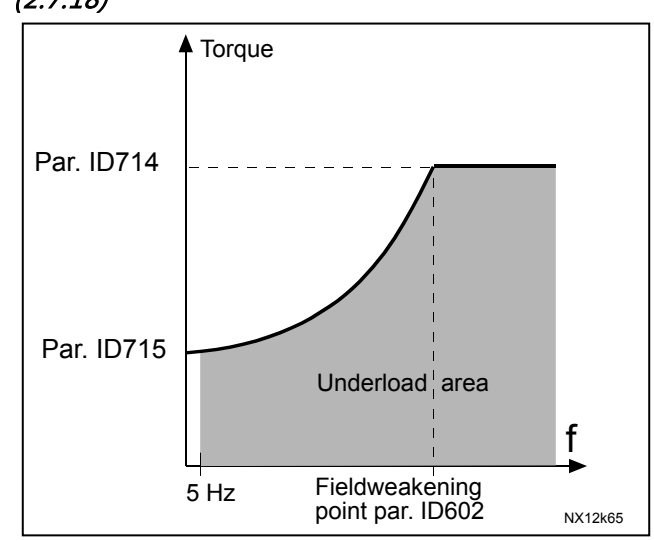

Figure 8-52. 최소부하 세팅

# <span id="page-192-0"></span>715 경부하 보호, 제로 주파수 234567 (2.7.19)

토크 한도는 5.0—150.0 % x Tn 모터 사이에 설정할 수 있으며, 이 파라미터는 제로 주파수 시 허용되는 최소한의 토크를 설정합니다. Figure 8-52 참조. 파라미터 ID113 (모터 정격 전류)를 바꿀 경우, 이 파라미터는 자동으로 초기값으로 복구됩니다. 9.5 장을 참조하십시오.

# 716 경부하 시간 234567 (2.7.20)

이 시간은 2.0 에서 600.0 s 사이에 설정가능합니다.

경부하 상태가 가능한 최대 시간을 의미하며, 내부의 업/다운 카운터가 축적된 경부하 시간을 계산합니다. 경부하 값이 한도를 넘어갈 경우, ID713에 따라 보호가 트립을 시작합니다. 드라이브가 멈출 경우 경부하 카운터는 다시 0이 됩니다. Figure 8-53와 9.5장을 참조하십시오.

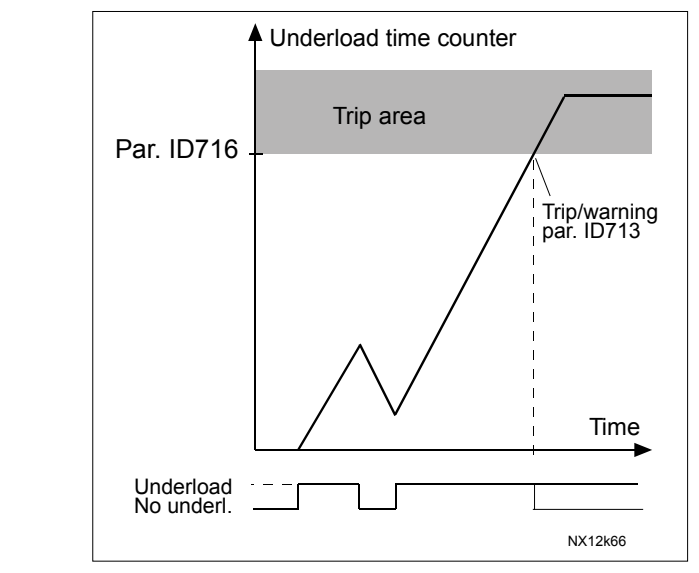

Figure 8-53. 경부하 시간 카운터 기능

## 717 자동 재시작: 대기 시간 234567 (2.8.1)

주파수 변환기가 폴트를 자동으로 재시작 하기 전의 시간을 정합니다.

### 718 자동 재시작: 시도 시간 234567 (2.8.2)

자동 재시작 기능은 이 파라미터에 정해진 시간동안 폴트를 계속해서 리셋합니다. 폴트수가 ID720 에서 725 사이에 정해진 값을 초과할 경우, 영구적 폴트가 생성됩니다.

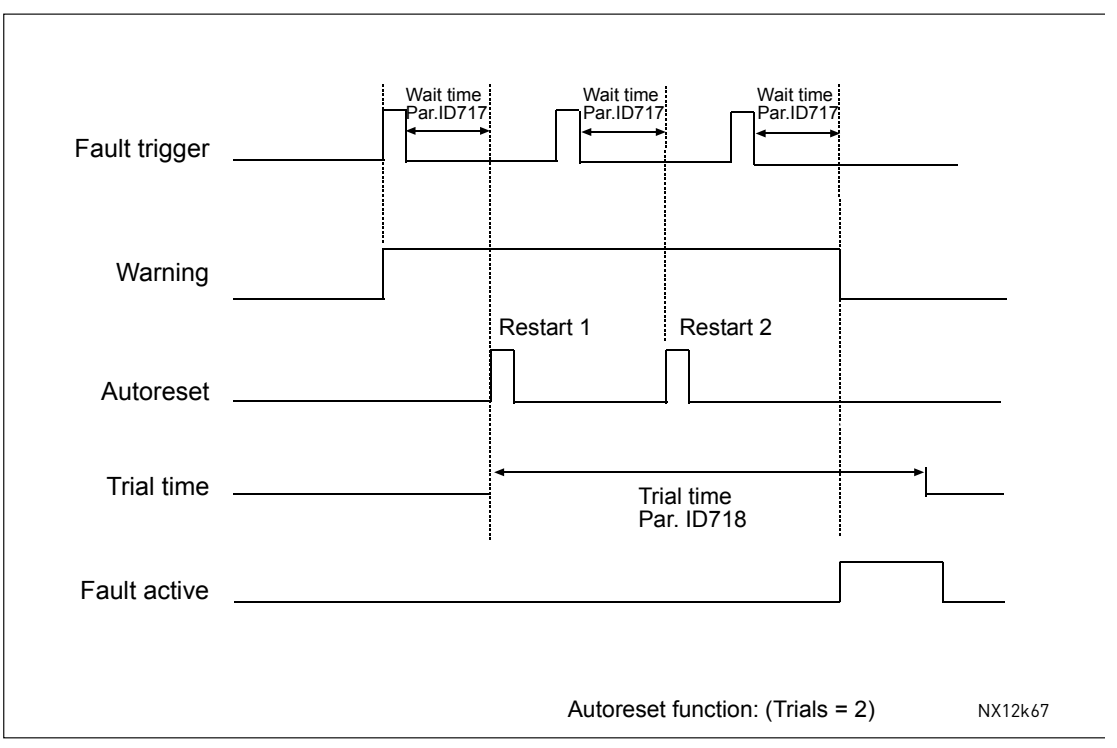

Figure 8-54. 두개의 리스타트를 가지는 자동 재시작 예

파라미터 ID720 에서 ID725 는 ID718 에 의해 정해진 시도 시간 동안 자동 재시작의 최대 횟수를 정합니다. 시간은 처음 자동 리셋부터 계산되기 시작하며, 시도 시간 동안 폴트수가 ID720에서 725 사이에 정해진 값을 초과할 경우, 폴트 상태가 활성화됩니다. 시도 시간 후 폴트가 해결될 경우, 다음 폴트에서 다시 시간을 계산합니다. 시도 시간 동안 하나의 폴트라도 남을 경우, 폴트 상태는 true가 됩니다.

# 719 자동 재시작: 스타트 기능 234567 (2.8.3)

자동 재시작의 시작 기능을 선택합니다. 이 파라미터는 다음과 같은 스타토 모드를 정합니다:

- **0 =** 램프를 지닌 스타트
- **1 =** 플라잉 스타트
- **2 =** ID505에 따르는 스타트

# 720 자동 재시작: 저전압 폴트 트립 후에 시도한 횟수 234567 (2.8.4)

이 파라미터는 저전압 폴트 트립 후 ID718에 의해 정해진 시도 시간 동안 재시작 횟수를 정합니다. **0** = 자동 재시작 횟수. **>0** = 저전압 폴트 후 자동 재시작 횟수. DC-링크 전압이 정상 수준이 되면, 폴트는 리셋되고, 드라이브는 자동으로 시작합니다.

## 721 자동 재시작: 과전압 트립 후에 시도한 횟수 234567 (2.8.5)

과전압 트립 이후 ID718 에서 정한 시도 시간동안 행해질 자동 재시작 횟수를 정합니다. **0** = 과전압 폴트 트립 후에 자동 재시작한 횟수 **>0** = 과전압 폴트 후 자동 재시작 횟수. DC-링크 전압이 정상 수준이 되면, 폴트는 리셋되고, 드라이브는 자동으로 시작합니다.

#### 722 자동 재시작: 과전류 트립 후에 시도한 횟수 234567 (2.8.6)

(참조! IGBT 온도 폴트도 포함됨) 과전류 트립 이후 ID718 에서 정한 시도 시간동안 행해질 자동 재시작 횟수를 정합니다. **0** = 과전류 폴트 트립 이후 자동 재시작 횟수 **>0** = 과전류 및 IGBT 온도 폴트 후 자동 재시작 횟수.

# 723 자동 재시작: 4mA 레퍼런스 트립 후에 시도한 횟수 234567 (2.8.7)

ID718에서 정한 시도 시간 동안 행해질 자동 재시작 횟수를 정합니다. **0 =** 레퍼런스 폴트 트립 후에 자동 재시작 횟수 **>0 =**전류 신호 (4…20mA) 가 정상 수준으로 돌아올 때 까지 (>4mA) 의 자동재시작 횟수

# 725 자동 재시작: 외부 폴트 트립 후에 시도한 횟수 234567 (2.8.9)

ID718 에서 정한 시도 시간 동안 행해질 자동 재시작 횟수를 정합니다. **0** = 외부 폴트 트립 이후 자동 재시작 횟수 **>0** = 외부 폴트 이후 자동 재시작 횟수

## 726 자동 재시작: 모터 온도 폴트 트립 이후 시도한 횟수 234567 (2.8.8)

ID718 에서 정한 시도 시간동안 행해질 자동 재시작 횟수를 정합니다. **0 =** 온도 폴트 트립 이후 자동 재시작 횟수 **>0 =** 모터 온도가 정상응로 돌아올 때 까지의 자동 재시작 횟수

#### 727 저전압 폴트에 대한 응답 234567 (2.7.5)

**0 =** 폴트 이력에 기록된 폴트 **1 =** 폴트 이력에 기록되지 않은 폴트

#### 728 4mA 폴트 주파수 레퍼런스 234567 (2.7.2)

ID700 의 값이 3 이고 4mA 폴트가 발생하면, 모터의 주파수 레퍼런스가 이 파라미터의 값이 됩니다.

730 입력 상 감시 234567 (2.7.4)

- **0** =응답없음
- **1 =** 경고
- **2** = 폴트, ID506에 의한 폴트 이후의 스톱 모드
- **3** = 폴트, 항상 코스팅에 의한 폴트 이후의 스톱 모드
- 입력단계 감독은 입력단계에서 주파수변환기가 적합한 평형 전류를 가지고 있는지 확인합니다.

### 731 자동 재시작 1 (2.20)

- 이 파라미터를 활용하여 자동 재시작 합니다.
- **0** = 비활성화
- **1 =** 활성화됨
- 이 기능은 다음 폴트를 최대 3 번 자동 재시작합니다. 제품 사용자 매뉴얼 참조:
- 과전류 (F1)
- 과전압 (F2)
- 저전압 (F9)
- 주파수 컨버터 온도과열 (F14)
- 모터 과온도 (F16)
- 레퍼런스 폴트 (F50)

# 732 온도계 폴트 에 대한 응답 234567 (2.7.21)

- **0** = 응답없음
- **1** = 경고
- **2** = 폴트, ID506에 의한 폴트 이후의 스톱 모드
- **3** = 폴트, 항상 코스팅에 의한 폴트 이후의 스톱 모드

파라미터를 0으로 설정시 비활성화됩니다.

## 733 필드버스 폴트 에 대한 응답 234567 (2.7.22)

필드버스가 활성화된 제어 위치 일 경우 여기에서 필드버스 폴트의 반응 모드를 설정합니다. 더 많은 정보를 위하여 필드버스 보드 매뉴얼을 참조하십시오. ID732 를 참조하십시오.

#### 734 슬롯 폴트에 대한 응답 234567 (2.7.23)

보드 고장 혹은 미장착으로 인한 폴트에 대한 보드의 반응 모드를 선택합니다. ID732 참조.

#### 738 자동 재시작: 경부하 폴트 트립 후에 시도한 횟수 (2.8.10)

ID718 에서 설정된 시도 시간 동안 가능한 자동 재시작 횟수를 결정합니다 **0** = 경부하 폴트 트립에 시도한 자동 재시작 횟수 **>0 =** 경부하 폴트 트립후에 시도한 자동 재시작 횟수

## 739 사용 중인 PT100 입력의 숫자 567 (2.7.24)

PT100 보호 기능은 온도를 측정하고, 한도가 초과 될 경우나 경고나 폴트를 줍니다. PT100 입력 보드가 주파수 변환기에 설치되었을 경우, PT100 입력의 숫자를 선택가능합니다. Vacon I/O 보드 매뉴얼을 참조하십시오. **0 =** 사용안됨 **1 =** PT100 입력 1 **2 =** PT100 입력 1 및 2 **3** = PT100 입력 1, 2 및 3 **4 =** PT100 입력 2 및 3 **5 =** PT100 입력 3 **참조:** 선택된 값이 현재 PT100 입력의 숫자보다 높을 경우, 디스플레이에는 200ºC 으로 나타납니다. 입력이 합쳐졌을 경우 표시값은 30ºC 입니다.

## 740 PT100 폴트에 대한 응답 567 (2.7.25)

- **0 =**응답없음
- **1 =** 경고
- **2 =** 폴트, ID506에 의한 폴트 이후의 스톱 모드

**3 =** 폴트, 항상 코스팅에 의한 폴트 이후의 스톱 모드

## 741 PT100 경고 한도 567 (2.7.26)

PT100 경고가 활성화되는 한도를 설정합니다.

742 PT100 폴트 한도 567 (2.7.27)

PT100 폴트가 (F56) 활성화되는 한도를 설정합니다.

# 743 PT100 2 넘버 6 (2.7.37)

PT100 보호 기능은 온도를 측정하고, 한도가 초과 될 경우나 경고나 폴트를 줍니다. 몇몇은 모터 와인딩과 모터 베어링에 적합한 2 개의 PT100 보드를 지원합니다. 2 번째 PT100 입력 보드가 AC 드라이브에 설치되었을 경우, PT100 입력의 숫자를 설정할 수 있으며 더 많은 정보를 위하여 ID739 와 I/O 보드 매뉴얼을 참조하십시오.

#### 745 PT100 2 경고 한도 6 (2.7.38)

2 번째 PT 100 경고가 활성화되는 한도를 설정합니다.

#### 746 PT100 2 폴트 한도 6 (2.7.39)

PT100 폴트 (F65)가 활성화되는 한도를 설정합니다.

## 750 모터 냉각 6 (2.2.7.23)

수냉식의 드라이브가 사용될 경우, 이 입력을 열 교환 유닛 혹은 냉각 유닛의 상태를 보여주는 입력에 냉각 OK 신호에 연결합니다. 드라이브가 런 상태에서 입력이 낮을 경우 폴트가 생성되며, 드라이브가 스톱 상태일 경우에는 경고 메시지가 생성됩니다. Vacon 수냉식 드라이브의 사용자 매뉴얼을 참조하십시오.

## 751 냉각 폴트 딜레이 6 (2.7.32)

냉각 OK 신호가 없을 경우 드라이브가 폴트 상태가 되기 시작하는 시간을 정합니다.

#### 752 속도 에러 폴트 기능 6 (2.7.33)

속도 레퍼런스와 엔코더 속도가 한도를 초과할 경우 폴트 반응을 정합니다.

**0 =**응답없음

**1 =** 경고

**2 =** 폴트, 항상 코스팅에 의한 폴트 이후의 스톱 모드

#### 753 속도 에러 최대값 편차 6 (2.7.34)

속도에러는 속도레퍼런스와 엔코더 속도의 차이를 의미하며, 이 파라미터는 폴트가 생성되는 한도를 정합니다.

### 754 속도 에러 딜레이 6 (2.7.35)

스피드 에러가 폴트로 간주기 시작하는 시간을 정합니다.

# 755 안전한 작동 불능 모드 6 (2.7.36)

**중요:** 안전한 작동불능모드에 관하여 더 자세한 정보는 Vacon 매뉴얼 ud01066을 참조하십시오. 이 기능은 Vacon 옵션보드 OPT-AF 에서는 가능합니다. 이 파라미터로 활성화된 안전 불능 기능이 폴트로 반응할지 경고로 반응할지 선택 가능합니다. 안전 불능 입력은 파라미터값과 드라이브 변조를 멈춥니다.

#### 756 안전한 작동 불능 활성화 6 (2.3.3.30)

안전한 작동 불능 상태를 보여주는 디지털 출력을 선택합니다.

# 850 필드버스 레퍼런스 최소 검출 6 (2.9.1)

# 851 필드버스 레퍼런스 최대값 검출 6 (2.9.2)

필드버스 레퍼런스 신호의 규모를 측정합니다. Figure 8-10처럼 검출이 일어납니다. 또한 9.6 장을 참조하십시오. 참조: 이 임의 검출 기능은 현재 값의 검출에도 영향을 미칩니다.

## 852 ~859 필드버스 데이터 출력 선택 S 1 에서 8 까지 6 (2.9.3 에서 2.9.10 까지)

이 파라미터로, 필드버스 파라미터 값의 모니터링이 가능하며, 모니터하고 싶은 값의 ID 번호를 입력하면 해당값이 출력됩니다. 9.6 장을 참조하십시오.

#### **전형적인 값의 예:**

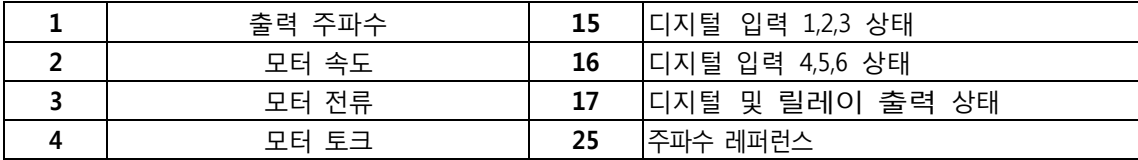

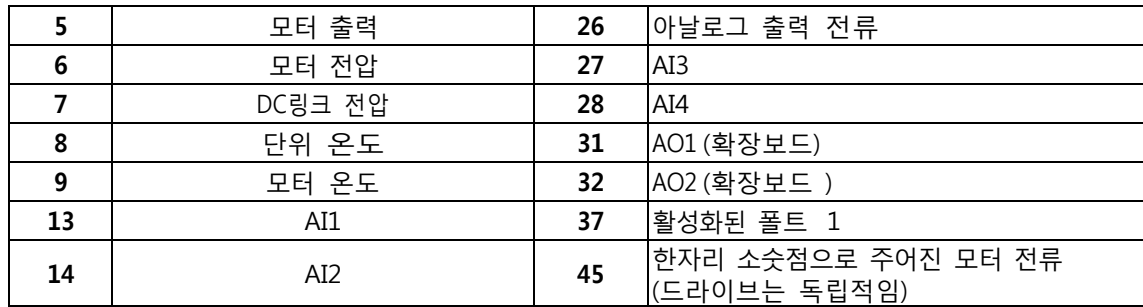

6.6.1 장에 더 많은 모니터 값이 있습니다.

## 876 ~883 필드버스 데이터 IN 선택 1 ~ 8

이 파라미터를 활용하여 필드버스의 파라미터나 모니터링 값을 제어할 수 있습니다. 모니터하고 싶은 값의 ID 번호를 입력하면 해당값이 출력됩니다. Table 6-3 을 참조하십시오.

## 1001 보조 드라이브의 댓수 7 (2.9.1)

사용할 보조 드라이버의 댓수를 정합니다. 보조 드라이브를 제어하는 기능은 (ID458 - ID462) 릴레이 출력 혹은 디지털 출력으로 프로그램 가능합니다. 초기값에서 한 개의 보조 드라이브가 사용되며 B.1 의 릴레이 출력 RO1 으로 프로그램되어 있습니다.

# 1002 스타트 주파수, 보조 드라이브 1 7 (2.9.2)

주파수변환기를 통해 제어되는 드라이브의 주파수는 보조 드라이브가 시작하기 전1Hz 이상으로 한도를 초과해야합니다. 1Hz 초과는 불필요한 시작과 정지를 방지하기 위한 히스테리시스를 합니다. Figure 8-55, ID101, ID102 를 참조하십시오.

# 1003 스톱 주파수, 보조 드라이브 1 7 (2.9.3)

주파수변환기를 통해 제어되는 드라이브의 주파수는 보조 드라이브가 정지하기 전 한계 1Hz 이하로 내려가야합니다. 정지주파수 한계는 또한 보조드라이브 시작후 주파수변환기를 통해 제어되는 드라이브의 주파수의 하락폭을 정합니다. Figure 8-55을 참조하십시오.

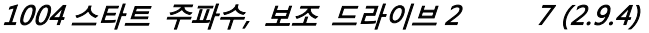

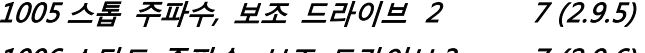

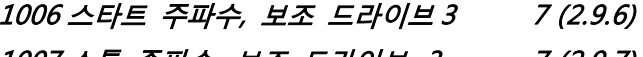

- 1007스톱 주파수, 보조 드라이브 3 7 (2.9.7) 1008 스타트 주파수, 보조 드라이브 4 7 (2.9.8)
- 
- 1009 스톱 주파수, 보조 드라이브 4 7 (2.9.9)

ID 1002 및 1003을 참조하십시오.

# 1010 보조 드라이브의 스타트 딜레이 7 (2.9.10)

주파수변환기를 통해 제어되는 드라이브의 주파수는 보조 드라이브가 시작하기 전 보조드라이브의 시작 주파수를 초과해야합니다. 이 지연은 모든 보조드라이브에 적용되며, 순간적인 시작 한계 초과에 따른 불필요한 시작을 방지합니다. Figure 8-55을 참조하십시오.

# 1011 보조 드라이브의 스톱 딜레이 7 (2.9.11)

주파수변환기를 통해 제어되는 드라이브의 주파수는 보조 드라이브가 정지하기 전 보조드라이브의 정지 주파수 아래에 있어야 합니다. 이 지연은 모든 보조드라이브에 적용되며, 순간적인 정지 한계 초과에 따른 불필요한 정지를 방지합니다.

<span id="page-199-0"></span>[Figure 8-55.](#page-199-0) 참조하십시오.

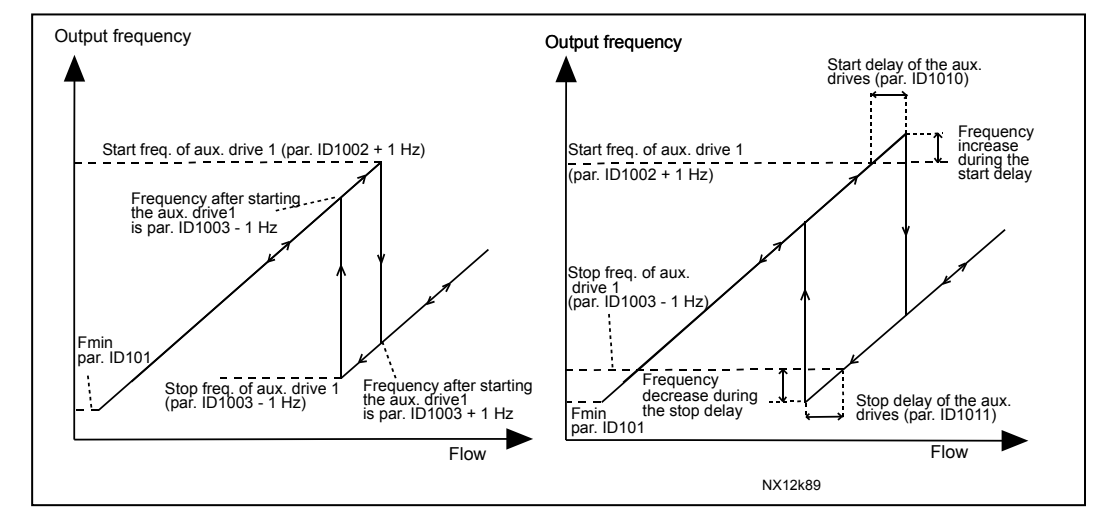

Figure 8-55. 파라미터 세팅의 예; 가변속 드라이브 및 1대의 보조 드라이브

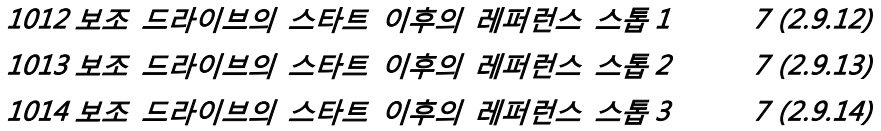

# 1015 보조 드라이브의 스타트 이후의 레퍼런스 스톱 47 (2.9.15)

해당하는 보조드라이브가 시작할 경우, 레퍼런스 스톱은 자동으로 레퍼런스 값에 추가되며, 레퍼런스 스톱을 활용하여 증가된 유입에 의한 압력 손실과 같은 현상을 보상할 수 있습니다. Figure 8-56 을 참조하십시오

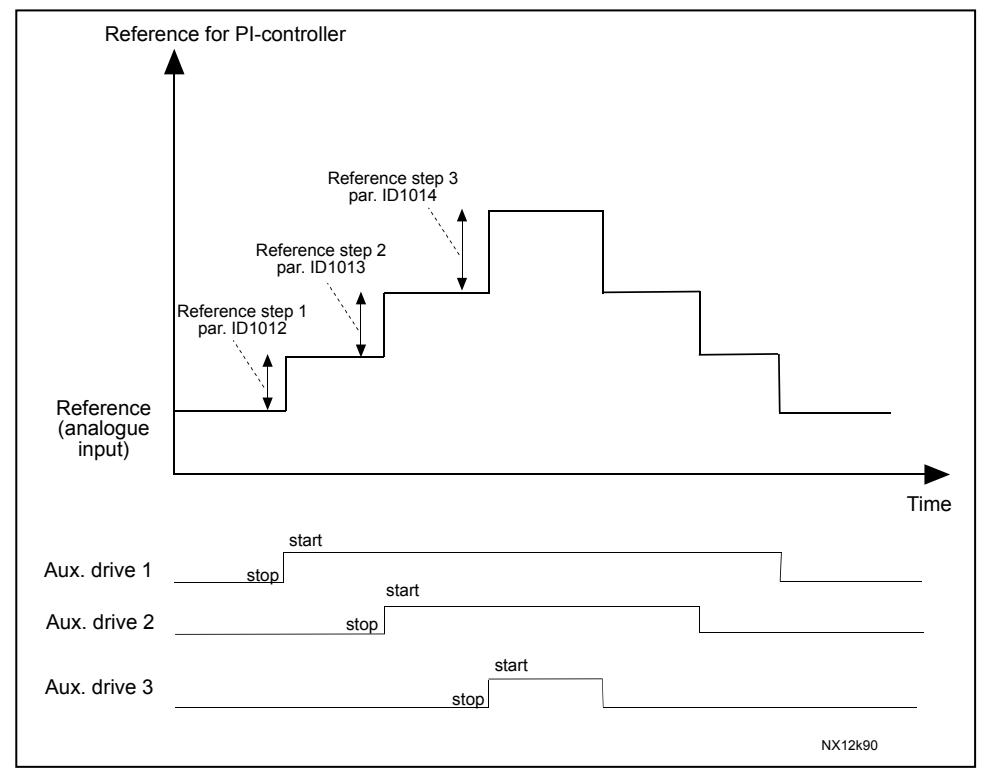

Figure 8-56. 보조 드라이브 스타트 이후의 레퍼런스 스톱

# 1016 수면 주파수 57 (2.1.15)

주파수가 ID1017로 정해진 시간동안 이 파라미터로 정해진 수면 레벨 이하로 내려갈 경우, 주파수 변환기는 자동으로 멈춥니다. 정지 상태에서 PID 제어기는 현재 값 신호가 Wake-up 레벨 (ID1019 참조)을 초과하거나 아래일 경우 주파수 변환기를 런 상태로 전환합니다. Figure 8-57을 참조하십시오.

# 1017 수면 딜레이 57 (2.1.16)

주파수 변환기는 수면 레벨이 정해진 시간 보다 게 한계 아래에 있으면 정지합니다. Figure 8-57을 참조하십시오.

# 1018 WAKE-UP 레벨 57 (2.1.17)

Wake-up 레벨은 현재 주파수 값이 이 값보다 아래로 내려가거나 초과할 경우, 주파수 변환기가 작동 상태로 복구되는 값입니다. Figure 8-57을 참조하십시오.

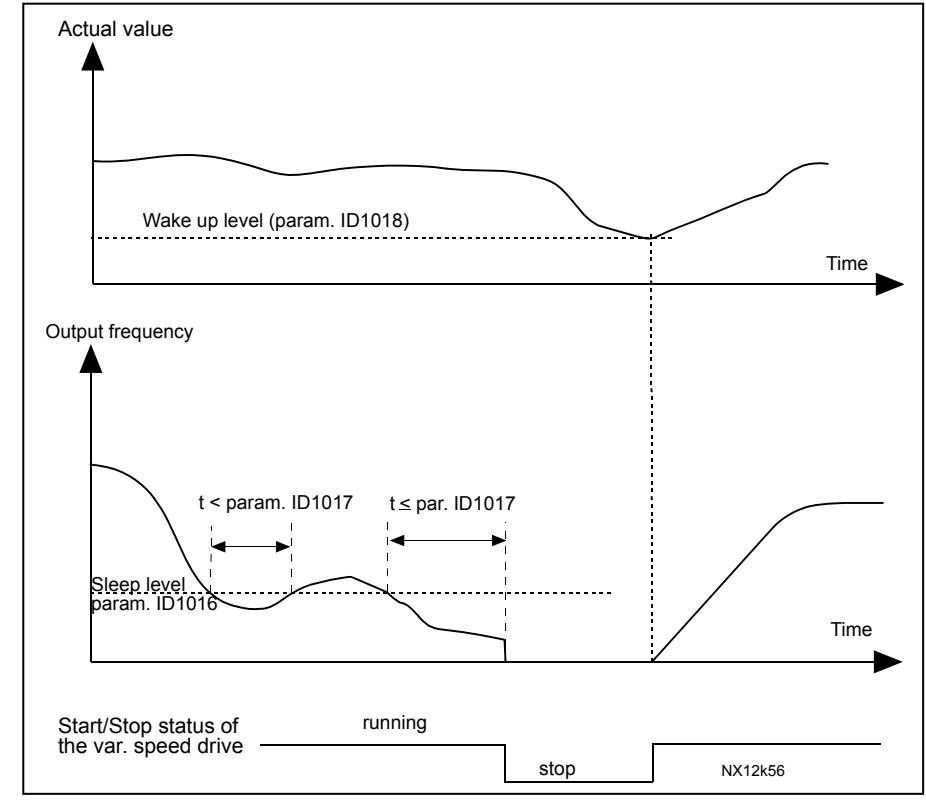

Figure 8-57. 주파수 컨버터 수면 기능

# 1019 WAKE-UP 기능 57 (2.1.18)

이 파라미터는 작동 상태로 복구를 Wake-up 레벨 아래에서 할 것인지 위에서 할 것인지 정합니다. (ID1018). Figure 8-57과 8-58 를 참조하십시오.

어플리케이션5는0-1의 선택을 할 수 있고 어플리케이션 7은 0-3까지의 선택이 가능합니다.

| Par.<br>value  | <b>Function</b>                                                 | Limit                                                                                                    | Description                                                                                                    |
|----------------|-----------------------------------------------------------------|----------------------------------------------------------------------------------------------------|----------------------------------------------------------------------------------------------------|
| 0              | Wake-up happens<br>when actual value<br>goes below the<br>limit | The limit defined<br>with parameter<br>ID1018 is in per-<br>cent of the maxi-<br>mum actual value                     | Actual value signal<br>100%<br>Par. ID1018=30%<br>time<br>Start<br>Stop                                                             |
| 1              | Wake-up happens<br>when actual value<br>exceeds the<br>limit    | The limit defined<br>with parameter<br>ID1018 is in per-<br>cent of the maxi-<br>mum actual value                     | Actual value signal<br>100%<br>Par. ID1018=60%<br>time<br>Start<br>Stop                                                             |
| $\overline{2}$ | Wake up happens<br>when actual value<br>goes below the<br>limit | The limit defined<br>with parameter<br>ID1018 is in per-<br>cent of the cur-<br>rent value of the<br>reference signal | Actual value signal<br>100%<br>reference=50%<br>Par.ID1018=60%<br>limit=60%*reference=30%<br>time<br>Start<br>Stop                  |
| 3              | Wake up happens<br>when actual value<br>exceeds the<br>limit    | The limit defined<br>with parameter<br>ID1018 is in per-<br>cent of the current<br>value of the refer-<br>ence signal | Actual value signal<br>100%<br>Par.ID1018=140%<br>limit=140%*reference=70%<br>reference=50%<br>time<br>Start<br>Stop<br>NX12k88.fh8 |

Figure 8-58. 선택 가능한 wake-up 기능

# 1020 PID 컨트롤러 바이패스 7 (2.9.16)

이 파라미터로 PID 제어기를 우회하게 프로그램할 수 있습니다. 현재 값 신호에 따라 제어되는 드라이브의 주파수와 보조 드라이브의 시작 지점을 정합니다. Figure 8-59 참조

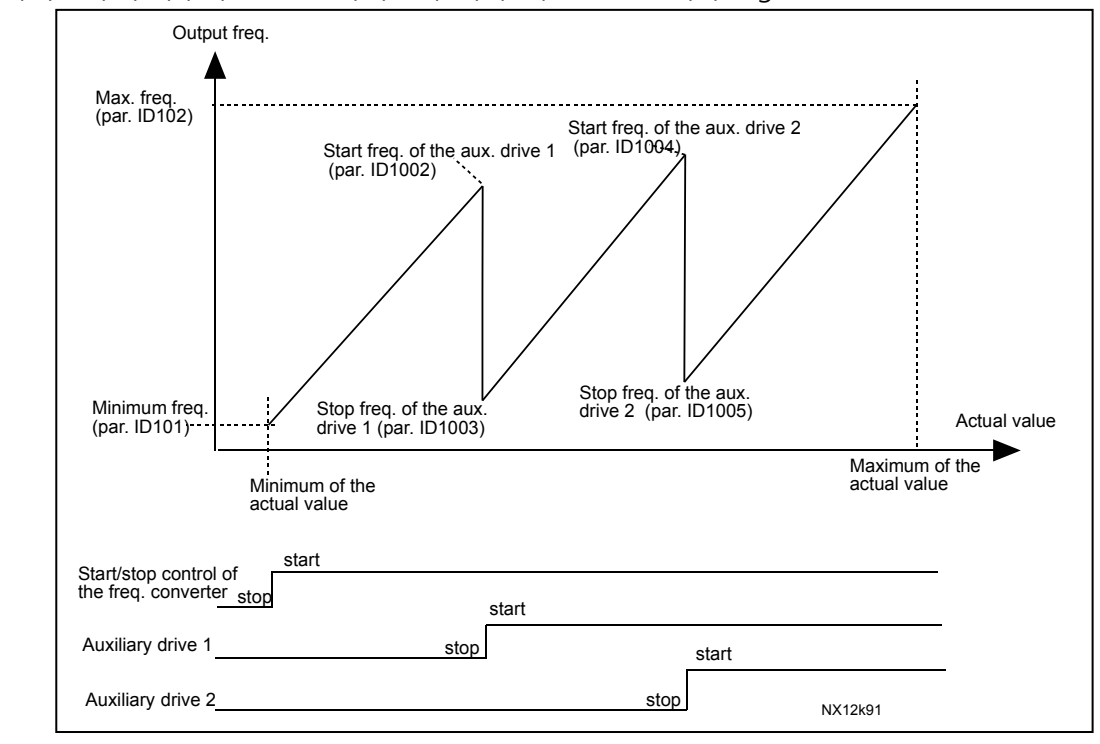

Figure 8-59. 가변속 드라이브 및 바이패스PID 제어기를 지닌 두 대의 보조 드라이브 구성 예

1021 입력 압력 측정을 위한 아날로그 입력 선택 7 (2.9.17)

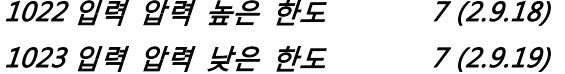

# 1024 출력 압력 강하값 7 (2.9.20)

압력 증가 스테이션에서 입력 압력이 한계 아래로 감소할 시, 출력 압력을 감소시켜야 할 경우가 있습니다. 입력 압력 측정은 ID1021에서 선택하는 아날로그 입력으로 해야합니다. Figure 8-60 참조.

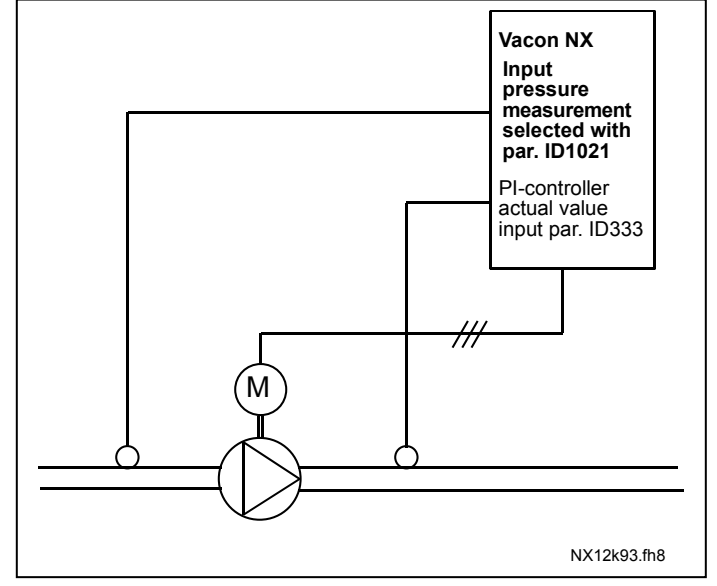

Figure 8-60. 입력 및 출력 압력 측정

파라미터 ID1022 와 ID1023 에서 입력 압력의 한계가 정해지며, 출력 압력이 줄어드는 곳을 정할 수 있습니다. 값은 입력 압력 측정 최대 값의 퍼센테이지이며, ID1024로 출력 압력 감소 구간을 정할 수 있습니다. 이 값은 레퍼런스 최대 값의 퍼센테이지 입니다. Figure 8-61 참조.

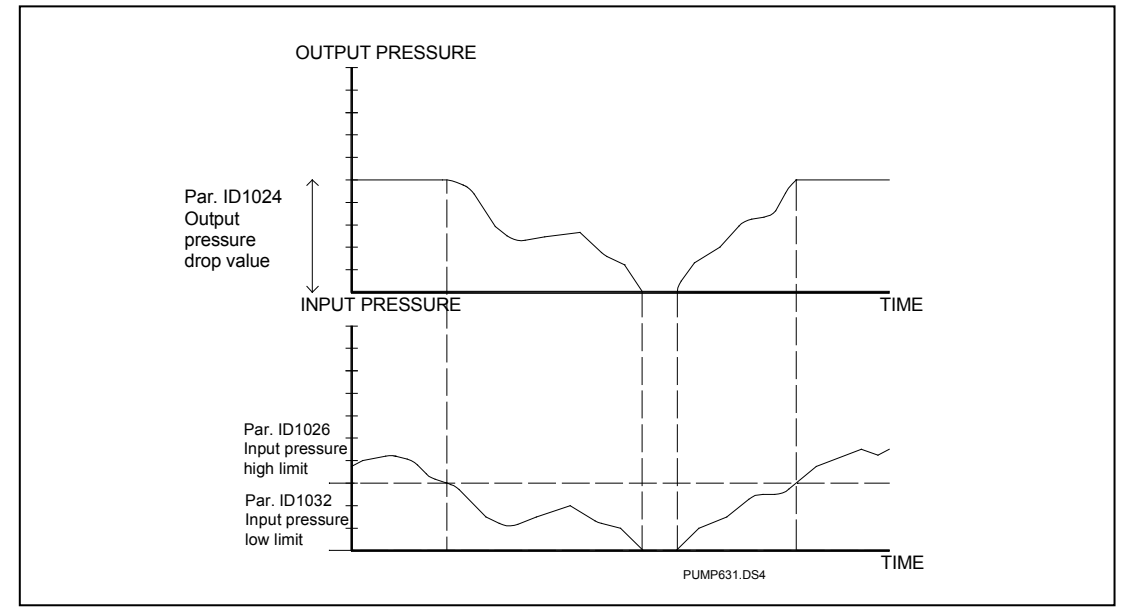

Figure 8-61. 입력 압력 및 파라미터 세팅에 따른 출력 압력 움직임

# 1025 보조 드라이브 스타잉 이후의 주파수 강하 딜레이 7 (2.9.21) 1026 보조 드라이브 스톱 이후의 주파수 증가 딜레이 7 (2.9.22)

보조 드라이브의 속도가 천천히 증가할 시, (예: 소프트 스타터 제어) 보조 드라이브의 시작과 변동 속도의 주파수 하강 사이의 지연이 제어를 부드럽게 합니다. 이 값은 ID1025로 조정 가능합니다. 같은 방법으로 보조드라이브의 속도 또한 천천히 감소하며, 보조 드라이브 정지와 변동 속도 드라이브의 주파수 증가 사이의 지연을 프로그램가능합니다. Figure 8-62을 참조하십시오.

ID1025와 ID1026의 값중 하나의 값이라도 최대값 (300,0s)으로 설정 시 주파수 증가나 감소는 이루어지지 않습니다.

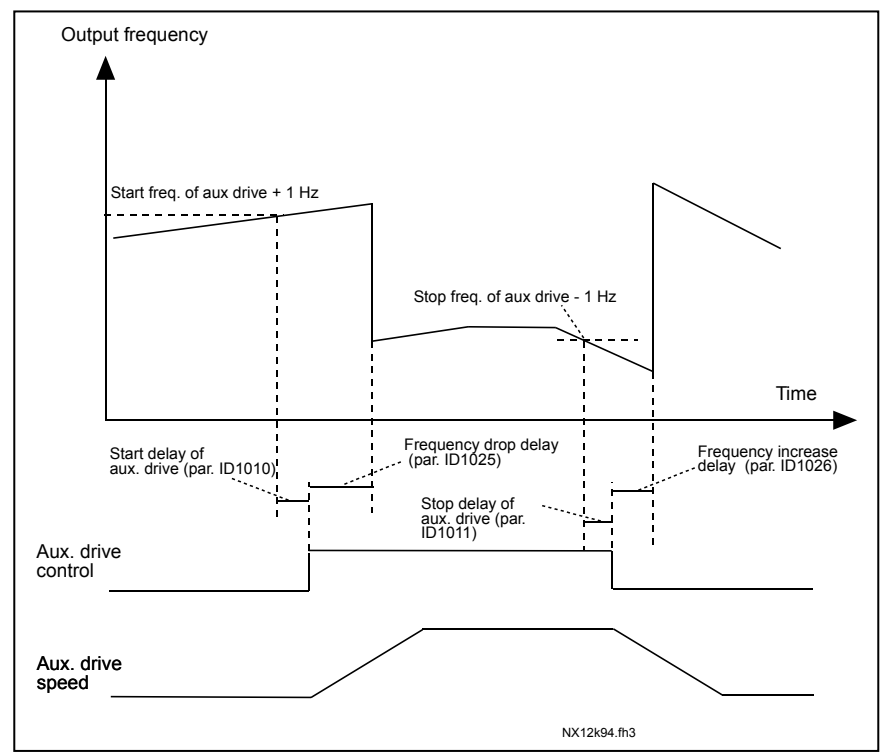

Figure 8-62. 주파수 강하 및 딜레이 상승

# 1027 오토체인지 7 (2.9.24)

**0** 오토체인지 사용 안함

**1** 오토체인지 사용

# 1028 오토 체인지/인터로크 오토매틱스 선택 7 (2.9.25)

**0** 오토매틱스 (오토 체인지/인터로크)는 보조 드라이브에 적용 주파수 변환기에 의해 제어되는 드라이브는 같게 유지됩니다마는, 각 드라이버마다 메인 접촉기가 필요합니다. Figure 8-63 를 참조하십시오.

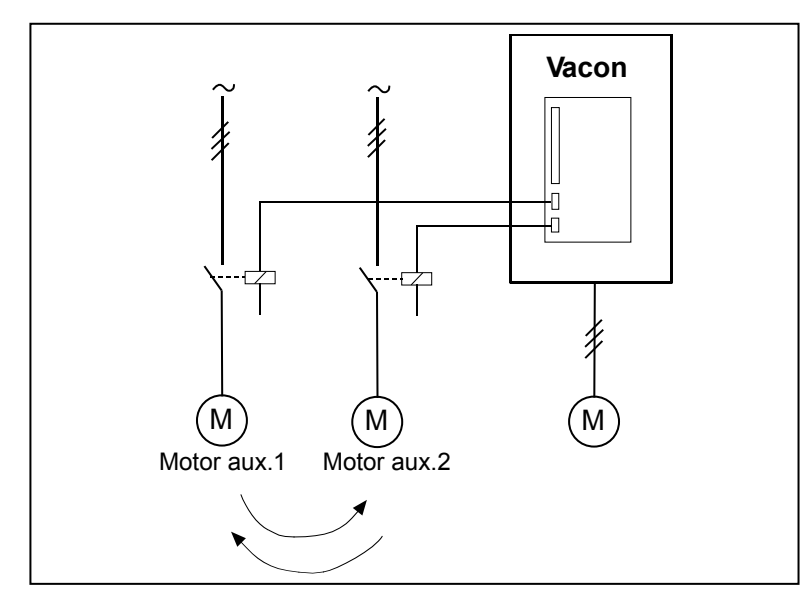

Figure 8-63. 보조 드라이브에만 적용된 오토 체인지.

**1** 모든 드라이브가 오토 체인지/인터로킹 과정에 포함됩니다.

주파수 변환기에 제어되는 드라이브 자동화에 포함되며, 메인 혹은 주파수 변환기에 연결하기 위하여 두개의 접촉기가 필요합니다. Figure 8-64 를 참조하십시오.

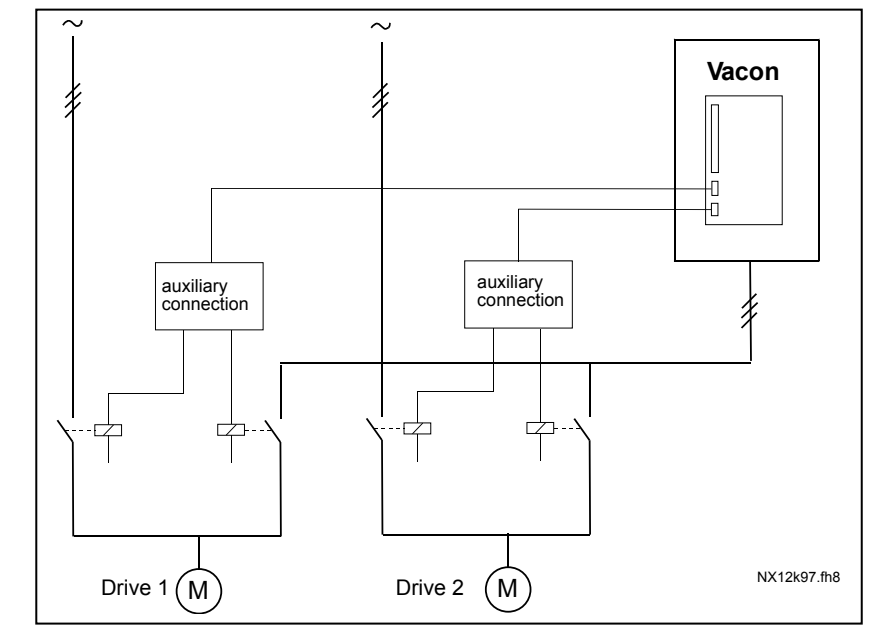

Figure 8-64. 모든 드라이브에 오토 체인지 적용

## 1029 오토 체인지 인터벌 7 (2.9.26)

이 파라미터로 정의한 시간이 흐른 후 사용 용량이 ID1031(자동변경 주파수 한계)와 ID1030(보조드라이브 최대 수) 한대로 내려갈 경우 자동변경 기능이 작동합니다. 용량이 ID1031을 초과할 경우 용량이 한계 아래로 내려가지 않은 이상은 자동변경은 일어나지 않습니다.

- 스타트/스톱 명령이 활성화될 경우에는 시간이 계산됩니다.
- 자동변경이 일어난 후 타임카운트는 리셋됩니다.

Figure 8-65을 참조하십시오.

# 1030 보조 드라이브의 최대댓수 7 (2.9.27)

#### 1031 오토 체인지 주파수 한도 7 (2.9.28)

이 파라미터는 자동변경이 일어날 수 있는 사용 용량 한계를 정합니다. 정해진 레벨은 다음과 같습니다:

- 작동하는 보조 드라이브의 숫자가 ID1030 값보다 작을 경우 자동변경이 일어납니다.
- 작동중인 보조 드라이브 숫자가 ID1030과 같고, 제어 드라이브의 주파수가 ID1031 보다 작을 경우 자동변경이 일어납니다.
- ID1031가 0.0 Hz 일 경우 오토 체인지는 휴식 상태 (스톱과 수면) ID1030의 값과 상관없이 일어납니다.

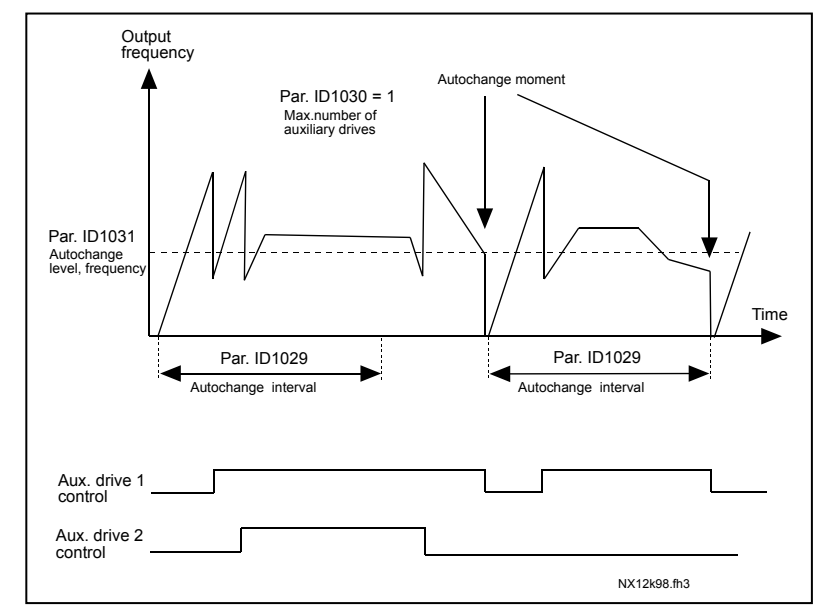

Figure 8-65. 오토 체인지 인터벌 및 한도

# 1032 인터로크 선택 7 (2.9.23)

이 파라미터로 드라이브의 피드백 신호를 활성화하거나 비활성화할 수 있습니다. 인터로크 피드백 기능은 모터를 자동 제어(주파수 변환기)및 주전원과 오프 상태로 돌릴 수 있는 곳으로 연결하는 스위치에서 옵니다.

각 드라이브는 각각의 인터로크 입력에 연결되어야 하며, 펌프와 팬 제어는 인터로크 입력이 활성화된 모터는 제어합니다.

- **0** 인터로크 풋백이 사용되지 않음 주파수변환기는 드라이브로부터 아무런 인터로크 피드백을 받지 않습니다.
- **1** 정지상태에서 자동변경 순서의 업데이트 하기 주파수 변환기는 드라이브로부터 인터로크 피드백을 받습니다. 한 개의 드라이브가 시스템에 연결이 안 되었다가 다시 연결이 될 경우, 시스템 정지없이 오토체인지 라인의 맨 마지막에 위치할 것입니다. 그러나 자동변경 순서가 다음 예와 같이 변경될 경우 [P1 → P3 → P4 → P2], 다음 스톱(오토 체인지, 수면, 스톱, 등등.) 에서 업데이트 됩니다.

**예시:** 

 $[P1 \rightarrow P3 \rightarrow P4] \rightarrow [P2$  LOCKED]  $\rightarrow [P1 \rightarrow P3 \rightarrow P4 \rightarrow P2] \rightarrow [\triangleq [H] \rightarrow [P1 \rightarrow P2 \rightarrow P3 \rightarrow P4]$ 

- **2** 순서를 즉시 업데이트 하기 주파수 변환기는 드라이브로부터 인터로크 피드백을 받습니다. 드라이브를 자동변경 라인에 다시 연결할 시, 자동화 시스템은 모든 모터를 즉시 멈추고 새로운 셋업으로 다시 시작합니다.
- **예시:**

 $[P1 \rightarrow P2 \rightarrow P4] \rightarrow [P3$  LOCKED]  $\rightarrow [\triangle \overline{\mathbb{F}}] \rightarrow [P1 \rightarrow P2 \rightarrow P3 \rightarrow P4]$ 

1033 실제 L 값 스페셜 디스플레이 최소 57 (2.2.46, 2.9.29) 1034 실제 L 값 스페셜 디스플레이 최대값 57 (2.2.47, 2.9.30) 1035 실제 L 값 스페셜 디스플레이 소숫점 57 (2.2.48, 2.9.31)

## 1036 실제 L 값 스페셜 디스플레이 단위 57 (2.2.49, 2.9.32)

실제l 값 특별 디스플레이 파라미터는 더 많은 정보를 주는 형태로 현재 값 신호를 변환하고 보여줍니다.

이 파라미터는 PID 제어기와 펌프와 팬제어에서 사용 가능합니다:

#### 예시:

현지 값 신호는 센서 (mA 단위)로부터 보내지며, 초당 탱크에서 버려지는 물의 양을 보여줍니다. 신호 범위는 0(4)…20mA 이며, 펌프된 물을 m3/s 로도 표시 가능하며, 값을 설정후 이는 최소 값 ID103 (0/4 mA)과 최대 값 ID1034(20 mA)에 상응해야 합니다. 소수점 자리는 ID1035 로 설정가능하며, 유닛(m3/s)은 ID1036으로 설정합니다. 현재 값 신호의 레벨은 그 다음에 최소와 최대 값 사이에 측정되며 선택된 단위로 표시됩니다.

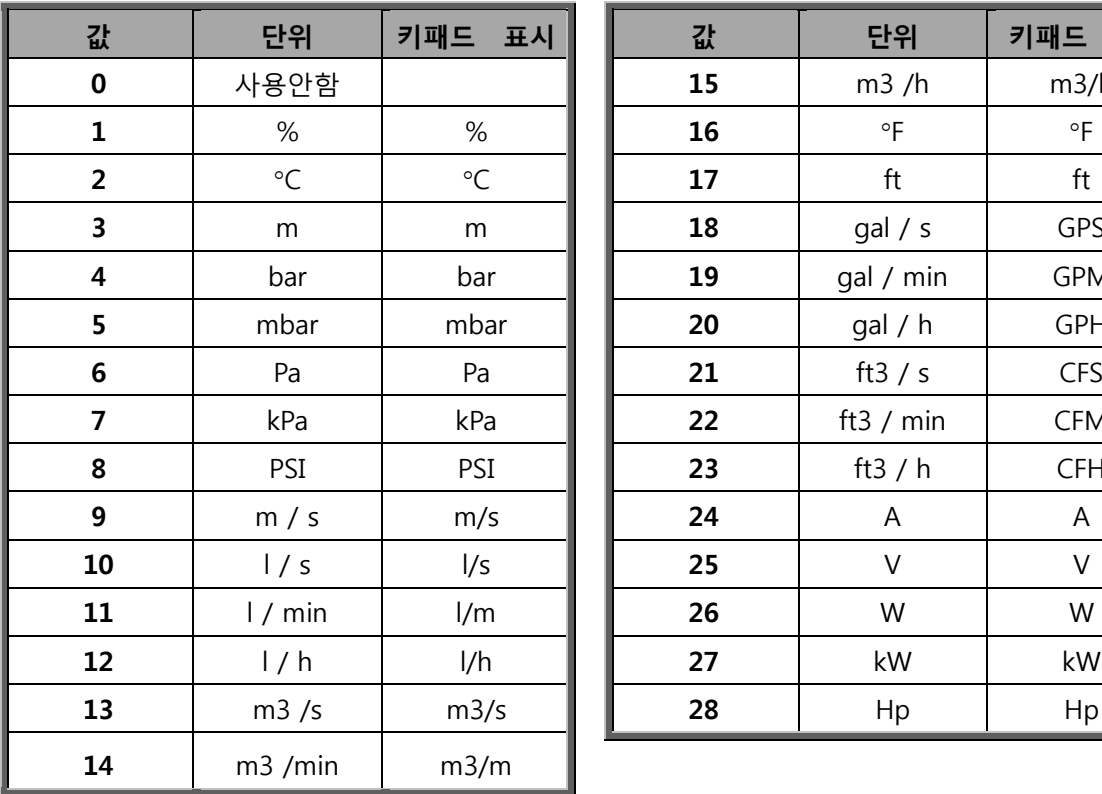

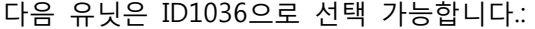

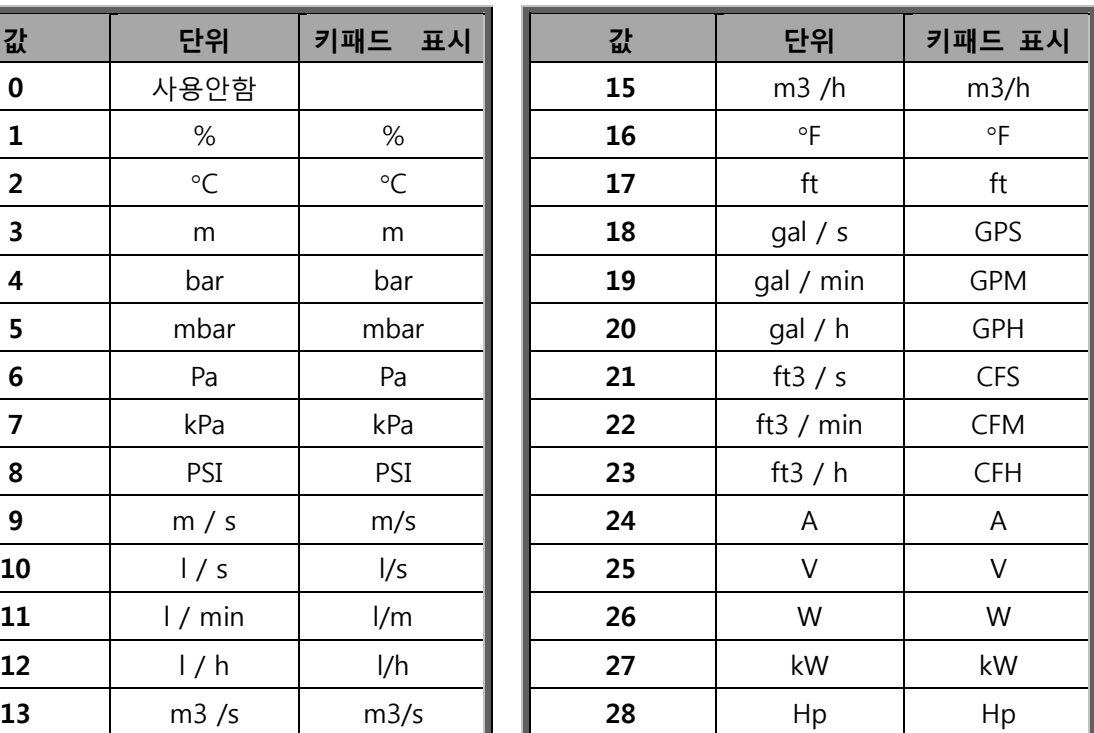

Table 8-15. 실제 I값 스페셜 디스플레이의 선택 가능한 값

**참조:** 키패드 글자의 최대 수는 4 개이며, 이로 인해 경우에 따라 표준에 맞지 않는 유닛 값이 표시되기도 합니다.

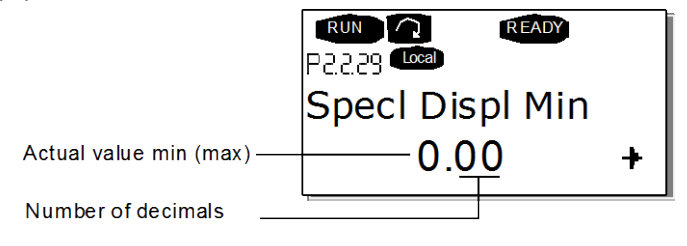

# 1080 스톱 시 DC-제동 전류 6 (2.4.15)

Multi-Purpose 제어 어플리케이션에서 이 파라미터는 스톱 상태에서 ID416이 활성화 될 경우 주입되는 전류를 정합니다. 다른 데에서 이 값은 DC 제동 전류의 1/10으로 고정되어 있습니다. 이 파라미터는 NXP 드라이브에서는 사용 가능합니다.

# 1081 팔로워 레퍼런스 선택 6 (2.11.3)

팔로워 드라이브의 레퍼런스 속도를 선택합니다.

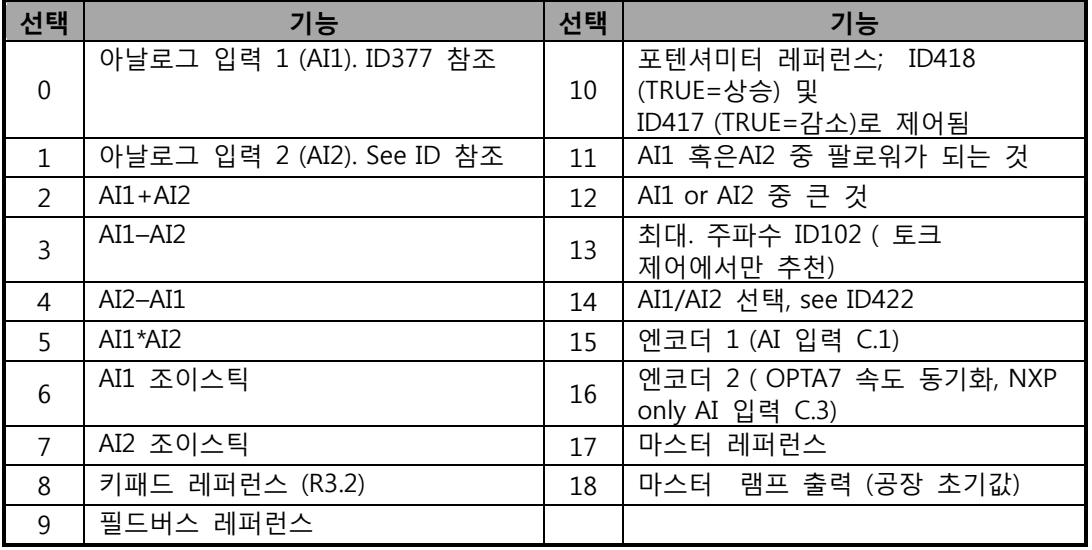

Table 8-16. 파라미터 ID1081의 선택

# 1082 시스템 버스 커뮤니케이션 폴트 응답 6 (2.7.30)

시스템 버스의 심박동이 부재할 경우 취할 반응을 정합니다.

- **0** = 반응없음
- **1** = 경고
- **2** = 폴트, ID506에 따르는 폴트 이후의 스톱 모드
- **3** = 폴트, 항상 코스팅에 따르는 폴트 이후의 스톱 모드

## 1083 팔로워 토크 레퍼런스 선택 6 (2.11.4)

팔로워 드라이브의 토크 레퍼런스를 선택합니다.

## 1084 제어 옵션 6 (2.4.19)

NXP 드라이브에서는 사용가능합니다. b0 = 엔코더 폴트를 무력화 시킴

- b1=모터 제어모드가 TC(4)에서 SC(3)으로 변화할때 램프 제너레이터를 업데이트함
- b2 = 램프증가; 클로즈드 루프 가속 램프 사용(클로즈드 루프 토크 제어용)
- b3 = 램프감소; 클로즈드 루프 감속 램프 사용(클로즈드 루프 토크 제어용)
- b4 = 실제값을 따라감; 윈도우 포지티브/네거티브폭 내에서 실지 속도값을 따라감 (클로즈드 루프 토크 제어용)
- b5 = TC가 램프가 스톱을 강제함 ; 정지요청에 따라 속도제한이 모터를 정지하게끔 강제함

b6 = 보류함

b7 = 스위칭 주파수 감소를 불가능하게함 b8 = 파라미터 런 상태를 파라미터 록 상태로 변환 불가능하게 함 b9 = 보류함 b10 = 지연된 디지털 출력1을 변환함 b11 = 지연된 디지털 출력2를 변환함

1085 제동 ON/OFF 전류 한도 6 (2.3.4.16)

모터 전류가 이 값 아래로 내려갈 경우, 제동이 즉시 닫힙니다. 이 파라미터는 NXP 드라이브에서만 사용가능합니다.

# 1087 토크 한도 발생 검출 6 (2.2.6.6)

 $0 =$  파라미터

- $1 = A11$
- $2 = AI2$
- $3 = A13$
- $4 = AI4$
- 5 = FB 한도 검출

이 신호는 최대 모터 생성 토크를 0에서 ID1288 에서 정한 최대값 한계 사이에 조정합니다. 아날로그 입력 레벨 제로는 제로 제너레이터 토크 한도를 의미합니다. 이 파라미터는 NXP 드라이브에서만 사용가능합니다.

## 1088 출력 한도 발생 검출 6 (2.2.6.8)

0 파라미터 1 AI1  $\mathcal{L}$ AI2 3 AI3 4 AI4 5 FB 한도 검출

이 신호는 최대 모터 생성 출력을 0에서 ID1290에서 정한 최대값 한계 사이에 조정합니다. 이 파라미터는 클로즈드 루프 제어 모드에서는 사용 가능하며, 아날로그 입력 레벨 제로는 제로 제너레이터 출력 한도를 의미합니다.

## 1089 Follower 스톱 기능 6 (2.11.2)

팔로워 드라이브가 어떻게 멈추는지 정합니다.(팔로워 레퍼런스가 마스터 램프가 아닌 경우 ID1081에서 18 선택).

0 코스팅, 마스터가 폴트로 인해 정지하더라도 팔로워가 제어되도록 함

1 램핑, 마스터가 폴트로 인해 정지하더라도 팔로워가 제어되도록 함

2 마스터 기능; 팔로워가 마스터 역할을 하게함

## 1090 엔코더 카운테 리셋 6 (2.2.7.29)

축 각도과 회전의 모니터링 값을 제로로 리셋합니다. 페이지 71 참조.

이 파라미터는 NXP 드라이브에서는 사용가능합니다.

## 1092 마스터 / 팔로워 모드 26 (2.2.7.31)

ID109으로 선택한 2 번째 마스터 팔로워를 활성화하기 위한 디지털 입력을 선택합니다. 이 파라미터는 NXP 드라이브에서는 사용가능합니다..

# 1093 마스터 / 팔로워 모드 2 선택 6 (2.11.7)

DI 가 활성화될 경우 마스터 팔로워 모드 2를 선택합니다. 팔로워가 선택되면, 런 요청 명령이 마스터와 다른 선택된 레퍼런스로부터 모니터됩니다.

- **0** = 싱글 라이브
- **1 =** 마스터
- **2** = 팔로워

## 1209 입력 스위치 인식 6 (2.2.7.32)

입력 스위치의 상태를 인식하기 위한 디지털 입력을 선택합니다. 입력 3 스위치는 정상적으로 스위치 퓨즈로 혹은 메인 접촉기로 메인 드라이브로 전원이 공급됩니다. 입력 스위치 인식이 안될 경우, 드라이브는 입력 스위치 개방 폴트 (F64) 트립을 합니다. 이 파라미터는 NXP 드라이브에서만 사용가능합니다.

## 1210 외부 제동 인식 6 (2.2.7.24)

이 입력 신호를 기계 제동의 보조 접점로 연결합니다. 접점이 주어진 시간내에 닫히지 않는 경우 제동 폴트 (F58)가 발생합니다. 이 파라미터는 NXP 드라이브에서만 사용가능합니다.

#### 1213 비상정지 6 (2.2.7.30)

외부 응급 정지 회로에 의해 기계가 정지했음을 의미합니다. 드라이브로의 응급 정지 입력을 활성화하기 위하여 디지털 입력을 선택합니다. 디지털 입력이 낮으면 ID1276 의 정의에 따라 공급 정지모드로 정지하며 경고코드 A63을 보냅니다. 이 파라미터는 NXP 드라이브에서만 사용가능합니다.

### 1218 DC 레디 펄스 6 (2.3.3.29)

DC 를 충전합니다. 입력 스위치를 통하여 인버터 드라이브를 충전합니다. DC 링크 전압이 차징 레벨 이상일 경우 입력 스위치를 닫기 위하여 2초 펄스 트레인이 생성됩니다. 입력 스위치 입력이 높아지면 펄스 트레인이 OFF 됩니다. 이 파라미터는 NXP 드라이브에서만 사용가능합니다.

# 1239 인칭 레퍼런스 16 (2.4.15)

#### 1240 인칭 레퍼런스 26 (2.4.16)

인청 활성화시 주파수 레퍼런스를 정합니다. 이 파라미터는 NXP 드라이브에서만 사용가능합니다.

## 속도 배분 6 (2.11.5)

받아들여진 속도 레퍼런스로부터 최종 속도 레퍼런스의 퍼센테이지를 정합니다.

### 토크 레퍼런스 검출 시간 6 (2.10.10)

토크 레퍼런스의 검출 시간을 정합니다.

## 부하 배분 6 (2.11.6)

입수된 토크 레퍼런스의 최종 레퍼런스 퍼센테이지를 정합니다.

## 플럭스 레퍼런스 6 (2.6.23.32)

자성화전류를 얼마나 사용할 것인지 정합니다.

#### 속도 스톱 6 (2.6.15.1, 2.6.25.25)

NC 드라이브 파라미터를 도와 속도 제어기를 조정합니다. NC 드라이브 툴의 단계별 응답을 참조하십시오. 이 툴로 램프 제어 후 속도 레퍼런스의 값을 줄 수 있습니다.

# 토크 스톱 6 (2.6.25.26)

NC 드라이브 파라미터를 도와 속도 제어기를 조정합니다. NC 드라이브 툴의 단계별 응답을 참조하십시오. 이 툴로 램프 제어 후 속도 레퍼런스의 값을 줄 수 있습니다.

## 인칭 램프 6 (2.4.17)

인칭이 활성화시 감속 및 가속 시간을 정합니다. 이 파라미터는 NXP 드라이브에서는 사용가능합니다..

#### 비상정지 모드 6 (2.4.18)

IO 긴급 입력이 낮아질 경우 대응 상황을 설정합니다. NXP 드라이브에서만 사용가능합니다.

- 코스팅 스톱
- 램핑 스톱

### 토크 속도 한도, 클로즈드 루프 6 (2.10.6)

토크 제어를 위한 최대 주파수를 선택합니다.

- 클로즈드 루프속도 제어
- 포지티브 및 네거티브 주파수한계
- 램프 제너레이터 출력(+/-)
- 네거티브 주파수 한계- 램프 제너레이터 출력
- 램프 제너레이터 출력 포지티브 주파수 한계
- 윈도에서 램프 제너레이터 램프
- 0-램프 제너레이터 출력
- 윈도에서 램프 제너레이터 출력 및 ON/OFF 한계

#### 1285 포지티브 주파수 한도 6 (2.6.20)

드라이브의 최대 주파수 한계. 이 파라미터는 NXP 드라이브에서만 사용가능합니다.

#### 1286 네거티브 주파수 한도 6 (2.6.19)

드라이브의 최소 주파수 한계. 이 파라미터는 NXP 드라이브에서만 사용가능합니다..

## 1287 모터링 토크 한도 6 (2.6.22)

모터링 최대 토크 한계를 정합니다. NXP 드라이브에서는 사용가능합니다.

### 1288 제너레이터 토크 한도 6 (2.6.21)

제너레이터 쪽 최대 토크 한계를 정합니다. NXP 드라이브에서는 사용가능합니다

#### 1289 모터링 출력 한도 6 (2.6.23.20)

모터링 최대 전원 한계를 정합니다. 클로즈드 루프제어 모드에서는 가능.

### 1290 제너레이터 출력 한도 6 (2.6.23.19)

발전 쪽 최대 전원 한계를 정합니다. 클로즈드 루프제어 모드에서는 가능.

# 1316 제동 폴트 응답 6 (2.7.28)

제동 폴트 대응 방식을 정합니다.

- 0 = 반응 없음
- 1 = 경고경고
- 2 = 폴트, ID506에 의한 폴트 이후의 정지모드
- 3 = 폴트, 항상 코스팅에 의한 폴트 이후의 정지모드

## 1317 제동 폴트 딜레이 6 (2.7.29)

제동 폴트 (F58) 활성화 전 지연. 기계적 지연이 있을 시 사용. ID1210을 참조하십시오.

## 1324 마스터 / 팔로워 선택 6 (2.11.1)

마스터 / 팔로워 모드 선택합니다. 팔로워가 선택되면 런 요청이 마스터에서 모니터됩니다. 다른 레퍼런스 또한 선택가능합니다.

- **0** = 싱글 드라이브
- **1** = 마스터
- **2** = 팔로워

## 1352 시스템 버스 폴트 딜레이 6 (2.7.31)

심장박동 부재시 폴트 발생시까지의 지연을 정합니다.

## 1355 ~1369 플럭스 10… 150% 6 (2.6.25.1 – 2.6.25.15)

모터 전압이 정격 플럭스 전압 퍼센티이지에 따라 10%~150%에 따릅니다.

#### 1401 스톱 상태 플럭스 6 (2.6.23.24)

드라이브가 멈춘 뒤 모터에 유지되는 정격 플럭스% 대비 플럭스. ID1402에 정해진 시간 동안 플럭스는 유지됩니다. 이 파라미터는 클로즈드 루프 제어 모드에서는 사용가능.

### 1402 플럭스 OFF 딜레이 6(2.6.23.23)

ID1401에 정해진 플럭스는 드라이브가 멈춘 후에 일정 시간동안 유지 됩니다. 이 기능은 모든 모터 토크가 사용가능하기 이전의 시간을 줄입니다.

0 모터정지 후 플럭스가 없음.

>0 플럭스 OFF 지연이 수 초 내에 발생.

<0 플럭스가 정지 이후에 다음번 작동요청이 드라이브에 주어질 때까지 모터에 보존되고 있음.

## 1412 토크 스테빌레이터 게인 6 (2.6.26.1)

제로 주파수시 토크 스태빌레이터의 게인 값.

## 1413 토크 스테빌레이터 댐핑 6 (2.6.26.2)

토크 스태빌레이터의 시간 상수를 정합니다. 파라미터 값이 클수록 시간 상수는 작아집니다. PMS 모터가 오픈 루프 제어 모드에서 사용되면, 1000 대신 980 사용을 권장합니다.

## 1414 약계자 영역에서의 토크 스테빌레이터 게인 6 (2.6.26.3)

약계자영역에서의 토크 스태빌레이터의 게인값.

#### 1420 역방향 스타트 UP 6 (2.2.7.25)

게이트 펄스를 억제하기 위한 "역방향 스타트" 회로를 활성화합니다. 이 파라미터는 NXP 드라이브에서는 사용가능합니다..

## 1424 스타트 딜레이 6 (2.6.17)

이 지연 시간은 코스트 정지 후의 드라이브가 재시작하지 못하는 시간을 정합니다. 시간은 60.000초까지 정할 수 있으며, 클로즈드 루프 제어 모드는 다른 지연을 사용합니다. 주의: 이 기능은 플라잉 스타트가 선택되었을시 사용이 불가능합니다. (ID 505) 이 파라미터는 NXP 드라이브에서만 사용가능합니다.

## 1536 팔로워 폴트 6 (2.11.8)

팔로워 드라이브의 폴트발생시 마스터 드라이브의 응답을 정의합니다. 분석 진단을 위하여 하나의 드라이브가 폴트 트립을 할 경우 마스터 드라이브가 모든 드라이브의 데이터 로거 명령을 보냅니다. **0** = 반응없음

- 
- **1** = 경고
- **2** = 폴트, 정지기능에 따른 폴트 이후의 정지 모드
## 1550 플럭스 서클 스테빌레이터 게인 6 (2.6.26.5)

플럭스 서클 스태빌레이터의 게인값 (0..32766)

# 1551 플럭스 스테빌레이터 TC 6 (2.6.26.6)

Id-전류의 필터 계수.

### 1552 전압 스테빌레이터 TC 6 (2.6.26.10)

전압 스태빌레이터의 댐핑율(0 ... 1000).

## 1553 전압 스테빌레이터 한도 6 (2.6.26.11)

전압 스태빌레이터의 출력 한계 설정. 예: 주파수 스케일의 교정 최소 및 최대 값

#### 1720 토크 스테빌레이터 한도 비율 6 (2.6.26.4)

토크 스테빌레이터의 출력 한계

# ID111 \* ID1720 = 토크 스테빌레이터 한도

- 1738 전압 스테빌레이터 게인 6 (2.6.26.9)
- 1796 플럭스 스테빌레이터 계수 6 (2.6.26.8)
- 1797 플럭스 스테빌레이터 게인 6 (2.6.26.7)

# **8.1 속도 제어 파라미터(어플리케이션 6에만 해당)**

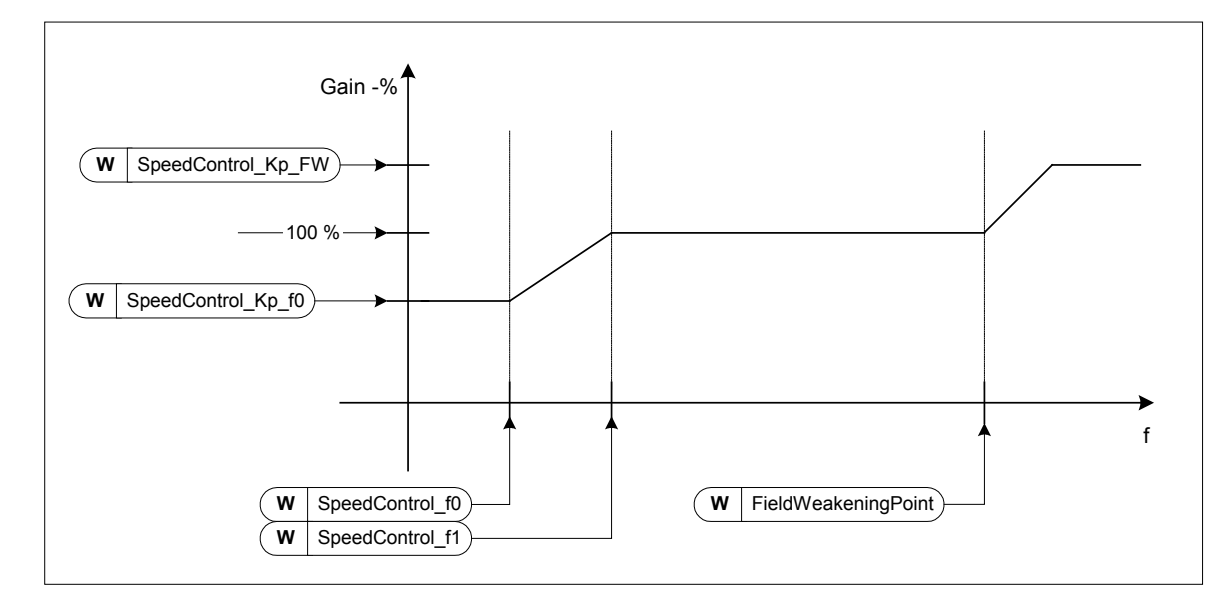

Figure 8-66 속도 컨트롤러 적응 게인

# 1295 속도 컨트롤러 토크 최소 게인 6 (2.6.23.30)

속도 제어기의 출력 혹은 토크 레퍼런스가 ID1296 값일 경우, ID613의 퍼센테이지값이 속도 제어기의 상대적 게인입니다. 이 파라미터는 일반적으로 속도 제어기를 드라이브 시스템의 기어 백레시에 사용됩니다.

## 1296 속도 컨트롤러 토크 최소 6 (2.6.23.29)

속도 제어기의 게인인 토크 레퍼런스의 레벨은 ID613 에서 ID1295 로 바뀝니다. 이는 모터 정격 토크의 퍼센테이지로 변동은 ID1297 를 통해 필터됩니다.

## 1297 속도 컨트롤러 토크 최소 검출 시간 6 (2.6.23.31)

ID1296에 따라 속도 제어기의 게인이 ID613과 ID1295 사이에 바뀌었을 때의 검출 시간.

## 1298 약계자 영역에서의 속도 컨트롤러 게인 6 (2.6.23.28)

필드 약계자영역의 속도 제어기의 상대적 게인 ID613 의 퍼센테이지로 나타남.

## 1299 속도 컨트롤러 게인 F0 6 (2.6.23.27)

ID1300 이하로 속도가 내려갈 경우, 속도 제어기의 상대적 게인 ID613의 퍼센테이지로 나타남.

#### 1300 속도 컨트롤러 F0 포인트 6 (2.6.23.26)

속도 제어기 게인이 ID1299 와 같아지는 속도레벨(Hz).

#### 1301 속도 컨트롤러 F1 포인트 6 (2.6.23.25)

속도 제어기 게인이 ID613과 같아지는 속도레벨(Hz). ID1300에 정해진 속도에서 ID1301에 정해진 속도까지 속도 제어기의 게인은 연속적으로 ID1299 에서 ID613으로 혹은 반대방향을 변합니다.

### 1304 윈도 포지티브 6 (2.10.12)

최종 속도 레퍼런스의 양방향으로의 윈도우 사이즈 정의합니다.

#### 1305 윈도 네거티브 6 (2.10.11)

최종 속도 레퍼런스의 마이너스 방향으로의 윈도우 사이즈 정의합니다.

#### 1306 윈도 포지티브 OFF 한도 6 (2.10.14)

속도 제어기가 속도를 윈도우로 다시 가져올 시, 속도 제어기의 포지티브 off 한계를 정합니다.

### 1307 WINDOW 네거티브 OFF 한도 6 (2.10.13)

속도 제어기가 속도를 윈도우로 다시 가져올 시, 속도 제어기의 네거티브 off 한계를 정합니다.

#### 1311 속도 에러 검출 TC 6 (2.6.23.33)

속도 레퍼런스와 현재 속도 에러의 필터 시간상수. 엔코더 신호의 작은 잡음을 제거할 수 있습니다.

#### 1382 속도 제어 출력 한도 6 (2.10.15)

속도 제어기 출력의 최대 토크 한계로 모터 정격 토크의 퍼센테이지로 나타냅니다.

## **8.2 키패드 제어 파라미터**

위의 파라미터와 다르게 이 파라미터들은 제어 키패드의 M3 메뉴에 위치하며, 주파수와 토크 레퍼런스는 ID 넘버를 가지고 있지 않습니다.

## 114 스톱 버튼 활성화됨 (3.4, 3.6)

제어위치와 상관없이 스톱 버튼을 누를시 항상 정지하는 hotspot 으로 만듭니다. 1을 입력하십시오. ID125 를 참조하십시오.

# 125 제어 위치 (3.1)

활성화된 제어위치가 이 파라미터로 변경 가능합니다. 더 많은 정보를 위하여 제품 사용자 매뉴얼을 참조하십시오.

3 초 동안 스타트 버튼을 눌러서 키패드를 활성화 제어 위치로 선택하십시오. 키패드는 활성화 제어 위치가 될 것이고, 현재 주파수 참조값과 방향은 키패드로 복사될 것 입니다.

**0 =** PC제어, NC 드라이브에 의해 활성화됨.

- **1 =** I/O 단자대
- **2 =** 키패드
- **3 =** 필드버스

## 123 키패드 방향 (3.3)

**0** 정방향: 키패드가 활성화된 제어 위치일 경우 모터 정회전

**1** 역방향: 키패드 활성화된 제어 위치일 겨우 모터 역회전

더 많은 정보를 위하여 제품의 사용자 매뉴얼을 참조하십시오.

## R3.2 키패드 레퍼런스 (3.2)

키패드로부터 주파수 레퍼런스를 조정할 수 있습니다. M3 메뉴의 아무 페이지에서나 3 초 동안 스톱 버튼을 누르면 주파수 참조값과 방향은 키패드로 복사될 것 입니다. 더 많은 정보를 위하여 제품의 사용자 매뉴얼을 참조하십시오.

#### 167 PID 레퍼런스 157 (3.4)

PID 제어기 키패드 레퍼런스는 0 에서 100%사이에 설정이 가능하며, 이 레퍼런스는 ID332=2 이어야 활성화됩니다.

### 168 PID 레퍼런스 257 (3.5)

PID 제어기 키패드 레퍼런스 2 는 0 에서 100%사이에 설정이 가능하며, 이 레퍼런스는 DIN5 기능=13 이고 DIN5 접점이가 닫혔을시 활성화됩니다.

# R3.5 토크 레퍼런스 6 (3.5)

여기서 토크 레퍼런스를 -300.0…300.0% 사이로 정의합니다.

# **9. 부록**

이 장에서는 특별 파라미터 그룹의 추가 정보를 찾으실 수 있습니다:

- 추가 제한있는 외부 제동 제어 (9.1 장)
- 클로즈드 루프 파라미터 (9.2 장)
- 모터의 열보호 파라미터 (9.3 장)
- 스톨 보호 파라미터 (9.4 장)
- 경부하 보호 파라미터 (9.5 장)
- 필드버스 제어 파라미터 (9.6 장)
- **9.1 추가 제한있는 외부제동 제어 (ID 315, 316, 346에서 349, 352, 353까지)**

ID315, ID316, ID346 에서 ID349 - ID352/ID353 를 통하여 추가 제동에 사용되는 외부 제동을 제어할 수 있습니다. On/Off 제어 선택, 주파수 및 토크 한계와 제동-On/-Off 지연은 효과적인 제동 제어를 가능 하게 합니다. Figure 9-1 참조.

Torque limit ID349 Frequency limit ID347 **START STOP** Brake off Brake-off delay; ID352 Brake-on delay; ID353

**참조:** 시험 운전 중(ID631), 제동 제어는 비활성화됩니다.

Brake on

21 이상에서 제동 제어는 토크 감독 한계(ID349)와 주파수 감독 한계 (ID347)에 모두 반응합니다. 추가적으로 ID346 에 4 값을 줌으로써 제동 on 과 off 제어에 같은 주파수가 사용됩니다. 다른 두개의 주파수 한계사용 또한 가능하며, 그럴 경우 ID315 와 ID346 에 3 값이 주어져야 합니다. **제동-off:** 스위치는 정상적으로 스위치 퓨즈로 혹은 메인 접촉기로 메인 드라이브로 전원이 공급됩니다. 입력 스위치 인식이 안될 경우1) 드라이브는 런 상태여야 하고, 2) 토크는 사용될 경우 한계를 넘어야 하고, 3) 출력 주파수는 사용될 경우 한계 이어야 합니다.

NX12k115.fh8

Figure 9-1. 추가 제한있는 제동 제어

**제동-on:** 스톱 명령은 제동 지연 카운트를 활성화 시키고, 출력 주파수가 ID315나 ID346에 설정한 한계보다 낮을 경우 브레이크가 닫힙니다. 예방책으로 제동-on 지연이 소멸시 마지막으로 제동이 닫힙니다.

**주의 :** 폴트나 정지 상태에서 제동은 지연 없이 즉시 닫힙니다. Figure 9-1 을 참조하십시오

No brake-off control **0-2** ID346 Brake-off ctrl, 2 limits Brake-on/off crtl, 1 limit **3 4 0-2** TRUE Output frequency ≥ ID347 **3-4** No brake-off control **0-2** OFF-DELAY COUNT AND ID348 Brake-off ctrl, **3** torque limit **0-2** TRUE Motor torque ≥ ID349 **3** Brake off Brake on Run state NOT ON-No Run request DELAY COUNT Reversing Reversing – OR<br>No run request o brake-on control OR **0-2** Brake-on control AND ID315 **3** Brake-on ctrl, 2 limits **3** OR o brake-on control **0-3** ID346 **4** Brake-on/off crtl, 1 limit **4** ID316 **0-3** ID347 **4** Output frequency ≤ Fault NX12k114.fh8

제동 손상을 방지하기 위하여, 제동-on 지연을 램프 타임보다 길게 설정하실 것을 강력 권장합니다.

Figure 9-2. 제동 제어 로직

마스터 팔로워 기능 사용시, 팔로워 드라이브는 팔로워의 조건이 제동 개방과 맞지 않더라도, 팔로워가 마스터와 함께 제동을 개방합니다.

## **9.2 클로즈드 루프 파라미터(ID 612에서 621까지)**

ID600 에 3 이나 4 값을 입력하여, 클로즈드 루프제어 모드를 선택합니다.

클로즈드 루프 제어 모드는 제로 속도 근처의 향상된 퍼포먼스와 빠른 속도가 필요할 경우에도 향상된 정적 속도 정확성을 위하여 사용됩니다. 클로즈드 루프제어 모드는 회전이자 플럭스 지향의 전류 벡터 제어 기반이며, 이러한 제어 원칙은 상 전류를 토크 생산 전류와 자성화 전류로 나눕니다. 농형 유도 기계는 여기 DC 모터와 분리되어 제어가능합니다.

**참조**: Vacon NXP 드라이브에서만 사용가능한 파라미터입니다.

**예 :** 

모터 제어 모드 = 3 (클로즈드 루프속도 제어)

빠른 응답 시간, 높은 정확도, 제로 주파수시 제어된 운행이 필요할 시 사용됩니다.

엔코더 보드는 제어 유닛의 슬롯 C에 연결되어야 하고, 엔코더 P/R 파라미터 (P7.3.1.1)를 설정합니다. 오픈 루프에서 런 하고, 엔코더의 속도와 방향을 확인합니다(V7.3.2.2). 필요할 경우 엔코더 배선이나 모터 케이블을 스위치 하십시오. 엔코더 속도가 틀릴 경우 작동하지 마십시오. 무부하 전류를 ID612 로 프로그램 하거나 모터 샤프트에 부하 없이 시험운행을 하고, ID619 (수면 조정)을 설정하여 전압을 U/f 곡선보다 약간 위, 모터의 정격 주파수의 66% 이상으로 합니다. 정격 모터 파라미터 ID112 는 매우 중요하며, ID108 전류 한계 파라미터는 모터의 정격 전류에 따라 사용가능한 토크를 제어합니다.

## **9.3 모터 과열 보호 파라미터(ID 704에서 708까지):**

일반

모터의 온도 보호는 모터를 과열로부터 보호합니다. Vacon 드라이브는 정격 전류 이상의 전류를 모터에 공급할 수 있으며, 모터 부하가 높은 전류를 요구할 경우 모터가 과열될 가능성이 있습니다. 이는 저 주파수의 경우이고 저 주파수에서 모터의 용량과 함께 냉각 효과도 감소합니다. 모터가 외부 팬을 장착했을 경우, 저 속도에서 부하 감소는 작습니다.

모터 열 보호는 계산된 모델에 기초하며 드라이브의 출력 전류를 사용하여 모터의 부하를 정합니다.

모터의 열 보호 기능은 파라미터로 조절 가능하며, 열 전류 IT 는 모터가 과부하되는 부하 전류를 표시합니다. 이러한 전류 한계는 출력 주파수의 한 기능입니다.

모터의 온도 상태는 제어 키패드에서 모니터가능 하며, 제품의 사용자 매뉴얼을 참조하십시오.

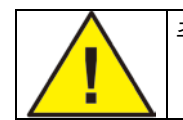

주의! 긴모터 케이블 (최대100m)을 작은 드라이버(1.5kW)와 함께 사용할 경우, 모터의 실제 전류는 진상 전류의 영향으로 측정되는 전류보다 훨씬 클 수 있습니다. 이를 모터 단열 세팅시 유의하십시오.

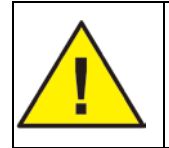

주의! 공기흡입 그릴에 의하여 모터의 공기흐름이 감소할 경우 계산된 모델은 모터 보호를 하지 않습니다. 제어 보드의 전원이 off일 경우 제로에서 시작합니다.

#### **9.4 모터 스톨 보호 파라미터 (ID 709에서 712까지):**

일반

모터 스톨 보호는 모터를 스톨된 샤프트와 같은 것이 일어난 단 시간 과부화 상황으로부터 보호합니다. 스톨 보호의 반응 시간은 모터의 단열 보호 시간 보다 짧게 설정 가능하며, 스톨 상태는 ID710 (스톨 전류)와 ID712 (스톨 주파수 한계)로 정의합니다. 전류가 설정된 한계보다 높고, 출력 주파수가 한계보다 낮을 경우 스톨 상태는 True 가 됩니다. 샤프트 로테이션에 관한 표시는 없습니다. 스톨 보호는 일종의 과전류 보호입니다.

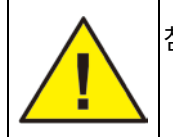

참조! 긴 모터 케이블 (최대 100m)을 작은 드라이버 (1.5 kW)와 함께 사용할 경우, 모터의 실제 전류는 진상 전류의 영향으로 측정되는 전류보다 훨씬 클 수 있습니다. 이를 모터 스톨 보호 설정 시 유의하십시오.

**9.5 경부하 보호 파라미터(ID 713에서 716까지):**

**일반**

모터 경부하 보호는 드라이브가 작동 시 부하가 있음을 확인합니다. 모터가 부하를 잃을 경우, 망가진 벨트나 마른 펌프와 같은 과정의 문제가 있을 수 있습니다.

모터 경부하 보호는 ID714 (약계자 영역 부하)의 경부하 곡선 조정과 ID715 (제로 주파수 부하)의 설정을 통해 가능합니다. 아래를 참조하십시오. 경부하 곡선은 제곱 곡선으로 제로 주파수와 약계자 영역 사이에 세트되어 있습니다. 5Hz 이하에서 보호는 활성화되지 않습니다. (경부하 타임 카운터가 정지됩니다).

경부하 곡선설정에 필요한 토크 값은 모터의 정격 토크의 퍼센테이지로 나타납니다. 모터의 명판 데이터, 파라미터, 모터의 정격 전류와 드라이브의 정격 전류 IH는 내부 토크값의 검출 비율을 찾는데 쓰입니다. 정격 모터가 아닌 다른 모터가 드라이브와 함께 사용될 경우 토크 계산의 정확도는 감소합니다.

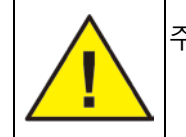

주의! 긴 모터 케이블 (최대 100m)을 작은 드라이버 (1.5 kW)와 함께 사용할 경우, 모터의 실제 전류는 진상 전류의 영향으로 측정되는 전류보다 훨씬 클 수 있습니다. 이를 모터 스톨 보호 설정시 유의하십시오.

# **9.6 필드 버스 제어 파라미터(ID 850에서 859까지)**

필드버스 제어 파라미터는 주파수 혹은 속도 레퍼런스가 필드버스(Modbus, Profibus, DeviceNet 기타 등등)에서 올 경우 사용됩니다. 필드버스 데이터 출력 선택 1-8을 활용하여 필드버스로부터 수치들을 모니터 할 수 있습니다.

### 9.6.1 프로세스 데이터 출력 (Slave → Master)

필드버스 마스터는 프로세스 데이터 변수를 사용하는 주파수 변환기의 현재 값을 읽을 수 있습니다. 베이직, 스탠다드, Local/Remote, 다단속, PID 제어, 펌프 및 팬 제어는 다음과 같은 프로세스 데이터를 사용합니다:

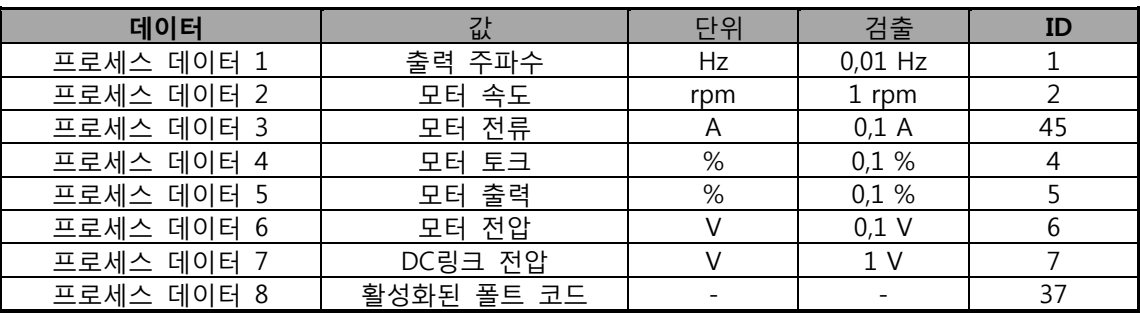

Table 9-1. 프로세스 데이터 출력값

Multi purpose의 각 프로세스 데이터마다 셀렉터가 있습니다. 모니터링 값과 파라미터는 ID 넘버를 활용하여 선택 가능합니다. 초기값 선택은 위의 표와 같습니다.

# 9.6.2 여러 다른 싸이즈의 드라이브의 전류 검출

주의: 모니터링 값 ID45 (주로 프로세스 데이터3)은 소수점 1 자리는 제공합니다.

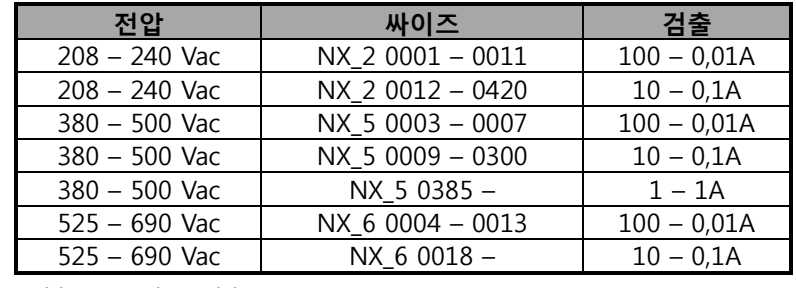

Table 9-2. 전류 검출

## 9.6.3 프로세스 데이터IN (Master -> Slave)

제어 언어, 레퍼런스 및 프로세스 데이터는 다음과 같이 All in one 어플리케이션에 사용 됩니다: 베이직, 스탠다드, Local/Remote, 다단속 어플리케이션.

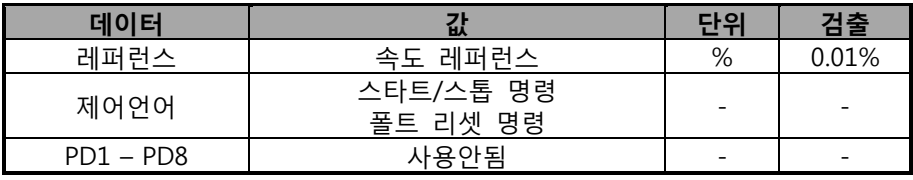

Table 9-3. Multi-purpose 제어 어플리케이션

(참조: 표의 세팅은 공장 초기값 입니다. G2.9 파라미터 그룹을 참조하십시오.)

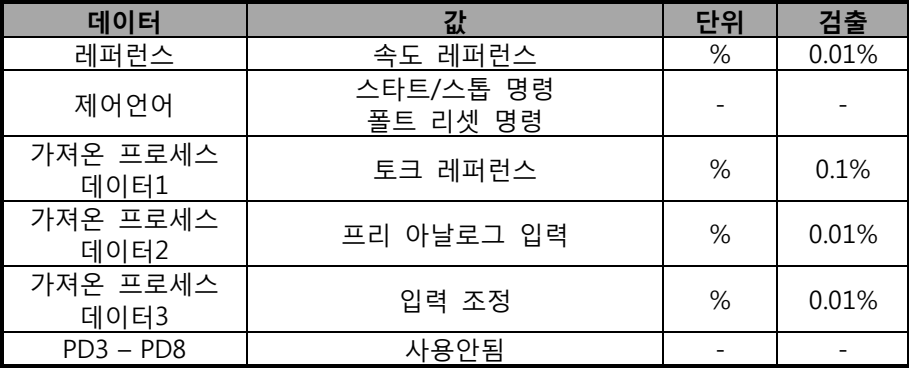

Table 9-4. PID 제어 및 팬 제어 어플리케이션

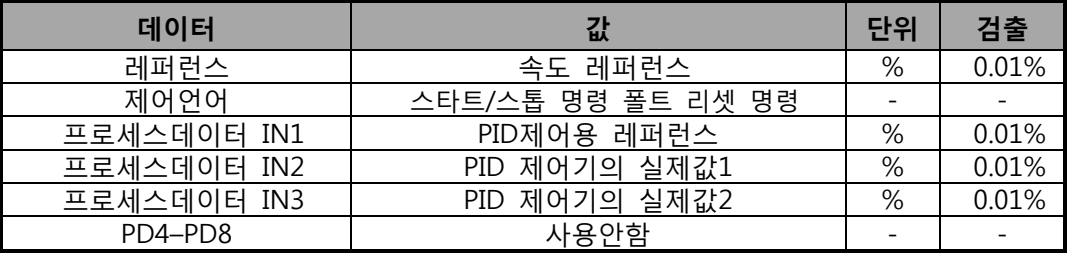

Table 9-5.

# **10. 폴트 추적**

폴트 코드와 원인, 그리고 교정 방법은 아래 표를 참조하십시오. 회색으로 표시된 폴트에 해당됩니다. 검은색 배경에 흰 글씨로 표시된 폴트는 다른 응답 프로그래밍이 가능합니다. 파라미터 그룹 보호 (파라미터 그룹 보호)를 참조하십시오.

**참조:** 폴트와 관련하여 제조사나 지역 사무소에 연락 시, 키패드 디스플레이의 모든 텍스트와 코드를 같이 전달하십시오..

| 폴트<br>코드       | 폴트     | 추정 사유                                                                                                    | 대처 방법                                                                                                    |
|----------------|--------|----------------------------------------------------------------------------------------------------|----------------------------------------------------------------------------------------------------|
| 1              | 과전류    | 주파수 변환기가 모터 케이블에서 너무<br>높은 전류(>4*I H)를 감지<br>- 갑작스런 중부하 증가<br>- 모터 케이블 단락<br>- 적절하지 않은 모터 사용<br>T.14 의 서브코드:<br>S1 = 하드웨어 트립<br>S2 = 전류 차단 감시(NXS) S3 = 전류<br>제어기 감시                                                                                                 | 부하 체크 하십시오.<br>모터 체크 하십시오.<br>케이블 체크 하십시오.<br>식별 기능을 실행하십시오.                                                                |
| 2              | 과전압    | DC-링크 전압이 정의된 제한치를 초과<br>- 너무 짧은 감속 시간<br>- 전압 공급시 높은 과전압 피크<br>T.14 의 서브코드:<br>S1 = 하드웨어 트립<br>S2 = 과전압 제어 감시                                                                                                    | 감속 시간을 길게 하십시오.<br>브레이크 초퍼 또는 제동 저항을 사용<br>하십시오(옵션으로 가능)<br>과전압 컨트롤 활성화.<br>입력 전압을 확인하십시오.                                  |
| $\mathbf{3}$   | 지락     | 모터의 상 전류 합이 제로가 아닌<br>전류값 감지<br>– 케이블 또는 모터에서 절연불량                                                                                                    | 모터와 모터 케이블을 확인하십시오.                                                                                                    |
| 5              | 충전 스위치 | 스타트 명령어로 충전 스위치가 개방<br>- 부적절한 작동<br>- 구성품 고장                                                                                                    | 폴트를 리셋하고 재시작 하십시오.<br>폴트가 다시 일어날 경우 공급처에<br>문의하십시오.                                                                         |
| 6              | 비상 정지  | 옵션보드로부터 스톱신호가 주어진<br>경우                                                                                                    | 비상 정지 회로를 체크 하십시오.                                                                                                    |
| $\overline{7}$ | 포화 트립  | 다양한 원인<br>- 구성품 불량<br>- 제동저항 회로 단락 또는 과부하                                                                                                    | 키패드를 통해 리셋할 수 없습니다.<br>파워를 끄십시오.<br>파워를 다시 연결하지 마십시오!<br>지역 협력사에 연락 하십시오.<br>이 폴트가 폴트1 과 동시에 발생한 경우,<br>모터 케이블과 모터를 체크하십시오. |
| 8              | 시스템 폴트 | - 구성품 불량<br>- 부적절한 작동<br>- 예외적인 폴트<br>데이터기록을유의하십시오.<br>T.14 의 서브코드<br>S1 = 모터 전압 피드백<br>S2 = 남겨짐<br>S3 = 남겨짐<br>S4 = ASIC 트립<br>S5 = 남겨짐<br>S6 = 충전 스위치 피드백<br>S7 = 충전 스위치<br>S8 = 드라이브 카드 파워 없음<br>S9 = 파워 유닛 통신 (TX) S10 = 파워<br>유닛 통신 (트립) S11 = 파워 유닛 통신<br>(측정) | 폴트를 리셋하고 재시작 하십시오.<br>폴트가 재발생할 경우, 지역 협력사에<br>연락 하십시오.                                                                      |

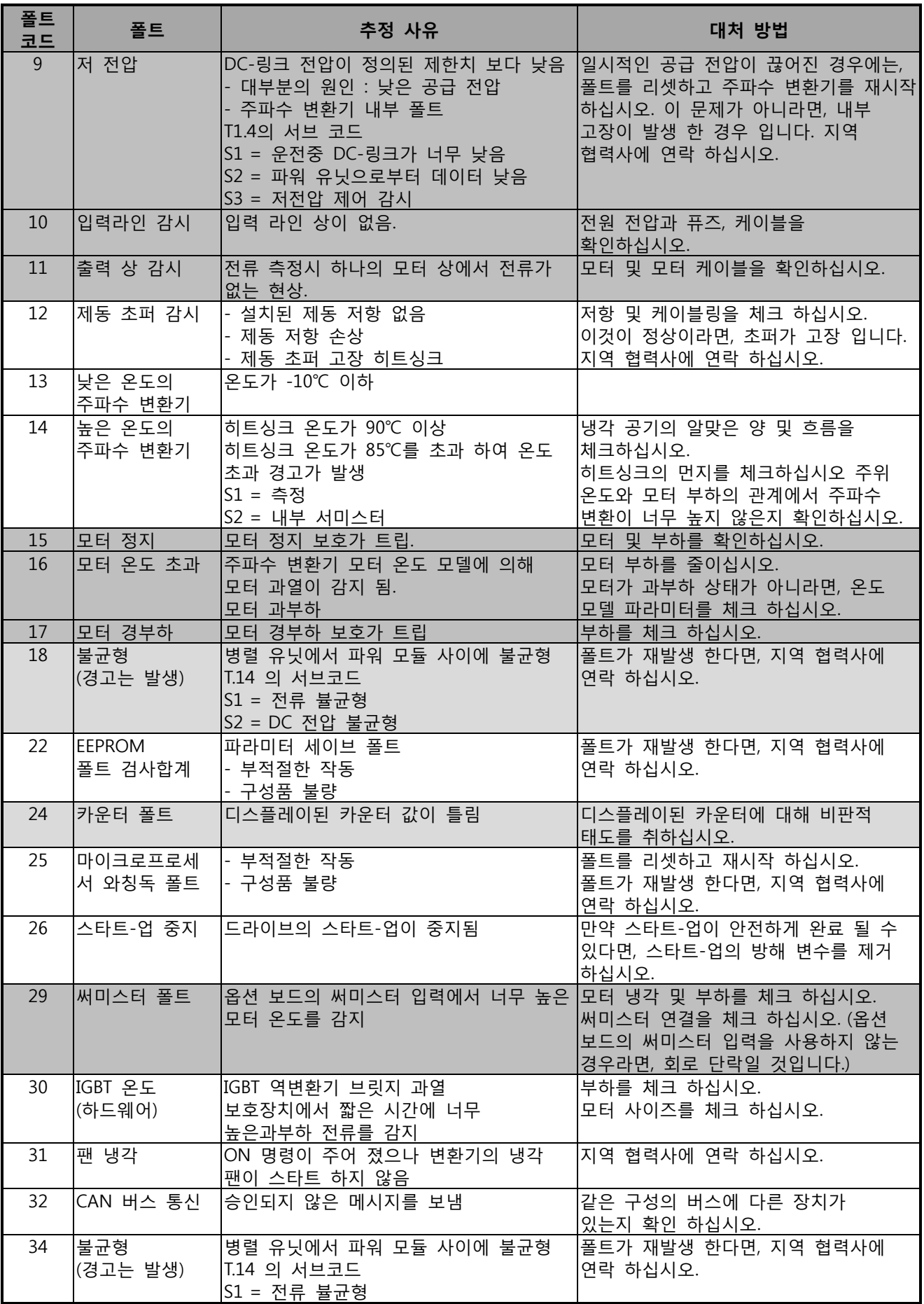

M.

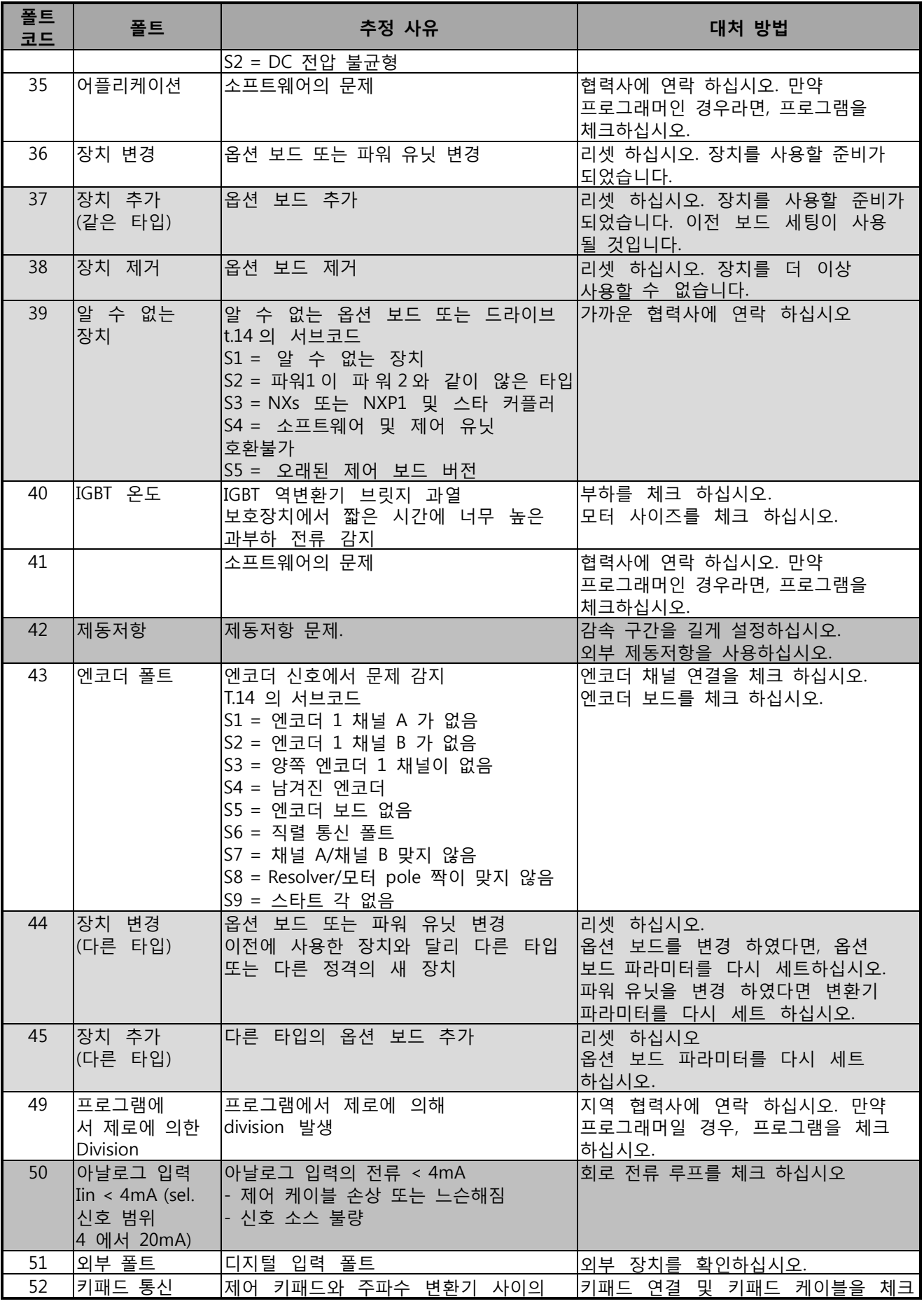

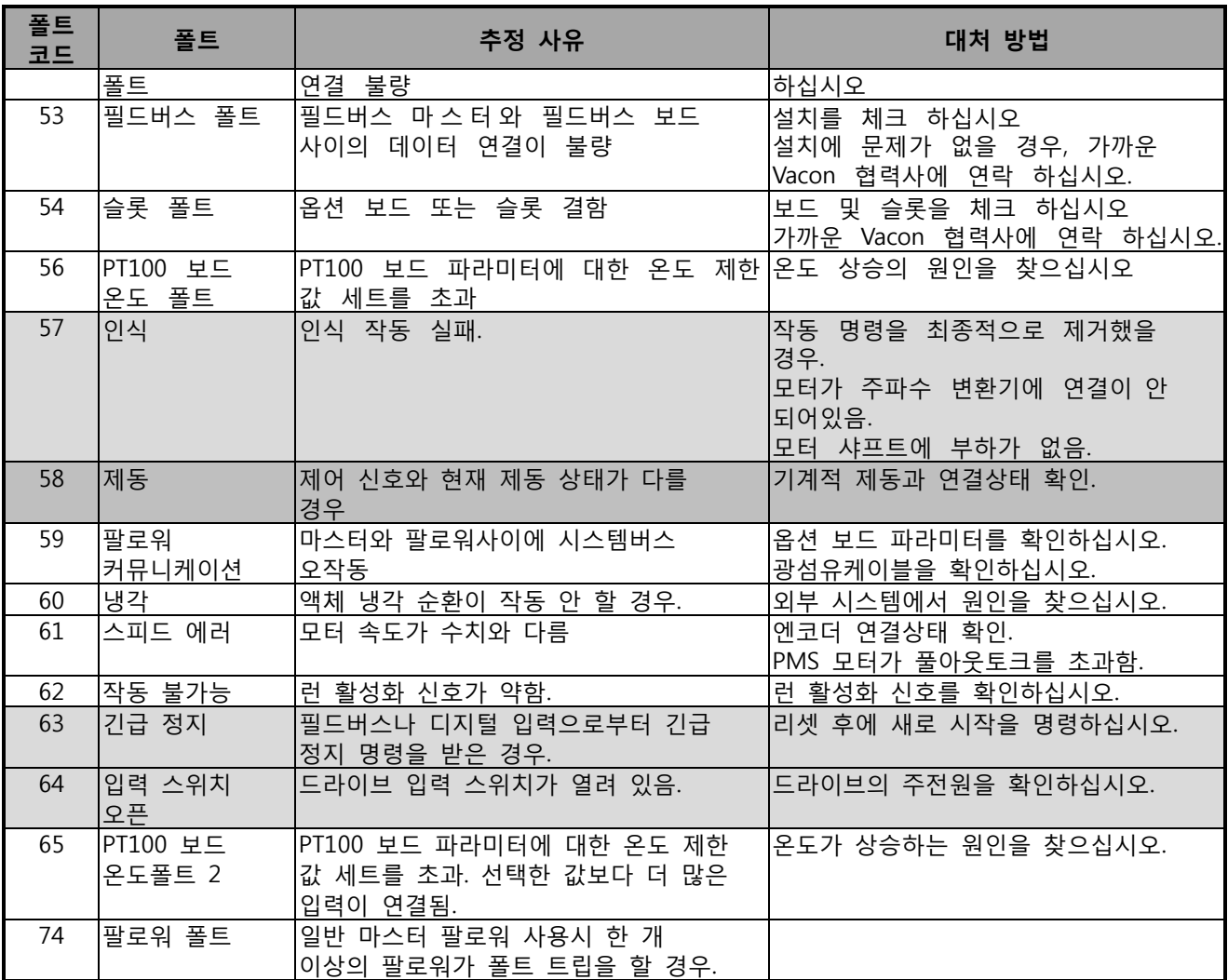

Table 10-1. 폴트 코드

M.

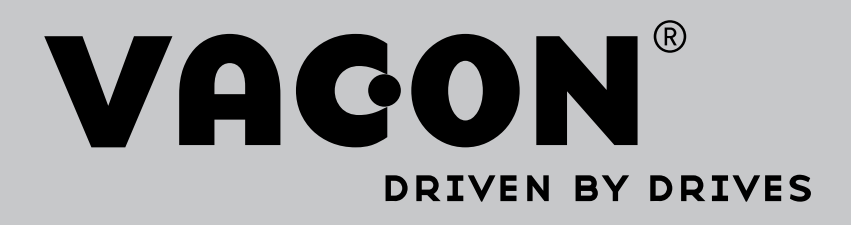

Find your nearest Vacon office on the Internet at:

www.vacon.com

Manual authoring: documentation@vacon.com

Vacon Plc. Runsorintie 7 65380 Vaasa Finland

Subject to change without prior notice © 2015 Vacon Plc. Sales code: DOC-APPNXALL+DLKR

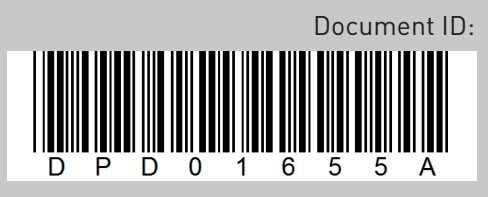

Rev. A